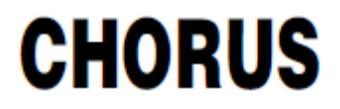

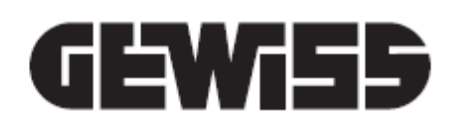

# **Termostato KNX con gestione dell'umidità**

 $C$ 

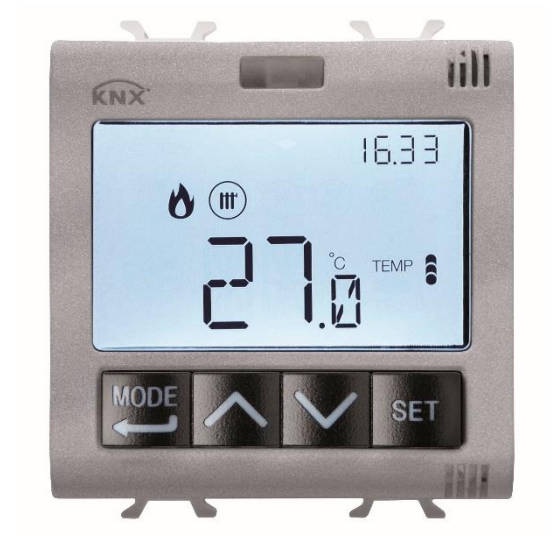

**GW 1x795H**

# **Manuale tecnico**

# **Sommario**

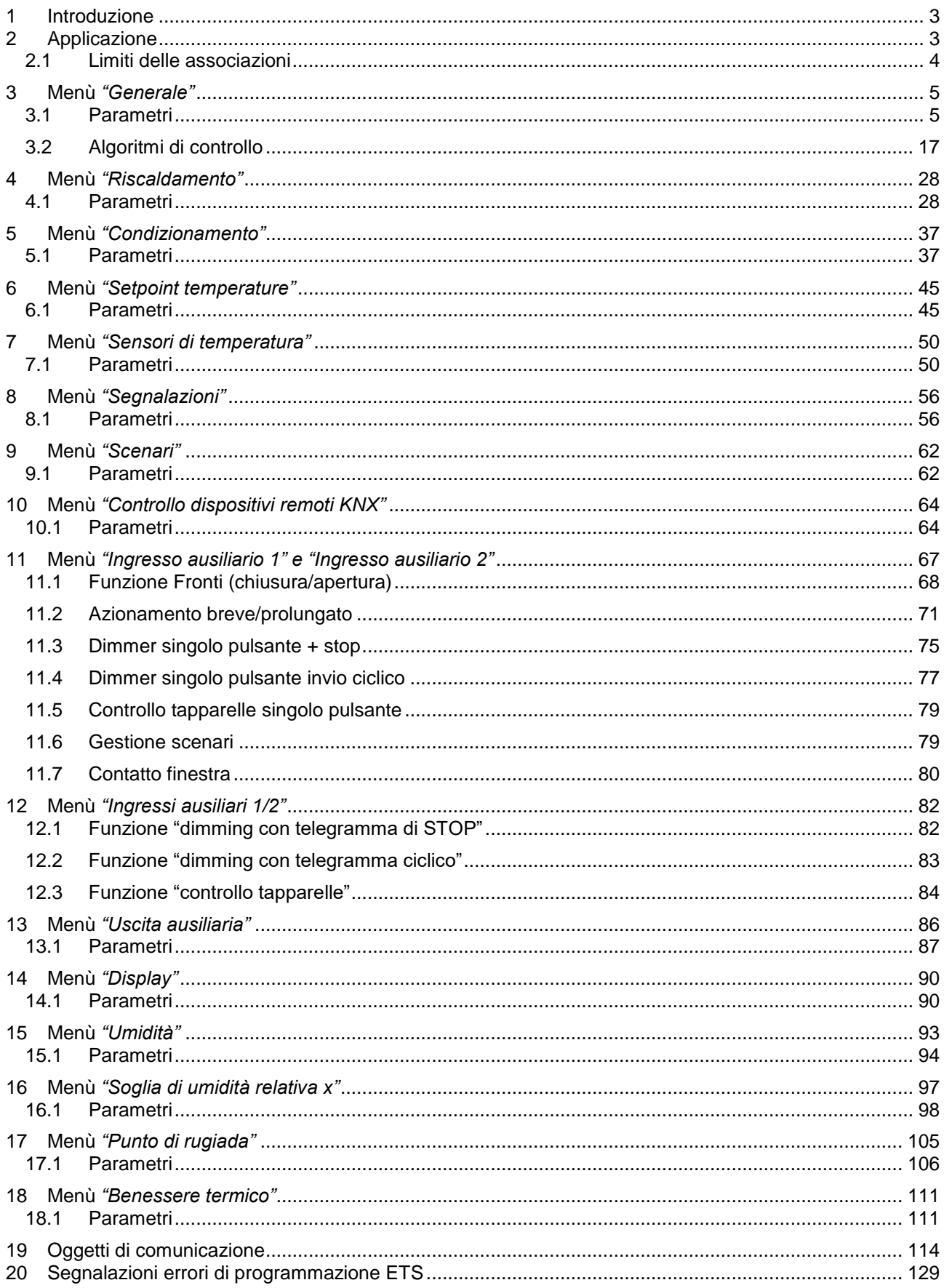

 $\mathbb{R}^2$ 

<u> 1980 - Johann Stoff, fransk politik (d. 1980)</u>

# <span id="page-2-0"></span>**1 Introduzione**

Questo manuale descrive le funzioni del dispositivo "**Termostato KNX da incasso con gestione dell'umidità**" (GW1x795H) e come queste vengono impostate e configurate tramite il software di configurazione ETS.

# <span id="page-2-1"></span>**2 Applicazione**

Il termostato KNX da incasso con gestione dell'umidità, consente di gestire un sistema di umidificazione/deumidificazione in parallelo al sistema di termoregolazione o di agire sul sistema di termoregolazione in modo da intervenire sulle cause della formazione dell'umidità. La regolazione della temperatura e dell'umidità viene effettuata comandando, su bus KNX, gli attuatori KNX che controllano gli elementi di riscaldamento o raffrescamento (compresi i fan coil) e gli elementi di umidificazione/deumidificazione.

Il termostato può operare in modalità di controllo "autonomo" per gestire autonomamente l'impianto di termoregolazione (o parti di esso), mentre in abbinamento con il cronotermostato KNX da incasso può operare in modalità di controllo "slave" e realizzare impianti di termoregolazione multi zona. Il termostato permette di visualizzare e di modificare indipendentemente i parametri di funzionamento di max. 4 sonde di termoregolazione KNX da incasso.

I valori di setpoint utilizzati dal termostato sono quelli configurati via ETS e possono essere modificati localmente e via bus, se queste opzioni sono state abilitate durante la configurazione ETS.

Il dispositivo viene configurato con il software ETS per realizzare le seguenti funzioni:

# **Controllo temperatura**

• a 2 punti, con comandi ON/OFF o comandi 0% / 100%;

• controllo proporzionale integrale, con comandi PWM o regolazione continua (0% ÷ 100%).

**Gestione fan coil**

• controllo della velocità del fan coil con comandi di selezione ON/OFF o regolazione continua (0% ÷ 100%);

• gestione impianti a 2 o 4 vie con comandi ON/OFF o comandi 0% / 100%.

**Impostazione modalità di funzionamento**

• da bus con oggetti distinti a 1 bit (OFF, ECONOMY, PRECOMFORT, COMFORT);

• da bus con oggetto a 1 byte.

# **Impostazione setpoint di funzionamento**

• da bus con oggetto a 2 byte.

# **Misura temperatura**

• con sensore integrato;

• misto sensore integrato/sonda di termoregolazione KNX/sensore di temperatura esterna con definizione del peso relativo;

• calcolo della temperatura di rugiada;

• impostazione di 1 soglia associata alla temperatura di rugiada con invio comandi bus in seguito al superamento e al rientro in soglia.

## **Misura umidità relativa**

• ricezione misura umidità relativa da un sensore esterno KNX;

• stima dell'umidità relativa nel punto in cui è posto il termostato;

• impostazione fino a 5 soglie di umidità relativa con invio comandi bus in seguito al superamento e al rientro in soglia:

- comandi 1 bit, 2 bit, 1 byte, per agire sul sistema di umidificazione/deumidificazione;

- comandi modalità HVAC, per agire, in retroazione, sul sistema di riscaldamento/raffrescamento;
- valori di setpoint, per agire, in retroazione, sul sistema di riscaldamento/raffrescamento;
- calcolo dell'umidità specifica;
- indicatore di stato benessere termico.

## **Sonda a pavimento**

• impostazione valore di soglia per allarme temperatura pavimento.

## **Controllo temperatura a zone**

In modalità di controllo "slave":

• con modalità di funzionamento ricevuta da dispositivo master ed utilizzo di setpoint locale;

• con valore di setpoint ricevuto da dispositivo master e differenziale di temperatura locale.

In modalità di controllo "autonomo":

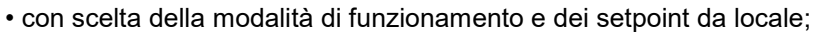

• con scelta del setpoint di funzionamento da locale.

### **Scenari**

• memorizzazione e attivazione di 8 scenari (valore 0..63).

### **Altre funzioni**

• impostazione del setpoint (OFF, ECONOMY, PRECOMFORT, COMFORT) dal bus;

- impostazione del setpoint di funzionamento dal bus;
- impostazione del tipo di funzionamento (riscaldamento/raffrescamento) dal bus;

• trasmissione sul bus delle informazioni di stato (modalità, tipo), della temperatura misurata e del setpoint corrente:

Chorus

• gestione dell'informazione di stato proveniente dall'attuatore comandato;

• gestione di segnalazione di stato finestra per spegnimento temporaneo del termostato;

• ingresso ausiliario per gestione fronti, azionamento breve/prolungato, dimmer con pulsante singolo, tapparelle con pulsante singolo, scenari e contatto finestra;

• uscita ausiliaria per il controllo dell'elettrovalvola del riscaldamento/raffrescamento del termostato oppure come uscita generica per l'esecuzione di comandi On/Off, comandi temporizzati, comandi prioritari e gestione scenari;

• gestione parametri display.

# <span id="page-3-0"></span>*2.1 Limiti delle associazioni*

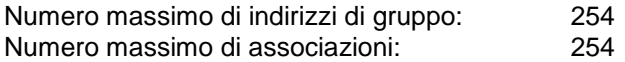

Ciò significa che è possibile definire al massimo 254 indirizzi di gruppo e realizzare al massimo 254 associazioni tra oggetti di comunicazione ed indirizzi di gruppo.

Chorus

# <span id="page-4-0"></span>**3 Menù** *"Generale"*

Nel menù *Generale* sono presenti i parametri che permettono di abilitare le diverse funzioni implementate dal dispositivo e di impostare i parametri generali di funzionamento. La struttura base del menù è la seguente:

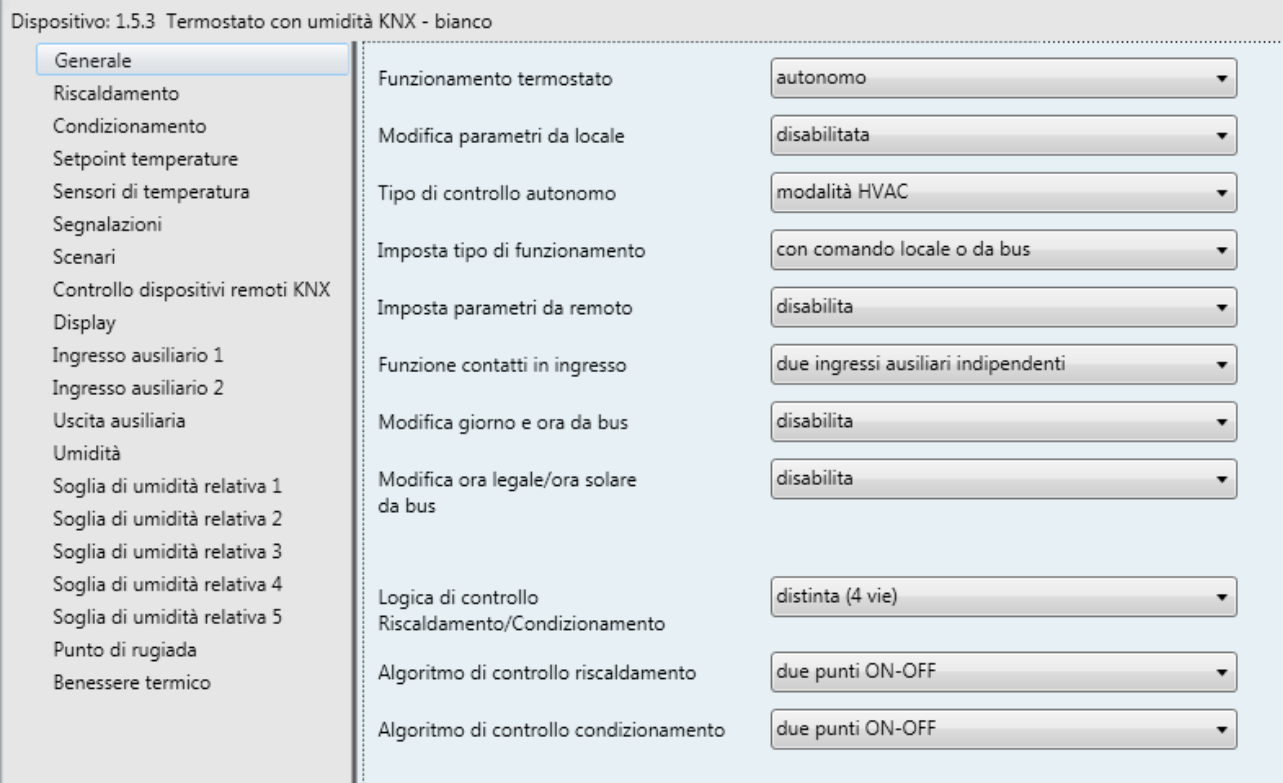

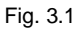

# <span id="page-4-1"></span>*3.1 Parametri*

# *3.1.1 Funzionamento termostato*

Il parametro **"Funzionamento termostato"** permette di definire la funzione del termostato all'interno dell'impianto di termoregolazione KNX; i valori impostabili sono:

# - **autonomo (valore di default)**

Il dispositivo gestisce autonomamente l'impianto di termoregolazione (o parte di esso) senza l'ausilio di cronotermostati ad esso connessi che controllino parti dell'impianto. Con questa configurazione si ha un unico centro di controllo temperatura per ambiente.

Selezionando questo valore, si rendono visibili i parametri **"Tipo di controllo autonomo"** e **"Imposta parametri da remoto"**.

slave

Il dispositivo è configurato in modo da gestire, con l'ausilio di un dispositivo master come il cronotermostato, l'impianto di termoregolazione. Con questa configurazione il dispositivo non controlla l'intero impianto ma solo una parte di esso, denominata zona, mentre nell'impianto è presente un dispositivo master che ne controlla modalità e tipo di funzionamento; in questo caso, il termostato controlla la temperatura dell'ambiente in cui si trova mentre è il dispositivo master che ne decide il funzionamento impostato dall'utente. Non è possibile modificare da locale la modalità HVAC del dispositivo.

Selezionando questo valore, si rendono visibili i parametri **"Tipo di controllo master/slave"**, **"Forzatura temporanea setpoint da bus"** e **"Consenti spegnimento da locale"** e gli oggetti di comunicazione *Ingresso tipo funzionamento* (Data Point Type: 1.100 DPT\_Heat/Cool) e *Abilitazione funzione slave* (Data Point Type: 1.003 DPT\_Enable).

Chorus

L'oggetto di comunicazione *Abilitazione funzione slave* permette di modificare tramite telegramma bus la modalità di funzionamento del termostato tra autonomo (valore 0) e slave (valore 1).

# *3.1.2 Modifica parametri da locale*

Permette di abilitare o meno la modifica dei parametri di funzionamento del termostato tramite relativo menu locale; i valori impostabili sono:

- disabilitata
- solo parametri generali
- parametri generali e di funzionamento
- **parametri generali, di funzionamento e controllo (valore di default)**

Di seguito i vari livelli di accesso (parziale/completo):

- *Parametri generali:* sono visibili i seguenti parametri se al parametro **"Modifica parametri da locale"** è impostato un qualsiasi valore diverso da **disabilitata**:
	- *Ore*
	- *Minuti*
	- *Solare/legale*
	- *°C/°F*
	- *Ritorno a pagina principale*
	- *Timeout pagina principale*
	- *Colore retroilluminazione*
	- *Tema icone*
	- *Colore icone tema monocromatico*
	- *Timeout retroilluminazione*
	- *Intensità luminosa retroilluminazione*
	- *Valore % retroilluminazione*
	- *Offset crepuscolare*
- *Parametri di funzionamento:* sono inoltre visibili i seguenti parametri se al parametro **"Modifica parametri da locale"** è impostato il valore **parametri generali e di funzionamento** o **parametri generali, di funzionamento e controllo**:
	- *Heat/Cool/Auto*
	- *T1/SetP/Abilita soglia umidità 1*
	- *T2/Abilita soglia umidità 2*
	- *T3/Abilita soglia umidità 3*
	- *Toff/Abilita soglia umidità 4*
	- *Abilita soglia umidità 5*
	- *Abilita soglia di allarme punto di rugiada*
	- *Soglia di umidità 1*
	- *Soglia di umidità 2*
	- *Soglia di umidità 3*
	- *Soglia di umidità 4*
	- *Soglia di umidità 5*
	- *Limite di segnalazione allarme punto di rugiada*
- *Parametri di controllo:* sono inoltre visibili i seguenti parametri se al parametro **"Modifica parametri da locale"** è impostato il valore **parametri generali, di funzionamento e controllo:**

Chorus

- *Banda proporz.*
- *Tempo di integrazione*
- *Tempo di ciclo*
- *Valore % min. per invio comando*
- *Ampiezza isteresi*
- *Isteresi valvola*
- *Isteresi V1*
- *Isteresi V2*
- *Isteresi V3*
- *Inerzia V1*
- *Inerzia V2*
- *Inerzia V3*
- *Isteresi 2° stadio*
- *Slave/Autonomo*
- *Comandi remoti*

# *3.1.3 Tipo di controllo autonomo*

Se il dispositivo funziona come autonomo, è possibile definire se di desidera gestire un solo setpoint di funzionamento oppure gestire il funzionamento attraverso le modalità HVAC. Il parametro **"Tipo di controllo autonomo"** permette di impostare il tipo di controllo che si desidera utilizzare; i valori impostabili sono:

- **modalità HVAC (valore di default)**
- setpoint

selezionando il valore setpoint si rende visibile il parametro **"Consenti spegnimento da locale"**.

# *3.1.4 Imposta tipo di funzionamento*

La gestione del tipo di funzionamento termoregolazione (riscaldamento/condizionamento) del dispositivo può essere gestita manualmente oppure autonomamente dal dispositivo. Il modo manuale è gestibile attraverso il menu di navigazione locale o comandi bus che permettono di commutare tra un tipo e l'altro modificando il parametro dedicato. La modalità automatica si basa sul principio della zona d'interdizione, o "zona morta", cioè l'intervallo di temperatura compreso tra i setpoint delle modalità HVAC del riscaldamento e del condizionamento (vedi figura sotto) che permette la commutazione automatica da un tipo di funzionamento all'altro.

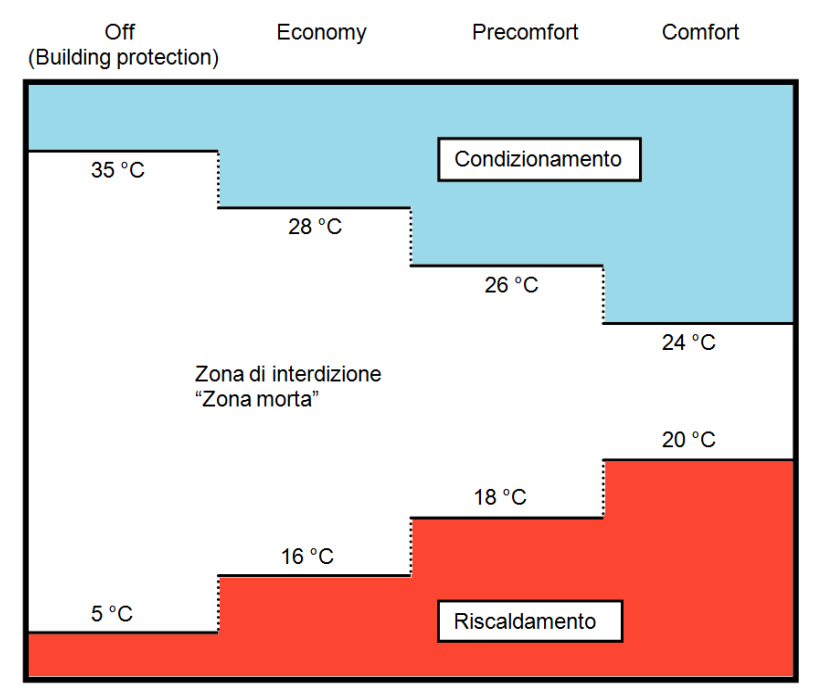

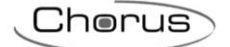

La figura mostra che fintantoché la temperatura misurata è al di sotto del setpoint del Riscaldamento, il tipo di funzionamento è RISCALDAMENTO; allo stesso modo, se il valore misurato è superiore al setpoint del Condizionamento, allora il tipo di funzionamento è CONDIZIONAMENTO. Qualora il valore misurato si trovi all'interno della zona d'interdizione, il tipo di funzionamento rimane quello attivo in precedenza; il punto di commutazione del tipo di funzionamento RISCALDAMENTO →CONDIZIONAMENTO avviene in corrispondenza del setpoint della modalità HVAC relativa al condizionamento, allo stesso modo il passaggio CONDIZIONAMENTO →RISCALDAMENTO avviene in corrispondenza del setpoint riscaldamento. In ogni caso, sarà possibile forzare un tipo di funzionamento tramite menu locale o da comando bus.

Indipendentemente dal tipo di funzionamento impostato (autonomo o slave), il parametro **"Imposta tipo di funzionamento"** permette di definire in che modo viene modificato il tipo di funzionamento; i parametri impostabili sono:

- **in modo automatico (zona d'interdizione "morta") (valore di default)**
- solo attraverso menu locale

Se il funzionamento è slave, si rende visibile l'oggetto di comunicazione *Abilita zona morta* (Data Point Type: 1.003 DPT\_Enable) che permette di abilitare o meno la zona morta. Solo quando la zona morta viene disabilitata da comando bus sull'oggetto *Abilita zona morta*, il tipo di funzionamento attivo rimane quello impostato automaticamente e può essere modificato da comando bus sull'oggetto *Ingresso tipo funzionamento* (Data Point Type: 1.100 DPT\_Heat/Cool).

# *3.1.5 Tipo di controllo master/slave e Tipo di controllo autonomo*

Se il dispositivo funziona come slave, può essere controllato dal dispositivo master attraverso un unico setpoint oppure attraverso la modifica della modalità HVAC attiva. Il parametro **"Tipo di controllo master/slave"** permette di impostare il tipo di controllo che il dispositivo master esegue sul termostato. I valori impostabili sono:

- **modalità HVAC (valore di default)**
- setpoint

selezionando il valore **modalità HVAC**, si rendono visibili i parametri **"Formato dei comandi per impostazione modalità HVAC"** e **"Modifica setpoint delle modalità HVAC da bus"**; selezionando il valore **setpoint**, si rende visibile il parametro **"Modifica il setpoint di funzionamento via bus attraverso"**.

Se il dispositivo funziona come autonomo, è possibile definire se di desidera gestire un solo setpoint di funzionamento oppure gestire il funzionamento attraverso le modalità HVAC. Il parametro **"Tipo di controllo autonomo"** permette di impostare il tipo di controllo che si desidera utilizzare; i valori impostabili sono:

## - **modalità HVAC (valore di default)**

setpoint

selezionando il valore setpoint si rende visibile il parametro **"Consenti spegnimento da locale"**.

# *3.1.6 Imposta parametri da remoto*

Anche se il dispositivo funziona come autonomo, esso può comunque ricevere da bus diversi comandi da unità remote; il parametro **"Imposta parametri da remoto"** rende visibili le diverse voci di configurazione per il controllo da remoto del termostato. I valori impostabili sono:

## - **disabilita (valore di default)**

abilita

selezionando il valore **abilita**, si rendono visibili i parametri **"Formato dei comandi per impostazione modalità HVAC"** e **"Modifica setpoint delle modalità HVAC da bus"** (se tipo di controllo è modalità HVAC) o il parametro **"Modifica il setpoint di funzionamento via bus attraverso"** (se tipo di controllo è setpoint) ed i parametri **"Forzatura temporanea setpoint da bus"** e **"Tipo di funzionamento"**.

Il parametro **"Formato dei comandi per impostazione modalità HVAC"** permette di definire il formato degli oggetti di comunicazione utilizzati per il controllo remoto della modalità HVAC del termostato; i valori impostabili sono:

Chorus

- 1 bit
- **1 byte (valore di default)**
- entrambi

Selezionando **1 byte** o **entrambi**, si rende visibile l'oggetto di comunicazione *Ingresso modalità HVAC* (Data Point Type: 20.102 DPT\_HVACMode) attraverso il quale è possibile modificare la modalità HVAC da bus attraverso un unico comando; selezionando **1 bit** o **entrambi**, si rendono visibili i parametri **"Ricezione attivazione modalità 1 bit con priorità > attuale"**, **"Ricezione attivazione modalità 1 bit con priorità < attuale"** e gli oggetti di comunicazione *Ingresso modalità HVAC off*, *Ingresso modalità HVAC economy*, *Ingresso modalità HVAC precomfort*, *Ingresso modalità HVAC comfort* e *Ingresso modalità HVAC auto* (Data Point Type: 1.003 DPT\_Enable) che permettono di attivare la modalità HVAC relativa.

Tra le diverse funzioni del dispositivo ed i diversi oggetti di comunicazione utilizzabili per l'impostazione della modalità HVAC da remoto esiste un vincolo di priorità, riassunto nella seguente tabella:

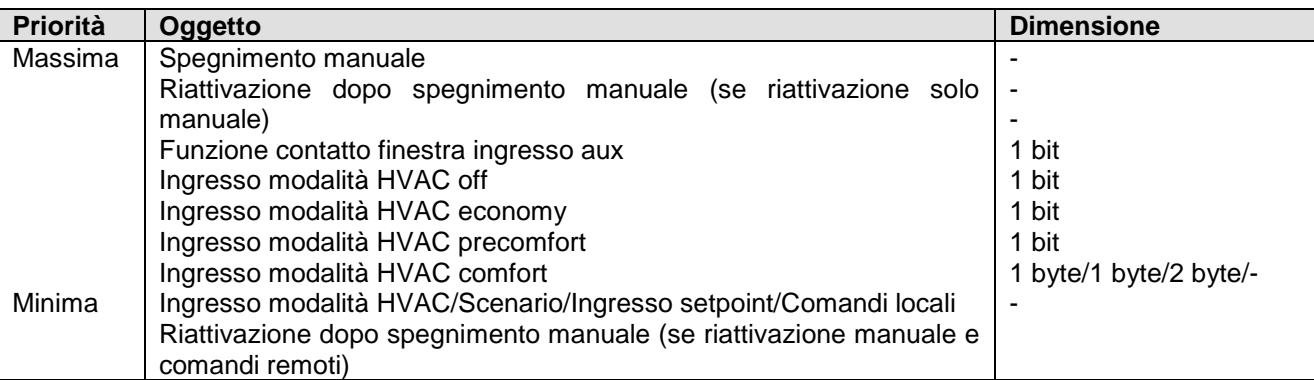

Gli oggetti d'impostazione modalità a 1 bit hanno tutti priorità maggiore rispetto all'oggetto d'impostazione modalità da 1 byte e al comando locale; ciò è dovuto al fatto che, abilitando entrambe le possibilità d'impostazione modalità, gli oggetti a un bit possano essere utilizzati per fissare la modalità al verificarsi di eventi particolari.

Naturalmente anche tra gli oggetti d'impostazione modalità ad 1 bit esiste una priorità di esecuzione comando, soprattutto perché nel caso s'impostasse il solo formato a 1 bit per l'impostazione modalità di funzionamento nel caso più oggetti fossero abilitati, è necessario determinare quale di questi ha priorità maggiore per determinare la modalità di funzionamento attiva sul dispositivo; poiché più oggetti da 1 bit possono essere abilitati contemporaneamente, è possibile definire il comportamento del dispositivo qualora venga ricevuto un oggetto di comunicazione con priorità superiore rispetto a quello attualmente attivo in quell'istante attraverso il parametro **"Ricezione attivazione modalità 1 bit con priorità > attuale"**; allo stesso modo, è possibile definire il comportamento del dispositivo qualora venga ricevuto un oggetto di comunicazione con priorità inferiore rispetto a quello attualmente attivo in quell'istante attraverso il parametro **"Ricezione attivazione modalità 1 bit con priorità < attuale"**.

I valori impostabili al parametro **"Ricezione attivazione modalità 1 bit con priorità > attuale"** sono:

- **mantieni valore oggetti con priorità minore (valore di default)**
- disattiva oggetti con priorità minore

Selezionando il valore **mantieni valore oggetti con priorità minore**, alla ricezione di un comando di attivazione modalità HVAC 1 bit con priorità superiore a quello attualmente attivo, la modalità del nuovo oggetto viene impostata ma lo stato di attivazione degli oggetti con priorità inferiore viene mantenuto; viceversa, impostando **disattiva oggetti con priorità minore**, alla ricezione di un comando di attivazione modalità HVAC 1 bit con priorità superiore a quello attualmente attivo, la modalità del nuovo oggetto viene impostata e lo stato di attivazione degli oggetti con priorità inferiore viene posto=0 (disattivo).

Chorus

I valori impostabili al parametro **"Ricezione attivazione modalità 1 bit con priorità < attuale"** sono:

- **aggiorna il valore dell'oggetto (valore di default)**

ignora il comando

Selezionando il valore **aggiorna il valore dell'oggetto**, alla ricezione di un comando di attivazione modalità HVAC 1 bit con priorità inferiore a quello attualmente attivo, la modalità del nuovo oggetto non viene impostata ma ne viene salvato lo stato di attivazione; viceversa, impostando **ignora il comando**, alla ricezione di un comando di attivazione modalità HVAC 1 bit con priorità inferiore a quello attualmente attivo, il nuovo comando viene ignorato (come se non fosse stato ricevuto).

Il parametro **"Modifica setpoint modalità HVAC da bus"** permette di abilitare gli oggetti di comunicazione necessari all'impostazione dei setpoint di ogni modalità del dispositivo tramite telegramma bus; i valori impostabili sono:

- **disabilita (valore di default)**
- abilita impostazione valore assoluto (°C)
- abilita impostazione valore assoluto (°K)
- abilita impostazione valore assoluto (°F)
- abilita regolazione a step incremento/decremento

Selezionando un valore diverso da **disabilita**, si rendono visibili gli oggetti di comunicazione *Ingresso setpoint antigelo riscaldamento*, *Ingresso setpoint economy riscaldamento*, *Ingresso setpoint precomfort riscaldamento*, *Ingresso setpoint comfort riscaldamento*, *Ingresso setpoint protezione alte temp. cond.*, *Ingresso setpoint economy condizionamento*, *Ingresso setpoint precomfort condizionamento* e *Ingresso setpoint comfort condizionamento* (Data Point Type: 9.001 DPT\_Value\_Temp se °C, 9.002 DPT\_Value\_Tempd se °K e *9.027 DPT\_Value\_Temp\_F* se °F) tramite i quali è possibile impostare da bus i setpoint di ogni modalità di funzionamento del dispositivo.

Selezionando il valore **abilita regolazione a step incremento/decremento** si renderanno visibili gli oggetti di comunicazione *Regolazione setpoint antigelo riscaldamento*, *Regolazione setpoint economy riscaldamento*, *Regolazione setpoint precomfort riscaldamento*, *Regolazione setpoint comfort riscaldamento*, *Regolazione setpoint protezione alte temp. cond.*, *Regolazione setpoint economy condizionamento*, *Regolazione setpoint precomfort condizionamento* e *Regolazione setpoint comfort condizionamento* (Data Point Type: 1.007 DPT\_Step) tramite i quali è possibile regolare i setpoint di ogni modalità. Ogni volta che verrà ricevuto il valore "1" il setpoint associato verrà incrementato del valore definito dal parametro **"Step di regolazione setpoint [0.1 °C]"**; ricevendo il valore "0" il setpoint verrà decrementato del valore **"Step di regolazione setpoint [0.1 °C]"**.

Il parametro **"Step di regolazione setpoint [0.1 °C]"** permette di definire il passo di incremento/decremento dei setpoint associati alle modalità HVAC a seguito della ricezione di un comando sui relativi oggetti di regolazione. I valori impostabili sono:

- da 1 a 20 con passo 1, **5 (valore di default)**

Indipendentemente dal fatto che la modifica dei setpoint delle modalità avvenga tramite menu locale o da comando remoto da bus, tra i vari setpoint appartenenti allo stesso tipo di funzionamento, esiste un limite d'impostazione valore determinato dalla relazione:

- Tantigelo ≤ Teconomy ≤ Tprecomfort ≤ Tcomfort in riscaldamento ("T" indica il valore generico del setpoint della modalità)
- Tcomfort ≤ Tprecomfort ≤ Teconomy ≤ Tprotezione alte temp. in condizionamento ("T" indica il valore generico del setpoint della modalità)

Tale vincolo deve essere anche rispettato quando da bus viene ricevuto il valore di un setpoint al di fuori dell'intervallo definito dalla relazione sopra, approssimando di fatto il setpoint al valore limite consentito.

Se il tipo di controllo autonomo o master/slave è setpoint, tra i vari setpoint appartenenti allo stesso tipo di funzionamento esiste un limite d'impostazione valore che deve essere rispettato, determinato dalla relazione:

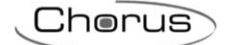

- Tbuilding protection ≤ Tfunzionamento in riscaldamento ("T" indica il valore generico del setpoint)
- Tfunzionamento ≤ Tbuilding protection in condizionamento ("T" indica il valore generico del setpoint)

Tale vincolo deve essere anche rispettato quando da bus viene ricevuto il valore di un setpoint al di fuori dell'intervallo definito dalla relazione sopra, approssimando di fatto il setpoint al valore limite consentito.

Il parametro **"Modifica il setpoint di funzionamento via bus attraverso"** permette di selezionare il formato dell'oggetto di comunicazione attraverso il quale viene modificato il setpoint di funzionamento quando il tipo di controllo è setpoint; i valori impostabili sono:

- **impostazione valore assoluto (°C) (valore di default)**

- impostazione valore assoluto (°K)
- impostazione valore assoluto (°F)
- regolazione a step incremento/decremento

selezionando il valore **impostazione valore assoluto** si rende visibile l'oggetto di comunicazione *Ingresso setpoint* (Data Point Type: *9.001 DPT\_Value\_Temp* se °C, *9.002 DPT\_Value\_Tempd* se °K e *9.027 DPT\_Value\_Temp\_F* se °F) tramite i quali è possibile impostare da bus il setpoint di funzionamento del dispositivo.

Selezionando il valore **regolazione a step incremento/decremento** si rendono visibili il parametro **"Step di regolazione setpoint [0.1 °C]"** e l'oggetto di comunicazione *Regolazione setpoint* (Data Point Type: 1.007 DPT\_Step) tramite il quale è possibile regolare il setpoint di funzionamento del dispositivo. Ogni volta che verrà ricevuto il valore "1" il setpoint di funzionamento verrà incrementato del valore definito dal parametro **"Step di regolazione setpoint [0.1 °C]"**; ricevendo il valore "0" il setpoint verrà decrementato del valore **"Step di regolazione setpoint [0.1 °C]"**.

Il parametro **"Step di regolazione setpoint [0.1 °C]"** permette di definire il passo di incremento/decremento del setpoint di funzionamento a seguito della ricezione di un comando sul relativo oggetti di regolazione. I valori impostabili sono:

- da 1 a 20 con passo 1, **5 (valore di default)**

Così come da pulsanti locali, è possibile forzare temporaneamente il setpoint corrente da bus attraverso un oggetto di comunicazione dedicato; il parametro **"Forzatura temporanea setpoint da bus"** permette di abilitare l'oggetto attraverso il quale il dispositivo riceve i comandi di regolazione temporanea del setpoint. i valori impostabili sono:

- **disabilita (valore di default)**
- abilita regolazione step incremento/decremento

selezionando il valore **abilita regolazione step incremento/decremento** si rende visibile l'oggetto di comunicazione *Regolazione forzatura temporanea setpoint* (Data Point Type: *1.007 DPT\_Step*). Ricevendo il valore "1" su tale oggetto il setpoint attuale verrà incrementato temporaneamente del valore definito dal parametro **"Step di regolazione forzatura temporanea setpoint [0.1 °C]"**; ricevendo il valore "0" su tale oggetto il setpoint attuale verrà decrementato temporaneamente del valore definito dal parametro **"Step di regolazione forzatura temporanea setpoint [0.1 °C]"**.

Il parametro **"Step di regolazione forzatura temporanea setpoint [0.1 °C]"** permette di definire il passo di incremento/decremento del setpoint corrente a seguito della ricezione di un comando sul relativo oggetto di regolazione. I valori impostabili sono:

- da 1 a 20 con passo 1, **5 (valore di default)**

Il parametro **"Tipo di funzionamento"** permette di abilitare un apposito oggetto di comunicazione per il controllo remoto del tipo di funzionamento (stessa priorità della modifica da locale); i valori impostabili sono:

- disabilita
- **abilita (valore di default)**

Selezionando il valore **abilita**, si rende visibile l'oggetto *Ingresso tipo funzionamento* (Data Point Type: 1.100 DPT\_Heat/Cool) che permette la modifica del tipo di funzionamento da remoto e, se il tipo di funzionamento viene modificato automaticamente (zona morta), si rende visibile l'oggetto *Abilita zona morta* (Data Point Type: 1.003 DPT\_Enable) che permette di abilitare o meno la zona morta. Quando la zona morta viene disabilitata da comando bus sull'oggetto *Abilita zona morta*, il tipo di funzionamento attivo rimane quello impostato automaticamente e può essere modificato da menu locale e da comando bus sull'oggetto *Ingresso tipo funzionamento*.

Chorus

Se il funzionamento del dispositivo è slave, non è possibile modificare la modalità HVAC da locale (se tipo di controllo slave è modalità HVAC) oppure modificare oltre un certo limite il setpoint di funzionamento (se tipo di controllo slave è setpoint); vi sono alcune applicazioni, come quella alberghiera, in cui è richiesto che il termostato funzioni da slave è che il cliente possa solamente modificare di poco il setpoint di funzionamento oppure spegnere il dispositivo. Lo spegnimento del dispositivo comporta l'impostazione della modalità HVAC OFF (se tipo di controllo slave è modalità HVAC) oppure l'impostazione del setpoint di BUILDING PROTECTION (se tipo di controllo slave è setpoint); la funzione si attiva premendo il tasto MODE. Il parametro **"Consenti spegnimento da locale"** permette di abilitare tale funzione; i valori impostabili sono:

- **disabilita (valore di default)**
- abilita

selezionando il valore **abilita**, si rende visibile il parametro **"Riattiva dispositivo attraverso"** che permette di definire quale condizione consente la disattivazione dello spegnimento del dispositivo da menu locale; i valori impostabili sono:

### - **solo comando locale (valore di default)**

comando locale o comandi remoti

impostando **solo comando locale**, tutti i comandi remoti che comportano la modifica della modalità HVAC o la modifica del setpoint di funzionamento ricevuti dal dispositivo master vengono sospesi ed attuati quando lo spegnimento locale viene disattivato; impostando **comando locale o comandi remoti**, tutti i comandi remoti che comportano la modifica della modalità HVAC o la modifica del setpoint di funzionamento vengono attuati e comportano la disattivazione dello spegnimento locale. Il passaggio dal funzionamento slave ad autonomo e viceversa attraverso comando bus o menu locale comporta, in ogni caso, la disattivazione della funzione.

Se il dispositivo è autonomo e il tipo di controllo è setpoint, è sempre possibile "spegnere" il dispositivo (impostazione del setpoint di BUILDING PROTECTION) con la pressione del tasto MODE. Come nel caso slave, se i comandi remoti sono abilitati (altrimenti la disattivazione avviene sempre da menu locale), il parametro **"Riattiva dispositivo attraverso"** permette di definire quale condizione consente la disattivazione dello spegnimento del dispositivo da menu locale.

# *3.1.7 Funzione contatti in ingresso*

Il dispositivo è dotato di due canali di ingresso (due morsetti più comune) per il collegamento di contatti privi di potenziale. Ciascuno dei 2 canali di ingresso implementati dal dispositivo può essere gestito autonomamente svolgendo una funzione autonoma oppure essere abbinati per poter concorrere allo svolgimento di una funzione comune. Il secondo canale può essere utilizzato, in alternativa, per connettere un sensore esterno NTC che può essere utilizzata come sonda esterna di temperatura o sonda a pavimento. Il parametro **"Funzione contatti in ingresso"**  definisce la gestione dei due canali di ingresso. I valori impostabili sono:

- **due ingressi ausiliari indipendenti (valore di default)**

- due ingressi ausiliari abbinati
- un ingresso ausiliario e un sensore temperatura

A seconda dei valori impostati al parametro sopra, la struttura del menù di configurazione degli ingressi si diversifica: un menu di impostazione indipendente per ciascun canale (**Ingresso ausiliario 1** e **Ingresso ausiliario 2**) se il valore impostato è **due ingressi ausiliari indipendenti**, un menu in comune (**Ingressi ausiliari 1/2**) se impostato il valore **due ingressi ausiliari abbinati** oppure un menu singolo (**Ingresso** 

**ausiliario 1**) e il nuovo parametro **"Sensore esterno ausiliario"** nel menu **Sensori di temperatura** se il valore è **un ingresso ausiliario e un sensore temperatura**.

Chorus

# *3.1.8 Modifica giorno e ora da bus*

Permette di abilitare la modifica dell'ora e del giorno della settimana attraverso telegrammi bus; i valori impostabili sono:

- **disabilita (valore di default)**
- abilita

Selezionando il valore **abilita**, si rende visibile l'oggetto di comunicazione *Ingresso giorno/ora* (Data Point Type: 10.001 DPT\_TimeOfDay) che permette al dispositivo di ricevere dal bus i valori relativi al giorno della settimana e l'ora. L'informazione inerente il giorno della settimana non viene utilizzata dal dispositivo. Dato che il dispositivo non è dotato di batteria, al ripristino tensione bus è opportuno inviare il comando di lettura stato (read request) tramite l'oggetto *Ingresso giorno/ora* per poter aggiornare l'ora visualizzata.

# *3.1.9 Modifica ora legale/ora solare da bus*

Per poter modificare in modo automatico l'orario durante il passaggio da ora legale a ora solare, è disponibile un oggetto di comunicazione dedicato che segnala se l'orario in uso è quello solare o legale; il parametro **"Modifica automatica ora legale/ora solare"** permette di abilitare e rendere visibile l'oggetto di comunicazione *Ingresso ora legale* (Data Point Type: 1.001 DPT\_Switch) che il dispositivo utilizza per reperire l'informazione sullo stato dell'orario in uso. I valori impostabili sono:

- **disabilita (valore di default)**
- abilita

selezionando il valore **abilita**, si rende visibile l'oggetto di comunicazione *Ingresso ora legale* ed il parametro **"Valore oggetto "Ingresso ora legale" al download"** che definisce l'orario in uso al download dell'applicazione. I valori impostabili sono:

- **ora solare (valore di default)**
- ora legale

L'orario viene gestito in questo modo: al passaggio da ora solare a ora legale, il dispositivo aggiunge automaticamente un'ora all'orario impostato; al passaggio da ora legale a ora solare, il dispositivo sottrae automaticamente un'ora all'orario impostato. L'operazione di somma e sottrazione avvengono solamente al passaggio di stato tra un orario e l'altro e non ogni volta che viene ricevuta l'informazione di stato tramite l'oggetto. Il valore "1" corrisponde all'orario legale, il valore "0" all'orario solare.

Qualora si verificasse una modifica dell'ora del dispositivo da locale o da telegramma bus, il dispositivo non opera nessuna modifica sul nuovo orario impostato.

## *3.1.10 Logica di controllo Riscaldamento/Condizionamento*

Il dispositivo implementa una logica di controllo autonoma attraverso l'utilizzo di diversi algoritmi di controllo; date le diverse tipologie di impianto di termoregolazione, è possibile dedicare un oggetto di controllo elettrovalvola comune all'impianto di riscaldamento e condizionamento oppure dedicarne uno per ciascuno dei due tipi di funzionamento. Il parametro **"Logica di controllo Riscaldamento/Condizionamento"**  permette di definire se la logica di controllo dell'impianto e di conseguenza l'oggetto di comunicazione di controllo è comune tra riscaldamento o condizionamento oppure è distinta; i valori impostabili sono:

comune (2 vie)

- **distinta (4 vie) (valore di default)**

Selezionando il valore **comune**, si rendono visibili i parametri **"Algoritmo di controllo Riscaldamento/Condizionamento"** e **"Notifica stato valvola Riscaldamento/Condizionamento"** mentre selezionando il valore **distinta** si rendono visibili i parametri **"Algoritmo di controllo Riscaldamento"** e

Chorus

Il parametro **"Algoritmo di controllo Riscaldamento"** permette di definire l'algoritmo di controllo utilizzato per l'impianto di riscaldamento; i valori impostabili sono:

# - **due punti ON-OFF (valore di default)**

- due punti 0%-100%
- proporzionale integrale PWM
- proporzionale integrale continuo
- fancoil con controllo velocità ON-OFF

**"Algoritmo di controllo Condizionamento"**.

fancoil con controllo velocità continuo

Selezionando il valore **due punti ON-OFF**, si rende visibile il parametro **"Differenziale di regolazione (decimi di °C)"** nel menu **Riscaldamento** e l'oggetto di comunicazione *Commutazione valvola riscaldamento* (Data Point Type: 1.001 DPT\_Switch) attraverso il quale il dispositivo invia i telegrammi di comando.

Selezionando il valore **due punti 0%-100%**, si rende visibile il parametro **"Differenziale di regolazione (decimi di °C)"** nel menu **Riscaldamento** e l'oggetto di comunicazione *Comando % valvola riscaldamento* (Data Point Type: 5.001 DPT\_Scaling) attraverso il quale il dispositivo invia i telegrammi di comando.

Selezionando il valore **proporzionale integrale PWM**, si rendono visibili i parametri **"Seleziona impianto di riscaldamento"**, **"Banda proporzionale"**, **"Tempo di integrazione"** e **"Tempo di ciclo"** nel menu **Riscaldamento** e l'oggetto di comunicazione *Commutazione valvola riscaldamento* (Data Point Type: 1.001 DPT\_Switch) attraverso il quale il dispositivo invia i telegrammi di comando.

Selezionando il valore **proporzionale integrale continuo**, si rendono visibili i parametri **"Seleziona impianto di riscaldamento"**, **"Banda proporzionale"**, **"Tempo di integrazione"** e **"Variazione % min. per invio comando continuo"** nel menu **Riscaldamento** e l'oggetto di comunicazione *Comando % valvola riscaldamento* (Data Point Type: 5.001 DPT\_Scaling) attraverso il quale il dispositivo invia i telegrammi di comando.

Selezionando il valore **fancoil con controllo velocità ON-OFF** o valore **fancoil con controllo velocità continuo**, si rendono visibili i parametri **"Gestione delle valvole del fancoil"**, **"Differenziale di regolazione valvola (decimi di °C)"**, **"Numero di velocità del fancoil"** e **"Notifica stato velocità fancoil"**  nel menu **Riscaldamento**.

Il parametro **"Algoritmo di controllo Condizionamento"** Permette di definire l'algoritmo di controllo utilizzato per l'impianto di condizionamento; i valori impostabili sono:

### - **due punti ON-OFF (valore di default)**

- due punti 0%-100%
- proporzionale integrale PWM
- proporzionale integrale continuo
- fancoil con controllo velocità ON-OFF
- fancoil con controllo velocità continuo

Selezionando il valore **due punti ON-OFF**, si rende visibile il parametro **"Differenziale di regolazione (decimi di °C)"** nel menu **Condizionamento** e l'oggetto di comunicazione *Commutazione valvola condizionamento* (Data Point Type: 1.001 DPT\_Switch) attraverso il quale il dispositivo invia i telegrammi di comando.

Selezionando il valore **due punti 0%-100%**, si rende visibile il parametro **"Differenziale di regolazione (decimi di °C)"** nel menu **Condizionamento** e l'oggetto di comunicazione *Comando % valvola condizionamento* (Data Point Type: 5.001 DPT\_Scaling) attraverso il quale il dispositivo invia i telegrammi di comando.

Selezionando il valore **proporzionale integrale PWM**, si rendono visibili i parametri **"Seleziona impianto di condizionamento"**, **"Banda proporzionale"**, **"Tempo di integrazione"** e **"Tempo di ciclo"** nel menu **Condizionamento** e l'oggetto di comunicazione *Commutazione valvola condizionamento* (Data Point Type: 1.001 DPT\_Switch) attraverso il quale il dispositivo invia i telegrammi di comando.

Chorus

Selezionando il valore **proporzionale integrale continuo**, si rendono visibili i parametri **"Seleziona impianto di condizionamento"**, **"Banda proporzionale"**, **"Tempo di integrazione"** e "**Variazione % min. per invio comando continuo"** nel menu **Condizionamento** e l'oggetto di comunicazione *Comando % valvola condizionamento* (Data Point Type: 5.001 DPT\_Scaling) attraverso il quale il dispositivo invia i telegrammi di comando.

Selezionando il valore **fancoil con controllo velocità ON-OFF** o valore **fancoil con controllo velocità continuo**, si rendono visibili i parametri **"Gestione delle valvole del fancoil"**, **"Differenziale di regolazione valvola (decimi di °C)"**, **"Numero di velocità del fancoil"** e **"Notifica stato velocità fancoil"** nel menu **Condizionamento**.

Il parametro **"Algoritmo di controllo Riscaldamento/Condizionamento"** permette di definire l'algoritmo di controllo utilizzato sia per l'impianto di riscaldamento sia per l'impianto di condizionamento, dato che la logica di controllo è comune; i valori impostabili sono:

### - **due punti ON-OFF (valore di default)**

- due punti 0%-100%
- proporzionale integrale PWM
- proporzionale integrale continuo
- fancoil con controllo velocità ON-OFF
- fancoil con controllo velocità continuo

Selezionando il valore **due punti ON-OFF**, nei menù **Riscaldamento** e **Condizionamento** si rendono visibili i parametri **"Differenziale di regolazione (decimi di °C)"** e l'oggetto di comunicazione *Commutazione*  valvola risc/cond (Data Point Type: 1.001 DPT\_Switch) attraverso il quale il dispositivo invia i telegrammi di comando.

Selezionando il valore **due punti 0%-100%**, nei menù **Riscaldamento** e **Condizionamento** si rendono visibili i parametri **"Differenziale di regolazione (decimi di °C)"** e l'oggetto di comunicazione *Comando % valvola risc/cond* (Data Point Type: 5.001 DPT\_Scaling) attraverso il quale il dispositivo invia i telegrammi di comando.

Selezionando il valore **proporzionale PWM**, nei menù **Riscaldamento** e **Condizionamento** si rendono visibili i parametri **"Seleziona impianto di riscaldamento** (**condizionamento** nel menu **Condizionamento)"**, **"Banda proporzionale"**, **"Tempo di integrazione"** e **"Tempo di ciclo"** e l'oggetto di comunicazione *Commutazione valvola risc/cond* (Data Point Type: 1.001 DPT\_Switch) attraverso il quale il dispositivo invia i telegrammi di comando.

Selezionando il valore **proporzionale integrale continuo**, si rendono visibili i parametri **"Seleziona impianto di riscaldamento** (**condizionamento** nel menu **Condizionamento)"**, **"Banda proporzionale"**, **"Tempo di integrazione"** e **"Variazione % min. per invio comando continuo"** nei menù **Riscaldamento** e **Condizionamento** e l'oggetto di comunicazione *Comando % valvola risc/cond* (Data Point Type: 5.001 DPT\_Scaling) attraverso il quale il dispositivo invia i telegrammi di comando.

Selezionando il valore **fancoil con controllo velocità ON-OFF** o valore **fancoil con controllo velocità continuo**, si rendono visibili i parametri **"Gestione delle valvole del fancoil"** e **"Differenziale di regolazione valvola (decimi di °C)"** e nei menù **Riscaldamento** e **Condizionamento** si rendono visibili i parametri **"Numero di velocità del fancoil"** e **"Notifica stato velocità fancoil"**.

Nel caso l'algoritmo di controllo fosse fancoil, il formato dei comandi dell'elettrovalvola del riscaldamento/condizionamento (impianto a 2 vie) è indipendente da quello di controllo della velocità del fancoil; il parametro **"Gestione delle valvole del fancoil"** permette di definire la logica di controllo dell'elettrovalvola quando l'algoritmo selezionato è fancoil. I valori impostabili sono:

### - **due punti ON-OFF (valore di default)**

- due punti 0%-100%

selezionando il valore **due punti ON-OFF**, si rende visibile l'oggetto di comunicazione *Commutazione valvola risc/cond* (Data Point Type: 1.001 DPT\_Switch) attraverso il quale il dispositivo invia i telegrammi di comando all'elettrovalvola; selezionando il valore **due punti 0%-100%**, si rende visibile l'oggetto di comunicazione *Comando % valvola risc/cond* (Data Point Type: 5.001 DPT\_Scaling) attraverso il quale il dispositivo invia i telegrammi di comando all'elettrovalvola.

Chorus

Il parametro **"Notifica stato valvola Riscaldamento/Condizionamento"** permette di abilitare il dispositivo alla ricezione delle notifiche dall'attuatore che comanda l'elettrovalvola del riscaldamento/condizionamento; in questo modo, il dispositivo è in grado di ricevere il telegramma di avvenuta commutazione dell'elettrovalvola e di ripetere il comando qualora la commutazione non fosse avvenuta. I valori impostabili sono:

- disabilita<br>abilita
- **abilita (valore di default)**

Selezionando il valore **disabilita**, si rende visibile il parametro **"Periodo di ripetizione comandi con notifica disabilitata"**; selezionando il valore **abilita**, si rende visibile l'oggetto di comunicazione *Notifica stato valvola risc/cond* (Data Point Type: 1.001 DPT\_Switch) se l'algoritmo di controllo della valvola è **due punti ON-OFF** o **proporzionale integrale PWM**, oppure *Notifica % valvola risc/cond* (Data Point Type: 5.001 DPT\_Scaling) se l'algoritmo di controllo della valvola è **due punti 0%-100%** o **proporzionale integrale continuo**. Al ripristino tensione bus, il dispositivo invia il comando di lettura stato (read request) tramite l'oggetto *Notifica stato valvola risc/cond* o *Notifica % valvola risc/cond* per potersi aggiornare sullo stato dell'elettrovalvola di riscaldamento/condizionamento.

Con la notifica abilitata, dopo che il dispositivo invia il comando di commutazione all'elettrovalvola attende per un minuto del suo orologio che l'attuatore invii la notifica dell'avvenuta commutazione; se così non fosse, esso provvede ogni minuto ad inviare nuovamente il comando all'elettrovalvola fintantoché non viene ricevuta la notifica della corretta commutazione. Può capitare che, durante il normale funzionamento della termoregolazione, lo stato dell'attuatore possa essere modificato da un ente esterno al termostato che ne forza lo stato, modificandolo. Il dispositivo in questo caso ripete il comando di commutazione valvola per riallineare lo stato dell'attuatore con quello determinato dalla logica di controllo del termostato, innescando il processo di attesa conferma e ripetizione comando fino a conferma ricevuta.

Con le notifiche di stato dell'elettrovalvola disabilitate, può essere utile ripetere ciclicamente il comando all'attuatore che gestisce l'elettrovalvola in modo che qualora venisse perduto il primo telegramma di comando, uno dei successivi viene prima o poi ricevuto. Il parametro **"Periodo di ripetizione comandi con notifica disabilitata"** permette di definire l'intervallo dell'invio ciclico; i valori impostabili sono:

- nessuna ripetizione
- 1 minuto
- 2 minuti
- 3 minuti
- 4 minuti
- **5 minuti (valore di default)**

Se l'algoritmo di controllo selezionato per Riscaldamento, Condizionamento o Riscaldamento/Condizionamento è **fancoil con controllo velocità ON-OFF** o **fancoil con controllo velocità continuo**, è possibile modificare la velocità del fancoil direttamente da comandi bus. Il parametro **"Modifica velocità fancoil da bus"** permette di abilitare la modifica da bus della velocità del fancoil; i valori impostabili sono:

- **disabilita (valore di default)**
- abilita

Selezionando il valore **abilita**, si rende visibile l'oggetto di comunicazione *Ingresso modalità fancoil* (Data Point Type: 1.001 DPT Switch) che permette di ricevere i comandi di selezione modalità fancoil; alla ricezione del valore "1", la velocità viene definita autonomamente dal dispositivo (modalità fancoil AUTO) secondo le diverse isteresi definite nel paragrafo "Algoritmi di controllo". Alla ricezione del valore "0", la modalità fancoil passa a MANUALE velocità 1; una volta che la modalità è in MANUALE, ad ogni ricezione del valore "0" viene selezionata la velocità successiva.

Quando la modalità fancoil è MANUALE, per attivare la velocità selezionata è sufficiente soddisfare l'isteresi del primo differenziale di regolazione indipendentemente dalla velocità selezionata.

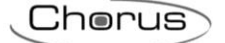

In qualsiasi stato si trovi, il valore "1" riporta la modalità in AUTO.

Al ripristino di tensione bus, la modalità del fancoil è quella attiva prima della caduta di tensione.

Se avviene una modifica al tipo di funzionamento attivo, se il nuovo tipo di funzionamento è ancora fancoil la velocità del fancoil (automatica o manuale V1/V2/V3) rimane quella impostata in precedenza altrimenti viene reimpostata la modalità AUTOMATICA.

Se l'algoritmo di controllo selezionato per Riscaldamento, Condizionamento o Riscaldamento/Condizionamento è **fancoil con controllo velocità ON-OFF** o **fancoil con controllo velocità continuo**, è possibile segnalare la modalità di controllo della velocità del fancoil. Il parametro **"Segnalazione modalità fancoil (automatica/manuale)"** permette di abilitare l'oggetto di comunicazione Segnalazione modalità fancoil attraverso il quale il dispositivo segnala tramite telegramma bus la modalità di controllo della velocità del fancoil (manuale/automatica); i valori impostabili sono:

- **disabilita (valore di default)**
- abilita

Selezionando il valore **abilita**, si rende visibile l'oggetto di comunicazione *Segnalazione modalità fancoil*  utilizzato per trasmettere la segnalazione. Quando la modalità di controllo velocità fancoil passa da MANUALE a AUTOMATICA il dispositivo invia sul bus un telegramma con valore logico "1"; quando la modalità di controllo velocità fancoil passa da AUTOMATICA a MANUALE il dispositivo invia sul bus uno "0".

# <span id="page-16-0"></span>*3.2 Algoritmi di controllo*

L'algoritmo utilizzato per il controllo dell'impianto di termoregolazione è quello classico che viene denominato controllo a due punti. Questo tipo di controllo prevede l'accensione e lo spegnimento dell'impianto di termoregolazione seguendo un ciclo di isteresi, ossia non esiste un'unica soglia che discrimina l'accensione e lo spegnimento dell'impianto ma ne vengono identificate due.

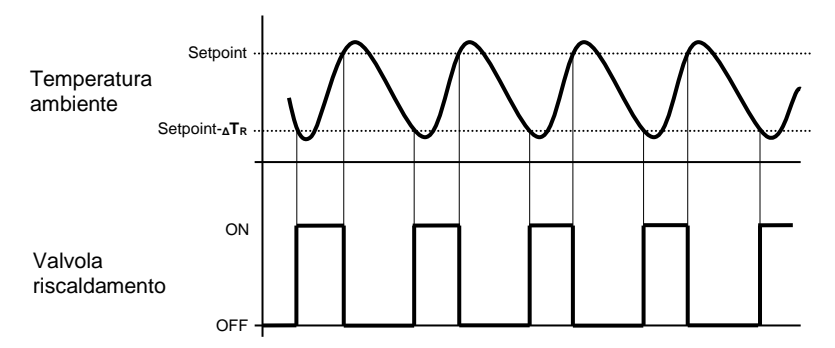

Quando la temperatura misurata è inferiore al valore "setpoint-**ΔTR**" (dove **ΔT<sup>R</sup>** identifica il valore del differenziale di regolazione del riscaldamento) il dispositivo attiva l'impianto di riscaldamento inviando il relativo comando bus all'attuatore che lo gestisce; quando la temperatura misurata raggiunge il valore del setpoint impostato, il dispositivo disattiva l'impianto di riscaldamento inviando il relativo comando bus all'attuatore che lo gestisce.

Da questo schema è chiaro che vi sono due soglie di decisione per l'attivazione e la disattivazione dell'impianto di riscaldamento, la prima è costituita dal valore "setpoint-**ΔTR**" sotto la quale il dispositivo attiva l'impianto, la seconda è costituito dal valore del setpoint impostato superato il quale il dispositivo spegne l'impianto.

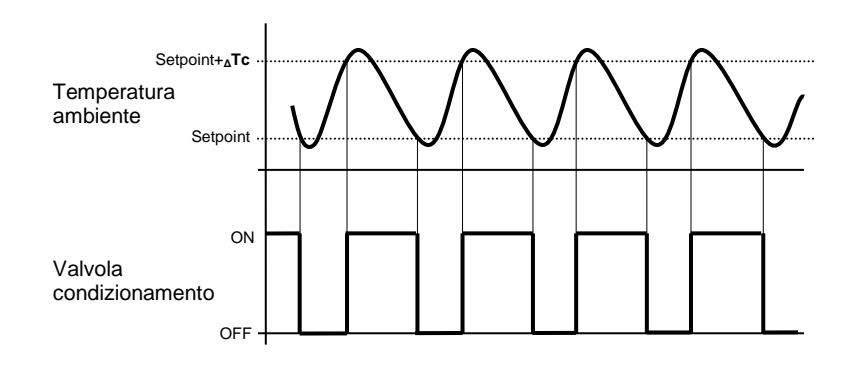

Quando la temperatura misurata è superiore al valore "setpoint+**ΔTc**" (dove **ΔTc** identifica il valore del differenziale di regolazione del condizionamento) il dispositivo attiva l'impianto di condizionamento inviando il relativo comando bus all'attuatore che lo gestisce; quando la temperatura misurata raggiunge il valore del setpoint impostato, il dispositivo disattiva l'impianto di condizionamento inviando il relativo comando bus all'attuatore che lo gestisce.

Chorus

Da questo schema è chiaro che vi sono due soglie di decisione per l'attivazione e la disattivazione dell'impianto di condizionamento, la prima è costituita dal valore del setpoint impostato sotto il quale il dispositivo spegne l'impianto, la seconda è costituito dal valore "setpoint+**ΔTc**" superato il quale il dispositivo attiva l'impianto.

Per evitare continue commutazioni delle elettrovalvole, dopo una transizione OFF-ON-OFF il successivo comando di ON può essere inviato solo dopo che sono trascorsi almeno 2 minuti.

### *due punti 0% - 100%*

L'algoritmo utilizzato per il controllo dell'impianto di termoregolazione è quello classico che viene denominato controllo a due punti. Questo tipo di controllo prevede l'accensione e lo spegnimento dell'impianto di termoregolazione seguendo un ciclo di isteresi, ossia non esiste un'unica soglia che discrimina l'accensione e lo spegnimento dell'impianto ma ne vengono identificate due.

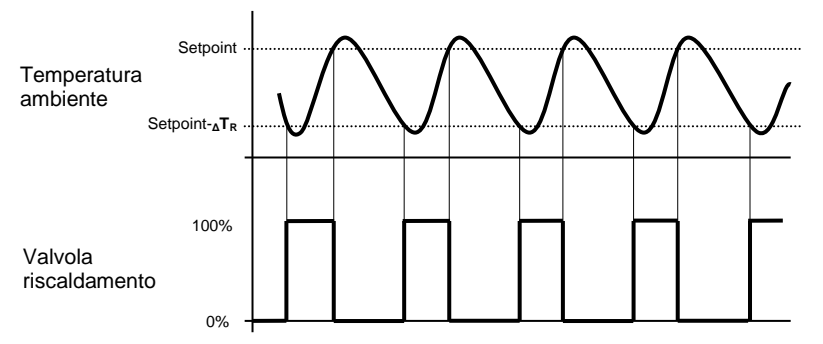

Quando la temperatura misurata è inferiore al valore "setpoint-**ΔTR**" (dove **ΔT<sup>R</sup>** identifica il valore del differenziale di regolazione del riscaldamento) il dispositivo attiva l'impianto di riscaldamento inviando il relativo comando percentuale bus all'attuatore che lo gestisce; quando la temperatura misurata raggiunge il valore del setpoint impostato, il dispositivo disattiva l'impianto di riscaldamento inviando il relativo comando percentuale bus all'attuatore che lo gestisce.

Da questo schema è chiaro che vi sono due soglie di decisione per l'attivazione e la disattivazione dell'impianto di riscaldamento, la prima è costituita dal valore "setpoint-**ΔTR**" sotto la quale il dispositivo attiva l'impianto, la seconda è costituito dal valore del setpoint impostato superato il quale il dispositivo spegne l'impianto.

Per evitare continue commutazioni delle elettrovalvole, dopo una transizione 0%-100%-0% il successivo comando di 100% può essere inviato solo dopo che sono trascorsi almeno 2 minuti.

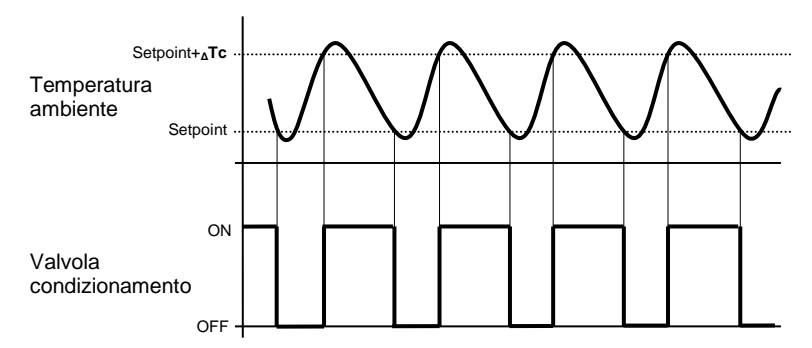

Quando la temperatura misurata è superiore al valore "setpoint+**ΔTc**" (dove **ΔTc** identifica il valore del differenziale di regolazione del condizionamento) il dispositivo attiva l'impianto di condizionamento inviando il relativo comando bus all'attuatore che lo gestisce; quando la temperatura misurata raggiunge il valore del setpoint impostato, il dispositivo disattiva l'impianto di condizionamento inviando il relativo comando bus all'attuatore che lo gestisce.

Da questo schema è chiaro che vi sono due soglie di decisione per l'attivazione e la disattivazione dell'impianto di condizionamento, la prima è costituita dal valore del setpoint impostato sotto il quale il dispositivo spegne l'impianto, la seconda è costituito dal valore "setpoint+**ΔTc**" superato il quale il dispositivo attiva l'impianto.

Chorus

## *proporzionale integrale PWM*

L'algoritmo utilizzato per il controllo dell'impianto di termoregolazione è quello che permette di abbattere i tempi dovuti all'inerzia termica introdotti dal controllo a due punti, denominato controllo PWM. Questo tipo di controllo prevede la modulazione del duty-cycle dell'impulso, rappresentato dal tempo di attivazione dell'impianto di termoregolazione, in base alla differenza che esiste tra il setpoint impostato e la temperatura rilevata. Due componenti concorrono al calcolo della funzione di uscita: la componente proporzionale e la componente integrale.

$$
u(t) = K_p e(t) + K_i \int_0^t e(\tau) d\tau
$$

## **Componente proporzionale**

Nella componente proporzionale, la funzione di uscita è proporzionale all'errore (differenza tra setpoint e temperatura misurata).

$$
P_{\rm out} = K_p e(t)
$$

Definita la banda proporzionale, all'interno della banda il duty-cycle varia tra 0% e 100%; al di fuori della banda, il duty-cycle sarà massimo o minimo a seconda del limite di riferimento.

La larghezza della banda proporzionale determina l'entità della risposta all'errore. Se la banda è troppo "stretta", il sistema oscilla con l'essere più reattivo; se la banda è toppo "larga", il sistema di controllo è lento. La situazione ideale è quando la banda proporzionale è il più stretto possibile senza causare oscillazioni.

Il diagramma sotto mostra l'effetto di restringimento della banda proporzionale fino al punto di oscillazione della funzione in uscita. Una banda proporzionale "larga" risulta nel controllo in linea retta, ma con un errore iniziale tra il setpoint e la temperatura reale apprezzabile. Man mano la banda si restringe, la temperatura si avvicina al valore di riferimento (setpoint) fino a quando diventa instabile ed inizia ad oscillare nel suo intorno.

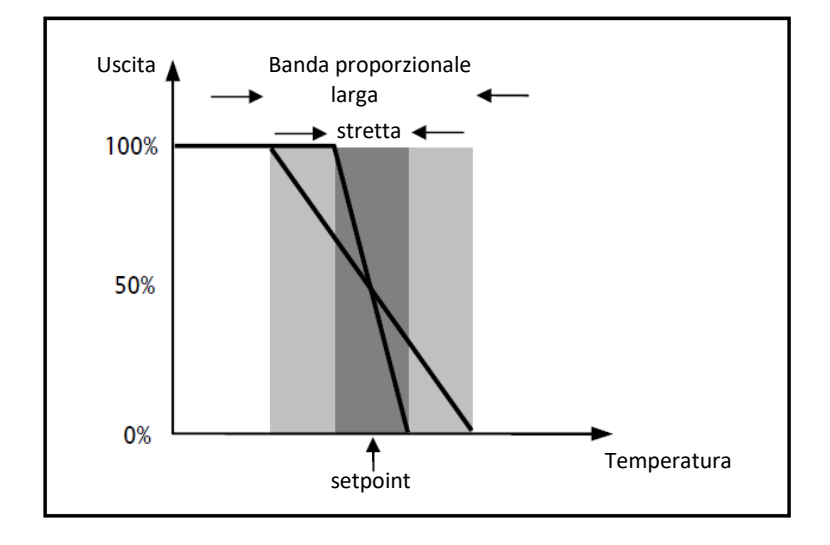

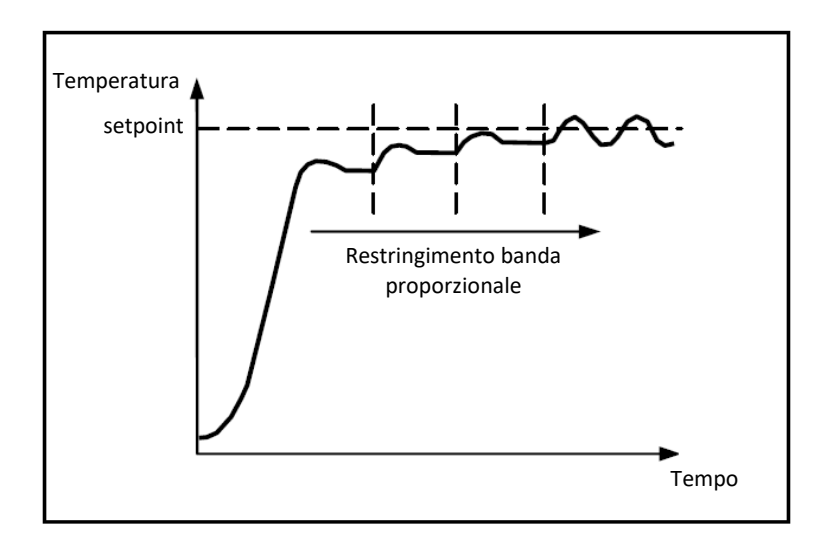

## **Componente integrale**

Il contributo del termine integrale è proporzionale all'errore (differenza tra setpoint e temperatura misurata) ed alla durata dello stesso. L'integrale è la somma dell'errore istantaneo per ogni istante di tempo e fornisce l'offset accumulato che avrebbe dovuto essere corretto in precedenza. L'errore accumulato viene poi aggiunto all'uscita del regolatore.

$$
I_{\text{out}} = K_i \int_0^t e(\tau) d\tau
$$

Il termine integrale accelera la dinamica del processo verso il setpoint ed elimina i residui dello stato stazionario di errore che si verifica con un controllore proporzionale puro.

Il tempo di integrazione è il parametro che determina l'azione della componente integrale. Più lungo è il tempo di integrazione, più lentamente l'uscita viene modificata con conseguente risposta lenta del sistema. Se il tempo è troppo piccolo, si verificherà il fenomeno del superamento del valore di soglia (overshoot) e l'oscillazione della funzione nell'intorno del setpoint.

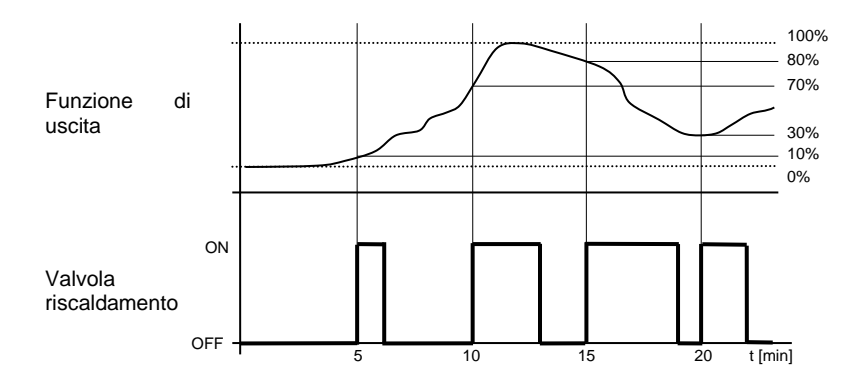

Il dispositivo mantiene acceso l'impianto di riscaldamento per una percentuale di tempo di ciclo che dipende dalla funzione di uscita del controllo proporzionale integrale; il dispositivo regola con continuità l'impianto di riscaldamento modulando i tempi di accensione e spegnimento dell'impianto con duty-cycle (riportato a destra lungo l'asse delle ordinate) che dipende dal valore della funzione di uscita calcolato ad ogni intervallo di tempo pari al tempo di ciclo. Il tempo di ciclo viene re-inizializzato ad ogni modifica del setpoint di riferimento.

Con questo tipo di algoritmo, non vi è più un ciclo di isteresi sull'dispositivo riscaldante e di conseguenza, i tempi di inerzia (tempi di riscaldamento e raffreddamento dell'impianto) introdotti dal controllo a due punti vengono eliminati. In questo modo si ottiene un risparmio energetico dovuto al fatto che l'impianto non resta acceso inutilmente e, una volta raggiunta la temperatura desiderata, esso continua a dare piccoli apporti di calore per compensare le dispersioni di calore ambientali.

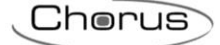

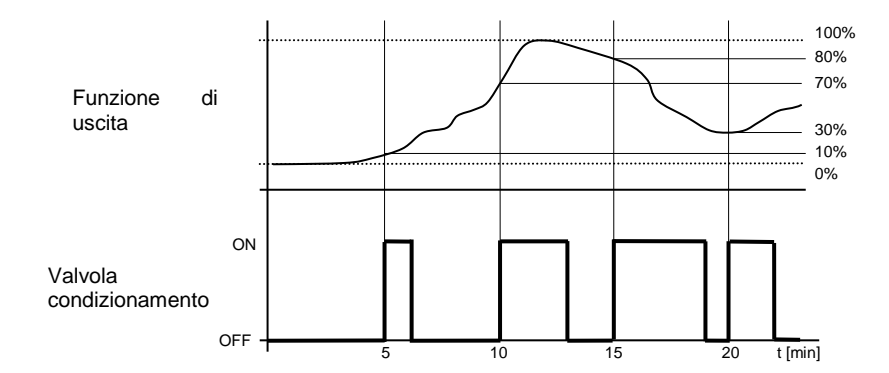

Come è possibile verificare dalla figura, il dispositivo mantiene acceso l'impianto di condizionamento per una percentuale di tempo di ciclo che dipende dalla funzione di uscita del controllo proporzionale integrale; il dispositivo regola con continuità l'impianto di condizionamento modulando i tempi di accensione e spegnimento dell'impianto con duty-cycle (riportato a destra lungo l'asse delle ordinate) che dipende dal valore della funzione di uscita calcolato ad ogni intervallo di tempo pari al tempo di ciclo. Il tempo di ciclo viene re-inizializzato ad ogni modifica del setpoint di riferimento.

Con questo tipo di algoritmo, non vi è più un ciclo di isteresi sull'dispositivo rinfrescante e di conseguenza, i tempi di inerzia (tempi di raffreddamento e riscaldamento dell'impianto) introdotti dal controllo a due punti vengono eliminati. In questo modo si ottiene un risparmio energetico dovuto al fatto che l'impianto non resta acceso inutilmente e, una volta raggiunta la temperatura desiderata, esso continua a dare piccoli apporti di aria fredda per compensare gli apporti di calore ambientali.

### *proporzionale integrale continuo*

L'algoritmo utilizzato per il controllo dell'impianto di termoregolazione è quello che permette di abbattere i tempi dovuti all'inezia termica introdotti dal controllo a due punti, denominato controllo continuo. Questo tipo di controllo prevede il controllo continuo della differenza tra la temperatura misurata e il setpoint impostato e di conseguenza l'invio di comandi di modulazione della potenza dell'impianto di termoregolazione. Due componenti concorrono al calcolo della funzione di uscita: la componente proporzionale e la componente integrale.

$$
\mathbf{u}(t) = K_p e(t) + K_i \int_0^t e(\tau) d\tau
$$

# **Componente proporzionale**

Nella componente proporzionale, la funzione di uscita è proporzionale all'errore (differenza tra setpoint e

# temperatura misurata).<br> $P_{\text{out}} = K_p e(t)$

Definita la banda proporzionale, all'interno della banda l'uscita varia tra 0% e 100%; al di fuori della banda, l'uscita sarà alla massima potenza o alla minima potenza a seconda del limite di riferimento.

La larghezza della banda proporzionale determina l'entità della risposta all'errore. Se la banda è troppo "stretta", il sistema oscilla con l'essere più reattivo; se la banda è toppo "larga", il sistema di controllo è lento. La situazione ideale è quando la banda proporzionale è il più stretto possibile senza causare oscillazioni.

Il diagramma sotto mostra l'effetto di restringimento della banda proporzionale fino al punto di oscillazione della funzione in uscita. Una banda proporzionale "larga" risulta nel controllo in linea retta, ma con un errore iniziale tra il setpoint e la temperatura reale apprezzabile. Man mano la banda si restringe, la temperatura si avvicina al valore di riferimento (setpoint) fino a quando diventa instabile ed inizia ad oscillare nel suo intorno.

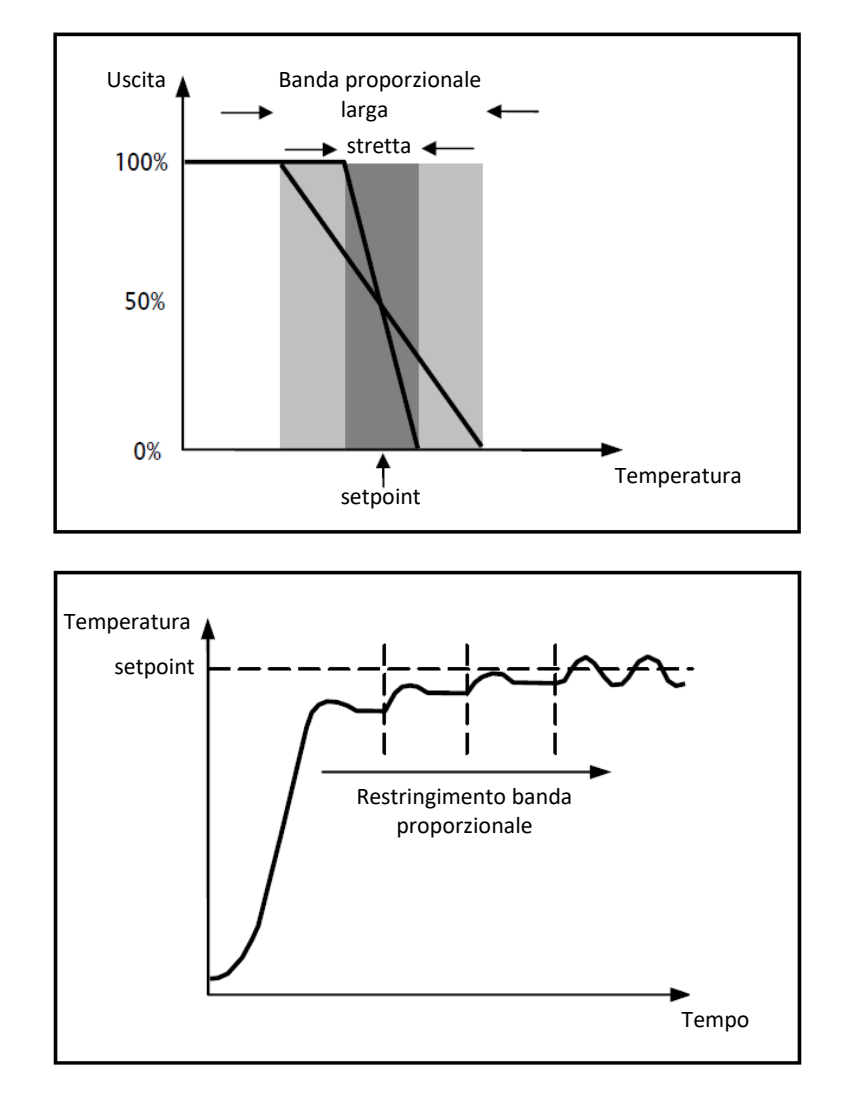

### **Componente integrale**

Il contributo del termine integrale è proporzionale all'errore (differenza tra setpoint e temperatura misurata) ed alla durata dello stesso. L'integrale è la somma dell'errore istantaneo per ogni istante di tempo e fornisce l'offset accumulato che avrebbe dovuto essere corretto in precedenza. L'errore accumulato viene poi aggiunto all'uscita del regolatore.

$$
I_{\text{out}} = K_i \int_0^{\tau} e(\tau) d\tau
$$

Il termine integrale accelera la dinamica del processo verso il setpoint ed elimina i residui dello stato stazionario di errore che si verifica con un controllore proporzionale puro.

Il tempo di integrazione è il parametro che determina l'azione della componente integrale. Più lungo è il tempo di integrazione, più lentamente l'uscita viene modificata con conseguente risposta lenta del sistema. Se il tempo è troppo piccolo, si verificherà il fenomeno del superamento del valore di soglia (overshoot) e l'oscillazione della funzione nell'intorno del setpoint.

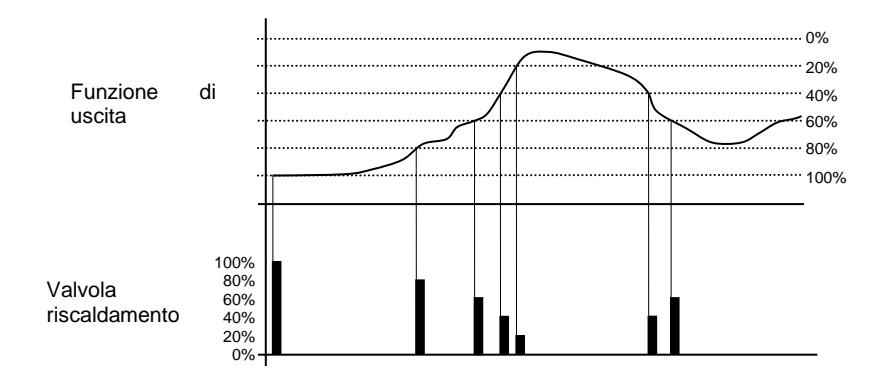

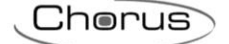

Come è possibile verificare dalla figura, il dispositivo invia i comandi all'attuatore che gestisce l'impianto di riscaldamento in base alla funzione di uscita del controllo proporzionale integrale; lungo l'asse delle ordinate, l'intervallo 0% - 100% della funzione di uscita del controllo proporzionale integrale viene diviso in diversi livelli con distanza pari al valore definito dal parametro **"Variazione % min. per invio comando continuo"** (nella figura il valore assunto è **20%**) ed il dispositivo regola con continuità l'impianto di riscaldamento inviando valori percentuali di attivazione all'elettrovalvola (riportati lungo l'asse delle ordinate) che dipendono dall'intersezione del valore della funzione di uscita calcolato con un determinato livello. In questo modo, non si corre il rischio di saturare il bus KNX con continui telegrammi.

Con questo tipo di algoritmo, non vi è più un ciclo di isteresi sull'dispositivo riscaldante e di conseguenza, i tempi di inerzia (tempi di riscaldamento e raffreddamento dell'impianto) introdotti dal controllo a due punti vengono eliminati. In questo modo si ottiene un risparmio energetico dovuto al fatto che l'impianto non resta acceso inutilmente e, una volta raggiunta la temperatura desiderata, esso continua a dare piccoli apporti di calore per compensare le dispersioni di calore ambientali.

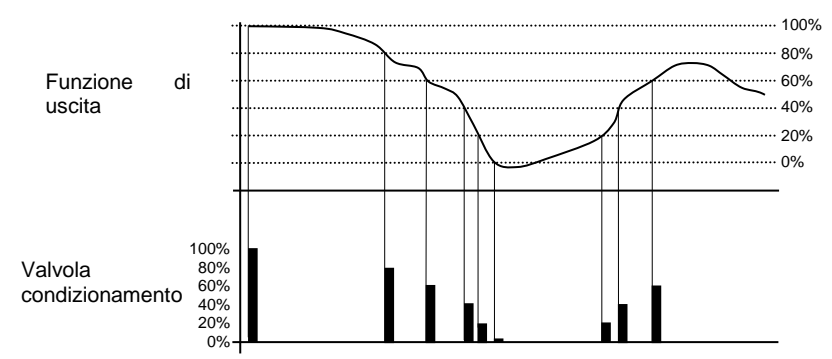

Come è possibile verificare dalla figura, il dispositivo invia i comandi all'attuatore che gestisce l'impianto di condizionamento in base alla funzione di uscita del controllo proporzionale integrale; lungo l'asse delle ordinate, l'intervallo 0% - 100% della funzione di uscita del controllo proporzionale integrale viene diviso in diversi livelli con distanza pari al valore definito dal parametro **"Variazione % min. per invio comando continuo"** (nella figura il valore assunto è **20%**) ed il dispositivo regola con continuità l'impianto di condizionamento inviando valori percentuali di attivazione all'elettrovalvola (riportati lungo l'asse delle ordinate) che dipendono dall'intersezione del valore della funzione di uscita calcolato con un determinato livello. In questo modo, non si corre il rischio di saturare il bus KNX con continui telegrammi.

Con questo tipo di algoritmo, non vi è più un ciclo di isteresi sull'dispositivo affrescante e di conseguenza, i tempi di inerzia (tempi di raffreddamento e riscaldamento dell'impianto) introdotti dal controllo a due punti vengono eliminati. In questo modo si ottiene un risparmio energetico dovuto al fatto che l'impianto non resta acceso inutilmente e, una volta raggiunta la temperatura desiderata, esso continua a dare piccoli apporti di aria fredda per compensare gli apporti di calore ambientali.

### *fancoil con controllo velocità ON-OFF*

Il tipo di controllo che viene applicato qualora venisse abilitato il controllo del fancoil, è simile a quello del controllo a due punti analizzato nei capitoli precedenti, ossia quello di attivare/disattivare le velocità del fancoil in base alla differenza tra setpoint impostato e temperatura misurata.

La differenza sostanziale con l'algoritmo a 2 punti è quella che, in questo caso, non esiste un solo stadio sul quale si esegue il ciclo di isteresi fissando le soglie di accensione e spegnimento della velocità ma ne possono esistere tre (dipende dal numero di velocità del fancoil); ciò significa sostanzialmente che ad ogni stadio corrisponde una velocità e quando la differenza tra la temperatura misurata e il setpoint impostato determina l'attivazione di una determinata velocità, significa che prima di attivare la nuova velocità le altre due devono essere assolutamente disattivate.

Chorus

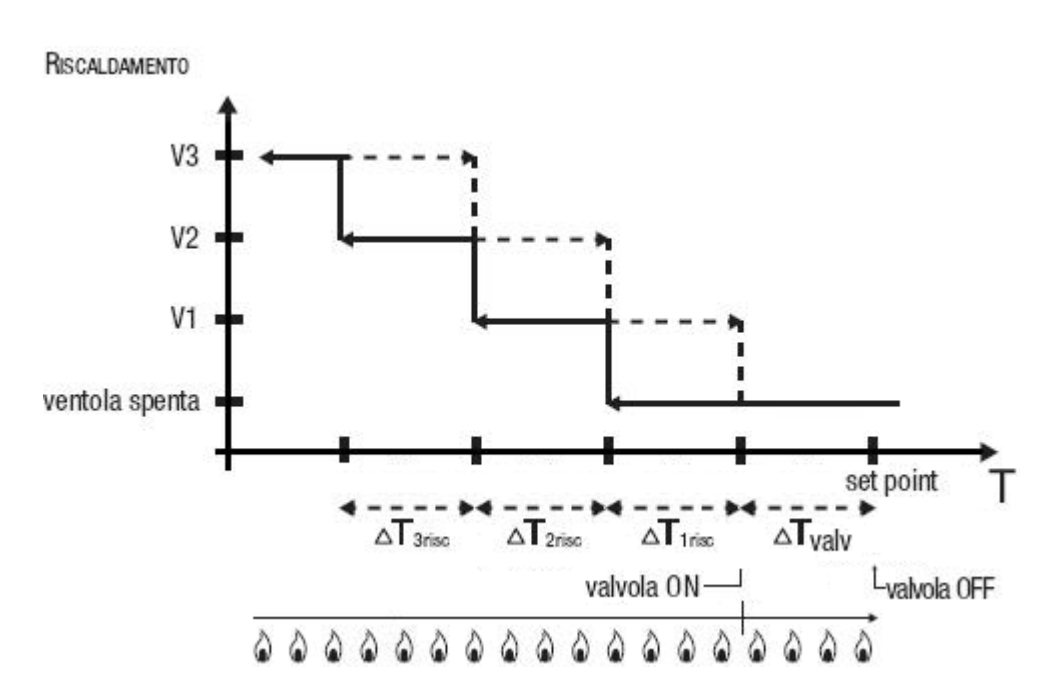

La figura si riferisce al controllo delle velocità del fancoil con tre stadi di funzionamento per quanto riguarda il riscaldamento. Osservando il grafico, si nota come per ogni stadio esista un ciclo di isteresi, nonché ad ogni velocità sono associate due soglie che ne determinano l'attivazione e la disattivazione. Le soglie vengono determinate dai valori impostati ai vari differenziali di regolazione, e si possono così riassumere:

- o Velocità V1 (1° stadio): la velocità viene attivata quando il valore della temperatura è minore del valore "setpoint-**ΔTvalv**-**ΔT1 risc**" e disattivata quando il valore della temperatura raggiunge il valore "setpoint-**<sup>Δ</sup>Tvalv**" (oppure il valore "setpoint" se **<sup>Δ</sup>T1 risc**=0). La prima velocità viene disattivata anche quando deve essere attivata una velocità superiore
- Velocità V2 (2° stadio): la velocità viene attivata quando il valore della temperatura è minore del valore "setpoint-**ΔTvalv**-**ΔT1 risc**-**ΔT2 risc**" e disattivata quando il valore della temperatura raggiunge il valore "setpoint-**ΔTvalv**-**ΔT1 risc**". La seconda velocità viene disattivata anche quando deve essere attivata la velocità V3
- Velocità V3 (3° stadio): la velocità viene attivata quando il valore della temperatura è minore del valore "setpoint-**ΔTvalv**-**ΔT1 risc**-**ΔT2 risc**-**ΔT3 risc**" e disattivata quando il valore della temperatura raggiunge il valore "setpoint-**ΔTvalv**-**ΔT1 risc**-**ΔT2 risc**"

Per quanto riguarda l'elettrovalvola del riscaldamento, si può notare che una volta che la temperatura misurata è inferiore al valore "setpoint-**ΔTvalv**", il termostato invia il comando di attivazione all'elettrovalvola che gestisce l'impianto del riscaldamento; l'elettrovalvola viene invece disattivata quando la temperatura misurata raggiunge il valore del setpoint impostato. In questo modo, è possibile sfruttare il riscaldamento del fancoil anche per irraggiamento, senza che nessuna velocità sia attiva.

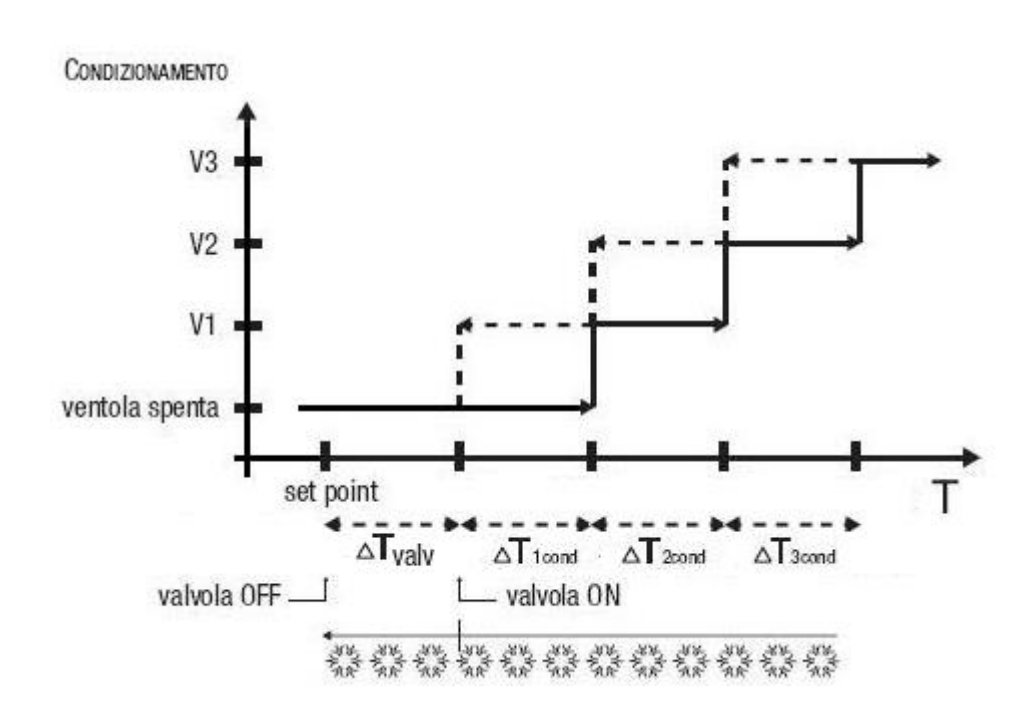

La figura si riferisce al controllo delle velocità del fancoil con tre stadi di funzionamento per quanto riguarda il condizionamento. Osservando il grafico, si nota come per ogni stadio esista un ciclo di isteresi, nonché ad ogni velocità sono associate due soglie che ne determinano l'attivazione e la disattivazione. Le soglie vengono determinate dai valori impostati ai vari differenziali di regolazione, e si possono così riassumere:

- o Velocità V1 (1° stadio): la velocità viene attivata quando il valore della temperatura è maggiore del valore "setpoint+**ΔTvalv**+**ΔT1cond**" e disattivata quando il valore della temperatura raggiunge il valore "setpoint+**ΔTvalv**" (oppure il valore "setpoint" se **<sup>Δ</sup>T1 cond**=0). La prima velocità viene disattivata anche quando deve essere attivata una velocità superiore
- o Velocità V2 (2° stadio): la velocità viene attivata quando il valore della temperatura è maggiore del valore "setpoint+**ΔTvalv**+**ΔT1cond**+**ΔT2cond**" e disattivata quando il valore della temperatura raggiunge il valore "setpoint+**ΔTvalv**+**ΔT1 cond**". La seconda velocità viene disattivata anche quando deve essere attivata la velocità V3
- o Velocità V3 (3° stadio): la velocità viene attivata quando il valore della temperatura è maggiore del valore "setpoint+**ΔTvalv**+**ΔT1cond**+**ΔT2cond**+**ΔT3cond**" e disattivata quando il valore della temperatura raggiunge il valore "setpoint+**ΔTvalv**+**ΔT1cond**+**ΔT2cond**"

Per quanto riguarda l'elettrovalvola del condizionamento, si può notare che una volta che la temperatura misurata è superiore al valore "setpoint+**ΔTvalv**", il termostato invia il comando di attivazione all'elettrovalvola che gestisce l'impianto del condizionamento; l'elettrovalvola viene invece disattivata quando la temperatura misurata raggiunge il valore del setpoint impostato. In questo modo, è possibile sfruttare il condizionamento del fancoil anche per irraggiamento, senza che nessuna velocità sia attiva.

Per evitare continue commutazioni, il termostato può attendere fino a 2 minuti prima di inviare il comando di attivazione all'attuatore che controlla l'impianto di termoregolazione o ai canali dell'attuatore che comandano le velocità del fan coil.

Entrambe le figure fanno riferimento al controllo a tre stadi del fancoil, in quanto le spiegazioni in questo caso sono esaustive e, per i casi a due o mono stadio, il funzionamento è il medesimo, con l'unica differenza che non tutte le velocità verranno controllate.

## *fancoil con controllo velocità continuo*

La differenza sostanziale con l'algoritmo **fancoil con controllo velocità continuo** è quella che, in questo caso, non esistono oggetti di comunicazione indipendenti per la gestione delle velocità ma l'oggetto è unico, ciò che cambia è il valore (1 byte) inviato tramite; ciò implica che prima di attivare una velocità non devono essere disattivate le altre.

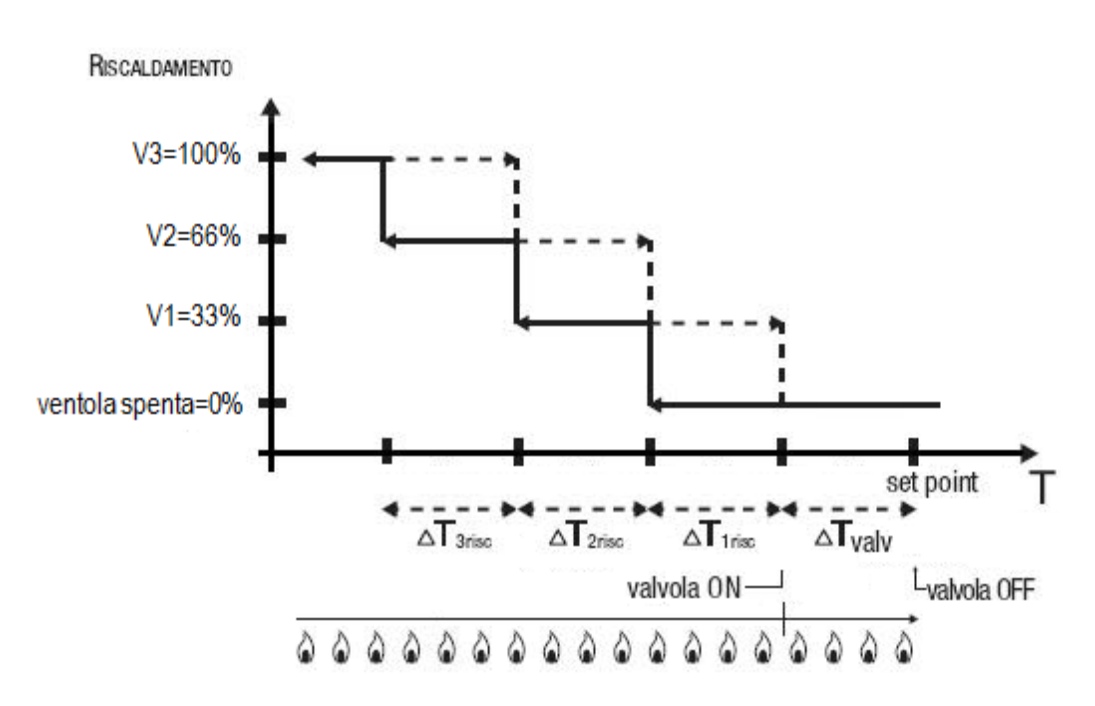

La figura si riferisce al controllo delle velocità del fancoil con tre stadi di funzionamento per quanto riguarda il riscaldamento. Osservando il grafico, si nota come per ogni stadio esista un ciclo di isteresi, nonché ad ogni velocità sono associate due soglie che ne determinano l'invio del valore associato. Le soglie vengono determinate dai valori impostati ai vari differenziali di regolazione, e si possono così riassumere:

- o Velocità V1 (1° stadio): la velocità viene attivata quando il valore della temperatura è minore del valore "setpoint-**ΔTvalv**-**ΔT1 risc**" e disattivata (invio valore "ventola spenta") quando il valore della temperatura raggiunge il valore "setpoint-**ΔTvalv**" (oppure il valore "setpoint" se **<sup>Δ</sup>T1 risc**=0). La prima velocità viene disattivata anche quando deve essere attivata una velocità superiore
- Velocità V2 (2° stadio): la velocità viene attivata quando il valore della temperatura è minore del valore "setpoint-**ΔTvalv**-**ΔT1 risc**-**ΔT2 risc**" e disattivata (invio valore V1) quando il valore della temperatura raggiunge il valore "setpoint-**ΔTvalv**-**ΔT1 risc**". La seconda velocità viene disattivata anche quando deve essere attivata la velocità V3
- o Velocità V3 (3° stadio): la velocità viene attivata quando il valore della temperatura è minore del valore "setpoint-**ΔTvalv**-**ΔT1 risc**-**ΔT2 risc**-**ΔT3 risc**" e disattivata (invio valore V2) quando il valore della temperatura raggiunge il valore "setpoint-**ΔTvalv**-**ΔT1 risc**-**ΔT2 risc**"

Per quanto riguarda l'elettrovalvola del riscaldamento, si può notare che una volta che la temperatura misurata è inferiore al valore "setpoint-**ΔTvalv**", il termostato invia il comando di attivazione all'elettrovalvola che gestisce l'impianto del riscaldamento; l'elettrovalvola viene invece disattivata quando la temperatura misurata raggiunge il valore del setpoint impostato. In questo modo, è possibile sfruttare il riscaldamento del fancoil anche per irraggiamento, senza che nessuna velocità sia attiva.

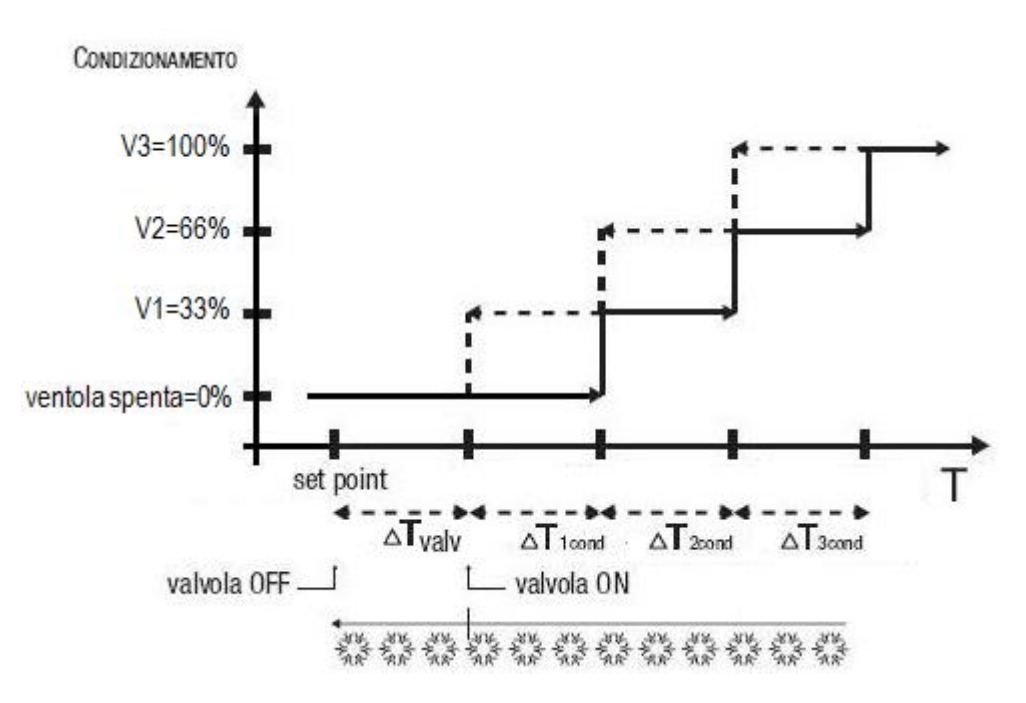

La figura si riferisce al controllo delle velocità del fancoil con tre stadi di funzionamento per quanto riguarda il condizionamento. Osservando il grafico, si nota come per ogni stadio esista un ciclo di isteresi, nonché ad ogni velocità sono associate due soglie che ne determinano l'invio del valore associato. Le soglie vengono determinate dai valori impostati ai vari differenziali di regolazione, e si possono così riassumere:

- o Velocità V1 (1° stadio): la velocità viene attivata quando il valore della temperatura è maggiore del valore "setpoint+**ΔTvalv**+**ΔT1cond**" e disattivata (invio valore "ventola spenta") quando il valore della temperatura raggiunge il valore "setpoint+**ΔTvalv**" (oppure il valore "setpoint" se **<sup>Δ</sup>T1 cond**=0). La prima velocità viene disattivata anche quando deve essere attivata una velocità superiore
- o Velocità V2 (2° stadio): la velocità viene attivata quando il valore della temperatura è maggiore del valore "setpoint+**ΔTvalv**+**ΔT1cond**+**ΔT2cond**" e disattivata (invio valore V1) quando il valore della temperatura raggiunge il valore "setpoint+**ΔTvalv**+**ΔT1 cond**". La seconda velocità viene disattivata anche quando deve essere attivata la velocità V3
- o Velocità V3 (3° stadio): la velocità viene attivata quando il valore della temperatura è maggiore del valore "setpoint+**ΔTvalv**+**ΔT1cond**+**ΔT2cond**+**ΔT3cond**" e disattivata (invio valore V2) quando il valore della temperatura raggiunge il valore "setpoint+**ΔTvalv**+**ΔT1cond**+**ΔT2cond**"

Per quanto riguarda l'elettrovalvola del condizionamento, si può notare che una volta che la temperatura misurata è superiore al valore "setpoint+**ΔTvalv**", il termostato invia il comando di attivazione all'elettrovalvola che gestisce l'impianto del condizionamento; l'elettrovalvola viene invece disattivata quando la temperatura misurata raggiunge il valore del setpoint impostato. In questo modo, è possibile sfruttare il condizionamento del fancoil anche per irraggiamento, senza che nessuna velocità sia attiva.

Per evitare continue commutazioni, il termostato può attendere fino a 2 minuti prima di inviare il comando di attivazione all'attuatore che controlla l'impianto di termoregolazione o ai canali dell'attuatore che comandano le velocità del fan coil.

Entrambe le figure fanno riferimento al controllo a tre stadi del fancoil, in quanto le spiegazioni in questo caso sono esaustive e, per i casi a due o mono stadio, il funzionamento è il medesimo, con l'unica differenza che non tutte le velocità verranno controllate.

Chorus

# <span id="page-27-0"></span>**4 Menù** *"Riscaldamento"*

Nel menù **Riscaldamento** sono presenti i parametri caratteristici degli algoritmi di controllo dei carichi per l'impianto di riscaldamento.

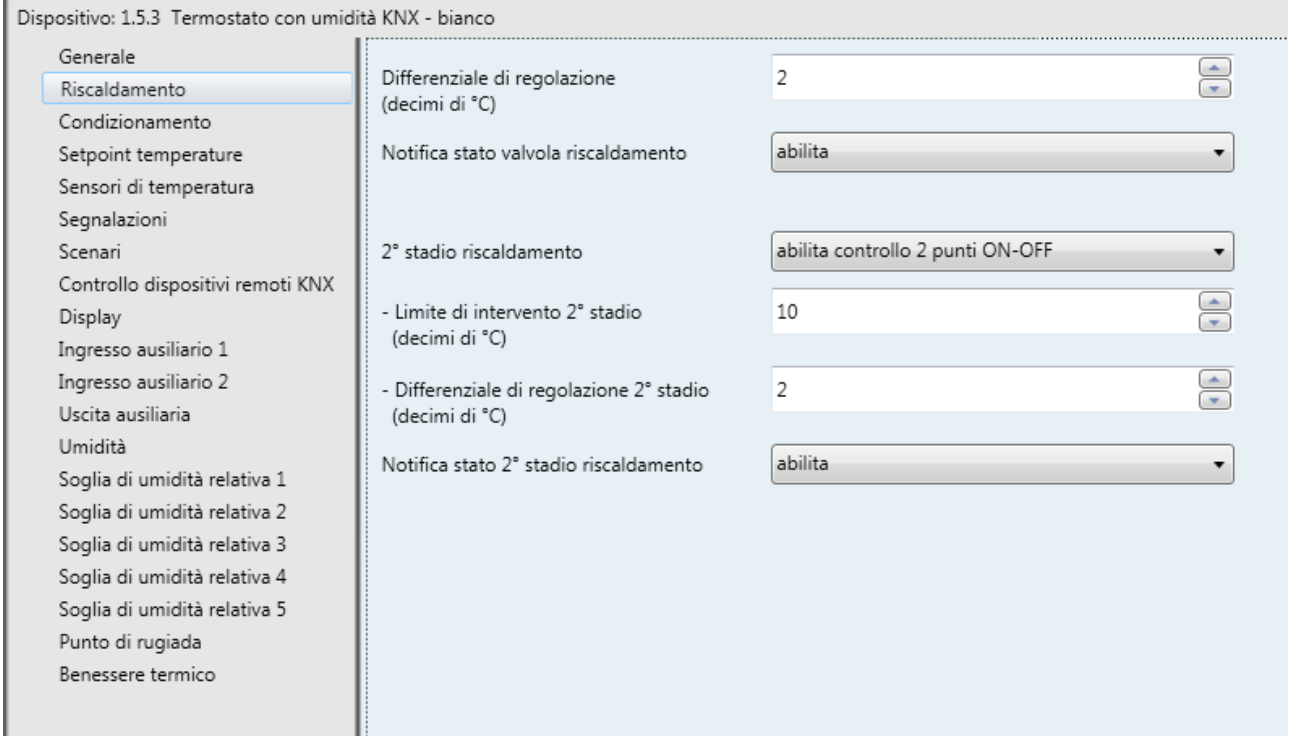

Fig. 4.1

# <span id="page-27-1"></span>*4.1 Parametri*

# *4.1.1 Differenziale di regolazione (decimi di °C)*

Permette di impostare il valore del differenziale di regolazione dell'algoritmo di controllo a **due punti ON-OFF** o a **due punti 0%-100%** del riscaldamento, già citato nella sezione "Algoritmi di controllo", che sottratto al valore del setpoint impostato determina il valore della soglia sotto la quale viene attivato l'impianto di riscaldamento nel controllo a due punti. I valori impostabili sono:

- da 1 a 20 con passo 1, **2 (valore di default)**

# *4.1.2 Seleziona impianto di riscaldamento*

Il parametro **"Seleziona impianto di riscaldamento"** permette di dimensionare automaticamente i parametri di funzionamento (Banda proporzionale e Tempo di integrazione) dell'algoritmo proporzionale integrale PWM o Continuo a seconda dell'impianto di riscaldamento selezionato. I valori impostabili sono:

- riscaldamento ad acqua calda
- **riscaldamento a pavimento (valore di default)**
- ventilconvettore
- riscaldamento elettrico
- personalizzato

Selezionando il valore **riscaldamento ad acqua calda**, i parametri **"Banda proporzionale"** e **"Tempo di integrazione (minuti)"** saranno visibili ma non modificabili e visualizzeranno i valori **5.0 °C** e **150**.

Chorus

Selezionando il valore **riscaldamento a pavimento**, i parametri **"Banda proporzionale"** e **"Tempo di integrazione (minuti)"** saranno visibili ma non modificabili e visualizzeranno i valori **5.0 °C** e **240**.

Selezionando il valore **ventilconvettore**, i parametri **"Banda proporzionale"** e **"Tempo di integrazione (minuti)"** saranno visibili ma non modificabili e visualizzeranno i valori **4.0 °C** e **90**.

Selezionando il valore **riscaldamento elettrico**, i parametri **"Banda proporzionale"** e **"Tempo di integrazione (minuti)"** saranno visibili ma non modificabili e visualizzeranno i valori **4.0 °C** e **100**.

Selezionando il valore **personalizzato**, i parametri **"Banda proporzionale"** e **"Tempo di integrazione (minuti)"** saranno sia visibili sia modificabili.

Non è necessario salvare in memoria il parametro **"Seleziona impianto di riscaldamento"**.

Il parametro **"Banda proporzionale"** permette di impostare la larghezza della banda proporzionale PWM dell'algoritmo di controllo **proporzionale integrale PWM** o **proporzionale integrale continuo** del riscaldamento, già citato nella sezione Algoritmi di controllo, che sottratto al valore del setpoint impostato determina il limite inferiore della banda proporzionale utilizzata per il controllo proporzionale integrale. I valori impostabili sono:

- $1.0 \text{ °C}$ 
	- 1.5  $^{\circ}$ C<br>2.0  $^{\circ}$ C - **2.0 °C (valore di default)**
- $2.5 °C$
- 3.0 °C
- $-3.5 °C$
- $4.0 °C$
- 4.5 °C
- $5.0 °C$
- 5.5 °C  $- 6.0 °C$
- $6.5 °C$
- $7.0 °C$
- 7.5 °C
- $8.0 \degree C$
- $8.5 °C$
- $9.0 °C$
- $9.5 °C$
- $10.0$ °C

Il parametro **"Tempo di integrazione"** permette di impostare il contributo dell'azione integrale nel controllo proporzionale integrale (Vedi sezione Algoritmi di controllo). I valori impostabili sono:

- da 1 minuto a 250 minuti con passo 1 più il valore "no integrale" (255), **60 (valore di default)**

Selezionando il valore **no integrale**, la componente integrale è nulla e si ottiene l'effetto di un controllo proporzionale puro.

Il parametro **"Tempo di ciclo"** permette di impostare il valore del periodo entro il quale il dispositivo effettua la modulazione PWM, modificando il duty-cycle. I valori impostabili sono:

- 5 minuti
- 10 minuti
- 15 minuti<br>20 minuti
- **20 minuti (valore di default)**
- 30 minuti
- 40 minuti
- 50 minuti
- 60 minuti

Il parametro **"Variazione % min. per invio comando continuo"** permette di impostare il valore di variazione minima del valore percentuale di comando (rispetto all'ultimo comando inviato) per generare l'invio del comando stesso. I valori impostabili sono:

Chorus

- 1%
- 2%
- 3%
- 4%
- **5% (valore di default)**
- 10%
- 20%

Intrinsecamente, questo valore determina anche il numero di sotto bande proporzionali entro le quali il dispositivo determina il valore della potenza da inviare all'impianto (vedi sezione "Algoritmi di controllo"); non esiste un numero fisso di sotto bande proporzionali, ma esso dipende dal valore impostato a questa voce.

Nel caso l'algoritmo di controllo fosse fancoil, il formato dei comandi dell'elettrovalvola del riscaldamento (impianto a 4 vie) è indipendente da quello di controllo della velocità del fancoil; il parametro **"Gestione delle valvole del fancoil"** permette di definire la logica di controllo dell'elettrovalvola quando l'algoritmo selezionato è fancoil. I valori impostabili sono:

- **due punti ON-OFF (valore di default)**
- due punti 0%-100%

Selezionando il valore **due punti ON-OFF**, si rende visibile l'oggetto di comunicazione *Commutazione valvola riscaldamento* (Data Point Type: 1.001 DPT\_Switch) attraverso il quale il dispositivo invia i telegrammi di comando; selezionando il valore **due punti 0%-100%**, si rende visibile l'oggetto di comunicazione *Comando % valvola riscaldamento* (Data Point Type: 5.001 DPT\_Scaling) attraverso il quale il dispositivo invia i telegrammi di comando.

Il parametro **"Differenziale di regolazione valvola (decimi di °C)"** permette di impostare il valore del differenziale di regolazione del controllo a due punti della elettrovalvola del funzionamento fancoil, già citato nella sezione Algoritmi di controllo. I valori impostabili sono:

- da 1 a 20 con passo 1, **2 (valore di default)**

Il parametro **"Numero di velocità del fancoil"** permette di impostare il numero di stadi per il controllo della velocità del fancoil, in base al tipo di fancoil utilizzato; i valori impostabili sono:

### $\overline{1}$

impostando questo valore, il numero di stadi per il controllo delle velocità del fancoil è 1; con questa impostazione, si rendono visibili i parametri **"Differenziale di regolazione velocità 1 (decimi di °C)"** e **"Tempo di inerzia velocità 1 (secondi)"**.

In questo caso, in base al valore impostato alla voce **"Algoritmo di controllo Riscaldamento"** del menu **Generale** si abilitano i seguenti oggetti di comunicazione:

- se il valore impostato alla suddetta voce è **fancoil con controllo velocità ON-OFF**, viene abilitato l'oggetto di comunicazione *Commutazione fan V1 riscaldamento* (Data Point Type: 1.001 DPT\_Switch) per il controllo della prima ed unica velocità del fancoil.
- se il valore impostato alla suddetta voce è **fancoil con controllo velocità continuo**, viene abilitato l'oggetto di comunicazione *Comando % velocità fancoil riscaldamento* (Data Point Type: 5.001 DPT\_Scaling) per il controllo della velocità del fancoil. In questo caso i comandi inviati sono valori percentuali della velocità del fancoil, che si possono così riassumere:

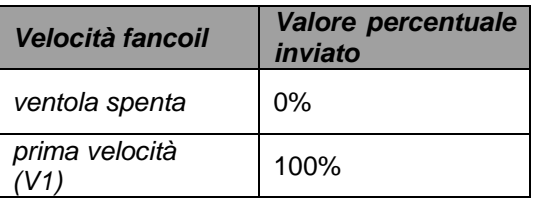

Chorus

### 2

Impostando questo valore, il numero di stadi per il controllo delle velocità del fancoil è 2; con questa impostazione, si rendono visibili i parametri **"Differenziale di regolazione velocità 1 (decimi di °C)"**, **"Differenziale di regolazione velocità 2 (decimi di °C)"**, **"Tempo di inerzia velocità 1 (secondi)"** e **"Tempo di inerzia velocità 2 (secondi)"**.

In questo caso, in base al valore impostato alla voce **"Algoritmo di controllo Riscaldamento"** del menu **Generale** si abilitano i seguenti oggetti di comunicazione:

- se il valore impostato alla suddetta voce è **fancoil con controllo velocità ON-OFF**, vengono abilitati gli oggetti di comunicazione *Commutazione fan V1 riscaldamento* e *Commutazione fan V2 riscaldamento* (Data Point Type: 1.001 DPT Switch) per il controllo rispettivamente della prima e della seconda velocità del fancoil.
- se il valore impostato alla suddetta voce è **fancoil con controllo velocità continuo**, viene abilitato l'oggetto di comunicazione *Comando % velocità fancoil riscaldamento* (Data Point Type: 5.001 DPT\_Scaling) per il controllo della velocità del fancoil. In questo caso i comandi inviati sono valori percentuali della velocità del fancoil, che si possono così riassumere:

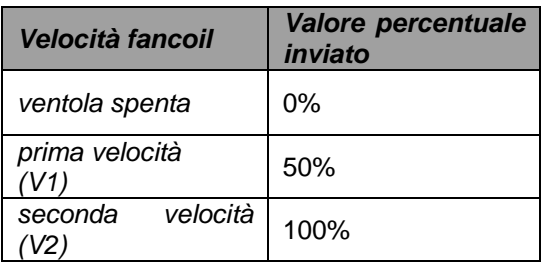

### **3 (valore di default)**

Impostando questo valore, il numero di stadi per il controllo delle velocità del fancoil è 3; con questa impostazione, si rendono visibili i parametri **"Differenziale di regolazione velocità 1 (decimi di °C)"**, **"Differenziale di regolazione velocità 2 (decimi di °C)"**, **"Differenziale di regolazione velocità 3 (decimi di °C)"**, **"Tempo di inerzia velocità 1 (secondi)"**, **"Tempo di inerzia velocità 2 (secondi)"** e **"Tempo di inerzia velocità 3 (secondi)"**.

In questo caso, in base al valore impostato alla voce **"Algoritmo di controllo Riscaldamento"** del menu **Generale** si abilitano i seguenti oggetti di comunicazione:

- se il valore impostato alla suddetta voce è **fancoil con controllo velocità ON-OFF**, vengono abilitati gli oggetti di comunicazione *Commutazione fan V1 riscaldamento*, *Commutazione fan V2 riscaldamento* e *Commutazione fan V3 riscaldamento* (Data Point Type: 1.001 DPT\_Switch) per il controllo rispettivamente della prima, della seconda e della terza velocità del fancoil.
- se il valore impostato alla suddetta voce è **fancoil con controllo velocità continuo**, viene abilitato l'oggetto di comunicazione *Comando % velocità fancoil riscaldamento* (Data Point Type: 5.001 DPT\_Scaling) per il controllo della velocità del fancoil. In questo caso i comandi inviati sono valori percentuali della velocità del fancoil, che si possono così riassumere:

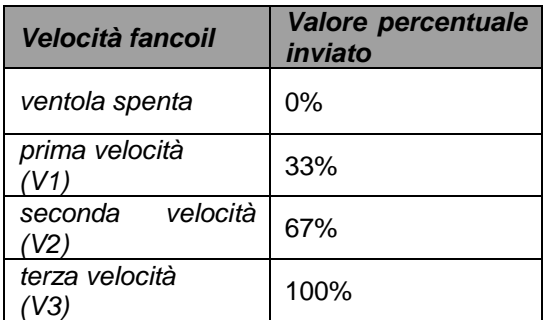

Il parametro **"Differenziale di regolazione velocità 1 (decimi di °C)"** permette di impostare il valore del differenziale di regolazione della prima velocità dell'algoritmo di controllo **fancoil con controllo velocità ON-OFF** o **fancoil con controllo velocità continuo** del riscaldamento, già citato nella sezione Algoritmi di controllo; questo valore, sottratto al valore "setpoint-**ΔTvalv**" determina il valore della soglia sotto la quale viene attivata la velocità 1 del fancoil. I valori impostabili sono:

- da 0 a 20 con passo 1, **2 (valore di default)**

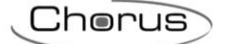

Impostando il valore **0**, si ottiene la condizione "**ΔT1 risc=ΔTvalv**" per cui il valore di soglia dell'attivazione della velocità 1 è "setpoint-**ΔTvalv**" ed il valore di disattivazione è "setpoint".

Il parametro **"Differenziale di regolazione velocità 2 (decimi di °C)"** permette di impostare il valore del differenziale di regolazione della seconda velocità dell'algoritmo di controllo **fancoil con controllo velocità ON-OFF** o **fancoil con controllo velocità continuo** del riscaldamento, già citato nella sezione Algoritmi di controllo; questo valore, sottratto al valore "setpoint-**ΔTvalv**-**ΔT1 risc**" determina il valore della soglia sotto la quale viene attivata la velocità 2 del fancoil. I valori impostabili sono:

### - da 1 a 20 con passo 1, **2 (valore di default)**

Il parametro **"Differenziale di regolazione velocità 3 (decimi di °C)"** permette di impostare il valore del differenziale di regolazione della terza velocità dell'algoritmo di controllo **fancoil con controllo velocità ON-OFF** o **fancoil con controllo velocità continuo** del riscaldamento, già citato nella sezione Algoritmi di controllo; questo valore, sottratto al valore "setpoint-**ΔTvalv**-**ΔT1 risc**-**ΔT2 risc**" determina il valore della soglia sotto la quale viene attivata la velocità 3 del fancoil. I valori impostabili sono:

- da 1 a 20 con passo 1, **2 (valore di default)**

Quando, secondo l'algoritmo "fancoil con controllo velocità" il dispositivo deve attivare una qualsiasi velocità e la velocità 1 è attiva, è possibile inserire un ritardo tra l'istante in cui viene ricevuta la notifica di disattivazione della velocità 1 (o l'istante di invio comando disattivazione velocità 1 se le notifiche delle velocità fancoil sono disabilitate) e l'istante in cui viene inviato il comando di attivazione della nuova velocità; il parametro **"Tempo di inerzia velocità 1 (secondi)"** permette di definire l'entità del ritardo tra disattivazione velocità 1 ed attivazione nuova velocità. I valori impostabili sono:

- da **0 (valore di default)** a 10 con passo 1

Quando, secondo l'algoritmo "fancoil con controllo velocità" il dispositivo deve attivare una qualsiasi velocità e la velocità 2 è attiva, è possibile inserire un ritardo tra l'istante in cui viene ricevuta la notifica di disattivazione della velocità 2 (o l'istante di invio comando disattivazione velocità 2 se le notifiche delle velocità fancoil sono disabilitate) e l'istante in cui viene inviato il comando di attivazione della nuova velocità; il parametro **"Tempo di inerzia velocità 2 (secondi)"** permette di definire l'entità del ritardo tra disattivazione velocità 1 ed attivazione nuova velocità. I valori impostabili sono:

- da **0 (valore di default)** a 10 con passo 1

Quando, secondo l'algoritmo "fancoil con controllo velocità" il dispositivo deve attivare una qualsiasi velocità e la velocità 3 è attiva, è possibile inserire un ritardo tra l'istante in cui viene ricevuta la notifica di disattivazione della velocità 3 (o l'istante di invio comando disattivazione velocità 3 se le notifiche delle velocità fancoil sono disabilitate) e l'istante in cui viene inviato il comando di attivazione della nuova velocità; il parametro **"Tempo di inerzia velocità 3 (secondi)"** permette di definire l'entità del ritardo tra disattivazione velocità 3 ed attivazione nuova velocità. I valori impostabili sono:

## - da **0 (valore di default)** a 10 con passo 1

Definire i tempi di inerzia è utile a preservare l'integrità del fancoil poiché il fatto di togliere alimentazione al motore (disattivazione attuatore) di una velocità del fancoil non garantisce che all'interno dell'avvolgimento non circoli ancora corrente e l'istantanea alimentazione di un altro avvolgimento potrebbe danneggiare il fancoil (alimentazione contemporanea di più avvolgimenti).

Il parametro **"Notifica stato valvola riscaldamento"** permette di abilitare il dispositivo alla ricezione delle notifiche dall'attuatore che comanda l'elettrovalvola del riscaldamento; in questo modo, il dispositivo è in grado di ricevere il telegramma di avvenuta commutazione dell'elettrovalvola e di ripetere il comando qualora la commutazione non fosse avvenuta. I valori impostabili sono:

- disabilita

- **abilita (valore di default)**

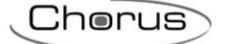

Selezionando il valore **disabilita**, si rende visibile il parametro **"Periodo di ripetizione comandi con notifica disabilitata"**; selezionando il valore **abilita**, si rende visibile l'oggetto di comunicazione *Notifica stato valvola riscaldamento* (Data Point Type: 1.001 DPT\_Switch) se l'algoritmo di controllo della valvola è **due punti ON-OFF** o **proporzionale integrale PWM**, oppure *Notifica % valvola riscaldamento* (Data Point Type: 5.001 DPT\_Scaling) se l'algoritmo di controllo della valvola è **due punti 0%-100%** o **proporzionale integrale continuo**. Al ripristino tensione bus, il dispositivo invia il comando di lettura stato (read request) tramite l'oggetto *Notifica stato valvola riscaldamento* o *Notifica % valvola riscaldamento*  per potersi aggiornare sullo stato dell'elettrovalvola di riscaldamento.

Con la notifica abilitata, dopo che il dispositivo invia il comando di commutazione all'elettrovalvola attende per un minuto del suo orologio che l'attuatore invii la notifica dell'avvenuta commutazione; se così non fosse, esso provvede ogni minuto ad inviare nuovamente il comando all'elettrovalvola fintantoché non viene ricevuta la notifica della corretta commutazione. Può capitare che, durante il normale funzionamento della termoregolazione, lo stato dell'attuatore possa essere modificato da un ente esterno al termostato che ne forza lo stato, modificandolo. Il dispositivo in questo caso ripete il comando di commutazione valvola per riallineare lo stato dell'attuatore con quello determinato dalla logica di controllo del termostato, innescando il processo di attesa conferma e ripetizione comando fino a conferma ricevuta. Allo stesso modo, se l'algoritmo di controllo sta lavorando in riscaldamento e viene ricevuta la notifica di attivazione della valvola del condizionamento, l'algoritmo viene immediatamente sospeso mentre viene inviato il comando di disattivazione elettrovalvola condizionamento (innescando il processo di attesa conferma e ripetizione comando fino a conferma ricevuta) fino a quando l'anomalia non viene risolta.

Nel caso particolare in cui l'algoritmo di controllo sia proporzionale integrale continuo, la notifica ricevuta può differire dal comando inviato di circa ± 1.8% (3 unità su 255); in questo modo, se per motivi di approssimazione l'attuatore che controlla la valvola invia un valore che differisce leggermente dal valore richiesto dal termostato, il funzionamento viene garantito e non viene innescato il processo di invio periodico del comando.

Con le notifiche di stato dell'elettrovalvola del riscaldamento disabilitate, può essere utile ripetere ciclicamente il comando all'attuatore che gestisce l'elettrovalvola in modo che qualora venisse perduto il primo telegramma di comando, uno dei successivi viene prima o poi ricevuto. Il parametro **"Periodo di ripetizione comandi con notifica disabilitata"** permette di definire l'intervallo di tempo dell'invio ciclico; i valori impostabili sono:

- nessuna ripetizione
- 1 minuto
- 2 minuti
- 3 minuti
- 4 minuti
- **5 minuti (valore di default)**

Nel caso in cui l'algoritmo di controllo fosse fancoil, ancora più importante della notifica della valvola è la possibilità di ricevere notifiche sullo stato di attivazione delle velocità del fancoil. Abilitando le notifiche, il dispositivo è sempre a conoscenza dello stato delle velocità che comanda; infatti, se entro un minuto dall'invio del comando all'attuatore che gestisce una determinata velocità quest'ultimo non invia il riscontro dell'effettiva esecuzione del comando al termostato, esso si preoccupa di inviare nuovamente il comando ogni minuto fino a quando non riceve il corretto riscontro da parte dell'attuatore. Dato che non sempre vi sono nell'impianto attuatori dedicati a fancoil con uscite interbloccate meccanicamente, è necessario implementare a livello firmware la funzione di interblocco logico che permette di attivare una velocità del fancoil diversa da quella attiva solo se è stato ricevuta la corretta notifica da quest'ultima che è stata disattivata (fermo restando che le notifiche delle velocità siano abilitate); fintantoché il termostato non riceve la notifica della disattivazione della velocità attiva esso non invia il comando di attivazione della nuova velocità, per evitare che più avvolgimenti del fancoil vengano alimentati contemporaneamente, provocando la rottura del fancoil stesso. Il parametro **"Notifica stato velocità fancoil"** permette di abilitare il dispositivo alla ricezione delle notifiche dall'attuatore che comanda le velocità del fancoil. I valori impostabili sono:

disabilita

## - **abilita (valore di default)**

Selezionando il valore **disabilita**, si rende visibile il parametro **"Periodo di ripetizione comandi velocità fancoil"**; selezionando il valore **abilita**, si rendono visibili i seguenti oggetti di comunicazione:

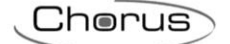

- se l'algoritmo di controllo è **fancoil con controllo velocità ON-OFF**, gli oggetti di comunicazione *Notifica stato fan V1 riscaldamento, Notifica stato fan V2 riscaldamento e Notifica stato fan V3 riscaldamento* (Data Point Type: 1.001 DPT\_Switch) secondo il numero di velocità del fancoil.
- se l'algoritmo di controllo della valvola è **fancoil con controllo velocità continuo**, l'oggetto di comunicazione *Notifica controllo continuo fancoil riscaldamento* (Data Point Type: 5.001 DPT\_Scaling) indipendentemente dal numero di velocità del fancoil. La notifica ricevuta tramite l'oggetto citato può differire dal comando inviato di circa ± 1.8% (3 unità su 255); in questo modo, se per motivi di approssimazione l'attuatore che controlla la velocità del fancoil invia un valore che differisce leggermente dal valore richiesto dal termostato, il funzionamento viene garantito e non viene innescato il processo di invio periodico del comando.

Al ripristino tensione bus, il dispositivo invia il comando di lettura stato (read request) tramite gli oggetti *Notifica stato fan V1 riscaldamento, Notifica stato fan V2 riscaldamento, Notifica stato fan V3 riscaldamento* o *Notifica % valvola riscaldamento* per potersi aggiornare sullo stato di attivazione delle velocità del fancoil.

Se le notifiche del fancoil sono disabilitate, per ogni comando di attivazione di una velocità devono essere inviati i comandi di disattivazione delle velocità non attive; allo stesso modo, ad ogni comando di disattivazione velocità verranno inviati anche i comandi di disattivazione delle altre.

Il parametro **"Periodo di ripetizione comandi velocità fancoil"** permette di definire l'intervallo di tempo dell'invio ciclico alle velocità del fancoil; i valori impostabili sono:

- nessuna ripetizione
- 1 minuto
- 2 minuti
- 3 minuti
- 4 minuti
- **5 minuti (valore di default)**

Nel caso particolare in cui il controllo fosse **fancoil con controllo velocità ON-OFF**, allora i comandi vengono ripetuti su tutti gli oggetti di comunicazione delle velocità.

Alcuni sistemi di riscaldamento (per esempio il riscaldamento a pavimento) hanno un'inerzia molto accentuata, richiedendo parecchio tempo per allineare la temperatura ambiente con il setpoint desiderato; per poter ridurre tale inerzia, vi è l'abitudine di installare un altro sistema riscaldante con inerzia minore che possa aiutare il sistema principale a riscaldare l'ambiente quando la differenza tra setpoint e temperatura misurata è rilevante. Tale sistema, che definiamo 2°stadio, contribuisce nella fase iniziale a riscaldare l'ambiente per poi terminare la propria azione quando la differenza tra setpoint e temperatura può essere gestito in modo abbastanza rapido.

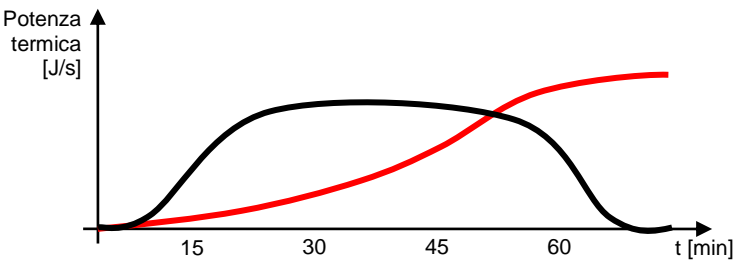

L'algoritmo di controllo del secondo stadio può essere solamente a due punti, a scelta tra ON-OFF o 0%- 100%, e le soglie di intervento del secondo stadio sono le seguenti:

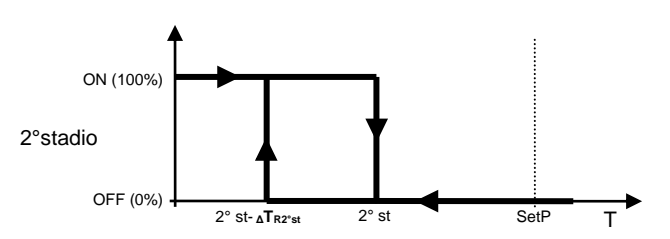

Quando la temperatura misurata è inferiore al valore "2° st- **<sup>Δ</sup>TR2°st**" (dove **ΔTR2°st** identifica il valore del differenziale di regolazione del 2° stadio riscaldamento) il dispositivo attiva il 2° stadio di riscaldamento

Chorus

inviando il relativo comando bus all'attuatore che lo gestisce; quando la temperatura misurata raggiunge il valore "2° st" (definito da Setpoint-Limite di intervento 2° stadio), il dispositivo disattiva il 2° stadio di riscaldamento inviando il relativo comando bus all'attuatore che lo gestisce.

Da questo schema è chiaro che vi sono due soglie di decisione per l'attivazione e la disattivazione del 2° stadio di riscaldamento, la prima è costituita dal valore "2° st- **<sup>Δ</sup>TR2°st**" sotto la quale il dispositivo attiva l'impianto, la seconda è costituita dal valore "2° st" superato il quale il dispositivo spegne l'impianto.

# *4.1.3 2° stadio riscaldamento*

Permette di abilitare e definire l'algoritmo di controllo del secondo stadio di riscaldamento; i valori impostabili sono:

- **disabilitato (valore di default)**

- abilita controllo due punti ON-OFF
- abilita controllo due punti 0%-100%

Selezionando un qualsiasi valore diverso da **disabilitato**, si rendono visibili i parametri **"Limite di intervento 2° stadio (decimi di °C)"**, **"Differenziale di regolazione 2° stadio (decimi di °C)"** e **"Notifica stato 2° stadio riscaldamento"**. Selezionando **abilita controllo due punti ON-OFF** si rende visibile l'oggetto di comunicazione *Commutazione 2° stadio riscaldamento* (Data Point Type: 1.001 DPT\_Switch) attraverso il quale il dispositivo invia i telegrammi di comando; selezionando **abilita controllo due punti 0%- 100%**, si rende visibile l'oggetto di comunicazione *Comando % 2° stadio riscaldamento* (Data Point Type: 5.001 DPT\_Scaling) attraverso il quale il dispositivo invia i telegrammi di comando.

Il parametro **"Limite di intervento 2° stadio (decimi di °C)"** permette di definire la soglia di intervento del 2° stadio di riscaldamento. Il valore impostato a questo parametro, sottratto al setpoint attualmente in utilizzo, determina il limite superiore del funzionamento del 2° stadio (**2° St** nel grafico sopra) oltre al quale quest'ultimo viene disattivato; i valori impostabili sono:

- da **10 (valore di default)** a 100 con passo 1

Il parametro **"Differenziale di regolazione 2° stadio (decimi di °C)"** permette di impostare il valore del differenziale di regolazione dell'algoritmo di controllo del 2° stadio riscaldamento che, sottratto al valore "setpoint-limite di intervento" determina il valore della soglia (**2° st- <sup>Δ</sup>TR2°st** nel grafico sopra) sotto la quale viene attivato l'impianto del 2° riscaldamento nel controllo a due punti. I valori impostabili sono:

- da 1 a 20 con passo 1, 2 (valore di default)

Come per l'algoritmo base del riscaldamento, il parametro **"Notifica stato 2° stadio riscaldamento"**  permette di abilitare il dispositivo alla ricezione delle notifiche dall'attuatore che comanda il 2° stadio del riscaldamento; in questo modo, il dispositivo è in grado di ricevere il telegramma di avvenuta commutazione dall'attuatore e di ripetere il comando qualora la commutazione non fosse avvenuta. I valori impostabili sono:

disabilita

## - **abilita (valore di default)**

Selezionando il valore **disabilita**, si rende visibile il parametro **"Periodo di ripetizione comandi 2° stadio senza feedback"**; selezionando il valore **abilita**, si rende visibile l'oggetto di comunicazione *Notifica stato 2° stadio riscaldamento* (Data Point Type: 1.001 DPT\_Switch) se l'algoritmo di controllo 2° stadio è **due punti ON-OFF**, oppure *Notifica % valvola 2° stadio riscaldamento* (Data Point Type: 5.001 DPT\_Scaling) se l'algoritmo di controllo è **due punti 0%-100%**. Al ripristino tensione bus, il dispositivo invia il comando di lettura stato (read request) tramite l'oggetto *Notifica stato 2° stadio riscaldamento* o *Notifica % valvola 2° stadio riscaldamento* per potersi aggiornare sullo stato del secondo stadio di riscaldamento.

Con la notifica abilitata, dopo che il dispositivo invia il comando di commutazione, attende per un minuto del suo orologio che l'attuatore invii la notifica dell'avvenuta commutazione; se così non fosse, esso provvede ogni minuto ad inviare nuovamente il comando fintantoché non viene ricevuta la notifica della corretta commutazione. Può capitare che, durante il normale funzionamento della termoregolazione, lo stato dell'attuatore che gestisce il 2° stadio possa essere modificato da un ente esterno al termostato che ne forza lo stato, modificandolo. Il dispositivo in questo caso ripete il comando di commutazione per riallineare lo

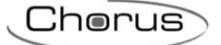

stato dell'attuatore con quello determinato dalla logica di controllo (innescando il processo di attesa conferma e ripetizione comando fino a conferma ricevuta.

Con le notifiche di stato del 2° stadio del riscaldamento disabilitate, può essere utile ripetere ciclicamente il comando all'attuatore in modo che qualora venisse perduto il primo telegramma di comando, uno dei successivi viene prima o poi ricevuto. Il parametro **"Periodo di ripetizione comandi 2° stadio senza feedback"** permette di definire l'intervallo di tempo dell'invio ciclico; i valori impostabili sono:

- nessuna ripetizione
- 1 minuto
- 2 minuti
- 3 minuti
- 4 minuti<br>5 minuti
- 

- **5 minuti (valore di default)**
# **5 Menù** *"Condizionamento"*

Nel menù **Condizionamento** sono presenti i parametri caratteristici degli algoritmi di controllo dei carichi per l'impianto di condizionamento.

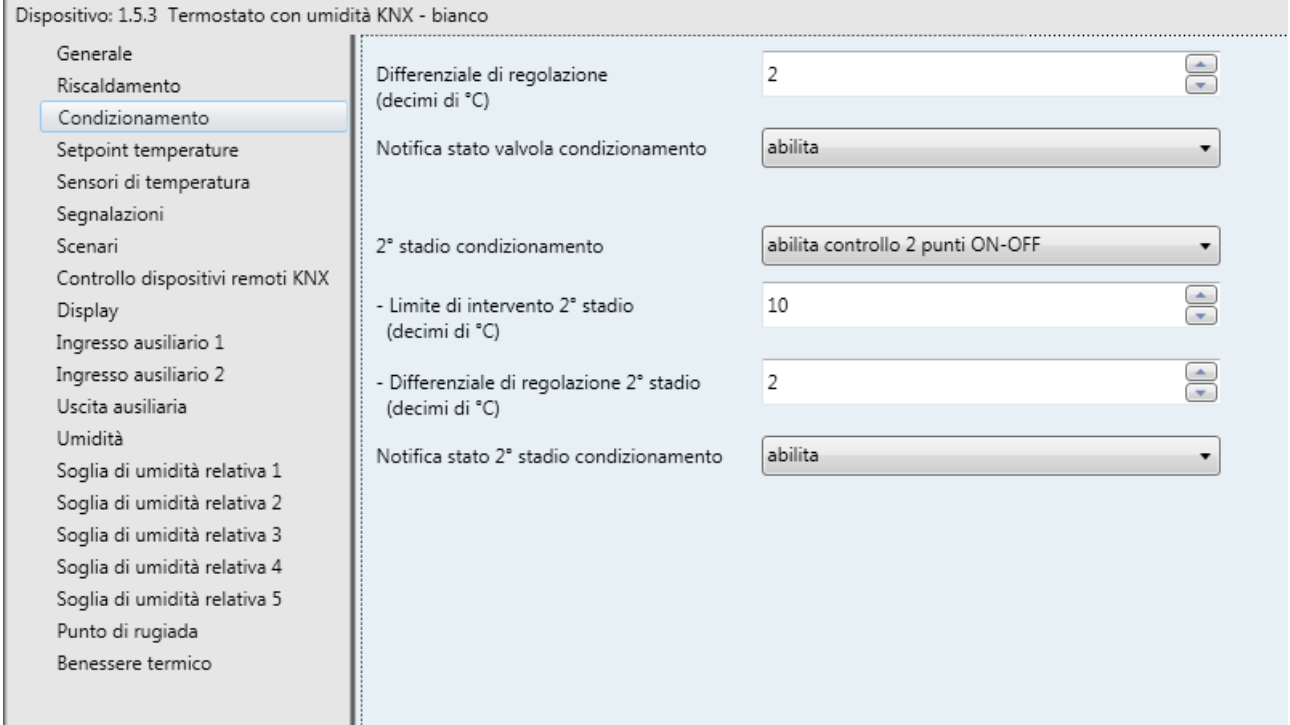

Fig. 5.1

# *5.1 Parametri*

à.

## *5.1.1 Differenziale di regolazione (decimi di °C)*

Permette di impostare il valore del differenziale di regolazione dell'algoritmo di controllo a **due punti ON-OFF** o a **due punti 0%-100%** del riscaldamento, già citato nella sezione "Algoritmi di controllo", che sottratto al valore del setpoint impostato determina il valore della soglia sotto la quale viene attivato l'impianto di riscaldamento nel controllo a due punti. I valori impostabili sono:

- da 1 a 20 con passo 1, **2 (valore di default)**

## *5.1.2 Seleziona impianto di condizionamento*

Permette di dimensionare automaticamente i parametri di funzionamento (Banda proporzionale e Tempo di integrazione) dell'algoritmo proporzionale integrale a seconda dell'impianto di condizionamento selezionato. I valori impostabili sono:

- raffrescamento a soffitto (valore di default)
- ventilconvettore
- personalizzato

Selezionando il valore **raffrescamento a soffitto**, i parametri **"Banda proporzionale"** e **"Tempo di integrazione (minuti)"** saranno visibili ma non modificabili e visualizzeranno i valori **5.0 °C** e **240**.

Selezionando il valore **ventilconvettore**, i parametri **"Banda proporzionale"** e **"Tempo di integrazione (minuti)"** saranno visibili ma non modificabili e visualizzeranno i valori **4.0 °C** e **90**.

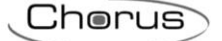

Selezionando il valore **personalizzato**, i parametri **"Banda proporzionale"** e **"Tempo di integrazione (minuti)"** saranno sia visibili sia modificabili.

Non è necessario salvare in memoria il parametro **"Seleziona impianto di condizionamento"**.

Il parametro **"Banda proporzionale"** permette di impostare la larghezza della banda proporzionale PWM dell'algoritmo di controllo **proporzionale integrale PWM** o **proporzionale integrale continuo** del condizionamento, già citato nella sezione Algoritmi di controllo, che sommato al valore del setpoint impostato determina il limite superiore della banda proporzionale utilizzata per il controllo proporzionale integrale. I valori impostabili sono:

- $1.0 °C$
- $1.5 °C$ <br> $2.0 °C$

- **2.0 °C (valore di default)**

- $2.5 °C$
- $3.0 °C$
- $3.5 °C$
- $4.0 °C$ 4.5 $\degree$ C
- 5.0 °C
- $5.5 °C$
- $6.0 °C$
- $6.5 °C$
- $7.0 °C$
- $7.5 °C$
- $-8.0 °C$
- $-8.5 °C$
- 9.0 °C
- 9.5 °C
- $10.0$ °C

Il parametro **"Tempo di integrazione (minuti)"** permette di impostare il contributo dell'azione integrale nel controllo proporzionale integrale (Vedi sezione Algoritmi di controllo). I valori impostabili sono:

- da 1 minuto a 250 minuti con passo 1 più il valore "no integrale" (255), **60 (valore di default)**

Selezionando il valore **no integrale**, la componente integrale è nulla e si ottiene l'effetto di un controllo proporzionale puro.

Il parametro **"Tempo di ciclo"** permette di impostare il valore del periodo entro il quale il dispositivo effettua la modulazione PWM, modificando il duty-cycle. I valori impostabili sono:

- 5 minuti
- 10 minuti
- 15 minuti
- **20 minuti (valore di default)**
- 30 minuti
- 40 minuti
- 50 minuti
- 60 minuti

Il parametro **"Variazione % min. per invio comando continuo"** permette di impostare il valore di variazione minima del valore percentuale di comando (rispetto all'ultimo comando inviato) per generare l'invio del comando stesso. I valori impostabili sono:

- $1%$
- 2%
- 3%
- 4%
- **5% (valore di default)**
- 10%
- 20%

Intrinsecamente, questo valore determina anche il numero di sotto bande proporzionali entro le quali il dispositivo determina il valore della potenza da inviare all'impianto (vedi sezione "Algoritmi di controllo"); non esiste un numero fisso di sotto bande proporzionali, ma esso dipende dal valore impostato a questa voce.

Chorus

Nel caso l'algoritmo di controllo fosse fancoil, il formato dei comandi dell'elettrovalvola del condizionamento (impianto a 4 vie) è indipendente da quello di controllo della velocità del fancoil; il parametro **"Gestione delle valvole del fancoil"** permette di definire la logica di controllo dell'elettrovalvola quando l'algoritmo selezionato è fancoil. I valori impostabili sono:

#### - **due punti ON-OFF (valore di default)**

- due punti 0%-100%

Selezionando il valore **due punti ON-OFF**, si rende visibile l'oggetto di comunicazione *Commutazione valvola condizionamento* (Data Point Type: 1.001 DPT\_Switch) attraverso il quale il dispositivo invia i telegrammi di comando; selezionando il valore **due punti 0%-100%**, si rende visibile l'oggetto di comunicazione *Comando % valvola condizionamento* (Data Point Type: 5.001 DPT\_Scaling) attraverso il quale il dispositivo invia i telegrammi di comando.

Il parametro **"Differenziale di regolazione valvola (decimi di °C)"** permette di impostare il valore del differenziale di regolazione del controllo a due punti della elettrovalvola del funzionamento fancoil, già citato nella sezione Algoritmi di controllo. I valori impostabili sono:

#### - da 1 a 20 con passo 1, **2 (valore di default)**

Il parametro **"Numero di velocità del fancoil"** permette di impostare il numero di stadi per il controllo della velocità del fancoil, in base al tipo di fancoil utilizzato; i valori impostabili sono:

#### 1

Impostando questo valore, il numero di stadi per il controllo delle velocità del fancoil è 1; con questa impostazione, si rende visibili i parametri **"Differenziale di regolazione velocità 1 (decimi di °C)"** e **"Tempo di inerzia velocità 1 (secondi)"**.

In questo caso, in base al valore impostato alla voce **"Algoritmo di controllo Condizionamento"** del menu **Generale** si abilitano i seguenti oggetti di comunicazione:

- se il valore impostato alla suddetta voce è **fancoil con controllo velocità ON-OFF**, viene abilitato l'oggetto di comunicazione *Commutazione fan V1 condizionamento* (Data Point Type: 1.001 DPT\_Switch) per il controllo della prima ed unica velocità del fancoil.
- se il valore impostato alla suddetta voce è **fancoil con controllo velocità continuo**, viene abilitato l'oggetto di comunicazione *Comando % velocità fancoil condizionamento* (Data Point Type: 5.001 DPT\_Scaling) per il controllo della velocità del fancoil. In questo caso i comandi inviati sono valori percentuali della velocità del fancoil, che si possono così riassumere:

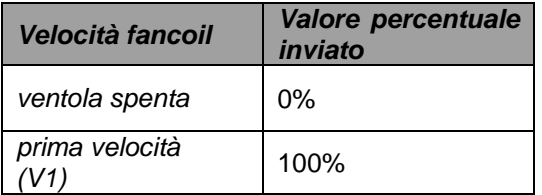

 $\mathcal{D}$ 

Impostando questo valore, il numero di stadi per il controllo delle velocità del fancoil è 2; con questa impostazione, si rendono visibili i parametri **"Differenziale di regolazione velocità 1 (decimi di °C)"**, **"Differenziale di regolazione velocità 2 (decimi di °C)"** , **"Tempo di inerzia velocità 1 (secondi)"** e **"Tempo di inerzia velocità 2 (secondi)"**.

In questo caso, in base al valore impostato alla voce **"Algoritmo di controllo Condizionamento"** del menu **Generale** si abilitano i seguenti oggetti di comunicazione:

 se il valore impostato alla suddetta voce è **fancoil con controllo velocità ON-OFF**, vengono abilitati gli oggetti di comunicazione *Commutazione fan V1 condizionamento* e *Commutazione fan V2 condizionamento* (Data Point Type: 1.001 DPT\_Switch) per il controllo rispettivamente della prima e della seconda velocità del fancoil.

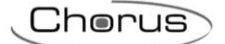

 se il valore impostato alla suddetta voce è **fancoil con controllo velocità continuo**, viene abilitato l'oggetto di comunicazione *Comando % velocità fancoil condizionamento* (Data Point Type: 5.001 DPT\_Scaling) per il controllo della velocità del fancoil. In questo caso i comandi inviati sono valori percentuali della velocità del fancoil, che si possono così riassumere:

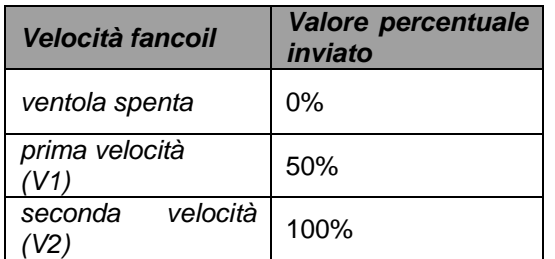

#### **3 (valore di default)**

Impostando questo valore, il numero di stadi per il controllo delle velocità del fancoil è 3; con questa impostazione, si rendono visibili i parametri **"Differenziale di regolazione velocità 1 (decimi di °C)"**, **"Differenziale di regolazione velocità 2 (decimi di °C)"**, **"Differenziale di regolazione velocità 3 (decimi di °C)"** , **"Tempo di inerzia velocità 1 (secondi)"**, **"Tempo di inerzia velocità 2 (secondi)"** e **"Tempo di inerzia velocità 3 (secondi)"**.

In questo caso, in base al valore impostato alla voce **"Algoritmo di controllo Condizionamento"** del menu **Generale** si abilitano i seguenti oggetti di comunicazione:

- se il valore impostato alla suddetta voce è **fancoil con controllo velocità ON-OFF**, vengono abilitati gli oggetti di comunicazione *Commutazione fan V1 condizionamento*, *Commutazione fan V2 condizionamento* e *Commutazione fan V3 condizionamento* (Data Point Type: 1.001 DPT\_Switch) per il controllo rispettivamente della prima, della seconda e della terza velocità del fancoil.
- se il valore impostato alla suddetta voce è *1 byte (valore %)*, viene abilitato l'oggetto di comunicazione *Comando % velocità fancoil condizionamento* (Data Point Type: 5.001 DPT\_Scaling) per il controllo della velocità del fancoil. In questo caso i comandi inviati sono valori percentuali della velocità del fancoil, che si possono così riassumere:

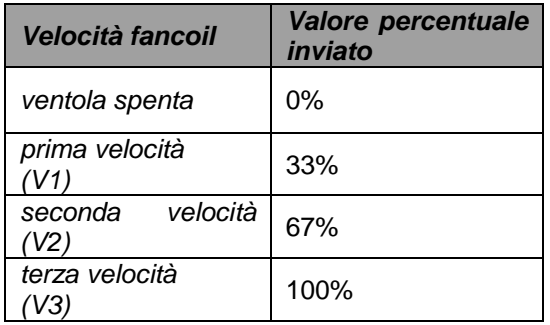

Il parametro **"Differenziale di regolazione velocità 1 (decimi di °C)"** permette di impostare il valore del differenziale di regolazione della prima velocità dell'algoritmo di controllo **fancoil con controllo velocità ON-OFF** o **fancoil con controllo velocità continuo** del condizionamento, già citato nella sezione Algoritmi di controllo; questo valore, sommato al valore "setpoint+**ΔTvalv**" determina il valore della soglia sotto la quale viene attivata la velocità 1 del fancoil. I valori impostabili sono:

- da 0 a 20 con passo 1, **2 (valore di default)**

impostando il valore **0**, si ottiene la condizione "**ΔT1 cond=ΔTvalv**" per cui il valore di soglia dell'attivazione della velocità 1 è "setpoint+**ΔTvalv**" ed il valore di disattivazione è "setpoint".

Il parametro **"Differenziale di regolazione velocità 2 (decimi di °C)"** permette di impostare il valore del differenziale di regolazione della seconda velocità dell'algoritmo di controllo **fancoil con controllo velocità ON-OFF** o **fancoil con controllo velocità continuo** del condizionamento, già citato nella sezione Algoritmi di controllo; questo valore, sottratto al valore "setpoint+**ΔTvalv+ΔT1 cond**" determina il valore della soglia sotto la quale viene attivata la velocità 2 del fancoil. I valori impostabili sono:

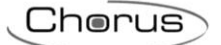

- da 1 a 20 con passo 1, **2 (valore di default)**

Il parametro **"Differenziale di regolazione velocità 3 (decimi di °C)"** permette di impostare il valore del differenziale di regolazione della terza velocità dell'algoritmo di controllo **fancoil con controllo velocità ON-OFF** o **fancoil con controllo velocità continuo** del condizionamento, già citato nella sezione Algoritmi di controllo; questo valore, sottratto al valore "setpoint+**ΔTvalv**+**ΔT1 cond**+**ΔT2 cond**" determina il valore della soglia sotto la quale viene attivata la velocità 3 del fancoil. I valori impostabili sono:

- da 1 a 20 con passo 1, **2 (valore di default)**

Quando, secondo l'algoritmo "fancoil con controllo velocità" il dispositivo deve attivare una qualsiasi velocità e la velocità 1 è attiva, è possibile inserire un ritardo tra l'istante in cui viene ricevuta la notifica di disattivazione della velocità 1 (o l'istante di invio comando disattivazione velocità 1 se le notifiche delle velocità fancoil sono disabilitate) e l'istante in cui viene inviato il comando di attivazione della nuova velocità; il parametro **"Tempo di inerzia velocità 1 (secondi)"** permette di definire l'entità del ritardo tra disattivazione velocità 1 ed attivazione nuova velocità. I valori impostabili sono:

- da **0 (valore di default)** a 10 con passo 1

Quando, secondo l'algoritmo "fancoil con controllo velocità" il dispositivo deve attivare una qualsiasi velocità e la velocità 2 è attiva, è possibile inserire un ritardo tra l'istante in cui viene ricevuta la notifica di disattivazione della velocità 2 (o l'istante di invio comando disattivazione velocità 2 se le notifiche delle velocità fancoil sono disabilitate) e l'istante in cui viene inviato il comando di attivazione della nuova velocità; il parametro **"Tempo di inerzia velocità 2 (secondi)"** permette di definire l'entità del ritardo tra disattivazione velocità 1 ed attivazione nuova velocità. I valori impostabili sono:

- da **0 (valore di default)** a 10 con passo 1

Quando, secondo l'algoritmo "fancoil con controllo velocità" il dispositivo deve attivare una qualsiasi velocità e la velocità 3 è attiva, è possibile inserire un ritardo tra l'istante in cui viene ricevuta la notifica di disattivazione della velocità 3 (o l'istante di invio comando disattivazione velocità 3 se le notifiche delle velocità fancoil sono disabilitate) e l'istante in cui viene inviato il comando di attivazione della nuova velocità; il parametro **"Tempo di inerzia velocità 3 (secondi)"** permette di definire l'entità del ritardo tra disattivazione velocità 3 ed attivazione nuova velocità. I valori impostabili sono:

- da **0 (valore di default)** a 10 con passo 1

Il parametro **"Notifica stato valvola condizionamento"** permette di abilitare il dispositivo alla ricezione delle notifiche dall'attuatore che comanda l'elettrovalvola del condizionamento; in questo modo, il dispositivo è in grado di ricevere il telegramma di avvenuta commutazione dell'elettrovalvola e di ripetere il comando qualora la commutazione non fosse avvenuta. I valori impostabili sono:

- disabilita
- **abilita (valore di default)**

Selezionando il valore **disabilita**, si rende visibile il parametro **"Periodo di ripetizione comandi con notifica disabilitata"**; selezionando il valore **abilita**, si rende visibile l'oggetto di comunicazione *Notifica stato valvola condizionamento* (Data Point Type: 1.001 DPT\_Switch) se l'algoritmo di controllo della valvola è **due punti ON-OFF** o **proporzionale integrale PWM**, oppure *Notifica % valvola condizionamento* (Data Point Type: 5.001 DPT\_Scaling) se l'algoritmo di controllo della valvola è **due punti 0%-100%** o **proporzionale integrale continuo**. Al ripristino tensione bus, il dispositivo invia il comando di lettura stato (read request) tramite l'oggetto *Notifica stato valvola condizionamento* o *Notifica % valvola condizionamento* per potersi aggiornare sullo stato dell'elettrovalvola del condizionamento.

Con la notifica abilitata, dopo che il dispositivo invia il comando di commutazione all'elettrovalvola attende per un minuto del suo orologio che l'attuatore invii la notifica dell'avvenuta commutazione; se così non fosse, esso provvede ogni minuto ad inviare nuovamente il comando all'elettrovalvola fintantoché non viene ricevuta la notifica della corretta commutazione. Può capitare che, durante il normale funzionamento della termoregolazione, lo stato dell'attuatore possa essere modificato da un ente esterno al termostato che ne forza lo stato, modificandolo. Il dispositivo in questo caso ripete il comando di commutazione valvola per riallineare lo stato dell'attuatore con quello determinato dalla logica di controllo del termostato, innescando il

processo di attesa conferma e ripetizione comando fino a conferma ricevuta. Allo stesso modo, se l'algoritmo di controllo sta lavorando in condizionamento e viene ricevuta la notifica di attivazione della valvola del riscaldamento, l'algoritmo viene immediatamente sospeso mentre viene inviato il comando di disattivazione elettrovalvola riscaldamento (innescando il processo di attesa conferma e ripetizione comando fino a conferma ricevuta) fino a quando l'anomalia non viene risolta.

Nel caso particolare in cui l'algoritmo di controllo sia proporzionale integrale continuo, la notifica ricevuta può differire dal comando inviato di circa  $\pm$  1.8% (3 unità su 255); in questo modo, se per motivi di approssimazione l'attuatore che controlla la valvola invia un valore che differisce leggermente dal valore richiesto dal termostato, il funzionamento viene garantito e non viene innescato il processo di invio periodico del comando.

Con le notifiche di stato dell'elettrovalvola del condizionamento disabilitate, può essere utile ripetere ciclicamente il comando all'attuatore che gestisce l'elettrovalvola in modo che qualora venisse perduto il primo telegramma di comando, uno dei successivi viene prima o poi ricevuto. Il parametro **"Periodo di ripetizione comandi con notifica disabilitata"** permette di definire l'intervallo di tempo dell'invio ciclico; i valori impostabili sono:

- nessuna ripetizione
- 1 minuto
- 2 minuti
- 3 minuti
- 4 minuti
- **5 minuti (valore di default)**

Nel caso in cui l'algoritmo di controllo fosse fancoil, ancora più importante della notifica della valvola è la possibilità di ricevere notifiche sullo stato di attivazione delle velocità del fancoil. Abilitando le notifiche, il dispositivo è sempre a conoscenza dello stato delle velocità che comanda; infatti, se entro un minuto dall'invio del comando all'attuatore che gestisce una determinata velocità quest'ultimo non invia il riscontro dell'effettiva esecuzione del comando al termostato, esso si preoccupa di inviare nuovamente il comando ogni minuto fino a quando non riceve il corretto riscontro da parte dell'attuatore. Dato che non sempre vi sono nell'impianto attuatori dedicati a fancoil con uscite interbloccate meccanicamente, è necessario implementare a livello firmware la funzione di interblocco logico che permette di attivare una velocità del fancoil diversa da quella attiva solo se è stato ricevuta la corretta notifica da quest'ultima che è stata disattivata (fermo restando che le notifiche delle velocità siano abilitate); fintantoché il termostato non riceve la notifica della disattivazione della velocità attiva esso non invia il comando di attivazione della nuova velocità, per evitare che più avvolgimenti del fancoil vengano alimentati contemporaneamente, provocando la rottura del fancoil stesso. Il parametro **"Notifica stato velocità fancoil"** permette di abilitare il dispositivo alla ricezione delle notifiche dall'attuatore che comanda le velocità del fancoil. I valori impostabili sono:

#### - disabilita

#### - **abilita (valore di default)**

Selezionando il valore **disabilita**, si rende visibile il parametro **"Periodo di ripetizione comandi velocità fancoil"** ed i seguenti oggetti di comunicazione:

- se l'algoritmo di controllo è **fancoil con controllo velocità ON-OFF**, gli oggetti di comunicazione *Notifica stato fan V1 condizionamento, Notifica stato fan V2 condizionamento e Notifica stato fan V3 condizionamento* (Data Point Type: 1.001 DPT\_Switch) secondo il numero di velocità del fancoil.
- se l'algoritmo di controllo della valvola è **fancoil con controllo velocità continuo**, l'oggetto di comunicazione *Notifica controllo continuo fancoil condizionamento* (Data Point Type: 5.001 DPT\_Scaling) indipendentemente dal numero di velocità del fancoil. La notifica ricevuta tramite l'oggetto citato può differire dal comando inviato di circa ± 1.8% (3 unità su 255); in questo modo, se per motivi di approssimazione l'attuatore che controlla la velocità del fancoil invia un valore che differisce leggermente dal valore richiesto dal termostato, il funzionamento viene garantito e non viene innescato il processo di invio periodico del comando.

Al ripristino tensione bus, il dispositivo invia il comando di lettura stato (read request) tramite l'oggetto *Notifica stato fan V1 condizionamento, Notifica stato fan V2 condizionamento, Notifica stato fan V3 condizionamento* o *Notifica % valvola condizionamento* per potersi aggiornare sullo stato di attivazione delle velocità dal fancoil.

Il parametro **"Periodo di ripetizione comandi velocità fancoil"** permette di definire l'intervallo di tempo dell'invio ciclico alle velocità del fancoil; i valori impostabili sono:

Chorus

- nessuna ripetizione
- 1 minuto
- 2 minuti
- 3 minuti
- 4 minuti
- **5 minuti (valore di default)**

Nel caso particolare in cui il controllo fosse **fancoil con controllo velocità ON-OFF**, allora i comandi vengono ripetuti su tutti gli oggetti di comunicazione delle velocità.

Alcuni sistemi di condizionamento hanno un'inerzia molto accentuata, richiedendo parecchio tempo per allineare la temperatura ambiente con il setpoint desiderato; per poter ridurre tale inerzia, vi è l'abitudine di installare un altro sistema riscaldante con inerzia minore che possa aiutare il sistema principale a riscaldare l'ambiente quando la differenza tra setpoint e temperatura misurata è rilevante. Tale sistema, che definiamo 2°stadio, contribuisce nella fase iniziale a riscaldare l'ambiente per poi terminare la propria azione quando la differenza tra setpoint e temperatura può essere gestito in modo abbastanza rapido.

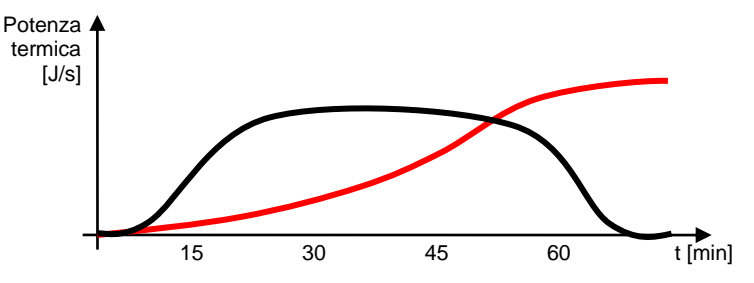

L'algoritmo di controllo del secondo stadio può essere solamente a due punti, a scelta tra ON-OFF o 0%- 100%, e le soglie di intervento del secondo stadio sono le seguenti:

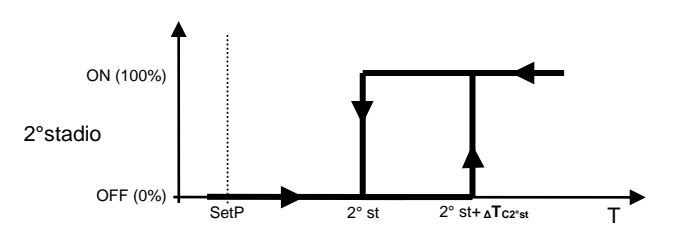

Quando la temperatura misurata è superiore al valore "2° st+ **<sup>Δ</sup>TC2°st**" (dove **ΔTC2°st** identifica il valore del differenziale di regolazione del 2° stadio condizionamento) il dispositivo attiva il 2° stadio di condizionamento inviando il relativo comando bus all'attuatore che lo gestisce; quando la temperatura misurata raggiunge il valore "2° st" (definito da Setpoint+Limite di intervento 2° stadio), il dispositivo disattiva il 2° stadio di condizionamento inviando il relativo comando bus all'attuatore che lo gestisce.

Da questo schema è chiaro che vi sono due soglie di decisione per l'attivazione e la disattivazione del 2° stadio di condizionamento, la prima è costituita dal valore "2° st+ **<sup>Δ</sup>TC2°st**" sopra la quale il dispositivo attiva l'impianto, la seconda è costituita dal valore "2° st" sotto la quale il dispositivo spegne l'impianto.

## *5.1.3 2° stadio condizionamento*

Permette di abilitare e definire l'algoritmo di controllo del secondo stadio di condizionamento; i valori impostabili sono:

#### - **disabilitato (valore di default)**

- abilita controllo due punti ON-OFF
- abilita controllo due punti 0%-100%

Selezionando un qualsiasi valore diverso da **disabilitato**, si rendono visibili i parametri **"Limite di intervento 2° stadio"**, **"Differenziale di regolazione 2° stadio (decimi di °C)"** e **"Notifica stato 2° stadio** 

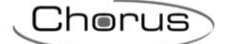

**condizionamento"**. Selezionando **abilita controllo due punti ON-OFF** si rende visibile l'oggetto di comunicazione *Commutazione 2° stadio condizionamento* (Data Point Type: 1.001 DPT\_Switch) attraverso il quale il dispositivo invia i telegrammi di comando; selezionando **abilita controllo due punti 0%- 100%**, si rende visibile l'oggetto di comunicazione *Comando % 2° stadio condizionamento* (Data Point Type: 5.001 DPT\_Scaling) attraverso il quale il dispositivo invia i telegrammi di comando.

Il parametro **"Limite di intervento 2° stadio (decimi di °C)"** permette di definire la soglia di intervento del 2° stadio di condizionamento. Il valore impostato a questo parametro, sottratto al setpoint attualmente in utilizzo, determina il limite inferiore del funzionamento del 2° stadio sotto il quale quest'ultimo viene disattivato; i valori impostabili sono:

- da **10 (valore di default)** a 100 con passo 1

Il parametro **"Differenziale di regolazione 2° stadio (decimi di °C)"** permette di impostare il valore del differenziale di regolazione dell'algoritmo di controllo del 2° stadio condizionamento che, sommato al valore "setpoint+limite di intervento" determina il valore della soglia (**2° st+ <sup>Δ</sup>TC2°st** nel grafico sopra) sopra il quale viene attivato l'impianto del 2° condizionamento nel controllo a due punti. I valori impostabili sono:

- da 1 a 20 con passo 1, **2 (valore di default)**

Come per l'algoritmo base del condizionamento, il parametro **"Notifica stato 2° stadio condizionamento"**  permette di abilitare il dispositivo alla ricezione delle notifiche dall'attuatore che comanda il 2° stadio del condizionamento; in questo modo, il dispositivo è in grado di ricevere il telegramma di avvenuta commutazione dall'attuatore e di ripetere il comando qualora la commutazione non fosse avvenuta. I valori impostabili sono:

- disabilita
- **abilita (valore di default)**

Selezionando il valore **disabilita**, si rende visibile il parametro **"Periodo di ripetizione comandi 2° stadio senza feedback"**; selezionando il valore **abilita**, si rende visibile l'oggetto di comunicazione *Notifica stato 2° stadio condizionamento* (Data Point Type: 1.001 DPT\_Switch) se l'algoritmo di controllo 2° stadio è **due punti ON-OFF**, oppure *Notifica % 2° stadio condizionamento* (Data Point Type: 5.001 DPT\_Scaling) se l'algoritmo di controllo è **due punti 0%-100%**. Al ripristino tensione bus, il dispositivo invia il comando di lettura stato (read request) tramite l'oggetto *Notifica stato 2° stadio condizionamento* o *Notifica % 2° stadio condizionamento* per potersi aggiornare sullo stato di attivazione del secondo stadio di condizionamento.

Con la notifica abilitata, dopo che il dispositivo invia il comando di commutazione, attende per un minuto del suo orologio che l'attuatore invii la notifica dell'avvenuta commutazione; se così non fosse, esso provvede ogni minuto ad inviare nuovamente il comando fintantoché non viene ricevuta la notifica della corretta commutazione. Può capitare che, durante il normale funzionamento della termoregolazione, lo stato dell'attuatore che gestisce il 2° stadio possa essere modificato da un ente esterno al termostato che ne forza lo stato, modificandolo. Il dispositivo in questo caso ripete il comando di commutazione per riallineare lo stato dell'attuatore con quello determinato dalla logica di controllo, innescando il processo di attesa conferma e ripetizione comando fino a conferma ricevuta.

Con le notifiche di stato del 2° stadio del condizionamento disabilitate, può essere utile ripetere ciclicamente il comando all'attuatore in modo che qualora venisse perduto il primo telegramma di comando, uno dei successivi viene prima o poi ricevuto. Il parametro **"Periodo di ripetizione comandi 2° stadio senza feedback"** permette di definire l'intervallo di tempo dell'invio ciclico; i valori impostabili sono:

- nessuna ripetizione
- 1 minuto
- 2 minuti
- 3 minuti
- 4 minuti
- **5 minuti (valore di default)**

# **6 Menù** *"Setpoint temperature"*

Nel menù **Setpoint temperature** sono presenti i parametri che permettono di configurare i valori dei setpoint delle varie modalità di termoregolazione dei due diversi tipi di funzionamento. La struttura del menu è la seguente:

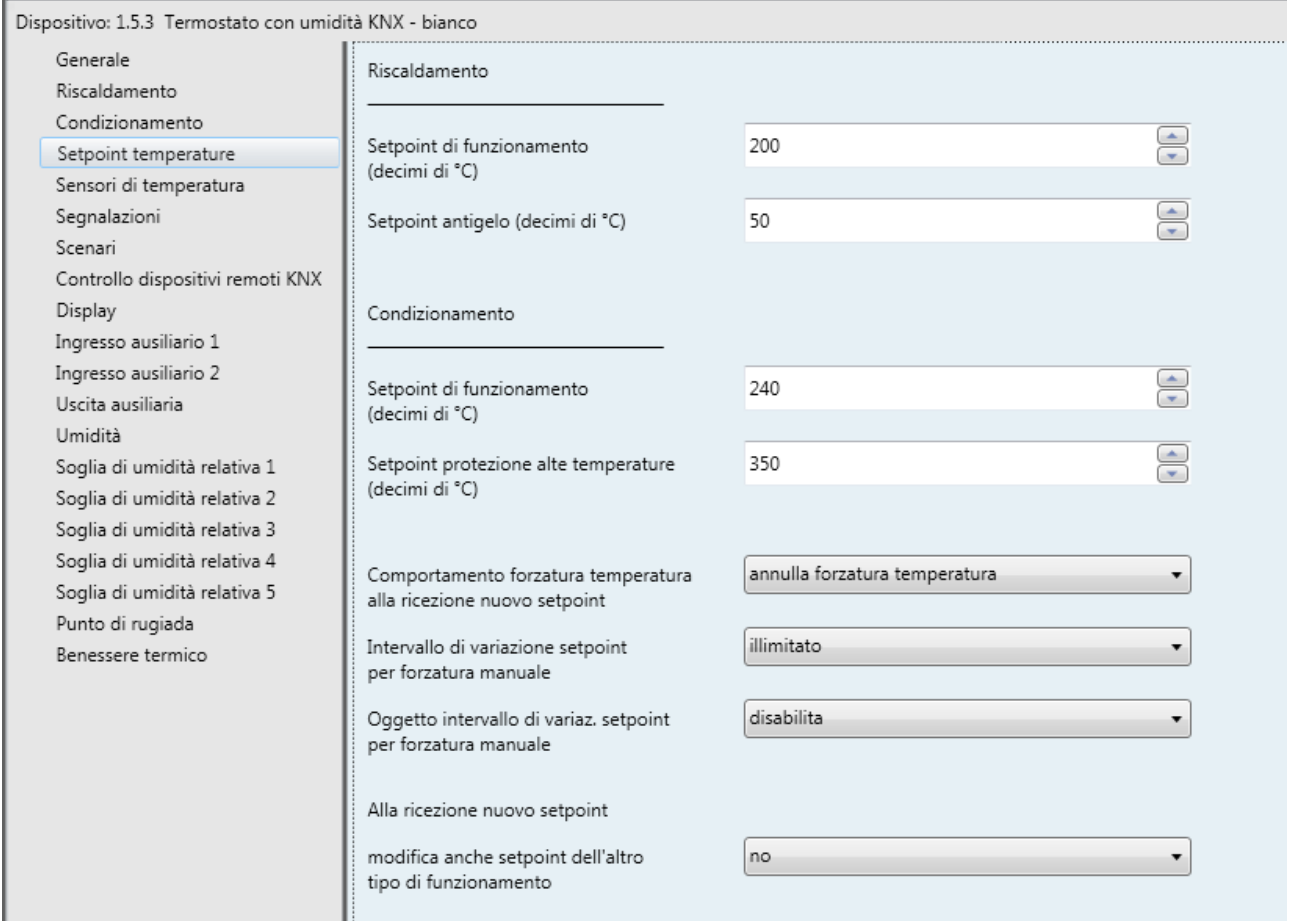

Fig. 6.1

## *6.1 Parametri*

## *6.1.1 Sezione Riscaldamento*

Il parametro **"Setpoint comfort (decimi di °C)"** permette di impostare il valore del setpoint della modalità COMFORT del tipo funzionamento RISCALDAMENTO; i valori impostabili sono:

- da 50 a 400 con passo 1, **200 (valore di default)**

Ricordiamo che, nell'impostare questo valore, esiste il vincolo che esso sia maggiore del valore impostato alla voce **"Setpoint precomfort (decimi di °C)"** del funzionamento riscaldamento.

Si ricorda che questo valore può comunque essere sempre modificato dall'utente tramite relativo parametro del menu di navigazione locale del dispositivo e, qualora fosse abilitato il controllo remoto dei setpoint, modificato da telegramma bus sull'oggetto di comunicazione ad esso adibito.

Il parametro **"Setpoint precomfort (decimi di °C)"** permette di impostare il valore del setpoint della modalità PRECOMFORT del tipo funzionamento RISCALDAMENTO; i valori impostabili sono:

- da 50 a 400 con passo 1, **180 (valore di default)**

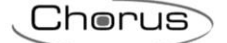

Ricordiamo che, nell'impostare questo valore, esiste il vincolo che esso sia compreso tra il valore impostato alla voce **"Setpoint comfort (decimi di °C)"** e il valore impostato alla voce **"Setpoint economy (decimi di °C)"**del funzionamento riscaldamento.

Si ricorda che questo valore può comunque essere sempre modificato dall'utente tramite relativo parametro del menu di navigazione locale del dispositivo e, qualora fosse abilitato il controllo remoto dei setpoint, modificato da telegramma bus sull'oggetto di comunicazione ad esso adibito.

Il parametro **"Setpoint economy (decimi di °C)"** permette di impostare il valore del setpoint della modalità ECONOMY del tipo funzionamento RISCALDAMENTO; i valori impostabili sono:

#### - da 50 a 400 con passo 1, **160 (valore di default)**

Ricordiamo che, nell'impostare questo valore, esiste il vincolo che esso sia compreso tra il valore impostato alla voce **"Setpoint precomfort (decimi di °C)"** e il valore impostato alla voce **"Setpoint antigelo (decimi di °C)"** del funzionamento riscaldamento.

Si ricorda che questo valore può comunque essere sempre modificato dall'utente tramite relativo parametro del menu di navigazione locale del dispositivo e, qualora fosse abilitato il controllo remoto dei setpoint, modificato da telegramma bus sull'oggetto di comunicazione ad esso adibito.

Il parametro **"Setpoint di funzionamento (decimi di °C)"**, visibile se il tipo di controllo autonomo o master/slave è setpoint, permette di impostare il valore del setpoint di funzionamento del tipo funzionamento RISCALDAMENTO; i valori impostabili sono:

#### - da 50 a 400 con passo 1, **200 (valore di default)**

Si ricorda che questo valore può comunque essere sempre modificato dall'utente tramite relativo parametro del menu di navigazione locale del dispositivo e, qualora fosse abilitato il controllo remoto del setpoint, modificato da telegramma bus sull'oggetto di comunicazione ad esso adibito.

Il parametro **"Setpoint antigelo (decimi di °C)"** permette di impostare il valore del setpoint della modalità OFF del tipo funzionamento RISCALDAMENTO; i valori impostabili sono:

- da 20 a 70 con passo 1, **50 (valore di default)**

Ricordiamo che, nell'impostare questo valore, esiste il vincolo che esso sia minore del valore impostato alla voce **"Setpoint economy (decimi di °C)"** del funzionamento riscaldamento.

Si ricorda che questo valore può comunque essere sempre modificato dall'utente tramite relativo parametro del menu di navigazione locale del dispositivo e, qualora fosse abilitato il controllo remoto dei setpoint, modificato da telegramma bus sull'oggetto di comunicazione ad esso adibito.

Il parametro **"Setpoint antigelo dopo spegnimento manuale (decimi di °C)"**, visibile se il tipo di controllo autonomo o master/slave è setpoint, permette di impostare il valore del setpoint del tipo funzionamento RISCALDAMENTO quando il dispositivo (in funzionamento slave) viene spento manualmente dall'utente; i valori impostabili sono:

- da 20 a 70 con passo 1, **50 (valore di default)**

Si ricorda che questo valore può comunque essere sempre modificato dall'utente tramite relativo parametro del menu di navigazione locale del dispositivo.

### *6.1.2 Sezione Condizionamento*

Il parametro **"Setpoint comfort (decimi di °C)"** permette di impostare il valore del setpoint della modalità COMFORT del tipo funzionamento CONDIZIONAMENTO; i valori impostabili sono:

- da 50 a 400 con passo 1, **240 (valore di default)**

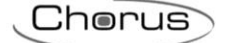

Ricordiamo che, nell'impostare questo valore, esiste il vincolo che esso sia minore del valore impostato alla voce **"Setpoint precomfort (decimi di °C)"** del funzionamento condizionamento.

Si ricorda che questo valore può comunque essere sempre modificato dall'utente tramite relativo parametro del menu di navigazione locale del dispositivo e, qualora fosse abilitato il controllo remoto dei setpoint, modificato da telegramma bus sull'oggetto di comunicazione ad esso adibito.

Il parametro **"Setpoint precomfort (decimi di °C)"** permette di impostare il valore del setpoint della modalità PRECOMFORT del tipo funzionamento CONDIZIONAMENTO; i valori impostabili sono:

- da 50 a 400 con passo 1, **260 (valore di default)**

Ricordiamo che, nell'impostare questo valore, esiste il vincolo che esso sia compreso tra il valore impostato alla voce **"Setpoint comfort (decimi di °C)"** e il valore impostato alla voce **"Setpoint economy (decimi di °C)"** del funzionamento condizionamento.

Si ricorda che questo valore può comunque essere sempre modificato dall'utente tramite relativo parametro del menu di navigazione locale del dispositivo e, qualora fosse abilitato il controllo remoto dei setpoint, modificato da telegramma bus sull'oggetto di comunicazione ad esso adibito.

Il parametro **"Setpoint economy (decimi di °C)"** permette di impostare il valore del setpoint della modalità ECONOMY del tipo funzionamento CONDIZIONAMENTO; i valori impostabili sono:

- da 50 a 400 con passo 1, **280 (valore di default)**

Ricordiamo che, nell'impostare questo valore, esiste il vincolo che esso sia compreso tra il valore impostato alla voce **"Setpoint precomfort (decimi di °C)"** e il valore impostato alla voce **"Setpoint protezione alte temperature (decimi di °C)"**del funzionamento condizionamento.

Si ricorda che questo valore può comunque essere sempre modificato dall'utente tramite relativo parametro del menu di navigazione locale del dispositivo e, qualora fosse abilitato il controllo remoto dei setpoint, modificato da telegramma bus sull'oggetto di comunicazione ad esso adibito.

Il parametro **"Setpoint di funzionamento (decimi di °C)"**, visibile se il tipo di controllo autonomo o master/slave è setpoint, permette di impostare il valore del setpoint di funzionamento del tipo funzionamento CONDIZIONAMENTO; i valori impostabili sono:

- da 50 a 400 con passo 1, **240 (valore di default)**

Si ricorda che questo valore può comunque essere sempre modificato dall'utente tramite relativo parametro del menu di navigazione locale del dispositivo e, qualora fosse abilitato il controllo remoto del setpoint, modificato da telegramma bus sull'oggetto di comunicazione ad esso adibito.

Il parametro **"Setpoint protezione alte temperature (decimi di °C)"** permette di impostare il valore del setpoint della modalità OFF del tipo funzionamento CONDIZIONAMENTO; i valori impostabili sono:

- da 300 a 400 con passo 1, **350 (valore di default)**

Ricordiamo che, nell'impostare questo valore, esiste il vincolo che esso sia maggiore del valore impostato alla voce **"Setpoint economy (decimi di °C)"** del funzionamento condizionamento.

Si ricorda che questo valore può comunque essere sempre modificato dall'utente tramite relativo parametro del menu di navigazione locale del dispositivo e, qualora fosse abilitato il controllo remoto dei setpoint, modificato da telegramma bus sull'oggetto di comunicazione ad esso adibito.

Il parametro **"Setpoint protezione alte temperat. dopo spegnimento manuale (decimi di °C)"** visibile se il tipo di controllo autonomo o master/slave è setpoint, permette di impostare il valore del setpoint del tipo funzionamento CONDIZIONAMENTO quando il dispositivo (in funzionamento slave) viene spento manualmente dall'utente; i valori impostabili sono:

- da 300 a 400 con passo 1, **350 (valore di default)**

Si ricorda che questo valore può comunque essere sempre modificato dall'utente tramite relativo parametro del menu di navigazione locale del dispositivo.

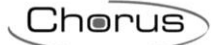

## *6.1.3 Comportamento forzatura temperatura alla ricezione nuovo setpoint*

Dato che i valori del setpoint possono essere modificati potenzialmente anche attraverso il menu locale e da remoto (indipendentemente dal tipo di controllo master/slave o autonomo), se ad un setpoint viene applicata una forzatura momentanea e viene ricevuto da bus o da locale il valore di tale setpoint, il dispositivo si può comportare in due differenti modi: applicare la forzatura al nuovo valore oppure ignorare la forzatura mantenendo solamente il nuovo valore.

ESEMPIO: se il setpoint della modalità Comfort/Riscaldamento è 21 ed è attiva una forzatura momentanea di +0.5 °C (setpoint risulta tante attivo 21.5 °C):

- se il dispositivo riceve un nuovo valore del setpoint pari a 22 °C e la forzatura viene mantenuta, allora il setpoint attivo risultante è pari 22.5 °C (il setpoint della modalità diventa 22 °C)
- se il dispositivo riceve un nuovo valore del setpoint pari a 22 °C e la forzatura viene annullata, allora il setpoint attivo risultante è pari 22 °C (il setpoint della modalità diventa 22 °C)

Il parametro **"Comportamento forzatura temperatura alla ricezione nuovo setpoint"** che permette di impostare il comportamento nel caso si verifichi la condizione sopra è; i valori impostabili sono:

- **annulla forzatura temperatura (valore di default)**

- mantieni forzatura temperatura

All'utente è sempre concesso, attraverso i tasti UP e DOWN, di forzare temporaneamente il setpoint attivo per poter personalizzare la temperatura dell'ambiente. Tuttavia l'intervallo di regolazione nell'intorno del setpoint attivo può essere limitato ed impostato durante la configurazione del dispositivo stesso. Il parametro **"Intervallo di variazione setpoint per forzatura manuale"** permette di impostare la variazione massima del valore del setpoint attivo sul dispositivo per la forzatura temporanea dello stesso tramite comandi locali; i valori impostabili sono:

- $\pm$  0.0 °C (variazione nulla)
- $+ 0.1 °C$
- $± 3.0 °C$

- **± 3.0 °C (valore di default se slave)**

- …
- $\pm$  5.0 °C
	- **illimitato (valore di default se autonomo)**

Tale valore è espresso in °C; se l'unità di misura del display è °F l'intervallo di variazione viene convertito in gradi Fahrenheit (es.  $\pm$  3.0 °C  $\rightarrow$   $\pm$  37.4 °F). In entrambe i casi, la variazione massima possibile è quella definita da questo parametro (o dall'oggetto da bus). Selezionando il valore illimitato, non vi sono limiti di regolazione del setpoint (se non quelli che interessano tra i setpoint dello stesso tipo di funzionamento).

Da bus, è possibile modificare l'intervallo di variazione setpoint attraverso apposito oggetto di comunicazione; il parametro **"Ingresso intervallo di variaz. setpoint per forzatura manuale da bus"**  permette di abilitare l'oggetto di comunicazione *Impostazione intervallo regolazione setpoint* (Data Point Type: 9.001 DPT\_Value\_Temp) attraverso il quale è possibile impostare tramite telegramma bus il valore dell'intervallo di regolazione setpoint per la forzatura temporanea; i valori impostabili sono:

- **disabilita (valore di default)**
- abilita

selezionando il valore **abilita**, si rende visibile l'oggetto di comunicazione *Impostazione intervallo regolazione setpoint*; se su questo oggetto di comunicazione venisse ricevuto un telegramma di impostazione intervallo di variazione setpoint con valore minore di 0°C, il valore viene, per ragioni di sicurezza, limitato a 0; i valori superiori a 5°C verranno interpretati come intervallo illimitato.

La forzatura manuale del setpoint viene resettata ogni volta che avviene una modifica alla modalità HVAC o al tipo di funzionamento attivi (indipendentemente dal funzionamento slave o autonomo del dispositivo).

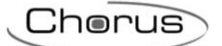

## *6.1.4 Alla ricezione nuovo setpoint modifica tutti i setpoint dell'altro tipo di funzionamento*

Modificando il setpoint di una particolare modalità HVAC di un tipo di funzionamento, può essere utile modificare allo stesso modo il setpoint della stessa modalità ma del tipo di funzionamento opposto (soprattutto nel caso in cui il tipo di funzionamento del dispositivo viene modificato autonomamente tramite la zona "morta"). ESEMPIO: setpoint Comfort riscaldamento= 20 °C e setpoint Comfort Condizionamento = 24 °C; se ricevo un valore di setpoint Comfort riscaldamento pari a 21.5 °C allora anche il setpoint Comfort Condizionamento viene modificato automaticamente e posto pari a 25.5 °C.

Il parametro che permette di abilitare la modifica contemporanea della stessa modalità dei due differenti tipi di funzionamento è **"Alla ricezione nuovo setpoint modifica anche setpoint dell'altro tipo di funzionamento"**; i valori che può assumere sono:

- **no (valore di default)**
- si

### *6.1.5 Alla ricezione nuovo setpoint modifica tutti i setpoint dello stesso tipo di funzionamento*

Allo stesso modo, può essere utile modificare allo stesso modo i setpoint dello stesso tipo di funzionamento (ad esclusione della modalità OFF) a seguito di una modifica di uno solo di essi. ESEMPIO: setpoint Comfort riscaldamento= 20 °C, setpoint Precomfort riscaldamento = 18 °C e setpoint Economy riscaldamento= 16 °C; se ricevo un valore di setpoint Comfort riscaldamento pari a 21.5 °C allora, in modo automatico, il setpoint Precomfort riscaldamento diventa 19.5 °C e il setpoint Economy riscaldamento diventa 17.5 °C. Il parametro che permette di abilitare la modifica contemporanea dei setpoint dello stesso tipo di funzionamento è **"Alla ricezione nuovo setpoint modifica tutti i setpoint dello stesso tipo di funzionamento"**; i valori che può assumere sono:

- **no (valore di default)**
- si

Se entrambe le modifiche sono abilitate, modificando un setpoint vengono modificati di conseguenza anche quelli di tutte le altre modalità, sia del riscaldamento sia del condizionamento.

# **7 Menù** *"Sensori di temperatura"*

Nel menù **Sensori di temperatura** sono presenti i parametri che permettono di configurare il funzionamento del sensore interno del dispositivo e di due potenziali sensori esterni: un sensore esterno KNX ed un sensore esterno NTC. La struttura del menu è la seguente:

| Generale                         |                                                                               |                                 |
|----------------------------------|-------------------------------------------------------------------------------|---------------------------------|
| Riscaldamento                    | Fattore di correzione sensore interno<br>(decimi di °C)                       | 0                               |
| Condizionamento                  |                                                                               |                                 |
| Setpoint temperature             | Funzione sensore temperatura KNX                                              | sensore esterno                 |
| Sensori di temperatura           |                                                                               |                                 |
| Segnalazioni                     | - Unità di misura sensore esterno KNX                                         | gradi Celsius (°C)              |
| Scenari                          | - Incidenza del sensore esterno KNX nel<br>calcolo della temperatura misurata | 10%                             |
| Controllo dispositivi remoti KNX |                                                                               |                                 |
| Display                          |                                                                               |                                 |
| Ingresso ausiliario 1            | - Tempo di sorveglianza sensore esterno<br>KNX [min] (0=no sorveglianza)      | 2                               |
| Uscita ausiliaria                |                                                                               |                                 |
| Umidità                          | - Comportamento in caso di assenza                                            | utilizza ultimo valore ricevuto |
| Soglia di umidità relativa 1     | segnale sensore esterno KNX                                                   |                                 |
| Soglia di umidità relativa 2     | Funzione sensore temperatura ausiliario                                       | sensore esterno                 |
| Soglia di umidità relativa 3     |                                                                               |                                 |
| Soglia di umidità relativa 4     | - Tipo di sensore NTC collegato                                               | sensore filare (GW10800)        |
| Soglia di umidità relativa 5     |                                                                               |                                 |
| Punto di rugiada                 | - Eattore di correzione sensore                                               | 0                               |
| Benessere termico                | ausiliario (decimi di °C)                                                     |                                 |
|                                  | - Incidenza del sensore est, ausiliario                                       | 10%                             |
|                                  | nel calcolo della temper. misurata                                            |                                 |
|                                  | - Comportamento in caso di assenza                                            | utilizza ultimo valore ricevuto |
|                                  | segnale sensore esterno ausiliario                                            |                                 |
|                                  | Temperatura misurata sensore ausiliario                                       | non inviare                     |

Fig. 7.1

# *7.1 Parametri*

## *7.1.1 Fattore di correzione sensore interno (decimi di °C)*

Permette di impostare il fattore di correzione da applicare al valore di temperatura misurato dalla sonda a bordo del dispositivo, per eliminare il contributo di calore generato dal dispositivo o dal sito installativo; i valori impostabili sono:

- da -20 a + 20 con passo 1, **0 (valore di default)**

## *7.1.2 Funzione sensore temperatura KNX*

Il parametro **"Funzione sensore temperatura KNX"** permette di abilitare un oggetto di comunicazione per la misurazione della temperatura ambiente o della temperatura a pavimento e di conseguenza le voci di configurazione; i valori impostabili sono:

#### - **disabilitato (valore di default)**

- sensore esterno
- sensore a pavimento
- sensore esterno per stima umidità

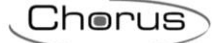

Selezionando il valore **sensore esterno**, si rendono visibili i parametri **"Unità di misura sensore esterno KNX"**, **"Incidenza del sensore esterno KNX nel calcolo della temperatura misurata"**, **"Tempo di sorveglianza sensore esterno KNX [min] (0=no sorveglianza)"** e **"Comportamento in caso di assenza segnale sensore esterno KNX"** e l'oggetto di comunicazione *Ingresso sensore esterno KNX* che permette di ricevere la temperatura misurata dal sensore esterno*.*

Selezionando il valore **sensore a pavimento**, si rendono visibili i parametri **"Unità di misura sensore a pavimento KNX"**, **"Temperatura di soglia allarme temperatura (decimi di °C)"**, **"Isteresi allarme temperatura (decimi di °C)"**, **"Tempo di sorveglianza sensore a pavimento KNX [min] (0=no sorveglianza)"** e **"Comportamento in caso di assenza segnale sensore a pavimento KNX"** e l'oggetto di comunicazione *Ingresso sensore a pavimento KNX* che permette di ricevere la temperatura misurata dal sensore esterno.

Selezionando il valore **sensore esterno per stima umidità**, si rendono visibili i parametri **"Unità di misura sensore esterno KNX"**, **"Tempo di sorveglianza sensore esterno KNX [min] (0=no sorveglianza)"** e **"Comportamento in caso di assenza segnale sensore esterno KNX"** e l'oggetto di comunicazione *Ingresso sensore esterno KNX* che permette di ricevere la temperatura misurata dal sensore esterno nello stesso punto dove viene misurata l'umidità. Con questa impostazione, il valore ricevuto dal bus verrà unicamente utilizzato per il calcolo dell'umidità assoluta remota e stimare di conseguenza l'umidità alla temperatura misurata dal dispositivo, senza minimamente intaccare la temperatura misurata dal dispositivo.

In tutti i casi, al ripristino tensione bus il dispositivo deve aggiornare immediatamente il valore ricevuto dal sensore KNX di temperatura o a pavimento inviando il comando d lettura stato (read request) tramite l'oggetto *Ingresso sensore esterno KNX* o *Ingresso sensore a pavimento KNX* e memorizzando il valore ricevuto.

## *7.1.3 Unità di misura sensore esterno KNX*

Il parametro **"Unità di misura sensore esterno KNX"** (o **"Unità di misura sensore a pavimento KNX"**) permette di impostare l'unità di misura con cui viene decodificata l'informazione ricevuta attraverso l'oggetto di comunicazione *Ingresso sensore esterno KNX* (o *Ingresso sensore a pavimento KNX*); i valori impostabili sono:

- **gradi Celsius (°C) (valore di default)**
- gradi Kelvin (°K)
- gradi Fahrenheit (°F)

In base al valore impostato a questo parametro, cambia la codifica dell'oggetto di comunicazione *Ingresso sonda esterna KNX* (o *Ingresso sonda a pavimento KNX*): *9.001 DPT\_Value\_Temp* se il valore è **gradi Celsius (°C)**, *9.002 DPT\_Value\_Tempd* se il valore è **gradi Kelvin (°K)** e *9.027 DPT\_Value\_Temp\_F* se il valore è **gradi Fahrenheit (°F)**.

#### *7.1.4 Incidenza del sensore esterno KNX nel calcolo della temperatura misurata*

Una volta abilitata la sonda esterna KNX, la temperatura misurata non sarà unicamente determinata dalla sonda a bordo del dispositivo, ma essa sarà determinata dalla media pesata tra il valore misurato dalla sonda a bordo del dispositivo e il valore misurato dalla sonda esterna KNX. Il parametro **"Incidenza del sensore esterno KNX nel calcolo della temperatura misurata"** permette di determinare l'incidenza del valore misurato dalla sonda esterna KNX nel calcolo della temperatura misurata, che va da un minimo del 10% ad un massimo del 100% (valore misurato sonda esterna = temperatura misurata). La formula completa per il calcolo della temperatura è:

T<sub>misurata</sub>= T<sub>sonda esterna</sub>x Incidenza<sub>sonda esterna</sub>+T<sub>sonda dispositivo</sub> x (100%-Incidenza<sub>sonda esterna</sub>)

I valori che il parametro può assumere sono:

- da **10% (valore di default)** a 100% con passo 10%

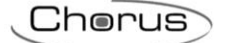

## *7.1.5 Tempo di sorveglianza sensore esterno KNX [min] (0=no sorveglianza)*

Il parametro **"Tempo di sorveglianza sensore esterno KNX [min] (0=no sorveglianza)"** permette di definire il tempo di monitoraggio del sensore esterno KNX e può assumere i seguenti valori:

#### - da 0 a 10 con passo 1, **2 (valore di default)**

Selezionando il valore **0**, la sorveglianza sull'oggetto abilitato per l'ingresso della sonda esterna non viene effettuata. Il significato del tempo di sorveglianza è: se, entro il tempo di sorveglianza impostato, non viene ricevuto periodicamente il telegramma con il valore misurato, il dispositivo si comporta diversamente a seconda di come è impostato il parametro **"Comportamento in caso di assenza segnale sensore esterno KNX"**. Tale parametro può assumere i seguenti valori:

- **utilizza ultimo valore ricevuto (valore di default)**
- escludi contributo sonda KNX

Selezionando il valore **escludi contributo sensore KNX**, il contributo della sensore KNX nel calcolo della temperatura misurata viene annullato.

## *7.1.6 Valore soglia allarme temperatura (decimi di °C)*

Permette di definire la temperatura limite a pavimento sopra la quale il dispositivo blocca il riscaldamento poiché la temperatura dei tubi è troppo elevata e potrebbe causare danni (allarme temperatura); il valore di temperatura del pavimento viene ricevuta attraverso l'oggetto di comunicazione *Ingresso sensore a pavimento KNX*. I valori impostabili sono:

- da 150 a 1000 con passo 1, **500 (valore di default)**

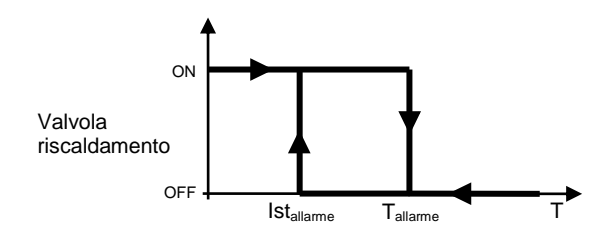

## *7.1.7 Isteresi allarme temperatura (decimi di °C)*

Il parametro **"Isteresi allarme temperatura (decimi di °C)"** permette di impostare la soglia di isteresi dell'allarme temperatura del pavimento che, sottratta al valore di soglia allarme temperatura, determina il valore sotto il quale viene riattivato l'impianto di riscaldamento. I valori impostabili sono:

- da 10 a 100 con passo 1, **30 (valore di default)**

### *7.1.8 Tempo di sorveglianza sensore a pavimento KNX [min] (0=no sorveglianza)*

Il parametro **"Tempo di sorveglianza sensore a pavimento KNX [min] (0=no sorveglianza)"** permette di definire il tempo di monitoraggio della sonda esterna a pavimento KNX e può assumere i seguenti valori:

#### - da 0 a 10 con passo 1, **2 (valore di default)**

Selezionando il valore **0**, la sorveglianza sull'oggetto abilitato per l'ingresso della sonda esterna non viene effettuata. Il significato del tempo di sorveglianza è: se, entro il tempo di sorveglianza impostato, non viene ricevuto periodicamente il telegramma con il valore misurato, il dispositivo si comporta diversamente a

seconda di come è impostato il parametro **"Comportamento in caso di assenza segnale sonda a pavimento KNX"**. Tale parametro può assumere i seguenti valori:

- utilizza ultimo valore ricevuto
- **attiva allarme temperatura (valore di default)**

Chorus

### *7.1.9 Funzione sensore temperatura ausiliario*

Il parametro **"Funzione sensore temperatura ausiliario"**, visibile se il parametro **"Funzione contatti in ingresso"** del menu **Generale** assume il valore **un ingresso ausiliario e un sensore temperatura**, permette di configurare l'ingresso ausiliario 2 per collegare un sensore di temperatura NTC per la misurazione della temperatura ambiente o della temperatura a pavimento; per lo svolgimento di tale funzione, vengono utilizzati i morsetti dell'Ingresso ausiliario 2. I valori impostabili sono:

- **sensore esterno (valore di default)**
- sensore a pavimento

selezionando il valore **sensore esterno**, si rendono visibili i parametri **"Tipo di sensore NTC collegato"**, **"Fattore di correzione sensore ausiliario (decimi di °C)"**, **"Incidenza del sensore est. ausiliaria nel calcolo della temper. misurata"**, **"Comportamento in caso di assenza segnale sensore esterno ausiliario"** e **"Temperatura misurata sensore ausiliario"***.*

Selezionando il valore **sensore a pavimento**, si rendono visibili i parametri **"Tipo di sensore NTC collegato"**, **"Fattore di correzione sensore ausiliario [decimi di grado]"**, **"Temperatura di soglia allarme temperatura (decimi di °C)"**, **"Isteresi allarme temperatura (decimi di °C)"**, **"Comportamento in caso di assenza segnale sensore a pavimento ausiliario"** e **"Temperatura misurata sensore ausiliario"**.

Al dispositivo possono essere connessi diversi sensori di temperatura; data la diversa caratteristica di ciascun trasduttore, il parametro **"Tipo di sensore NTC collegato"** permette di definire quale tra i possibili sensori verrà connesso ai contatti del dispositivo, in modo da potersi interfacciare correttamente con il sensore stesso; i valori impostabili sono:

- **sensore filare (GW10800) (valore di default)**
- sensore da incasso 1 modulo (GW1x900)

Il parametro **"Fattore di correzione sensore ausiliario (decimi di °C)"** permette di impostare il fattore di correzione da applicare al valore di temperatura misurato dalla sensore ausiliario connessa al dispositivo, per eliminare il contributo di calore generato dal sito installativo; i valori impostabili sono:

#### - da -20 a + 20 con passo 1, **0 (valore di default)**

Una volta abilitato l'ingresso sensore ausiliario per la sonda di temperatura esterna, la temperatura misurata non sarà unicamente determinata dalla sonda a bordo del dispositivo, ma essa sarà determinata dalla media pesata tra il valore misurato dalla sonda a bordo del dispositivo, l'eventuale contributo della sonda esterna KNX e il valore misurato dalla sensore esterno ausiliario NTC.

Il parametro **"Incidenza della sonda est. ausiliaria nel calcolo della temper. misurata"** permette di determinare l'incidenza del valore misurato dalla sensore esterno ausiliario nel calcolo della temperatura misurata, che va da un minimo del 10% ad un massimo del 100% (valore misurato sonda esterna = temperatura misurata). La formula completa per il calcolo della temperatura è:

Tmisurata= Tsonda esterna KNX X Incidenzasonda esterna KNX+ Tsensore esterno ausiliario X Incidenzasensore esterno ausiliario+Tsonda dispositivo X (100%-Incidenzasensore esterno ausiliario-Incidenzasonda esterna).

Se entrambe le sonde esterne (KNX e ausiliaria) sono abilitate, la somma delle incidenze non deve ovviamente eccedere il 100%; ciò significa che se l'incidenza della sonda KNX è 30%, l'incidenza massima della sensore ausiliario è 70%.

I valori che il parametro può assumere sono:

- da **10% (valore di default)** a 100% con passo 10%

Il sensore esterno ausiliario è sempre connesso al dispositivo per cui non si può parlare, in questo caso, di tempo di sorveglianza del sensore; tuttavia è comunque possibile rilevare un potenziale malfunzionamento del sensore NTC e definire come il dispositivo deve reagire attraverso il parametro **"Comportamento in caso di assenza segnale sensore esterno ausiliario"**. Tale parametro può assumere i seguenti valori:

- **utilizza ultimo valore ricevuto (valore di default)**
- escludi contributo sensore ausiliario

Selezionando il valore **escludi contributo sensore ausiliario**, il contributo del sensore NTC nel calcolo della temperatura misurata viene annullato.

Il parametro **"Temperatura di soglia allarme temperatura (decimi di °C)"** permette di definire la temperatura limite a pavimento sopra la quale il dispositivo blocca il riscaldamento poiché la temperatura dei tubi è troppo elevata e potrebbe causare danni (allarme temperatura); il valore di temperatura del pavimento viene rilevata attraverso la sonda NTC connessa al dispositivo sui contatti dell'ingresso sensore ausiliario. I valori impostabili sono:

- da 150 a 1000 con passo 1, **500 (valore di default)**

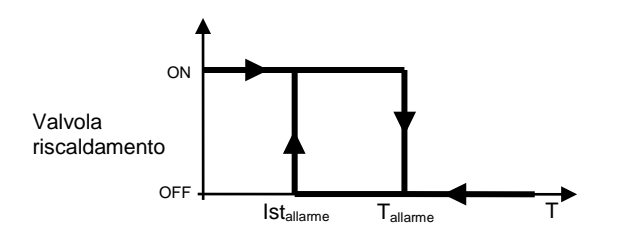

Il parametro **"Isteresi allarme temperatura (decimi di °C)"** permette di impostare la soglia di isteresi dell'allarme temperatura del pavimento che, sottratta al valore di soglia allarme temperatura, determina il valore sotto il quale viene riattivato l'impianto di riscaldamento. I valori impostabili sono:

- da 10 a 100 con passo 1, **30 (valore di default)**

Il sensore esterno ausiliario è sempre connesso al dispositivo per cui non si può parlare, in questo caso, di tempo di sorveglianza del sensore; tuttavia è comunque possibile rilevare un potenziale malfunzionamento del sensore NTC e definire come il dispositivo deve reagire attraverso il parametro **"Comportamento in caso di assenza segnale sonda esterna a pavimento ausiliaria"**. Tale parametro può assumere i seguenti valori:

- utilizza ultimo valore ricevuto
- **attiva allarme temperatura (valore di default)**

Il parametro **"Temperatura misurata sensore ausiliario"**, permette di definire le condizioni di invio del valore di temperatura misurato dalla sonda NTC connessa al dispositivo; i valori impostabili sono:

- **non inviare (valore di default)**

- invia solo su richiesta
- invia su variazione
- invia periodicamente
- invia su variazione e periodicamente

Selezionando un qualsiasi valore diverso da **non inviare**, si rendono visibili l'oggetto di comunicazione *Temperatura misurata sensore ausiliario* ed il parametro **"Unità di misura sensore ausiliario"**.

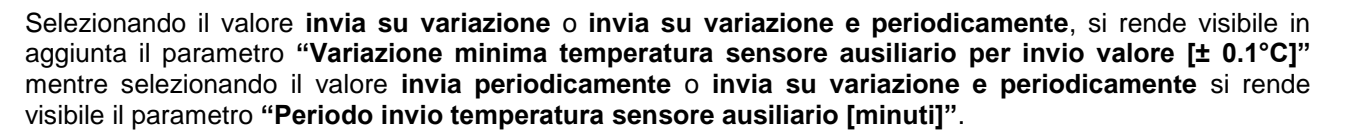

Selezionando il valore **invia solo su richiesta**, nessun nuovo parametro viene abilitato, poiché l'invio del valore della temperatura non viene inviato spontaneamente dal dispositivo; solo a fronte di una richiesta di lettura stato (read request), esso invia al richiedente il telegramma di risposta al comando ricevuto (response) che porta l'informazione del valore della temperatura misurata.

Il parametro **"Unità di misura sensore ausiliario"** permette di impostare l'unità di misura con cui viene codificata ed inviata l'informazione attraverso l'oggetto di comunicazione *Temperatura misurata sensore ausiliario*; i valori impostabili sono:

- **gradi Celsius (°C) (valore di default)**
- aradi Kelvin (°K)
- gradi Fahrenheit (°F)

In base al valore impostato a questo parametro, cambia la codifica dell'oggetto di comunicazione *Temperatura misurata sensore ausiliario*: *9.001 DPT\_Value\_Temp* se il valore è **gradi Celsius (°C)**, *9.002 DPT\_Value\_Tempd* se il valore è **gradi Kelvin (°K)** e *9.027 DPT\_Value\_Temp\_F* se il valore è **gradi Fahrenheit (°F)**.

Il parametro **"Variazione minima temperatura sensore ausiliario per invio valore [± 0.1 °C]"**, visibile se la temperatura della sensore ausiliario viene inviata su variazione, permette di definire la variazione minima della temperatura, rispetto all'ultimo valore di temperatura inviato, che generi l'invio spontaneo del nuovo valore misurato dalla sonda NTC; i valori impostabili sono:

- da 1 a 10 con passo 1, **5 (valore di default)**

Il parametro **"Periodo invio temperatura sensore ausiliario [minuti]"**, visibile se la temperatura della sensore ausiliario viene inviata periodicamente, permette di definire il periodo con cui vengono inviati spontaneamente i telegrammi di segnalazione temperatura misurata; i valori impostabili sono:

- da 1 a 255 con passo 1, **5 (valore di default)**

In caso di allarme temperatura pavimento, indipendentemente dal fatto che esso sia generato dal sensore esterno KNX o ausiliario, l'icona "Riscaldamento" lampeggia.

# **8 Menù** *"Segnalazioni"*

Nel menù **Segnalazioni** sono presenti i parametri che permettono di impostare le condizioni di invio delle segnalazioni che il dispositivo invia tramite telegrammi bus. La struttura del menu è la seguente:

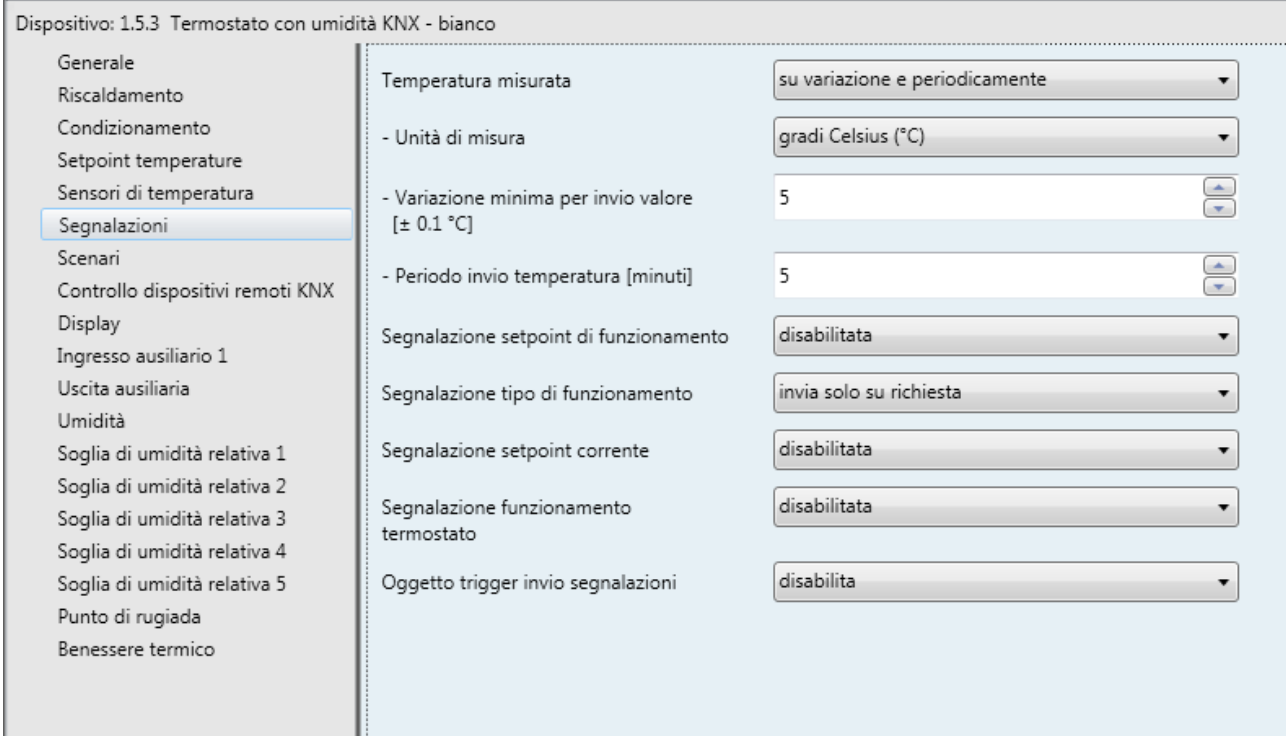

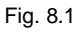

# *8.1 Parametri*

## *8.1.1 Temperatura misurata*

ı

Permette di definire le condizioni di invio del valore di temperatura misurato dal dispositivo (che può essere influenzato o meno dalla sonda esterna); i valori impostabili sono:

### - **non inviare (valore di default)**

- invia solo su richiesta
- invia su variazione
- invia periodicamente
- invia su variazione e periodicamente

Selezionando un qualsiasi valore diverso da **non inviare**, si rendono visibili l'oggetto di comunicazione *Temperatura misurata* ed il parametro **"Unità di misura"**. Selezionando il valore **invia su variazione** o **invia su variazione e periodicamente**, si rende visibile in aggiunta il parametro **"Variazione minima temperatura per invio valore [± 0.1°C]"** mentre selezionando il valore **invia periodicamente** o **invia su variazione e periodicamente** si rende visibile il parametro **"Periodo invio temperatura [minuti]"**.

Selezionando il valore **invia solo su richiesta**, nessun nuovo parametro viene abilitato, poiché l'invio del valore della temperatura non viene inviato spontaneamente dal dispositivo; solo a fronte di una richiesta di lettura stato (read request), esso invia al richiedente il telegramma di risposta al comando ricevuto (response) che porta l'informazione del valore della temperatura misurata.

## *8.1.2 Unità di misura*

Permette di impostare l'unità di misura con cui viene codificata ed inviata l'informazione attraverso l'oggetto di comunicazione *Temperatura misurata*; i valori impostabili sono:

- **gradi Celsius (°C) (valore di default)**
- gradi Kelvin (°K)
- gradi Fahrenheit (°F)

In base al valore impostato a questo parametro, cambia la codifica dell'oggetto di comunicazione *Sensore di temperatura*: *9.001 DPT\_Value\_Temp* se il valore è **gradi Celsius (°C)**, *9.002 DPT\_Value\_Tempd* se il valore è **gradi Kelvin (°K)** e *9.027 DPT\_Value\_Temp\_F* se il valore è **gradi Fahrenheit (°F)**.

## *8.1.3 Variazione minima temperatura per invio valore [± 0.1 °C]*

Visibile se la temperatura viene inviata su variazione, permette di definire la variazione minima della temperatura, rispetto all'ultimo valore di temperatura inviato, che generi l'invio spontaneo del nuovo valore misurato; i valori impostabili sono:

- da 1 a 10 con passo 1, **5 (valore di default)**

## *8.1.4 Periodo invio temperatura [minuti]*

Visibile se la temperatura viene inviata periodicamente, permette di definire il periodo con cui vengono inviati spontaneamente i telegrammi di segnalazione temperatura misurata; i valori impostabili sono:

- da 1 a 255 con passo 1, **5 (valore di default)**

### *8.1.5 Segnalazione modalità HVAC*

Il parametro **"Segnalazione modalità HVAC"**, visibile se il tipo di controllo master/slave o autonomo è modalità HVAC, permette di abilitare ed impostare il formato dei telegrammi bus con cui il dispositivo segnala la modalità HVAC attiva sul dispositivo. I valori impostabili sono:

- **disabilitata(valore di default)**
- 1 bit
- 1 byte
- entrambe

Selezionando il valore **1 bit** o **entrambe**, si rende visibile il parametro **"Modalità HVAC ad 1 bit"** e gli oggetti di comunicazione *Segnalazione modalità HVAC off*, *Segnalazione modalità HVAC economy*, *Segnalazione modalità HVAC precomfort*, *Segnalazione modalità HVAC comfort* e *Segnalazione modalità HVAC auto* (Data Point Type: 1.003 DPT\_Enable) che permettono di segnalare la modalità HVAC attiva; quando una modalità è effettivamente attiva, viene segnalato questo stato tramite telegramma bus sull'oggetto associato alla nuova modalità e allo stesso tempo viene inviata la segnalazione di disattivazione modalità sull'oggetto associato alla modalità che era precedentemente attiva. Non vi è alcun caso in cui vengano segnalate più modalità di termoregolazione attivate. Selezionando il valore **1 byte** o **entrambe** si rende visibile il parametro **"Modalità HVAC ad 1 byte"** e l'oggetto di comunicazione *Segnalazione modalità HVAC* (Data Point Type: 20.102 DPT\_HVACMode) che permette di segnalare la modalità HVAC attiva.

Il parametro **"Modalità HVAC ad 1 bit"** permette di impostare le condizioni di invio delle segnalazioni della modalità di funzionamento tramite gli oggetti di comunicazione *Segnalazione modalità HVAC off*, *Segnalazione modalità HVAC economy*, *Segnalazione modalità HVAC precomfort*, *Segnalazione modalità HVAC comfort* e *Segnalazione modalità HVAC auto* di dimensione 1 bit. I valori impostabili sono:

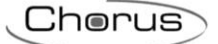

- solo su richiesta
- **su variazione (valore di default)**

Selezionando il valore **solo su richiesta**, le segnalazioni della modalità di funzionamento non vengono inviate spontaneamente dal dispositivo tramite gli oggetti di comunicazione *Segnalazione modalità HVAC off*, *Segnalazione modalità HVAC economy*, *Segnalazione modalità HVAC precomfort*, *Segnalazione modalità HVAC comfort* e *Segnalazione modalità HVAC auto* di dimensione 1 bit; solo a fronte di una richiesta di lettura stato (read request) il dispositivo invia al richiedente il telegramma di risposta al comando ricevuto (response) che porta l'informazione dello stato della modalità di funzionamento relativa all'oggetto su cui è stata fatta la richiesta. Ciò significa che, a fronte di una richiesta di lettura stato su uno degli oggetti prima citati, il dispositivo risponde con lo stato di quella modalità (attiva/disattiva) e non con lo stato della modalità impostata sul dispositivo come invece accade per l'oggetto ad un byte.

Selezionando il valore **su variazione**, le segnalazioni della modalità di funzionamento vengono inviate spontaneamente dal dispositivo tramite gli oggetti di comunicazione *Segnalazione modalità HVAC off*, *Segnalazione modalità HVAC economy*, *Segnalazione modalità HVAC precomfort*, *Segnalazione modalità HVAC comfort* e *Segnalazione modalità HVAC auto* di dimensione 1 bit, ogni volta che avviene una variazione della modalità stessa. Ciò significa che, ogni qualvolta venga modificata la modalità HVAC del dispositivo, esso segnala l'attivazione della nuova modalità tramite l'oggetto di comunicazione ad essa associato e segnala la disattivazione della modalità precedentemente attiva mediante l'oggetto di comunicazione a associato a quest'ultima. A seguito di un ripristino tensione bus, è opportuno inviare il valore di tutti gli oggetti ad 1 bit in modo di aggiornare eventuali dispositivi collegati.

Il parametro **"Modalità HVAC ad 1 byte"** permette di impostare le condizioni di invio delle segnalazioni della modalità HVAC tramite l'oggetto di comunicazione *Segnalazione modalità HVAC* di dimensione 1 byte. I valori impostabili sono:

- solo su richiesta<br>su variazione
- **su variazione (valore di default)**

Selezionando il valore **solo su richiesta**, le segnalazioni della modalità HVAC non vengono inviate spontaneamente dal dispositivo tramite l'oggetto di comunicazione *Segnalazione modalità HVAC* di dimensione 1 byte; solo a fronte di una richiesta di lettura stato (read request) esso invia al richiedente il telegramma di risposta al comando ricevuto (response) che porta l'informazione della modalità HVAC impostata sul dispositivo. Selezionando il valore **su variazione**, le segnalazioni della modalità HAVC vengono inviate spontaneamente dal dispositivo tramite l'oggetto di comunicazione *Segnalazione modalità HVAC* di dimensione 1 byte, ogni volta che avviene una variazione della modalità stessa. A seguito di un ripristino tensione bus, è opportuno inviare la segnalazione della modalità attiva in modo di aggiornare eventuali dispositivi collegati.

#### *8.1.6 Segnalazione tipo di funzionamento*

Permette abilitare e di impostare le condizioni di invio delle segnalazioni del tipo di funzionamento (Riscaldamento/Condizionamento) impostato sul dispositivo tramite telegramma bus sull'oggetto di comunicazione *Segnalazione tipo funzionamento* (Data Point Type: 1.100 DPT\_Heat/Cool). I valori impostabili sono:

#### - **disabilitata (valore di default)**

- invia solo su richiesta
- invia su variazione

Selezionando il valore **invia solo su richiesta**, le segnalazioni del tipo di funzionamento impostato sul dispositivo non vengono inviate spontaneamente dal dispositivo tramite l'oggetto di comunicazione *Segnalazione tipo funzionamento*; solo a fronte di una richiesta di lettura stato (read request) esso invia al richiedente il telegramma di risposta al comando ricevuto (response) che porta l'informazione del tipo di funzionamento impostato sul dispositivo.

Selezionando il valore **invia su variazione**, le segnalazioni del tipo di funzionamento impostato sul dispositivo vengono inviate spontaneamente dal dispositivo tramite l'oggetto di comunicazione

*Segnalazione tipo funzionamento*, ogni volta che avviene una variazione del funzionamento stesso. A seguito di un ripristino tensione bus, è opportuno inviare la segnalazione del tipo di funzionamento attivo in modo di aggiornare eventuali dispositivi collegati.

Chorus

## *8.1.7 Segnalazione setpoint di funzionamento*

Il parametro **"Segnalazione setpoint di funzionamento"**, visibile se il tipo di controllo master/slave o autonomo è setpoint, permette abilitare e di impostare le condizioni di invio delle segnalazioni del valore del setpoint di funzionamento (quello memorizzato, NON tiene conto dell'eventuale forzatura temporanea attiva) impostato sul dispositivo tramite telegramma bus sull'oggetto di comunicazione *Segnalazione setpoint di funzionamento* (Data Point Type: 9.001 DPT\_Temp se oggetto in °C, 9.002 DPT\_Tempd se oggetto in °K e *9.027 DPT\_Value\_Temp\_F* se oggetto in °F). I valori impostabili sono:

- **disabilitata (valore di default)**

- invia oggetto (°C) solo su richiesta
- invia oggetto (°K) solo su richiesta
- invia oggetto (°F) solo su richiesta
- invia oggetto (°C) su variazione
- invia oggetto (°K) su variazione
- invia oggetto (°F) su variazione

Selezionando il valore **invia oggetto in (°C) solo su richiesta**, **invia oggetto in (°K) solo su richiesta** o **invia oggetto in (°F) solo su richiesta**, le segnalazioni del setpoint attivo sul dispositivo non vengono inviate spontaneamente dal dispositivo tramite l'oggetto di comunicazione *Segnalazione setpoint corrente*; solo a fronte di una richiesta di lettura stato (read request) esso invia al richiedente il telegramma di risposta al comando ricevuto (response) che porta l'informazione del setpoint impostato sul dispositivo. Selezionando il valore **invia oggetto in (°C) su variazione**, **invia oggetto in (°K) su variazione** o **invia oggetto in (°F) su variazione**, le segnalazioni del setpoint attivo sul dispositivo vengono inviate spontaneamente dal dispositivo tramite l'oggetto di comunicazione *Segnalazione setpoint corrente*, ogni volta che avviene una variazione del setpoint stesso (anche a seguito di una forzatura temporanea). A seguito di un ripristino tensione bus, è opportuno inviare la segnalazione del setpoint attivo in modo di aggiornare eventuali dispositivi collegati. Nel caso particolare in cui il dispositivo si trovasse in building protection (a seguito di uno spegnimento manuale o dell'apertura del contatto finestra), il setpoint di funzionamento non viene aggiornato con il valore del setpoint di building protection (solo il setpoint corrente si aggiorna).

## *8.1.8 Segnalazione setpoint corrente*

Il parametro **"Segnalazione setpoint corrente"** permette abilitare e di impostare le condizioni di invio delle segnalazioni del valore del setpoint corrente (che tiene conto dell'eventuale forzatura temporanea attiva) impostato sul dispositivo tramite telegramma bus sull'oggetto di comunicazione *Segnalazione setpoint corrente* (Data Point Type: 9.001 DPT\_Temp se oggetto in °C, 9.002 DPT\_Tempd se oggetto in °K e *9.027 DPT\_Value\_Temp\_F* se oggetto in °F). I valori impostabili sono:

#### - **disabilitata (valore di default)**

- invia oggetto (°C) solo su richiesta
- invia oggetto (°K) solo su richiesta
- invia oggetto (°F) solo su richiesta
- invia oggetto (°C) su variazione
- invia oggetto (°K) su variazione
- invia oggetto (°F) su variazione

selezionando il valore **invia oggetto in (°C) solo su richiesta**, **invia oggetto in (°K) solo su richiesta** o **invia oggetto in (°F) solo su richiesta**, le segnalazioni del setpoint attivo sul dispositivo non vengono inviate spontaneamente dal dispositivo tramite l'oggetto di comunicazione *Segnalazione setpoint corrente*; solo a fronte di una richiesta di lettura stato (read request) esso invia al richiedente il telegramma di risposta al comando ricevuto (response) che porta l'informazione del setpoint impostato sul dispositivo.

Selezionando il valore **invia oggetto in (°C) su variazione**, **invia oggetto in (°K) su variazione** o **invia oggetto in (°F) su variazione**, le segnalazioni del setpoint attivo sul dispositivo vengono inviate spontaneamente dal dispositivo tramite l'oggetto di comunicazione *Segnalazione setpoint corrente*, ogni volta che avviene una variazione del setpoint stesso (anche a seguito di una forzatura temporanea). A seguito di un ripristino tensione bus, è opportuno inviare la segnalazione del setpoint attivo in modo di aggiornare eventuali dispositivi collegati.

Chorus

## *8.1.9 Segnalazione funzionamento termostato*

permette di abilitare e di impostare le condizioni di invio delle segnalazioni del tipo di funzionamento del termostato (Autonomo/Slave) impostato sul dispositivo tramite telegramma bus sull'oggetto di comunicazione *Segnalazione funzionamento Termostato* (Data Point Type: 1.001 DPT\_Switch); il valore logico "1" corrisponde al funzionamento SLAVE; il valore logico "0" corrisponde al funzionamento AUTONOMO. I valori impostabili sono:

- **disabilitata (valore di default)**
	-
- invia solo su richiesta - invia su variazione

selezionando il valore **invia solo su richiesta**, le segnalazioni del tipo di funzionamento termostato non vengono inviate spontaneamente dal dispositivo tramite l'oggetto di comunicazione *Segnalazione funzionamento Termostato*; solo a fronte di una richiesta di lettura stato (read request) esso invia al richiedente il telegramma di risposta al comando ricevuto (response) che porta l'informazione del tipo di funzionamento del crono. Selezionando il valore **invia su variazione**, le segnalazioni del tipo di funzionamento impostato sul dispositivo vengono inviate spontaneamente dal dispositivo tramite l'oggetto di comunicazione *Segnalazione funzionamento Termostato*, ogni volta che avviene una variazione del funzionamento stesso. A seguito di un ripristino tensione bus, è opportuno inviare la segnalazione del funzionamento del termostato in modo di aggiornare eventuali dispositivi collegati.

### *8.1.10 Segnalazione setpoint modalità HVAC*

Il parametro **"Segnalazione setpoint modalità HVAC"**, visibile se il tipo di controllo master/slave o autonomo è modalità HVAC, permette di abilitare l'invio del valore del setpoint delle modalità HVAC tramite gli oggetti *Segnalazione setpoint antigelo riscaldamento*, *Segnalazione setpoint economy riscaldamento*, *Segnalazione setpoint precomfort riscaldamento*, *Segnalazione setpoint comfort riscaldamento*, *Segnalazione setpoint protezione alte temp. cond.*, *Segnalazione setpoint economy condizionamento*, *Segnalazione setpoint precomfort condizionamento* e *Segnalazione setpoint comfort condizionamento* (Data Point Type: 9.001 DPT Temp se oggetto in °C, 9.002 DPT Tempd se oggetto in °K e *9.027 DPT\_Value\_Temp\_F* se oggetto in °F).

I valori impostabili sono:

#### - **disabilitata (valore di default)**

- invia oggetto (°C) solo su richiesta
- invia oggetto (°K) solo su richiesta
- invia oggetto (°F) solo su richiesta
- invia oggetto (°C) su variazione
- invia oggetto (°K) su variazione
- invia oggetto (°F) su variazione

Selezionando il valore **invia oggetto in (°C) solo su richiesta**, **invia oggetto in (°K) solo su richiesta** o **invia oggetto in (°F) solo su richiesta**, le segnalazioni dei setpoint delle modalità HVAC non vengono inviate spontaneamente dal dispositivo tramite gli oggetti di comunicazione *Segnalazione setpoint antigelo riscaldamento*, *Segnalazione setpoint economy riscaldamento*, *Segnalazione setpoint precomfort riscaldamento*, *Segnalazione setpoint comfort riscaldamento*, *Segnalazione setpoint protezione alte temp. condiz.*, *Segnalazione setpoint economy condizionamento*, *Segnalazione setpoint precomfort condizionamento* e *Segnalazione setpoint comfort condizionamento*; solo a fronte di una richiesta di lettura stato (read request) esso invia al richiedente il telegramma di risposta al comando ricevuto (response) che porta l'informazione del setpoint della modalità HVAC associata all'oggetto.

Selezionando il valore **invia oggetto in (°C) su variazione**, **invia oggetto in (°K) su variazione** o **invia oggetto in (°F) su variazione**, le segnalazioni dei setpoint delle modalità HVAC vengono inviate

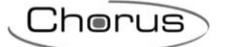

spontaneamente dal dispositivo tramite gli oggetti di comunicazione *Segnalazione setpoint antigelo riscaldamento*, *Segnalazione setpoint economy riscaldamento*, *Segnalazione setpoint precomfort riscaldamento*, *Segnalazione setpoint comfort riscaldamento*, *Segnalazione setpoint protezione alte temp. cond.*, *Segnalazione setpoint economy condizionamento*, *Segnalazione setpoint precomfort condizionamento* e *Segnalazione setpoint comfort condizionamento*, ogni volta che avviene una variazione del funzionamento stesso. A seguito di un ripristino tensione bus, è opportuno inviare le segnalazioni dei setpoint delle modalità in modo di aggiornare eventuali dispositivi collegati.

## *8.1.11 Oggetto trigger invio segnalazioni*

Il parametro **"Oggetto trigger invio segnalazioni"** permette di abilitare l'oggetto in ingresso *Trigger invio*  **segnalazioni** (Data Point Type: 1.017 DPT Trigger); quando su questo oggetto viene ricevuto un telegramma bus con valore logico "0" o "1", il dispositivo provvede automaticamente ad inviare tutte le segnalazioni presenti nel menu **Segnalazioni** il cui invio è "abilitato su variazione" (compresa l'opzione "periodicamente" per il valore di temperatura misurata).

- **disabilita (valore di default)**
- abilita

# **9 Menù** *"Scenari"*

La funzione scenari permette di replicare una determinata condizione precedentemente memorizzata a fronte della ricezione del comando di esecuzione scenario. La struttura del menu è la seguente:

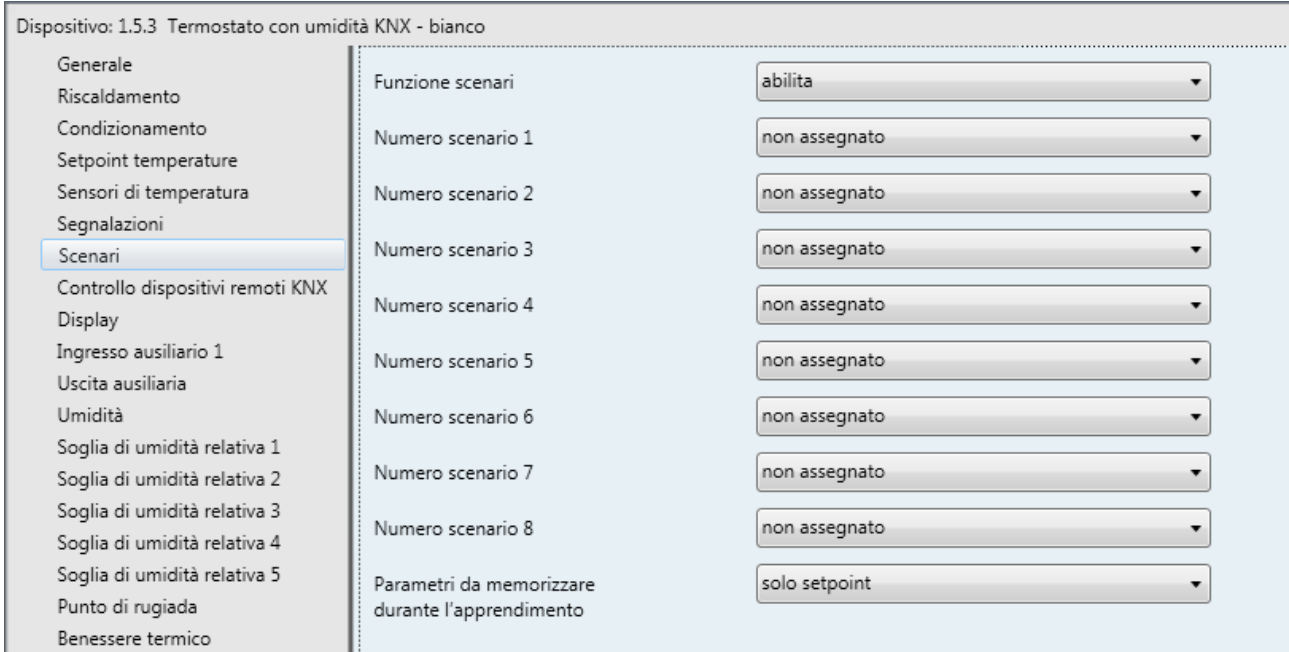

Fig. 9.1

# *9.1 Parametri*

## *9.1.1 Funzione scenari*

Permette di attivare e configurare la funzione rendendo visibili i diversi parametri di configurazione della funzione e il relativo oggetto di comunicazione *Scenario Termostato* (Data Point Type: 18.001 DPT\_SceneControl).

La funzione scenari permette di impartire al dispositivo due possibili comandi:

- esecuzione scenario, ossia un comando di portarsi in una condizione determinata
- apprendimento scenario, ossia un comando di memorizzazione dello stato attuale (nell'istante in cui viene ricevuto il comando) di diversi parametri funzionali del dispositivo definiti in fase di configurazione.

Questa funzione mette a disposizione 8 scenari, per cui il dispositivo può memorizzare/riprodurre 8 condizioni differenti di tali parametri funzionali. I valori impostabili sono:

- **disabilita (valore di default)**
- abilita

Selezionando il valore **abilita**, si rendono visibili i parametri , **"Numero scenario 1"**, **"Numero scenario 2"**, **"Numero scenario 3"**, **"Numero scenario 4"**, **"Numero scenario 5"**, **"Numero scenario 6"**, **"Numero scenario 7"**, **"Numero scenario 8"** e **"Parametri da memorizzare durante l'apprendimento"** e l'oggetto di comunicazione *Scenario termostato*, attraverso il quale vengono ricevuti i telegrammi di esecuzione/memorizzazione degli scenari.

# *9.1.2 Numero scenario i*

Attraverso i parametri **"Numero scenario i"** (1 ≤ i ≤ 8) è possibile impostare il valore numerico che permette di identificare e di conseguenza eseguire/memorizzare lo scenario i-esimo ; i valori che esso può assumere sono:

- **non assegnato (valore di default)**
- $0, 1...$  63

## *9.1.3 Parametri da memorizzare durante l'apprendimento*

Dato che il termostato ha diversi parametri di funzionamento che possono cambiare durante il suo funzionamento, tramite il parametro **"Parametri da memorizzare durante l'apprendimento"** è possibile configurare quali di questi deve essere memorizzato durante l'apprendimento scenario, per poi essere replicato a seguito di un comando di esecuzione.

I valori impostabili, se il tipo di controllo master/slave o autonomo è "modalità HVAC", sono:

## - **solo modalità HVAC (valore di default)**

- modalità HVAC e tipo funzionamento
- modalità HVAC, tipo funzionamento e forzatura

I valori impostabili, se il tipo di controllo master/slave o autonomo è "setpoint", sono:

- **solo setpoint (valore di default)**
- setpoint e tipo funzionamento setpoint, tipo funzionamento e forzatura

se il comando di apprendimento scenario viene ricevuto quando è attivo il setpoint di building protection, esso viene ignorato.

Se l'apprendimento del tipo di funzionamento è abilitato, alla ricezione del comando di apprendimento scenario se il tipo di funzionamento viene impostato automaticamente tramite la zona morta questa impostazione viene salvata; alla richiesta di esecuzione scenario, viene riattivata la zona morta anche se essa era disattiva prima della ricezione del comando.

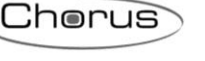

Chorus

# **10 Menù** *"Controllo dispositivi remoti KNX"*

Nel menù **Controllo dispositivi remoti KNX** sono presenti i parametri che permettono abilitare e definire il controllo di dispositivi remoti, utilizzando il dispositivo come visualizzatore dei parametri degli elementi remoti.

La struttura del menu è la seguente:

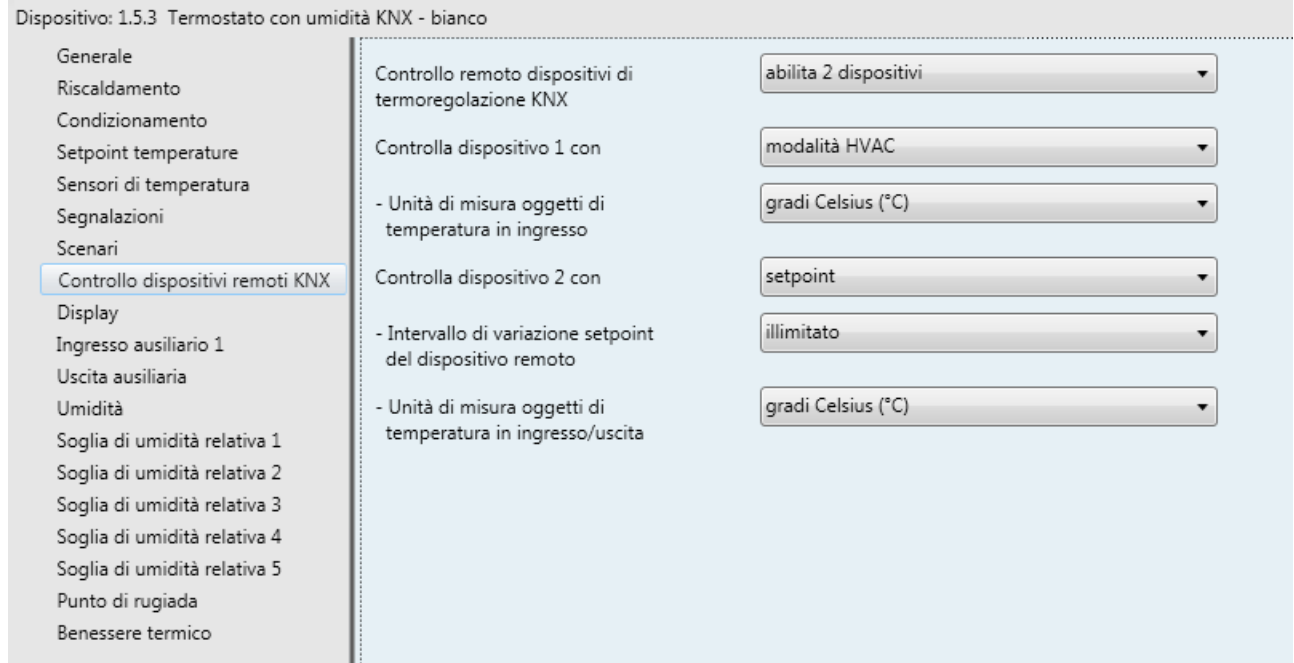

Fig. 10.1

# *10.1Parametri*

## *10.1.1 Controllo remoto dispositivi di termoregolazione KNX*

Qualora l'impianto in cui il dispositivo è installato fosse già dotato di uno o più elementi con una logica di controllo propria (per esempio Sonda di termoregolazione KNX), il termostato può essere utilizzato anche come unità di visualizzazione ed impostazione parametri di funzionamento, demandando il controllo delle valvole agli altri elementi. Il parametro **"Controllo remoto dispositivi di termoregolazione KNX"** permette di definire se e quanti elementi esterni con logica di controllo propria possono essere controllati; i valori impostabili sono:

- **disabilitato (valore di default)**
- abilita 1 dispositivo
- abilita 2 dispositivi
- abilita 3 dispositivi
- abilita 4 dispositivi

in base al valore selezionato a questo parametri, si rendono visibili i parametri **"Controlla dispositivo 1 con"**, **"Controlla dispositivo 2 con"**, **"Controlla dispositivo 3 con"**, **"Controlla dispositivo 4 con"**; questi parametri permettono di definire se il termostato controlla il dispositivo associato attraverso un unico setpoint oppure attraverso la modifica della modalità HVAC attiva. I valori impostabili sono:

- **modalità HVAC (valore di default)**
- setpoint

Selezionando il valore **modalità HVAC**, per ciascun dispositivo si rende visibile il parametro **"Unità di misura oggetti di temperatura in ingresso"** e gli oggetti di comunicazione *Dispositivo X - Invio modalità HVAC* (Data Point Type: 20.102 DPT\_HVACMode), *Dispositivo X - Notifica modalità HVAC* (Data Point

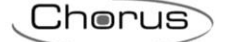

Type: 20.102 DPT\_HVACMode), *Dispositivo X - Invio tipo di funzionamento* (Data Point Type: 1.100 DPT\_Heat/Cool), *Dispositivo X - Notifica tipo di funzionamento* (Data Point Type: 1.100 DPT\_Heat/Cool), *Dispositivo X - Notifica setpoint* e *Dispositivo X - Notifica temperatura misurata*.

Selezionando il valore **setpoint**, per ciascun dispositivo si rendono visibili i parametri **"Unità di misura oggetti di temperatura in ingresso/uscita"** e **"Intervallo di variazione setpoint dell'dispositivo remoto"**  e gli oggetti di comunicazione **Dispositivo X -** *Invio setpoint*, *Dispositivo X - Notifica setpoint*, *Dispositivo X - Invio tipo di funzionamento* (Data Point Type: 1.100 DPT\_Heat/Cool), *Dispositivo X - Notifica tipo di funzionamento* (Data Point Type: 1.100 DPT\_Heat/Cool) e *Dispositivo X - Notifica temperatura misurata* (X = 1 .. 4).

L'oggetto di comunicazione *Dispositivo X - Notifica temperatura misurata* permette al dispositivo di ricevere e visualizzare a display la temperatura misurata dalla potenziale sonda KNX associata all'dispositivo X.

L'oggetto di comunicazione *Dispositivo X - Notifica tipo di funzionamento* permette al dispositivo di ricevere e visualizzare a display il tipo di funzionamento attivo sulla potenziale sonda KNX associata all'dispositivo X.

L'oggetto di comunicazione *Dispositivo X - Notifica modalità HVAC* permette al dispositivo di ricevere e visualizzare a display la modalità HVAC attiva sulla potenziale sonda KNX associata all'dispositivo X.

L'oggetto di comunicazione *Dispositivo X - Notifica setpoint* permette al dispositivo di ricevere e visualizzare a display il setpoint di funzionamento attivo sulla potenziale sonda KNX associata all'dispositivo X.

Per tutti gli oggetti di notifica sopra citati, prevedere al ripristino tensione bus l'invio del comando di lettura stato (read request) per poter aggiornare le relative informazioni.

L'oggetto di comunicazione *Dispositivo X - Invio tipo di funzionamento* permette al dispositivo di inviare alla potenziale sonda KNX associata all'dispositivo X il tipo di funzionamento da utilizzare.

L'oggetto di comunicazione *Dispositivo X - Invio modalità HVAC* permette al dispositivo di inviare alla potenziale sonda KNX associata all'dispositivo X la modalità HVAC da utilizzare.

L'oggetto di comunicazione *Dispositivo X - Invio setpoint* permette al dispositivo di inviare alla potenziale sonda KNX associata all'dispositivo X il setpoint di funzionamento da utilizzare.

## *10.1.2 Unità di misura oggetti di temperatura in ingresso*

Il parametro **"Unità di misura oggetti di temperatura in ingresso"** permette di definire l'unità di misura con cui viene decodificata l'informazione ricevuta attraverso l'oggetto di comunicazione *Dispositivo X - Notifica temperatura misurata*; i valori impostabili sono:

- **gradi Celsius (°C) (valore di default)**

aradi Kelvin (°K)

- gradi Fahrenheit (°F)

in base al valore impostato a questo parametro, cambia la codifica dell'oggetto di comunicazione *Dispositivo X - Notifica temperatura misurata*: *9.001 DPT\_Value\_Temp* se il valore è **gradi Celsius (°C)**, *9.002 DPT\_Value\_Tempd* se il valore è **gradi Kelvin (°K)** e *9.027 DPT\_Value\_Temp\_F* se il valore è **gradi Fahrenheit (°F)**.

### *10.1.3 Unità di misura oggetti di temperatura in ingresso/uscita*

Il parametro **"Unità di misura oggetti di temperatura in ingresso/uscita"** permette di definire l'unità di misura con cui viene decodificata l'informazione ricevuta attraverso gli oggetti di comunicazione *Dispositivo X - Notifica temperatura misurata*, *Dispositivo X - Notifica setpoint* e *Dispositivo X - Ingresso setpoint di riferimento* e codificata l'informazione da inviare attraverso l'oggetto **Dispositivo X -** *Invio setpoint*; i valori impostabili sono:

- **gradi Celsius (°C) 0 (valore di default)**
- gradi Kelvin (°K) 1
- gradi Fahrenheit (°F) 2

in base al valore impostato a questo parametro, cambia la codifica dell'oggetto di comunicazione sopra citati: *9.001 DPT\_Value\_Temp* se il valore è **gradi Celsius (°C)**, *9.002 DPT\_Value\_Tempd* se il valore è **gradi Kelvin (°K)** e *9.027 DPT\_Value\_Temp\_F* se il valore è **gradi Fahrenheit (°F)**.

## *10.1.4 Intervallo di variazione setpoint del dispositivo remoto*

Se il tipo di controllo dell'dispositivo remoto è setpoint, l'intervallo di regolazione nell'intorno del setpoint attivo sull'dispositivo remoto può essere limitato in modo tale che il termostato non ne modifichi in modo sensibile il setpoint di funzionamento. L'applicazione tipica di questa funzione è nell'ambito alberghiero dove sia il termostato che la sonda KNX da esso controllata hanno un range limitato per la forzatura temporanea del setpoint di funzionamento. Il parametro **"Intervallo di variazione setpoint del dispositivo remoto"**  permette di abilitare o meno il limite di regolazione del setpoint dell'dispositivo remoto; i valori impostabili sono:

- **illimitato (valore di default)**
- limitato

Selezionando il valore **limitato**, si rende visibile il parametro **"Limite di variazione setpoint del dispositivo remoto"** e l'oggetto di comunicazione *Dispositivo X - Ingresso setpoint di riferimento* (Data Point Type: *9.001 DPT\_Value\_Temp* se il valore del parametro **"Unità di misura oggetti di temperatura in ingresso/uscita"** è **gradi Celsius (°C)**, *9.002 DPT\_Value\_Tempd* se il valore è **gradi Kelvin (°K)** e *9.027 DPT\_Value\_Temp\_F* se il valore è **gradi Fahrenheit (°F)**) che viene utilizzato dal dispositivo per essere a conoscenza del setpoint di funzionamento dell'dispositivo remoto al quale viene applicato il limite di regolazione durante la fase di impostazione parametri del dispositivo remoto.

Il parametro **"Limite di variazione setpoint del dispositivo remoto"** permette di impostare la variazione massima del valore del setpoint attivo sul dispositivo per la forzatura temporanea dello stesso tramite comandi locali; i valori impostabili sono:

- $\pm 0.1$  °C 1
- … - **± 3.0 °C 30 (valore di default)**
- …  $\pm 5.0$  °C 50

tale valore è espresso in °C; se l'unità di misura del display è °F l'intervallo di variazione viene convertito in gradi Fahrenheit (es.  $\pm$  3.0 °C  $\rightarrow$   $\pm$  37.4 °F). In entrambe i casi, la variazione massima possibile è quella definita da questo parametro.

ESEMPIO: se l'intervallo di variazione setpoint dell'dispositivo remoto è **± 3.0 °C** e tramite l'oggetto *Dispositivo X - Ingresso setpoint di riferimento* viene ricevuto il valore 20°C, allora durante la fase di impostazione setpoint dell'dispositivo remoto il valore è limitato tra 17 e 23 °C. Prevedere al ripristino tensione bus l'invio del comando di lettura stato (read request) per poter aggiornare il setpoint di funzionamento attivo sull'dispositivo remoto; l'impostazione del setpoint dell'dispositivo remoto non è possibile se non viene ricevuta alcuna risposta.

# **11 Menù** *"Ingresso ausiliario 1" e "Ingresso ausiliario 2"*

Il dispositivo è dotato di due morsetti per la connessione di un contatto libero da potenziale che può essere utilizzato come ingresso generico (ingresso ausiliario 1) e di due morsetti per la connessione di un contatto libero da potenziale che può essere utilizzato come ingresso generico (ingresso ausiliario 2) o come sensore esterno ausiliario.

Il menu **Ingresso ausiliario 1** si rende visibile se il parametro **"Funzione contatti in ingresso"** del menu **Generale** assume il valore **due ingressi ausiliari indipendenti** o **un ingresso ausiliario e un sensore temperatura**.

Il menu **Ingresso ausiliario 2** si rende visibile se il parametro **"Funzione contatti in ingresso"** del menu **Generale** assume il valore **due ingressi ausiliari indipendenti**.

Nel menù **Ingresso ausiliario 1** sono presenti i parametri che permettono di impostare il funzionamento dell'ingresso ausiliario 1, nel menu **Ingresso ausiliario 2** sono presenti i parametri che permettono di impostare il funzionamento dell'ingresso ausiliario 2.

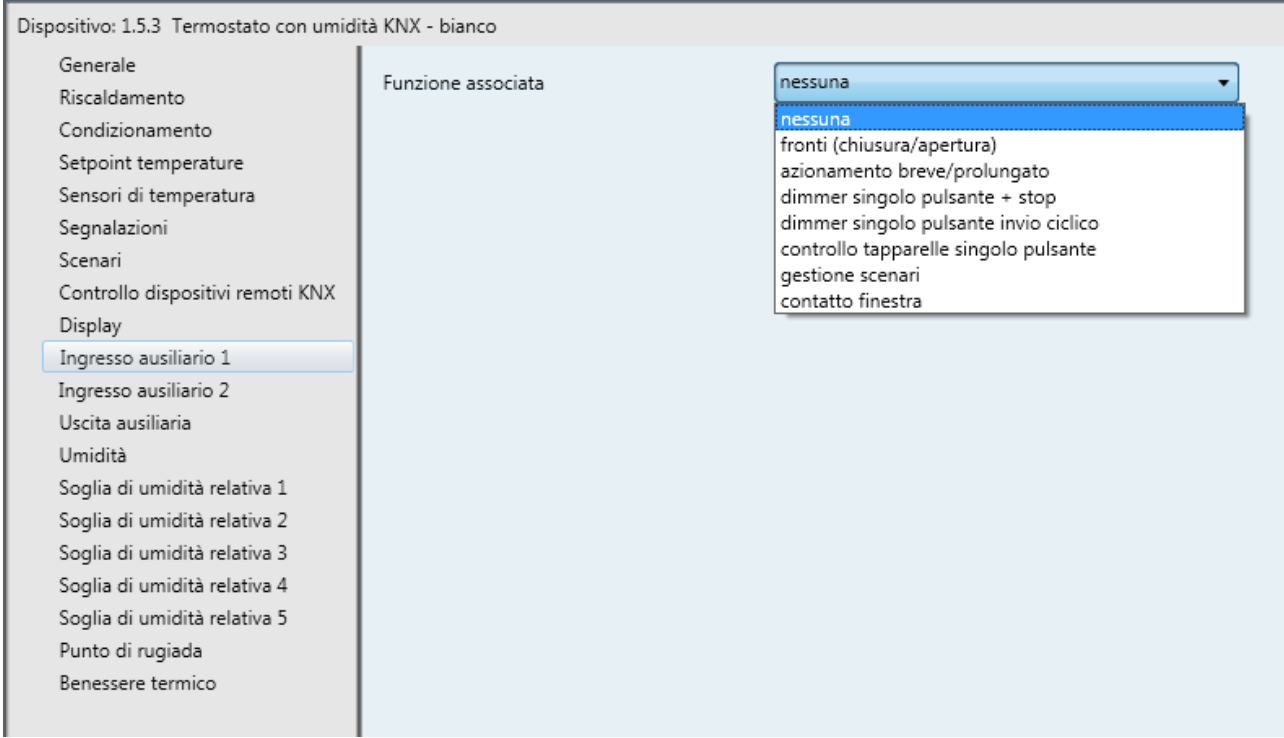

Fig. 11.1

Il parametro che permette di definire la funzione implementata dall'ingresso ausiliario 1 o 2 è **"Funzione associata"**. Per semplicità, i parametri abilitati a seconda del valore impostato alla suddetta voce verranno elencati nei paragrafi successivi; gli oggetti di comunicazione faranno riferimento all'ingresso X, dove X assume i valori 1 e 2 che. I valori impostabili sono:

#### - **nessuna (valore di default)**

- fronti (chiusura/apertura) (Vedi paragrafo11.1 Funzione "fronti (chiusura/apertura)")
- azionamento breve/prolungato (Vedi paragrafo 11.2 Funzione "azionamento breve/prolungato")
- dimmer singolo pulsante + stop
- (Vedi paragrafo 11.3 Funzione "dimmer singolo pulsante + stop") dimmer singolo pulsante invio ciclico
- (Vedi paragrafo 11.4 Funzione "dimmer singolo pulsante invio ciclico") controllo tapparelle singolo pulsante
- (Vedi paragrafo 11.5 Funzione "controllo tapparelle singolo pulsante") gestione scenari
	- (Vedi paragrafo 11.6 Funzione "gestione scenari")

- contatto finestra (Vedi paragrafo 11.7 Funzione "contatto finestra")

# *11.1Funzione Fronti (chiusura/apertura)*

Questa funzione permette di impostare il tipo di comando da inviare a seguito di una variazione di stato del contatto (fronte); è possibile differenziare il tipo di comando a seconda del fronte che viene rilevato (da contatto aperto a contatto chiuso e viceversa). La struttura base del menu è la seguente:

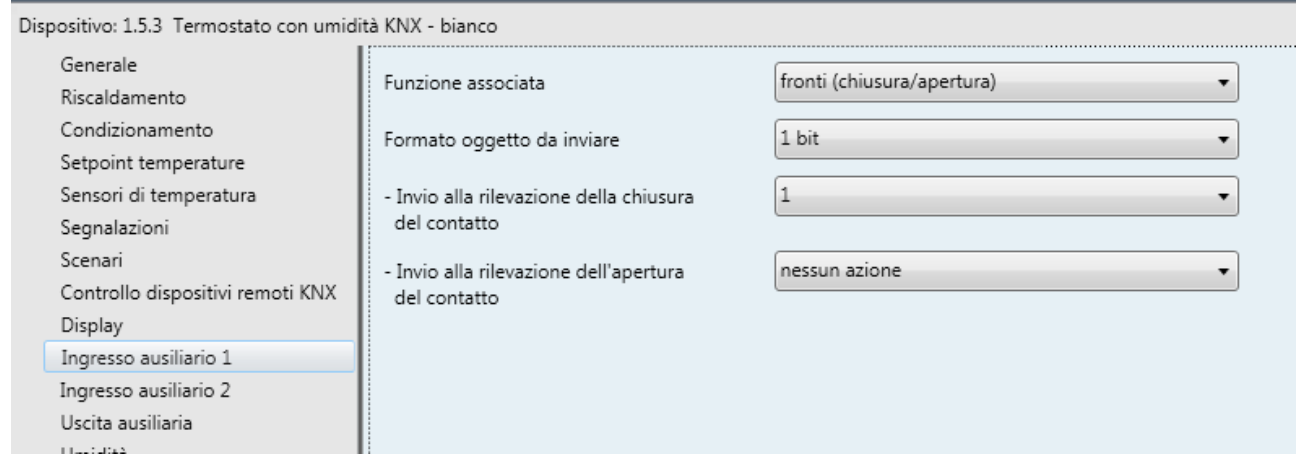

Fig. 11.1

## *11.1.1 Parametri*

Il parametro **"Formato oggetto da inviare"** permette di impostare il formato e la codifica del telegramma bus che verrà inviato dal dispositivo a seguito di una variazione di stato del contatto ausiliario in ingresso. I valori impostabili sono:

- **1 bit (valore di default)**
- 2 hit
- 1 byte valore senza segno
- 1 byte valore con segno
- 1 byte valore percentuale
- 1 byte modalità HVAC
- 2 byte valore senza segno
- 2 byte valore con segno
- 4 byte valore senza segno
- 4 byte valore con segno
- 14 byte

In base al valore impostato a questa voce, cambieranno di conseguenza i valori impostabili ai parametri **"Invio alla rilevazione della chiusura del contatto"** e **"Invio alla rilevazione dell'apertura del contatto"**. Il parametro **"Invio alla rilevazione della chiusura del contatto"** permette di impostare il comando o il valore da inviare a seguito della rilevazione del fronte di chiusura del contatto (variazione contatto aperto → contatto chiuso).

Il parametro **"Invio alla rilevazione dell' apertura del contatto"** permette di impostare il comando o il valore da inviare a seguito della rilevazione del fronte di apertura del contatto (variazione contatto chiuso → contatto aperto).

 Se il formato dell'oggetto da inviare è **1 bit**, si rende visibile l'oggetto di comunicazione *Ingresso aux - Valore 1 bit* (Data Point Type: 1.001 DPT\_Switch) ed i valori impostabili ai due parametri sopra elencati sono:

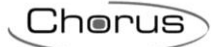

#### - **nessun azione (valore di default rilevazione apertura)**

- $\Omega$
- 

- **1 (valore di default rilevazione chiusura)**

commutazione ciclica

Selezionando il valore **commutazione ciclica**, si rende visibile il parametro **"Oggetto Notifica stato"** che permette di abilitare e rendere visibile l'oggetto di comunicazione *Ingresso aux - Notifica stato*  (Data Point Type: 1.001 DPT\_Switch); abilitando tale oggetto, quando viene ricevuto un telegramma di notifica stato sull'oggetto in questione, il comando che il dispositivo invierà (attraverso l'oggetto *Ingresso aux - Valore 1 bit*) quando verrà rilevato l'evento associato all'invio sarà l'opposto del valore generato dall'evento più recente tra ricezione valore bus su oggetto *Ingresso aux - Notifica stato* e ultimo valore inviato (attraverso l'oggetto *Ingresso aux - Valore 1 bit*). Il parametro **"Oggetto Notifica stato"** può assumere i seguenti valori:

#### - **disabilitato (valore di default)**

abilitato

Selezionando il valore **abilitato**, si rende visibile l'oggetto di comunicazione *Ingresso aux - Notifica stato*. In questo caso, prevedere ad ogni ripristino della tensione bus l'invio di un comando di lettura stato (read request) su questo oggetto per poter aggiornare il dispositivo sullo stato dei dispositivi connessi.

- Se il formato dell'oggetto da inviare è **2 bit**, si rende visibile l'oggetto di comunicazione *Ingresso aux - Valore 2 bit* (Data Point Type: 2.001 DPT\_Switch\_Control) ed i valori impostabili ai due parametri sopra elencati sono:
	-
	-

- **nessun azione (valore di default apertura)** - **attiva forzatura on(giù) (valore di default chiusura)**

- attiva forzatura off(su)
- disattiva forzatura
- commutazione ciclica forz on/forz off
- commutazione ciclica forz on/disattiva forz
- commutazione ciclica forz off/disattiva forz

Selezionando **commutazione ciclica**, in questo caso non si rende visibile alcun oggetto di comunicazione poiché il dispositivo è sempre aggiornato sullo stato di attivazione della funzione.

- Se il formato dell'oggetto da inviare è **1 byte valore senza segno**, si rende visibile l'oggetto di comunicazione *Ingresso aux - Valore 1 byte* (Data Point Type: 5.010 DPT\_Value\_1\_Ucount) ed i valori impostabili ai due parametri sopra elencati sono:
	- **nessun azione (valore di default apertura)** - **invia valore (valore di default chiusura)**

Impostando **invia valore**, è possibile definire il valore da inviare attraverso il nuovo parametro visualizzato **"Valore (0 .. 255)"** che può assumere i seguenti valori:

- da **0 (valore di default)** a 255 con passo 1
- Se il formato dell'oggetto da inviare è **1 byte valore con segno**, si rende visibile l'oggetto di comunicazione *Ingresso aux - Valore 1 byte* (Data Point Type: 6.010 DPT\_Value\_1\_Count) ed i valori impostabili ai due parametri sopra elencati sono:

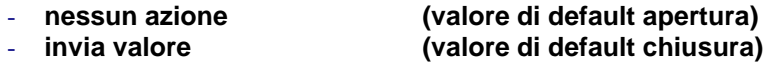

Impostando **invia valore**, è possibile definire il valore da inviare attraverso il nuovo parametro visualizzato **"Valore (-128 .. 127)"** che può assumere i seguenti valori:

Chorus

- da -128 a 127 con passo 1, **0 (valore di default)**
- Se il formato dell'oggetto da inviare è **1 byte valore percentuale**, si rende visibile l'oggetto di comunicazione *Ingresso aux - Valore 1 byte* (Data Point Type: 5.001 DPT\_Scaling) ed i valori impostabili ai due parametri sopra elencati sono:
	- **nessun azione (valore di default apertura)** - **invia valore (valore di default chiusura)**
	-

Impostando **invia valore**, è possibile definire il valore da inviare attraverso il nuovo parametro visualizzato **"Valore (0% .. 100%)"** che può assumere i seguenti valori:

- da **0 (valore di default)** a 100 con passo 1
- Se il formato dell'oggetto da inviare è **1 byte modalità HVAC**, si rende visibile l'oggetto di comunicazione *Ingresso aux - Valore 1 byte* (Data Point Type: 20.102 DPT\_HVACMode) ed i valori impostabili ai due parametri sopra elencati sono:
	-

#### - **nessun azione (valore di default apertura)**

- auto
	- **comfort (valore di default chiusura)**
- precomfort
- economy
- off (building protection)
- commutazione ciclica (termostato)
- commutazione ciclica (cronotermostato)

selezionando **commutazione ciclica**, in questo caso non si rende visibile alcun oggetto di comunicazione poiché il dispositivo è sempre aggiornato sullo stato di attivazione della funzione.

Selezionando il valore **commutazione ciclica (termostato)**, ogni volta che viene rilevato l'evento associato (chiusura/apertura) il dispositivo invia una nuova modalità di termoregolazione (HVAC), seguendo l'ordine *Comfort→ Precomfort→ Economy→ Off→ Comfort* …; selezionando il valore **commutazione ciclica (cronotermostato),** ogni volta che viene rilevato l'evento associato (chiusura/apertura) il dispositivo invia una nuova modalità di termoregolazione (HVAC), seguendo l'ordine *Comfort→ Precomfort→ Economy→ Off→ Auto→ Comfort* …

- Se il formato dell'oggetto da inviare è **2 byte valore senza segno**, si rende visibile l'oggetto di comunicazione *Ingresso aux - Valore 2 byte* (Data Point Type: 7.001 DPT\_Value\_2\_Ucount) ed i valori impostabili ai due parametri sopra elencati sono:
	- **nessun azione (valore di default rilevazione apertura)** - **invia valore (valore di default rilevazione chiusura)**

Impostando **invia valore**, è possibile definire il valore da inviare attraverso il nuovo parametro visualizzato **"Valore (0 .. 65535)"** che può assumere i seguenti valori:

- da **0 (valore di default)** a 65535 con passo 1
- Se il formato dell'oggetto da inviare è **2 byte valore con segno**, si rende visibile l'oggetto di comunicazione *Ingresso aux - Valore 2 byte* (Data Point Type: 8.001 DPT\_Value\_2\_Count) ed i valori impostabili ai due parametri sopra elencati sono:

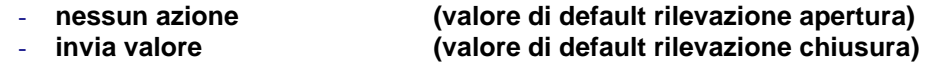

Impostando **invia valore**, è possibile definire il valore da inviare attraverso il nuovo parametro visualizzato **"Valore (-32768 .. +32767)"** che può assumere i seguenti valori:

- da -32768 a +32767 con passo 1, **0 (valore di default)**
- Se il formato dell'oggetto da inviare è **4 byte valore senza segno**, si rende visibile l'oggetto di comunicazione *Ingresso aux - Valore 4 byte* (Data Point Type: 12.001 DPT\_Value\_4\_Ucount) ed i valori impostabili ai due parametri sopra elencati sono:
	- **nessun azione (valore di default rilevazione apertura)** - **invia valore (valore di default rilevazione chiusura)**

Impostando **invia valore**, è possibile definire il valore da inviare attraverso il nuovo parametro visualizzato **"Valore (0 .. 4294967295)"** che può assumere i seguenti valori:

- da **0 (valore di default)** a 4294967295 con passo 1
- Se il formato dell'oggetto da inviare è **4 byte valore con segno**, si rende visibile l'oggetto di comunicazione *Ingresso aux - Valore 4 byte* (Data Point Type: 13.001 DPT\_Value\_4\_Count) ed i valori impostabili ai due parametri sopra elencati sono:
	- **nessun azione (valore di default rilevazione apertura)** - **invia valore (valore di default rilevazione chiusura)**

Impostando **invia valore**, è possibile definire il valore da inviare attraverso il nuovo parametro visualizzato **"Valore (-2147483648 .. 2147483647)"** che può assumere i seguenti valori:

- da -2147483648 a 2147483647 con passo 1, **0 (valore di default)**
- Se il formato dell'oggetto da inviare è **14 byte**, si rende visibile l'oggetto di comunicazione *Ingresso aux - Valore 14 byte* (Data Point Type: 16.001 DPT\_String\_8859\_1) ed i valori impostabili ai due parametri sopra elencati sono:
	- **nessun azione (valore di default rilevazione apertura)** - **invia valore (valore di default rilevazione chiusura)**

Impostando **invia valore**, è possibile definire il valore da inviare attraverso il nuovo parametro visualizzato **"Valore (caratteri ISO 8859-1)"** che può assumere i seguenti valori:

- 14 caratteri alfanumerici con codifica ISO/IEC 8859-1

## *11.2 Azionamento breve/prolungato*

Questa funzione permette di impostare il tipo di comando da inviare a seguito di una rilevazione di una pressione breve o prolungata; è possibile differenziare il comando a seconda dell'evento che viene rilevato (pressione breve o prolungata). La struttura base del menu è la seguente:

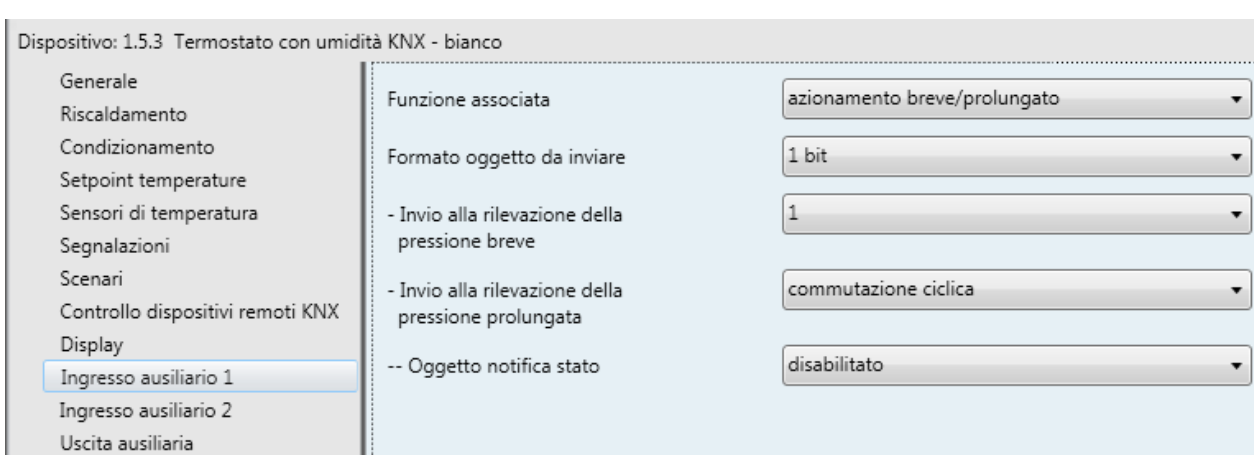

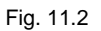

Quando il contatto ausiliario viene chiuso per un tempo inferiore a 0.5 secondi, viene riconosciuto un azionamento breve e viene inviato sul bus KNX il relativo comando; quando il contatto ausiliario viene chiuso per un tempo maggiore o uguale a 0.5 secondi, viene riconosciuto un azionamento prolungato e viene inviato sul bus KNX il relativo comando.

## *11.2.1 Parametri*

Il parametro **"Formato oggetto da inviare"** permette di impostare il formato e la codifica del telegramma bus che verrà inviato dal dispositivo a seguito della rilevazione di un azionamento breve o prolungato del contatto ausiliario in ingresso. I valori impostabili sono:

- **1 bit (valore di default)**
- 2 hit
	- 1 byte valore senza segno
- 1 byte valore con segno
- 1 byte valore percentuale
- 1 byte modalità HVAC
- 2 byte valore senza segno
- 2 byte valore con segno
- 4 byte valore senza segno
- 4 byte valore con segno
- 14 byte

In base al valore impostato a questa voce, cambieranno di conseguenza i valori impostabili ai parametri **"Invio alla rilevazione dell'azionamento breve"** e **"Invio alla rilevazione dell'azionamento prolungato"**. Il parametro **"Invio alla rilevazione dell'azionamento breve"** permette di impostare il comando o il valore da inviare a seguito della rilevazione dell'azionamento breve del contatto (chiusura del contatto < 0.5 secondi).

Il parametro **"Invio alla rilevazione dell'azionamento prolungato"** permette di impostare il comando o il valore da inviare a seguito della rilevazione dell'azionamento prolungato del contatto (chiusura del contatto ≥ 0.5 secondi).

 Se il formato dell'oggetto da inviare è **1 bit**, si rende visibile l'oggetto di comunicazione *Ingresso aux - Valore 1 bit* (Data Point Type: 1.001 DPT\_Switch) ed i valori impostabili ai due parametri sopra elencati sono:

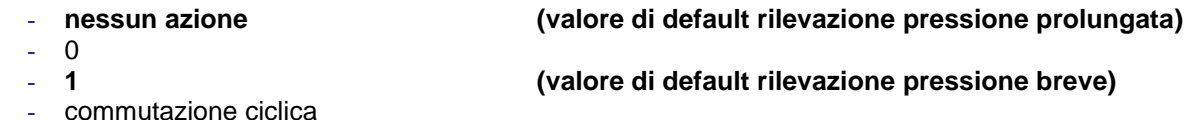
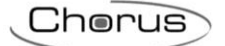

Selezionando il valore **commutazione ciclica**, si rende visibile il parametro **"Oggetto Notifica stato"** che permette di abilitare e rendere visibile l'oggetto di comunicazione *Ingresso aux - Notifica stato*  (Data Point Type: 1.001 DPT\_Switch); abilitando tale oggetto, quando viene ricevuto un telegramma di notifica stato sull'oggetto in questione, il comando che il dispositivo invierà (attraverso l'oggetto *Ingresso aux - Valore 1 bit*) quando verrà rilevato l'evento associato all'invio sarà l'opposto del valore generato dall'evento più recente tra ricezione valore bus su oggetto *Ingresso aux - Notifica stato* e ultimo valore inviato (attraverso l'oggetto *Ingresso aux - Valore 1 bit*). Il parametro **"Oggetto Notifica stato"** può assumere i seguenti valori:

- 
- **disabilitato (valore di default)**

- **attiva forzatura on(giù) (valore di default pressione breve)**

abilitato

Selezionando il valore **abilitato**, si rende visibile l'oggetto di comunicazione *Ingresso aux - Notifica stato*. In questo caso, prevedere ad ogni ripristino della tensione bus l'invio di un comando di lettura stato (read request) su questo oggetto per poter aggiornare il dispositivo sullo stato dei dispositivi connessi.

- Se il formato dell'oggetto da inviare è **2 bit**, si rende visibile l'oggetto di comunicazione *Ingresso aux - Valore 2 bit* (Data Point Type: 2.001 DPT\_Switch\_Control) ed i valori impostabili ai due parametri sopra elencati sono:
	-
	- **nessun azione (valore di default pressione prolungata)**
	- attiva forzatura off(su)
	- disattiva forzatura
	- commutazione ciclica forz on/forz off
	- commutazione ciclica forz on/disattiva forz
	- commutazione ciclica forz off/disattiva forz

Selezionando **commutazione ciclica**, in questo caso non si rende visibile alcun oggetto di comunicazione poiché il dispositivo è sempre aggiornato sullo stato di attivazione della funzione.

- Se il formato dell'oggetto da inviare è **1 byte valore senza segno**, si rende visibile l'oggetto di comunicazione *Ingresso aux - Valore 1 byte* (Data Point Type: 5.010 DPT\_Value\_1\_Ucount) ed i valori impostabili ai due parametri sopra elencati sono:
	- **nessun azione (valore di default pressione prolungata)** - **invia valore (valore di default pressione breve)**

Impostando **invia valore**, è possibile definire il valore da inviare attraverso il nuovo parametro visualizzato **"Valore (0 .. 255)"** che può assumere i seguenti valori:

- da **0 (valore di default)** a 255 con passo 1
- Se il formato dell'oggetto da inviare è **1 byte valore con segno**, si rende visibile l'oggetto di comunicazione *Ingresso aux - Valore 1 byte* (Data Point Type: 6.010 DPT\_Value\_1\_Count) ed i valori impostabili ai due parametri sopra elencati sono:
	- **nessun azione (valore di default pressione prolungata)** - **invia valore (valore di default pressione breve)**

Impostando **invia valore**, è possibile definire il valore da inviare attraverso il nuovo parametro visualizzato **"Valore (-128 .. 127)"** che può assumere i seguenti valori:

- da -128 a 127 con passo 1, **0 (valore di default)**
- Se il formato dell'oggetto da inviare è **1 byte valore percentuale**, si rende visibile l'oggetto di comunicazione *Ingresso aux - Valore 1 byte* (Data Point Type: 5.001 DPT\_Scaling) ed i valori impostabili ai due parametri sopra elencati sono:

Chorus

- 
- 

#### - **nessun azione (valore di default pressione prolungata)** - **invia valore (valore di default pressione breve)**

Impostando **invia valore**, è possibile definire il valore da inviare attraverso il nuovo parametro visualizzato **"Valore (0% .. 100%)"** che può assumere i seguenti valori:

- da **0 (valore di default)** a 100 con passo 1
- Se il formato dell'oggetto da inviare è **1 byte modalità HVAC**, si rende visibile l'oggetto di comunicazione *Ingresso aux - Valore 1 byte* (Data Point Type: 20.102 DPT\_HVACMode) ed i valori impostabili ai due parametri sopra elencati sono:
	-

#### - **nessun azione (valore di default pressione prolungata)**

- auto
	- **comfort (valore di default pressione breve)**
- precomfort
- economy
- off (building protection)
- commutazione ciclica (termostato)
- commutazione ciclica (cronotermostato)

Selezionando **commutazione ciclica**, in questo caso non si rende visibile alcun oggetto di comunicazione poiché il dispositivo è sempre aggiornato sullo stato di attivazione della funzione.

Selezionando il valore **commutazione ciclica (termostato)**, ogni volta che viene rilevato l'evento associato (pressione breve/pressione prolungata) il dispositivo invia una nuova modalità di termoregolazione (HVAC), seguendo l'ordine *Comfort→ Precomfort→ Economy→ Off→ Comfort* …; selezionando il valore **commutazione ciclica (cronotermostato),** ogni volta che viene rilevato l'evento associato (pressione breve/pressione prolungata) il dispositivo invia una nuova modalità di termoregolazione (HVAC), seguendo l'ordine *Comfort→ Precomfort→ Economy→ Off→ Auto→ Comfort*

- Se il formato dell'oggetto da inviare è **2 byte valore senza segno**, si rende visibile l'oggetto di comunicazione *Ingresso aux - Valore 2 byte* (Data Point Type: 7.001 DPT\_Value\_2\_Ucount) ed i valori impostabili ai due parametri sopra elencati sono:
	- **nessun azione (valore di default rilevazione pressione prolungata)** - **invia valore (valore di default rilevazione pressione breve)**

Impostando **invia valore**, è possibile definire il valore da inviare attraverso il nuovo parametro visualizzato **"Valore (0 .. 65535)"** che può assumere i seguenti valori:

- da **0 (valore di default)** a 65535 con passo 1
- Se il formato dell'oggetto da inviare è **2 byte valore con segno**, si rende visibile l'oggetto di comunicazione *Ingresso aux - Valore 2 byte* (Data Point Type: 8.001 DPT\_Value\_2\_Count) ed i valori impostabili ai due parametri sopra elencati sono:
	- **nessun azione (valore di default rilevazione pressione prolungata)** - **invia valore (valore di default rilevazione pressione breve)**

impostando **invia valore**, è possibile definire il valore da inviare attraverso il nuovo parametro visualizzato **"Valore (-32768 .. +32767)"** che può assumere i seguenti valori:

- da -32768 a +32767 con passo 1, **0 (valore di default)**

 Se il formato dell'oggetto da inviare è **4 byte valore senza segno**, si rende visibile l'oggetto di comunicazione *Ingresso aux - Valore 4 byte* (Data Point Type: 12.001 DPT\_Value\_4\_Ucount) ed i valori impostabili ai due parametri sopra elencati sono:

- 
- 

- **nessun azione (valore di default rilevazione pressione prolungata)** - **invia valore (valore di default rilevazione pressione breve)**

Chorus

impostando **invia valore**, è possibile definire il valore da inviare attraverso il nuovo parametro visualizzato **"Valore (0 .. 4294967295)"** che può assumere i seguenti valori:

- da **0 (valore di default)** a 4294967295 con passo 1
- Se il formato dell'oggetto da inviare è **4 byte valore con segno**, si rende visibile l'oggetto di comunicazione *Ingresso aux - Valore 4 byte* (Data Point Type: 13.001 DPT\_Value\_4\_Count) ed i valori impostabili ai due parametri sopra elencati sono:
	- **nessun azione (valore di default rilevazione pressione prolungata)** - **invia valore (valore di default rilevazione pressione breve)**

impostando **invia valore**, è possibile definire il valore da inviare attraverso il nuovo parametro visualizzato **"Valore (-2147483648 .. 2147483647)"** che può assumere i seguenti valori:

- da -2147483648 a 2147483647 con passo 1, **0 (valore di default)**
- Se il formato dell'oggetto da inviare è **14 byte**, si rende visibile l'oggetto di comunicazione *Ingresso aux - Valore 14 byte* (Data Point Type: 16.001 DPT\_String\_8859\_1) ed i valori impostabili ai due parametri sopra elencati sono:
	- **nessun azione (valore di default rilevazione pressione prolungata)** - **invia valore (valore di default rilevazione pressione breve)**

Impostando **invia valore**, è possibile definire il valore da inviare attraverso il nuovo parametro visualizzato **"Valore (caratteri ISO 8859-1)"** che può assumere i seguenti valori:

- 14 caratteri alfanumerici con codifica ISO/IEC 8859-1

# *11.3 Dimmer singolo pulsante + stop*

Permette di configurare l'ingresso ausiliario per controllare un dimmer con un singolo pulsante, regolando in salita e in discesa la luminosità del dimmer sempre con lo stesso pulsante.

Si possono inviare telegrammi di accensione/spegnimento e telegrammi di regolazione luminosità.

Essendo un solo contatto che gestisce le funzioni di On/Off e di regolazione luminosità, il funzionamento è gestito in modo tale che si differenzino azionamenti brevi da azionamenti prolungati:

- un azionamento prolungato (chiusura del contatto > 0.5 secondi) viene tradotto in un comando di regolazione luminosità. All'apertura del contatto, viene inviato un telegramma di stop regolazione, per terminare l'operazione di incremento/decremento luminosità del dimmer e fissare il valore raggiunto dalla luminosità stessa nell'istante in cui è stato ricevuto il comando di stop regolazione.
- un azionamento breve (chiusura del contatto < 0.5 secondi) viene tradotto in un comando di accensione/spegnimento.

Utilizzando questo tipo di funzione, la regolazione della luminosità dipende dalla cosiddetta curva caratteristica di regolazione luminosità che varia da attuatore ad attuatore, in base a come il costruttore ha progettato la curva che regola la potenza e di conseguenza la luminosità. Ciò significa che la velocità con cui la luminosità raggiunge il valore massimo e minimo non dipende dai comandi inviati dal dispositivo, ma quest'ultimo regola la luminosità stessa arrestando l'incremento/decremento di essa in base al valore desiderato. Gli oggetti di comunicazione abilitati da questa funzione sono *Ingresso aux X - Commutazione* (Data Point Type: 1.001 DPT\_Switch) e *Ingresso aux X - Regolazione luminosità* (Data Point Type: 3.007 DPT Control Dimming).

Chorus

#### La struttura del menu è la seguente:

 $\overline{\phantom{a}}$ 

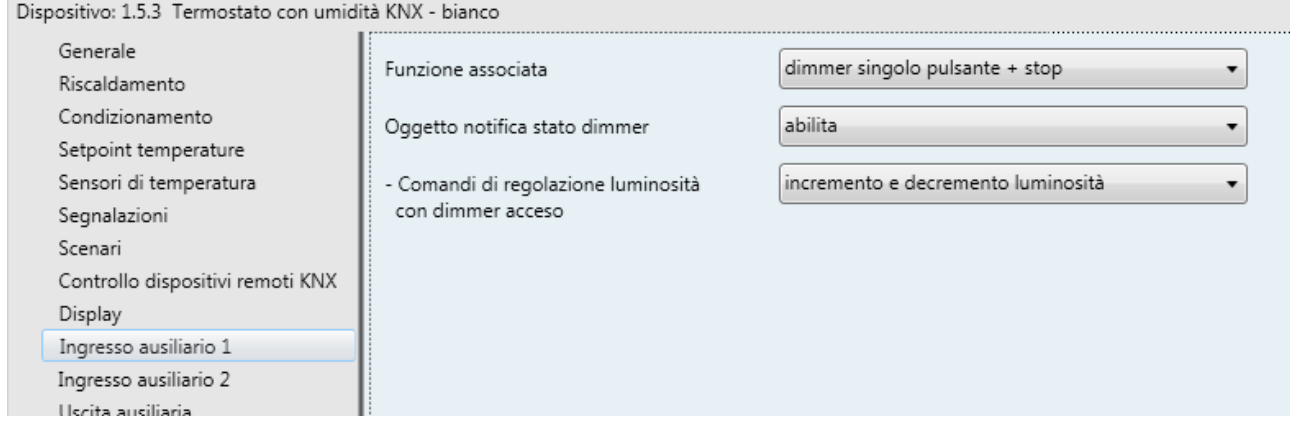

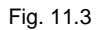

Il comportamento normale prevede che il comando da inviare è l'opposto dell'ultimo comando inviato, che si traduce in:

- azionamento prolungato: se l'ultimo comando inviato era un comando di spegnimento o un comando di decremento luminosità, il nuovo comando sarà un comando di incremento luminosità; viceversa, se l'ultimo comando inviato era un comando di accensione o un comando di incremento luminosità, il nuovo comando sarà un comando di decremento luminosità. In entrambi i casi, all'apertura del contatto viene inviato un telegramma di stop regolazione, per terminare l'operazione di incremento/decremento luminosità del dimmer e fissare il valore raggiunto dalla luminosità stessa nell'istante in cui è stato ricevuto il comando di stop regolazione.
- azionamento breve: se l'ultimo comando inviato era un comando di accensione, il nuovo comando sarà un comando di spegnimento; viceversa, se l'ultimo comando inviato era un comando di spegnimento, il nuovo comando sarà un comando di accensione; i comandi di incremento/decremento regolazione luminosità in questo caso non determinano il valore dell'ultimo comando inviato per discriminare il valore del nuovo comando da inviare.

Tale comportamento viene modificato se l'utente abilita l'oggetto di comunicazione *Ingresso aux - Notifica stato dimmer* (Data Point Type: 1.001 DPT\_Switch), attraverso il parametro **"Oggetto Notifica stato dimmer"**.

### *11.3.1 Parametri*

Il parametro **"Oggetto Notifica stato dimmer"** può assumere i seguenti valori:

- **disabilita (valore di default)**
- abilita

Selezionando il valore **abilita**, si rende visibile il parametro **"Comandi di regolazione luminosità con dimmer acceso"** e l'oggetto di comunicazione *Ingresso aux - Notifica stato dimmer*, che permette di ricevere le notifiche stato da parte dell'attuatore dimmer controllato; il comportamento della pulsantiera viene così modificato:

- azionamento prolungato: i comandi che il dispositivo invia dipendono dal parametro **"Comandi di regolazione luminosità con dimmer acceso"**, che può assumere i seguenti valori:
	- solo incremento luminosità
	- solo decremento luminosità
	- **incremento e decremento luminosità 2 (valore di default)**

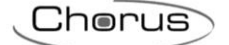

impostando **incremento e decremento luminosità**, se il valore dell'ultimo dei due eventi "ultimo comando inviato" e "notifica stato dimmer" è ON il nuovo comando di regolazione luminosità da inviare sarà l'opposto dell'ultimo comando inviato; all'apertura del contatto viene inviato un telegramma di stop regolazione, per terminare l'operazione di incremento/decremento luminosità del dimmer e fissare il valore raggiunto dalla luminosità stessa nell'istante in cui è stato ricevuto il comando di stop regolazione; se il valore dell'ultimo dei due eventi "ultimo comando inviato" e "notifica stato dimmer" è OFF, il primo comando da inviare è incrementa valore luminosità, per poi continuare con l'invio del comando opposto all'ultimo inviato.

 azionamento breve: se il valore dell'ultimo dei due eventi "ultimo comando inviato" e "notifica stato dimmer" è ON, il nuovo comando sarà un comando di spegnimento; viceversa, se il valore dell'ultimo dei due eventi "ultimo comando inviato" e "notifica stato dimmer" è OFF, il nuovo comando sarà un comando di accensione.

Se l'oggetto di notifica è abilitato, prevedere ad ogni ripristino della tensione bus l'invio di un comando di lettura stato (read request) su questo oggetto per poter aggiornare la pulsantiera sullo stato dei dispositivi connessi.

# *11.4 Dimmer singolo pulsante invio ciclico*

Permette di configurare l'ingresso ausiliario per controllare un dimmer con un singolo pulsante, regolando in salita e in discesa la luminosità del dimmer sempre con lo stesso pulsante, con step di regolazione definiti e impostabili.

Essendo un solo canale che gestisce le funzioni di On/Off e di regolazione luminosità, il funzionamento è gestito in modo tale che ad ogni pressione venga inviato il comando opposto rispetto all'ultimo comando inviato e si differenziano azionamenti brevi da azionamenti prolungati:

- un azionamento prolungato (chiusura del contatto > 0.5 secondi) viene tradotto in un comando di regolazione luminosità. All'apertura del contatto, non viene inviato alcun telegramma.
- un azionamento breve (chiusura del contatto < 0.5 secondi) viene tradotto in un comando di accensione/spegnimento.

A differenza della funzione *dimmer singolo pulsante + stop*, è possibile definire sia gli step di variazione luminosità sia il tempo che intercorre tra l'invio di un comando e l'altro, nel caso in cui la pressione prolungata si protragga nel tempo; non è necessario quindi l'invio del telegramma di stop regolazione al rilascio del pulsante, in quanto la regolazione segue sì la curva caratteristica di potenza/luminosità, ma è il comando che viene inviato dalla pulsantiera che ne determina la variazione percentuale. Gli oggetti di comunicazione abilitati da questa funzione sono *Ingresso aux - Commutazione* (Data Point Type: 1.001 DPT\_Switch) e *Ingresso aux - Regolazione luminosità* (Data Point Type: 3.007 DPT \_Control\_Dimming).

La struttura del menu è la seguente:

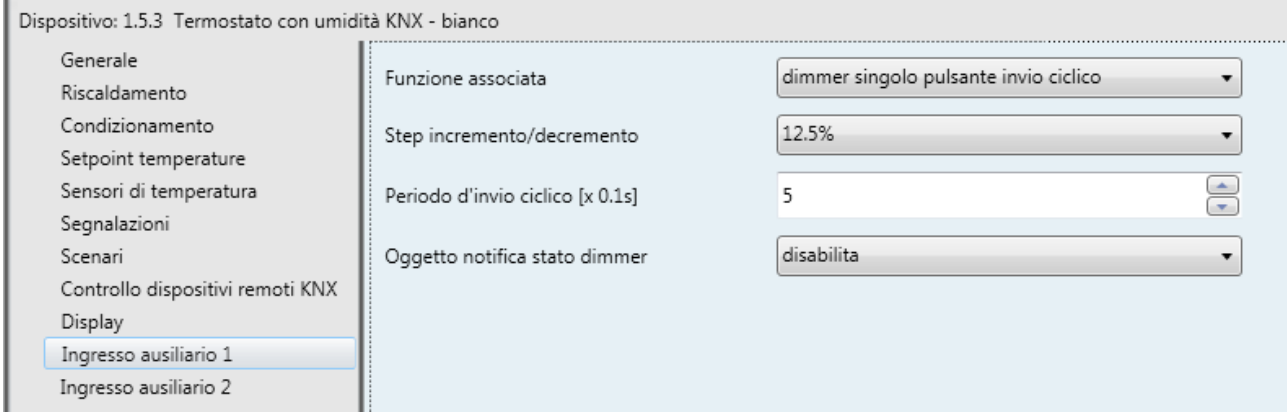

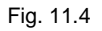

Chorus

# *11.4.1 Parametri*

Il parametro **"Step incremento/decremento"** permette di impostare il valore percentuale della variazione di luminosità associato ai comandi di incremento/decremento luminosità. In questo modo, appena viene rilevata un azionamento prolungato, il dispositivo invia il primo comando di incremento/decremento con la percentuale impostata; i valori impostabili sono:

- 100%
- 50%
- 25%
	- **12.5% (valore di default)**
- 6.25%
- 3.125%
- 1.56%

qualora il contatto permanesse nello stato chiuso, il dispositivo provvede a inviare ciclicamente il comando fino a quando non viene rilevato il rilascio; il parametro **"Periodo d'invio ciclico [x 0.1s]"** permette di impostare il tempo che intercorre tra l'invio di un comando di incremento/decremento e l'altro nel caso in cui la chiusura venisse mantenuta. All'apertura del contatto, non viene inviato nessun telegramma ma viene solamente terminato l'invio ciclico dei comandi di regolazione luminosità. I valori impostabili al parametro **"Periodo d'invio ciclico [x 0.1s]"** sono:

- da 3 a 50 con passo 1, **5 (valore di default)**

Riepilogando, rilevato un azionamento prolungato, il dispositivo invia il primo comando di incremento/decremento con la percentuale impostata e, qualora questo venisse mantenuto, provvede a inviare ciclicamente il comando fino a quando non viene rilevata l'apertura del contatto stesso.

ESEMPIO: ipotizziamo di avere impostato alla voce **Step incremento/decremento** il valore **12.5%** e al parametro **Periodo d'invio ciclico [x 0.1s]** il valore **3** (0.3 sec) e la pressione viene rilevata:

- dopo 0,5 secondi dal rilevamento della chiusura del contatto, viene riconosciuto l'azionamento prolungato e di conseguenza viene inviato il primo telegramma di incremento/decremento luminosità del 12.5%
- da questo momento, per ogni 0.3 secondi che il contatto rimane chiuso, il dispositivo invia di nuovo il comando di incremento/decremento luminosità del 12.5% fino a quando non viene rilevata l'apertura del contatto
- all'apertura del contatto, non viene inviato nessun telegramma ma viene terminato l'invio ciclico

Come per la funzione *dimmer singolo pulsante + stop*, è possibile abilitare l'oggetto di notifica stato del dimmer, modificando il comportamento dei comandi di commutazione e regolazione come descritto nel paragrafo 11.3 Funzione "dimmer singolo pulsante + stop".

Il parametro che permette di abilitare l'oggetto di notifica è **"Oggetto Notifica stato dimmer"** che può assumere i seguenti valori:

- **disabilita (valore di default)**
- abilita

Selezionando il valore **abilita**, si rende visibile il parametro **"Comandi di regolazione luminosità con dimmer acceso"** e l'oggetto di comunicazione *Ingresso aux - Notifica stato dimmer* (Data Point Type: 1.001 DPT\_Switch), che permette di ricevere le notifiche stato da parte dell'attuatore dimmer controllato. Il parametro **"Comandi di regolazione luminosità con dimmer acceso"** può assumere i seguenti valori:

- solo incremento luminosità
- solo decremento luminosità
- **incremento e decremento luminosità (valore di default)**

Se l'oggetto di notifica è abilitato, prevedere ad ogni ripristino della tensione bus l'invio di un comando di lettura stato (read request) su questo oggetto per poter aggiornare la pulsantiera sullo stato dei dispositivi connessi.

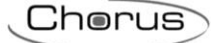

# *11.5 Controllo tapparelle singolo pulsante*

Permette di configurare il canale per controllare una tapparella con un singolo canale, regolando in salita e in discesa la corsa della tapparella e, qualora i dispositivi ne fossero provvisti, regolare l'apertura/chiusura delle lamelle.

Essendo un solo canale che gestisce le funzioni di salita/discesa e di regolazione lamelle, il funzionamento è gestito in modo tale che ad ogni chiusura del contatto venga inviato il comando opposto rispetto all'ultima segnalazione di movimento ricevuta dall'attuatore che gestisce la tapparella; si differenziano azionamenti brevi da azionamenti prolungati:

- un azionamento prolungato (chiusura del contatto > 0.5 secondi) viene tradotto in un comando di movimentazione in salita/discesa. Il nuovo valore da inviare è l'opposto dell'ultimo valore inviato tramite l'oggetto *Ingresso aux - Movimento tapparelle* o della segnalazione di movimentazione ricevuta tramite l'oggetto *Ingresso aux - Notifica movimento*, a seconda di quale dei due eventi si è verificato per ultimo; se l'ultimo evento verificatosi è "ricezione segnalazione di movimento in salita" oppure "invio comando di movimentazione in salita", il nuovo comando sarà un comando di "movimentazione in discesa" e viceversa.
- un azionamento breve (chiusura del contatto <0.5 secondi) viene tradotto in un comando di regolazione lamelle. Il nuovo valore da inviare dipende dall'ultimo valore inviato tramite l'oggetto *Ch.x - Movimento tapparelle* o dalla segnalazione di movimentazione ricevuta tramite l'oggetto *Ch.x - Notifica movimento*, a seconda di quale dei due eventi si è verificato per ultimo; se l'ultimo evento verificatosi è "ricezione segnalazione di movimento in salita" oppure "invio comando di movimentazione in salita", il comando sarà un comando di "regolazione lamelle in chiusura" e viceversa. Qualora la tapparella fosse in movimento, il comando di regolazione lamelle non fa altro che arrestare la discesa/salita della tapparella.

Gli oggetti di comunicazione abilitati da questa funzione sono: *Ingresso aux - Movimento tapparelle* (Data Point Type: 1.008 DPT\_UpDown) utilizzato per inviare i comandi di movimentazione in salita/discesa dell'attuatore, *Ingresso aux - Arresto/Regolazione lamelle* (Data Point Type: 1.007 DPT\_Step) per arrestare la movimentazione in corso o regolare le lamelle dell'attuatore e *Ingresso aux - Notifica movimento* (Data Point Type: 1.008 DPT UpDown) utilizzato per ricevere la segnalazione sulla direzione della movimentazione in corso.

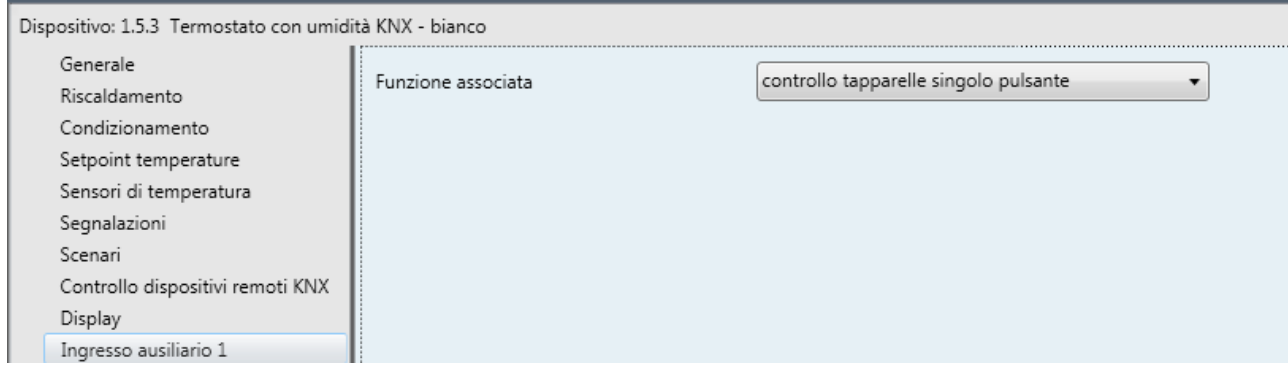

La struttura del menu è la seguente:

Fig. 11.5

Non ci sono nuovi parametri abilitati da questa funzione.

# *11.6 Gestione scenari*

Permette di configurare il canale per inviare comandi di memorizzazione ed esecuzione scenari, con la possibilità di inviare il comando di memorizzazione scenario a seguito di un comando ricevuto dal bus. Si può gestire un solo scenario per ogni canale.

Si differenziano azionamenti brevi da azionamenti prolungati:

 un azionamento prolungato (chiusura del contatto > 3 secondi) viene tradotto in un comando di apprendimento scenario.

 un azionamento breve (chiusura del contatto < 3 secondi) viene tradotto in un comando di esecuzione scenario.

Chorus

Gli oggetti di comunicazione abilitati da questa funzione sono *Ingresso aux - Scenario* (Data Point Type: 18.001 DPT\_SceneControl) e *Ingresso aux - Trigger apprendimento scenario* (Data Point Type: 1.017 DPT\_Trigger).

La struttura del menu è la seguente:

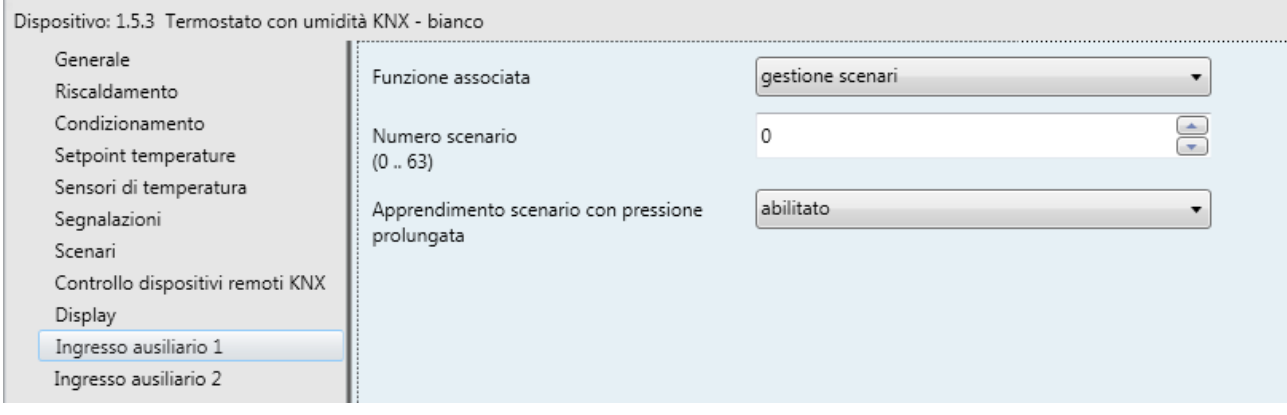

#### Fig. 11.6

# *11.6.1 Parametri*

Il parametro **"Numero scenario (0.. 63)"** permette di impostare il valore dello scenario che si intende richiamare/memorizzare e di conseguenza i relativi valori che vengono inviati attraverso l'oggetto *Ingresso aux - Scenario*. I valori che può assumere sono:

- da **0 (valore di default)** a 63 con passo 1

Il parametro **"Apprendimento scenario con pressione prolungata"** permette di abilitare l'invio del comando di memorizzazione scenario a fronte del riconoscimento di un azionamento prolungato. I valori impostabili sono:

- disabilitato
	- **abilitato (valore di default)**

Solamente selezionando il valore **abilitato**, il dispositivo invierà il comando di memorizzazione scenario a seguito della rilevazione di un azionamento prolungato; selezionando il valore **disabilitato**, l'azionamento prolungato non viene riconosciuto e la chiusura prolungata del contatto provoca l'invio del comando di esecuzione scenario (come l'azionamento breve). Indipendentemente dal valore impostato al parametro sopra, vi è la possibilità di generare indirettamente l'invio del comando di memorizzazione scenario, a seguito della ricezione di un telegramma bus sull'oggetto *Ingresso aux - Trigger apprendimento scenario* (sia con valore "1" che con valore "0"); ogni volta che il dispositivo riceve un telegramma su tale oggetto, dovrà immediatamente inviare il telegramma di memorizzazione scenario.

# *11.7 Contatto finestra*

Permette di configurare l'ingresso ausiliario 1 allo svolgimento della funzione di "contatto finestra" del dispositivo.

La struttura del menu è la seguente:

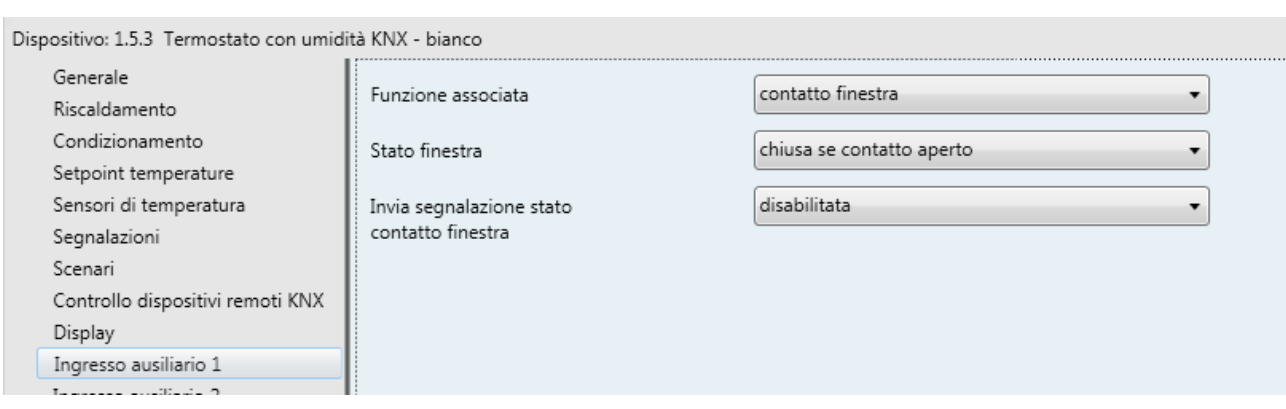

Chorus

Fig. 11.7

Questa particolare funzione permette di forzare il dispositivo in modalità OFF (se tipo di controllo remoto) o impostare il setpoint BUILDING PROTECTION (se tipo di controllo remoto è setpoint) quando la finestra si apre e di riattivare il funzionamento normale quando la finestra si richiude; la priorità di questo comando è superiore a tutti i comandi da remoto (anche se il dispositivo è slave), comprese le modalità ad 1 bit.

## *11.7.1 Parametri*

Il parametro **"Stato finestra"** permette di associare lo stato della finestra (chiusa/aperta) allo stato del contatto ausiliario (chiuso/aperto); i valori associabili sono:

- chiusa se contatto aperto

#### - **chiusa se contatto chiuso(valore di default)**

Lo stato del contatto che identifica la finestra "aperta" è l'opposto dello stato che identifica la finestra "chiusa".

Lo stato del contatto può essere inviato sul bus tramite l'oggetto di comunicazione *Ingresso aux - Segnalazione stato finestra*; il parametro che permette di abilitare la trasmissione di tale informazione è **"Invia segnalazione stato contatto finestra"**, che può assumere i seguenti valori:

- disabilitata
- solo su richiesta
- **su variazione (valore di default)**

Selezionando un qualsiasi valore da **disabilitato**, si rende visibile l'oggetto di comunicazione *Ingresso aux - Segnalazione stato finestra* (Data Point Type: 1.019 DPT\_Window\_Door), che permette la trasmissione sul bus dell'informazione di stato riguardante lo stato del contatto connesso al dispositivo.

Se la segnalazione di stato avviene **su variazione** l'oggetto di comunicazione viene inviato spontaneamente quando lo stato passa da CHIUSA a APERTA o viceversa; se il valore impostato è **solo su richiesta**, lo stato non viene mai inviato spontaneamente dal dispositivo ma solo nel caso di ricezione di una richiesta lettura stato dal bus (read request) viene inviato dal dispositivo il telegramma di risposta (response) con lo stato attuale del carico.

L'oggetto di comunicazione assume il valore "1" quando la finestra è APERTA (lo stato effettivo del contatto dipende dal valore impostato al parametro **"Stato finestra"**) ed il valore "0" quando la finestra è CHIUSA.

Chorus

# **12 Menù** *"Ingressi ausiliari 1/2"*

Il dispositivo è dotato di due morsetti per la connessione di un contatto libero da potenziale che può essere utilizzato come ingresso generico (ingresso ausiliario 1) e di due morsetti per la connessione di un contatto libero da potenziale che può essere utilizzato come ingresso generico (ingresso ausiliario 2) o come sonda esterna ausiliaria.

Il menu **Ingressi ausiliari 1/2** si rende visibile se il parametro **"Funzione contatti in ingresso"** del menu **Generale** assume il valore **due ingressi ausiliari abbinati**.

Qui di seguito il menù che appare in ETS:

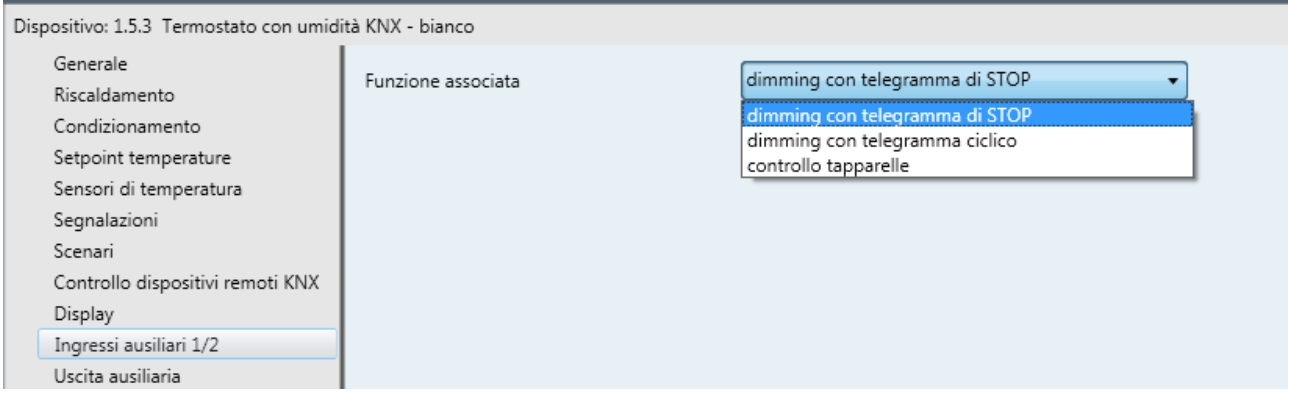

Fig. 12.1

Il parametro che permette di definire la funzione implementata dai canali abbinati è **"Funzione associata"**; i valori impostabili sono:

- **dimming con telegramma di STOP (valore di default)** (Vedi paragrafo 12.1)

- dimming con telegramma ciclico (Vedi paragrafo 12.2) - controllo tapparelle
- (Vedi paragrafo 12.3)

# *12.1Funzione "dimming con telegramma di STOP"*

Permette di configurare i canali abbinati per controllare un dimmer con due pulsanti, regolando con un pulsante l'accensione e la regolazione in salita della luminosità del dimmer e con l'altro lo spegnimento e la regolazione in discesa della luminosità stessa.

Anche se in questo caso sono due canali che gestiscono la funzione, vengono tuttavia discriminati gli azionamenti brevi da quelli prolungati:

- una pressione prolungata (chiusura del contatto > 0.5 secondi) viene tradotta in un comando di regolazione luminosità. Se questo tipo di azionamento viene riconosciuto sull'ingresso ausiliario 1, il dispositivo invierà un comando di incremento luminosità; viceversa, se l'azionamento viene riconosciuto sull'ingresso ausiliario 2, il dispositivo invierà un comando di decremento luminosità. In entrambi i casi, quando viene rilevato il rilascio, viene inviato un telegramma di stop regolazione, per terminare l'operazione di incremento/decremento luminosità del dimmer e fissare il valore raggiunto dalla luminosità stessa nell'istante in cui è stato ricevuto il comando di stop regolazione.
- una pressione breve (chiusura del contatto < 0.5 secondi) viene tradotta in un comando di accensione/spegnimento. Se questo tipo di azionamento viene riconosciuto sull'ingresso ausiliario 1, il dispositivo invierà un comando di accensione; viceversa, se l'azionamento viene riconosciuto sull'ingresso ausiliario 2, il dispositivo invierà un comando di spegnimento.

Utilizzando questo tipo di funzione, la regolazione della luminosità dipende dalla cosiddetta curva caratteristica di regolazione luminosità che varia da dispositivo a dispositivo, in base a come il costruttore ha progettato la curva che regola la potenza e di conseguenza la luminosità. Gli oggetti di comunicazione abilitati da questa funzione sono *Ingressi aux 1/2 - Commutazione* e *Ingressi aux 1/2 - Regolazione luminosità*.

Chorus

La struttura del menù è la seguente:

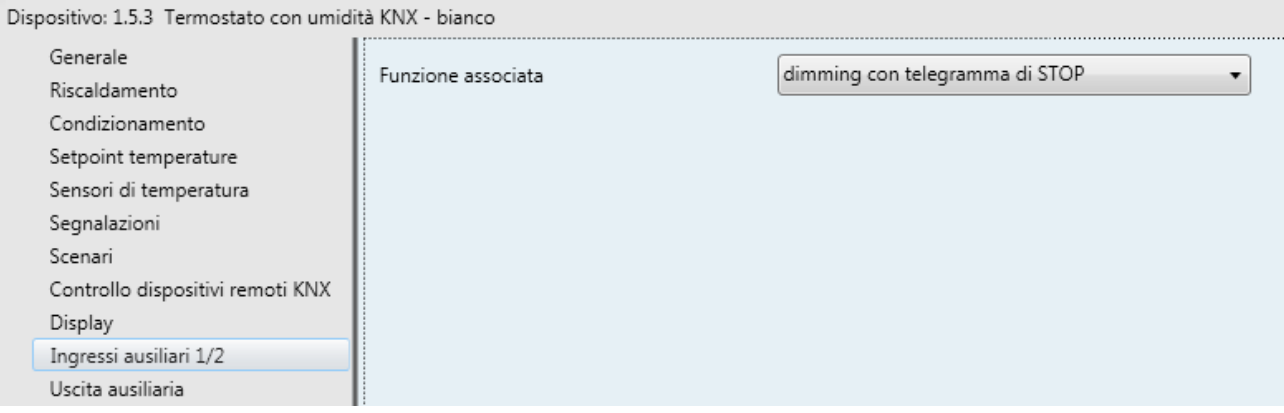

Fig. 12.2

Non ci sono nuovi parametri abilitati da questa funzione.

# *12.2Funzione "dimming con telegramma ciclico"*

Permette di configurare i canali abbinati per controllare un dimmer con due pulsanti, regolando con un pulsante l'accensione e la regolazione in salita della luminosità del dimmer e con l'altro lo spegnimento e la regolazione in discesa della luminosità stessa.

Anche se in questo caso sono due canali che gestiscono la funzione, vengono tuttavia discriminati gli azionamenti brevi da quelli prolungati:

- una pressione prolungata (chiusura del contatto > 0.5 secondi) viene tradotta in un comando di regolazione luminosità. Se questo tipo di azionamento viene riconosciuto sull'ingresso ausiliario 1, il dispositivo invierà un comando di incremento luminosità; viceversa, se l'azionamento viene riconosciuto sull'ingresso ausiliario 2, il dispositivo invierà un comando di decremento luminosità. Al rilascio, non viene inviato alcun telegramma.
- una pressione breve (chiusura del contatto < 0.5 secondi) viene tradotta in un comando di accensione/spegnimento. Se questo tipo di azionamento viene riconosciuto sull'ingresso ausiliario 1, il dispositivo invierà un comando di accensione; viceversa, se l'azionamento viene riconosciuto sull'ingresso ausiliario 2, il dispositivo invierà un comando di spegnimento.

A differenza della funzione *dimming con telegramma + STOP*, è possibile definire sia gli step di variazione luminosità dei comandi di incremento/decremento luminosità sia il tempo che intercorre tra l'invio di un comando e l'altro, nel caso in cui il pulsante rimanga premuto; in questo modo, non è necessario l'invio del telegramma di stop regolazione al rilascio del pulsante, in quanto la regolazione segue sì la curva caratteristica di potenza/luminosità, ma è il comando che viene inviato dalla pulsantiera touch che ne determina la variazione percentuale. Gli oggetti di comunicazione abilitati da questa funzione sono *Ingressi aux 1/2 - Commutazione* e *Ingressi aux 1/2 - Regolazione luminosità*.

La struttura del menù è la seguente:

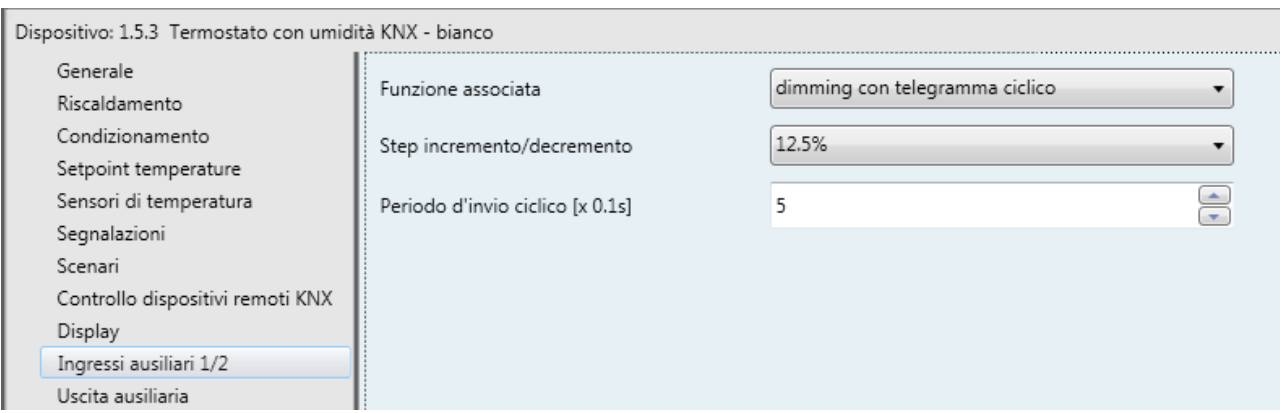

Chorus

#### Fig. 12.3

Il parametro **"Step Incremento/Decremento"** permette di impostare il valore percentuale della variazione di luminosità associato ai comandi di incremento/decremento luminosità. In questo modo, appena viene rilevata una pressione prolungata, il dispositivo invia il primo comando di incremento/decremento con la percentuale impostata; i valori impostabili sono:

- 100%
- 50%
- 25%
	- **12.5% (valore di default)**
- 6.25%
- 3.125%
- 1.56% -

qualora la pressione venisse mantenuta, il dispositivo provvede a inviare ciclicamente il comando fino a quando non viene rilevato il rilascio; il parametro **"Periodo d'invio ciclico [x 0.1s]"** permette di impostare il tempo che intercorre tra l'invio di un comando di incremento/decremento e l'altro nel caso in cui la pressione viene mantenuta. Al rilascio, non viene inviato nessun telegramma ma viene solamente terminato l'invio ciclico dei comandi di regolazione luminosità.

I valori impostabili al parametro **"Periodo d'invio ciclico [x 0.1s]"** sono:

- da 3 a 50 con passo 1, **5 (valore di default)**

Riepilogando, rilevato una pressione prolungata, il dispositivo invia il primo comando di incremento/decremento con la percentuale impostata e, qualora la pressione venisse mantenuta, provvede a inviare ciclicamente il comando fino a quando non viene rilevato il rilascio.

ESEMPIO: ipotizziamo di avere impostato al parametro **Step Incremento/Decremento** il valore **12.5%** e al parametro **Periodo d'invio ciclico [x 0.1s]** il valore **3** (0.3 sec) e la pressione del pulsante viene rilevata:

- dopo 0,5 secondi dal rilevamento della pressione, viene riconosciuto la pressione prolungata e di conseguenza viene inviato il primo telegramma di incremento/decremento luminosità del 12.5%
- da questo momento, per ogni 0.3 secondi che la pressione viene mantenuta, il dispositivo invia di nuovo il comando di incremento/decremento luminosità del 12.5% fino a quando non viene rilevato il rilascio
- al rilascio, non viene inviato nessun telegramma ma viene terminato l'invio ciclico

# *12.3Funzione "controllo tapparelle"*

Permette di configurare il canale per controllare una tapparella con due pulsanti, regolando in salita e in discesa la corsa della tapparella e, qualora i dispositivi ne fossero provvisti, regolare l'apertura/chiusura delle lamelle.

Si possono inviare telegrammi di salita/discesa e telegrammi di regolazione lamelle.

Anche se in questo caso sono due canali che gestiscono la funzione, vengono tuttavia discriminati gli azionamenti brevi da quelli prolungati:

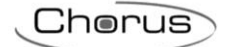

- una pressione prolungata (chiusura del contatto > 0.5 secondi) viene tradotta in un comando di salita/discesa. Se questo tipo di azionamento viene riconosciuto sull'ingresso ausiliario 1, il dispositivo invierà un comando di salita; altrimenti il dispositivo invierà un comando di discesa. Al rilascio, il dispositivo non compie nessun azione.
- una pressione breve (chiusura del contatto < 0.5 secondi) viene tradotta in un comando di regolazione lamelle. Se questo tipo di azionamento viene riconosciuto sull'ingresso ausiliario 1, il dispositivo invierà un comando di regolazione lamelle in apertura; altrimenti il dispositivo invierà un comando regolazione lamelle in chiusura. Il comando di regolazione lamelle, qualora la tapparella fosse in movimento, non fa altro che fermare la discesa/salita della tapparella; la regolazione effettiva delle lamelle viene eseguita quando la tapparella è ferma.

Gli oggetti di comunicazione abilitati da questa funzione sono *Ingressi aux 1/2 - Movimento tapparelle* e *Ingressi aux 1/2 - Arresto/Regolazione lamelle*.

La struttura del menù è la seguente:

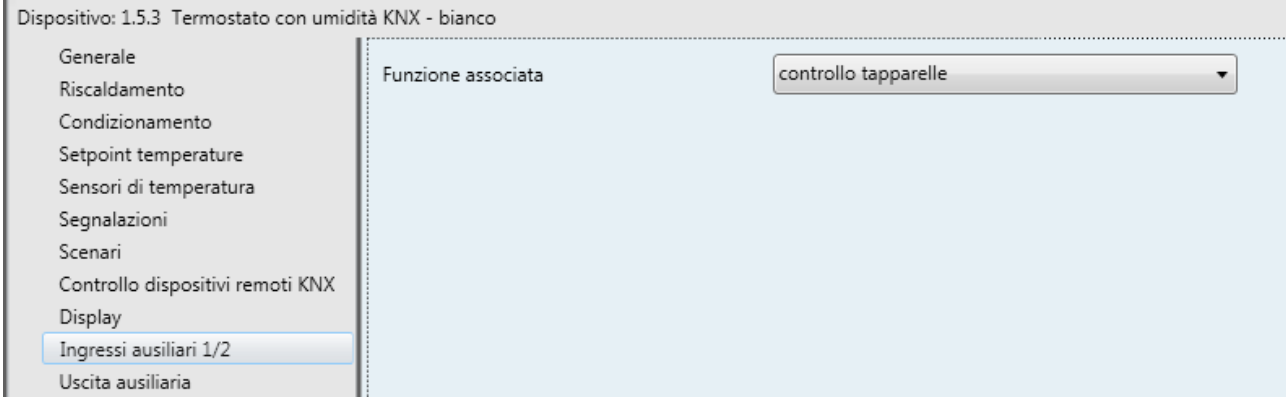

Fig. 12.4

Non ci sono nuovi parametri abilitati da questa funzione.

# **13 Menù** *"Uscita ausiliaria"*

Il dispositivo è dotato di un relè con contatto in scambio che può essere utilizzato per il controllo dell'elettrovalvola del riscaldamento/condizionamento del termostato oppure essere liberamente comandato dal bus con possibilità di associarvi uno o più profili orari.

Nel menù **Uscita ausiliaria** sono presenti i parametri che permettono di impostare il funzionamento dell'uscita ausiliaria.

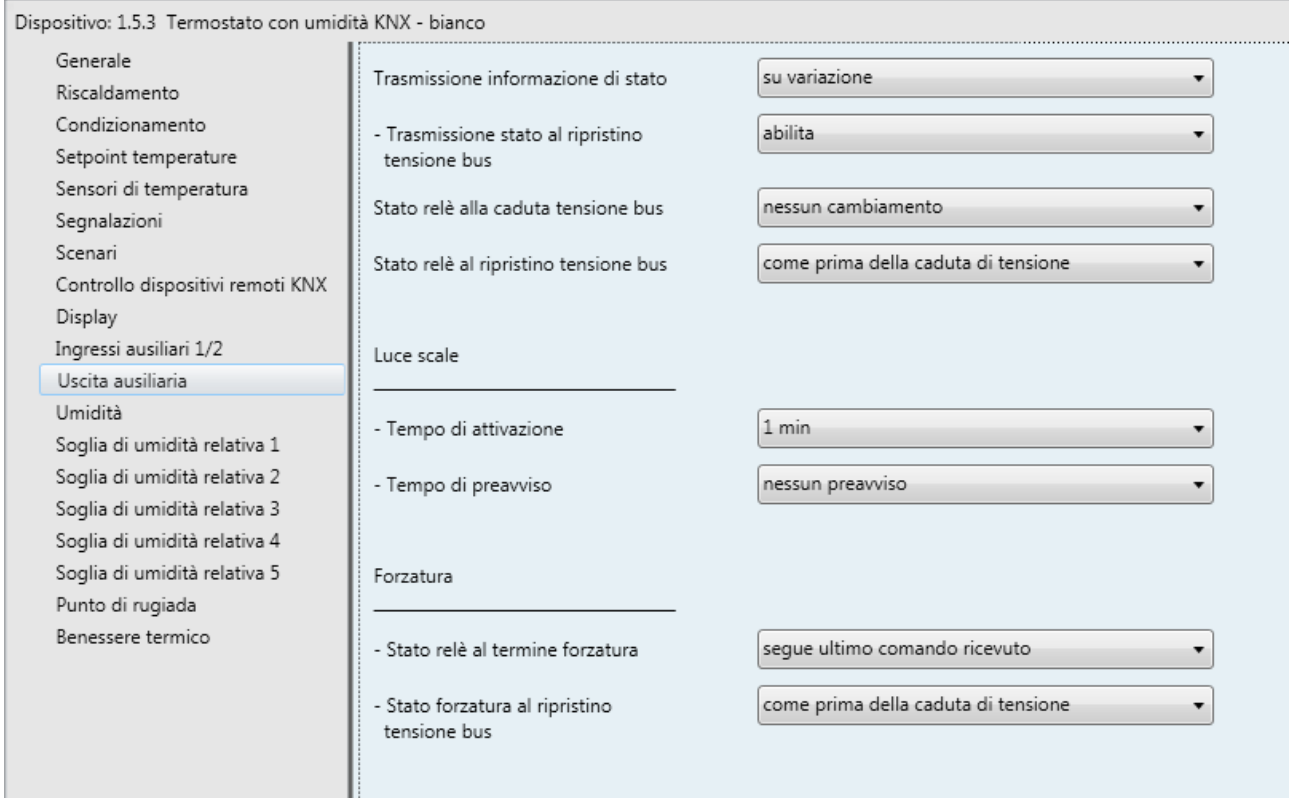

Fig. 13.1

La modalità di funzionamento dell'uscita ausiliaria è quella di commutazione on/off, che prevede di commutare lo stato del relè a seconda dei comandi ricevuti; da bus, è possibile controllare questa modalità di funzionamento attraverso l'oggetto di comunicazione *Uscita aux - Commutazione* (Data Point Type: 1.001 DPT\_Switch).

Quando il dispositivo riceve dal bus un telegramma sull'oggetto *Uscita aux - Commutazione* con valore logico pari a "1", esso commuta il relè con contatto in scambio nello stato → contatto NA chiuso/contatto NC aperto; viceversa, alla ricezione del valore logico "0", il dispositivo porta il contatto in scambio nelle condizioni → contatto NA aperto/contatto NC chiuso. Vedi figura sotto.

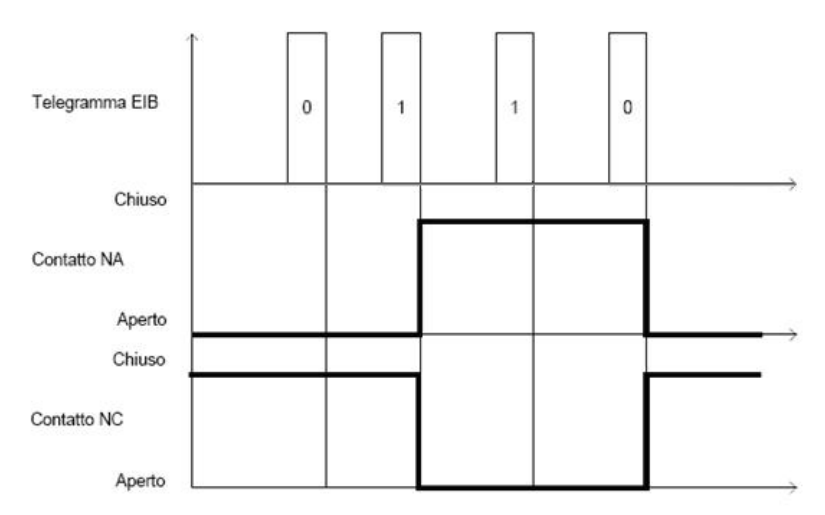

L'uscita ausiliaria implementa la funzione scenari, che permette di replicare un determinato stato del contatto precedentemente memorizzato a fronte della ricezione del comando di esecuzione scenario. L'oggetto di comunicazione *Uscita aux - Scenario* (Data Point Type: 18.001 DPT\_SceneControl) viene utilizzato per ricevere da bus i comandi di esecuzione e memorizzazione scenario. Il dispositivo gestisce al massimo 8 scenari, con indice compreso tra 0 e 7.

# *13.1Parametri*

## *13.1.1 Trasmissione informazione di stato*

Lo stato del relè a bordo del dispositivo e di conseguenza del carico collegato può essere trasmesso sul bus tramite apposito oggetto di comunicazione, indipendentemente dalla funzione dell'uscita; il parametro che permette di abilitare la trasmissione di tale informazione è **"Trasmissione informazione di stato"**, che può assumere i seguenti valori:

- disabilitata
- solo su richiesta
- **su variazione (valore di default)**

Selezionando un qualsiasi valore da **disabilitato**, si rende visibile l'oggetto di comunicazione *Uscita aux -* Stato (Data Point Type: 1.001 DPT Switch), che permette la trasmissione sul bus dell'informazione di stato riguardante il carico collegato al dispositivo.

Se la segnalazione di stato avviene **su variazione** l'oggetto di comunicazione viene inviato spontaneamente quando lo stato passa da ON a OFF o viceversa; se il valore impostato è **solo su richiesta**, lo stato non viene mai inviato spontaneamente dal dispositivo ma solo nel caso di ricezione di una richiesta lettura stato dal bus (read request) viene inviato dal dispositivo il telegramma di risposta (response) con lo stato attuale del carico.

L'oggetto di comunicazione assume il valore 1 = ON quando il contatto NA (normalmente aperto) è chiuso e quello NC (normalmente chiuso) è aperto, ed il valore 0 = OFF quando il contatto NA è aperto e quello NC è chiuso.

Selezionando il valore **su variazione**, si rende inoltre visibile il parametro **"Trasmissione stato al ripristino tensione bus"** che permette di abilitare la trasmissione dell'informazione di stato del carico al ripristino della tensione di alimentazione bus. Il parametro può assumere i seguenti valori :

disabilita

#### - **abilita (valore di default)**

Selezionando il valore **abilita**, la segnalazione di stato viene inviata all'accensione del dispositivo a seguito di un ripristino tensione bus.

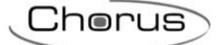

# *13.1.2 Luce scale*

L'uscita ausiliaria implementa anche la modalità di funzionamento "attivazione temporizzata" (luce scale) che permette al dispositivo di attivare il carico per un determinato periodo di tempo prima di disattivarlo autonomamente; l'oggetto di comunicazione *Uscita aux - Commutazione temporizzata* (Data Point Type: 1.010 DPT\_Start) permette di ricevere da bus i comandi di avvio attivazione temporizzata (valore "1") e stop temporizzazione (valore "0"); un comando di avvio temporizzazione con temporizzazione attiva riarma il conteggio del tempo di attivazione.

Il parametro **"Tempo di attivazione funzione luce scale"** permette di impostare il tempo di attivazione del carico (Tatt); i valori impostabili sono:

- 1 s, 2 s, 3 s, 5 s, 10 s, 15 s, 20 s, 30 s, 45 s, **1 min (valore di default)**, 1 min 15 s, 1 min 30 s, 2 min, 2 min 30 s, 3 min, 5 min, 15 min, 20 min, 30 min, 1 h, 2 h, 3 h, 5 h, 12 h, 24 h.

E' possibile, attraverso il parametro **"Tempo di preavviso "**, abilitare la segnalazione dell'approssimarsi dello spegnimento automatico del carico disattivando e riattivando per un tempo brevissimo (500 ms) il carico (blink); il tempo di prewarning viene applicato prima dello scadere del tempo di attivazione. I valori che esso può assumere sono:

#### - **nessun preavviso (valore di default)**, 15 s, 30 s, 1 min.

La figura sotto schematizza il principio di funzionamento della funzione luce scale con i diversi parametri sopra elencati.

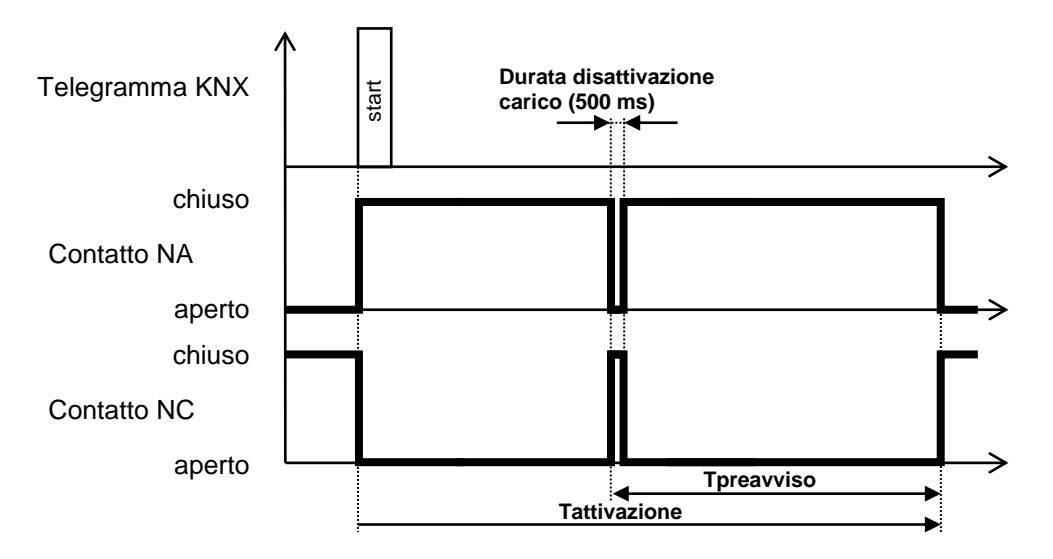

### *13.1.3 Forzatura*

La funzione Forzatura (comandi prioritari) permette, in base al comando ricevuto da bus, di forzare il contatto del relè in una determinata condizione fino a quando non viene ricevuto un comando di disattivazione forzatura; qualsiasi comando venga ricevuto durante il periodo in cui la forzatura è attivata non viene eseguito dato che la forzatura ha priorità maggiore rispetto a qualsiasi altro comando bus.

L'oggetto di comunicazione *Uscita aux - Comando prioritario* (Data Point Type: 2.001 DPT Switch Control) permette di ricevere da bus i comandi di attivazione forzatura on/off o disattiva forzatura.

La semantica del comando ricevuto dal bus segue quanto riportato nella tabella seguente:

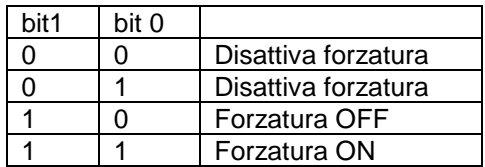

Alla ricezione del comando prioritario con il valore di attivazione forzatura ON, il dispositivo commuta il relè chiudendo il contatto NA ed aprendo il contatto NC; viceversa, alla ricezione di un comando prioritario con il valore di forzatura OFF esso commuta il relè aprendo il contatto NA e chiudendo il contatto NC.

Chorus

Alla ricezione del comando di disattivazione forzatura, lo stato in cui l'attuatore commuta il relè è definito dal parametro **"Stato relè al termine forzatura"**; i valori che esso può assumere sono:

- aperto (con NA)/chiuso (con NC)
- chiuso (con NA)/aperto (con NC)
- nessun cambiamento
- **segue ultimo comando ricevuto (valore di default)**
- come prima dell'attivazione forzatura

Nel caso in cui il parametro assuma il valore **segue ultimo comando ricevuto**, il dispositivo segue la dinamica determinata dall'ultimo comando come se l'esecuzione del comando fosse iniziata nell'istante in cui questo è stato effettivamente ricevuto. In sostanza il comando viene eseguito in background e viene applicato all'uscita nel momento in cui la forzatura è terminata. Questo comportamento si applica, ad esempio, a comandi di attuazione temporizzata la cui temporizzazione ha una durata che va oltre l'istante di disattivazione della forzatura.

Attraverso il parametro **"Stato forzatura al ripristino tensione bus"** è possibile determinare lo stato della funzione forzatura al ripristino della tensione bus. Questo parametro è utile nel caso in cui la funzione fosse attiva alla caduta di tensione bus e si desidera che il comportamento dell'uscita ausiliaria non venga modificato a seguito della caduta di tensione. I valori che il parametro può assumere sono:

- disattiva
- **come prima della caduta di tensione (valore di default)**

Nel caso in cui si selezioni il valore **disattiva** (e la forzatura fosse stata attiva prima della caduta di tensione bus), al ritorno della tensione bus la funzione forzatura viene disattivata ed il relè assume il valore determinato dal parametro **"Stato relè al termine forzatura"**. Se il valore impostato per quest'ultimo parametro è **segue ultimo comando ricevuto**, l'attuatore esegue l'ultimo comando ricevuto prima della caduta di tensione bus che di conseguenza deve essere salvato in memoria non volatile. Nel caso in cui l'ultimo comando ricevuto prima della caduta di tensione fosse un comando di attivazione temporizzata, al ripristino della tensione bus il comando non viene eseguito ed il relè si porta in stato aperto (con NA)/chiuso (con NC).

Nel caso in cui si selezioni il valore **come prima della caduta di tensione** (e la forzatura fosse stata attiva prima della caduta di tensione bus), al ritorno della tensione bus la funzione forzatura viene riattivata ed il relè si porta nello stato precedente alla caduta di tensione.

### *13.1.4 Stato relè alla caduta tensione bus*

È possibile definire lo stato del contatto in scambio del relè (indipendentemente dalla funzione dell'uscita) a seguito della caduta della tensione bus con parte frontale inserita (no batteria) attraverso il parametro **"Stato relè alla caduta tensione bus"** che può assumere i seguenti valori:

aperto (con NA)/chiuso (con NC)

- chiuso (con NA)/aperto (con NC)
- **nessun cambiamento (valore di default)**

### *13.1.5 Stato relè al ripristino tensione bus*

È possibile definire lo stato del contatto in scambio del relè dell'uscita ausiliaria al ripristino della tensione bus attraverso il parametro **"Stato relè al ripristino tensione bus"** che può assumere i seguenti valori:

- aperto (con NA)/chiuso (con NC)
- chiuso (con NA)/aperto (con NC)
- **come prima della caduta di tensione (valore di default)**

Al ripristino tensione bus, il relè segue quanto definito dal parametro **"Stato relè al ripristino tensione bus"**  se e solo se l'uscita è configurata come "uso libero" (altrimenti viene dall'algoritmo di controllo del termostato).

Chorus

# **14 Menù** *"Display"*

La struttura del menu è la seguente:

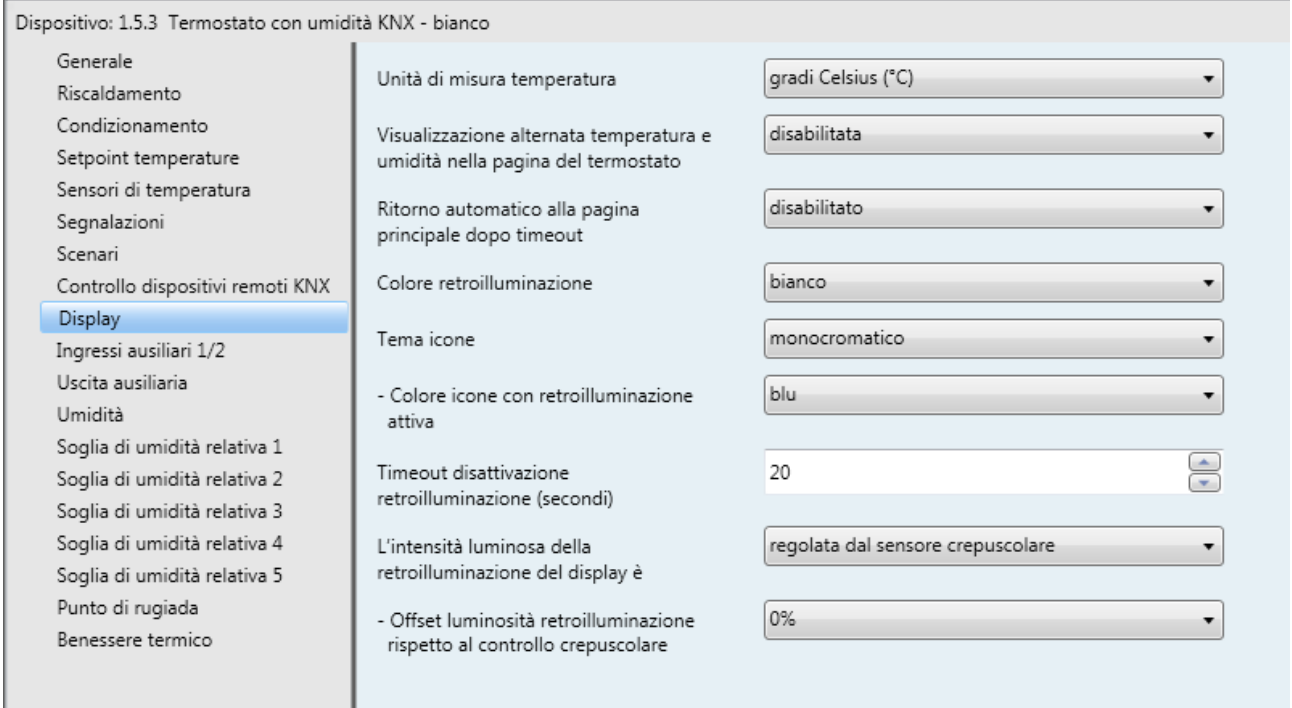

Fig. 14.1

# *14.1Parametri*

## *14.1.1 Unità di misura temperatura*

Permette di definire l'unità di misura della temperatura visualizzata a display; i valori impostabili sono:

- **gradi Celsius (°C) (valore di default)**

gradi Fahrenheit (°F)

## *14.1.2 Visualizzazione alternata temperatura e umidità nella pagina del termostato*

Per comodità, è possibile visualizzare l'umidità relativa misurata direttamente nella pagina del termostato; tale valore viene alternato alla temperatura misurata. Il parametro **"Visualizzazione alternata umidità relativa/temperatura nella pagina del termostato"** permette abilitare e definire il tempo di permanenza del valore di umidità relativa e quello di temperatura misurata. I valori impostabili sono:

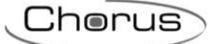

#### - **disabilitata (valore di default)**

- umidità relativa 1 s/temperatura 4 s
- umidità relativa 2s/temperatura 3s

## *14.1.3 Ritorno automatico alla pagina principale dopo timeout*

Permette di abilitare il ritorno automatico alla pagina principale ed allo stesso tempo definisce la pagina principale stessa; i valori impostabili sono:

#### - **disabilitato (valore di default)**

- abilita ritorno alla pagina del termostato
- abilita ritorno alla pagina dell'dispositivo 1
- abilita ritorno alla pagina dell'dispositivo 2
- abilita ritorno alla pagina dell'umidità

Selezionando un qualsiasi valore diverso da **disabilitato**, si rende visibile il parametro **"Periodo di inattività per ritorno automatico alla pagina principale"**.

Il parametro **"Periodo di inattività per ritorno automatico alla pagina principale"** permette di definire la durata del periodo di inattività dell'utente sul dispositivo prima che venga visualizzata in automatico la pagina definita come "principale"; i valori impostabili sono:

- da "5 secondi" a "120 secondi" con passo 1 secondo, **30 secondi (valore di default)**

### *14.1.4 Colore retroilluminazione*

Il display è dotato di retroilluminazione e questo parametro permette di definire il colore della retroilluminazione (sfondo) del display. I valori impostabili sono:

#### - **bianco (valore di default)**

- giallo
- magenta
- rosso
- turchese
- verde
- blu
- red/blue
- nessuna retroilluminazione

Selezionando un qualsiasi valore diverso da **nessuna retroilluminazione**, si rendono visibili i parametri **"Timeout disattivazione retroilluminazione (secondi)"** e **"L'intensità luminosa della retroilluminazione del display è"**.

Selezionando il valore **red/blue**, le icone sono nere e lo sfondo è monocromatico bianco in condizioni di riposo (valvole riscaldamento e condizionamento disattive) per poi diventare di colore rosso se deve essere attivato l'impianto di riscaldamento o blu se deve essere attivato quello di condizionamento (anche prima dell'effettivo comando ed accensione dell'impianto).

Selezionando il valore **bianco**, in aggiunta si rende visibile il parametro **"Tema icone"**.

## *14.1.5 Tema icone*

Se il colore della retroilluminazione selezionato è **bianco**, è possibile selezionare diverse tipologie di temi di colore con i quali vengono rappresentate le diverse icone visualizzate a display quando la retroilluminazione è attiva; se la retroilluminazione non è bianca, allora il tema delle icone è MONOCROMATICO e NERO. Il parametro **"Tema icone"** permette di selezionare il tema con il quale vengono rappresentate le icone con retroilluminazione bianca attiva; i valori impostabili sono:

Chorus

- **monocromatico (valore di default)**
- tema 1
- tema<sub>2</sub>
- tema 3
- tema 4
- tema<sub>5</sub>

Selezionando il valore **monocromatico**, si rende visibile il parametro **"Colore icone con retroilluminazione attiva"** che permette di personalizzare il colore delle icone con tema monocromatico e retroilluminazione bianca attiva; se la retroilluminazione è disattiva, tutte le icone sono nere. I valori impostabili sono:

- giallo
- magenta
- rosso
- turchese
- verde
- **blu (valore di default)**
- nero

#### *14.1.6 Timeout disattivazione retroilluminazione (secondi)*

La retroilluminazione si attiva alla pressione di un qualsiasi pulsante per poi spegnersi automaticamente dopo un determinato periodo d'inattività (risparmio energetico). Il parametro **"Timeout disattivazione retroilluminazione (secondi)"** permette di impostare la durata minima del tempo di inattività dell'utente sul dispositivo (pressione dei pulsanti locali) prima che la retroilluminazione si disattivi automaticamente. Quando la retroilluminazione si disattiva, le icone sono tutte rappresentate in NERO indipendentemente dal tema selezionato. I valori impostabili sono:

- da 10 a 180 con passo 1, **20 (valore di default)**

### *14.1.7 L'intensità luminosa della retroilluminazione del display è*

L'intensità luminosa della retroilluminazione può essere definita dall'utente oppure dipendere dal valore di luminosità dell'ambiente in cui il dispositivo è installato, rilevata dal sensore crepuscolare interno. Il parametro **"L'intensità luminosa della retroilluminazione del display è"** permette di definire come viene gestita l'intensità della retroilluminazione; i valori impostabili sono:

- impostabile manualmente
- **regolata dal sensore crepuscolare (valore di default)**

selezionando il valore **impostabile manualmente**, si rende visibile il parametro **"Valore percentuale intensità luminosa retroilluminazione"**; selezionando il valore **regolata dal sensore crepuscolare**, si rende visibile il parametro **"Offset luminosità retroilluminazione rispetto al controllo crepuscolare"**.

Il parametro **"Valore percentuale intensità luminosa retroilluminazione"** permette di selezionare il valore percentuale dell'intensità luminosa a cui si deve portare la retroilluminazione del display una volta accesa; i valori impostabili sono:

- da 30% a 100% con passo 10%, **80% (valore di default)**

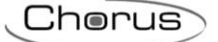

## *14.1.8 Offset luminosità retroilluminazione rispetto al controllo crepuscolare*

Se l'intensità luminosa della retroilluminazione dipende dal crepuscolare, è possibile regolare il valore calcolato dal crepuscolare aggiungendovi un determinato contributo percentuale. Il parametro **"Offset luminosità retroilluminazione rispetto al controllo crepuscolare"** permette di definire l'entità del contributo di regolazione al valore calcolato dal crepuscolare; i valori impostabili sono:

- $-10%$ 
	- **0% (valore di default)**
- $+ 10%$

# **15 Menù** *"Umidità"*

Nel menù **Umidità** sono presenti i parametri che permettono di configurare il funzionamento del sensore esterno di umidità dal quale il termostato riceve i valori di umidità relativa da visualizzare/utilizzare per le varie soglie. Il dispositivo non è dotato di un sensore di umidità esterno. La struttura del menu è la seguente:

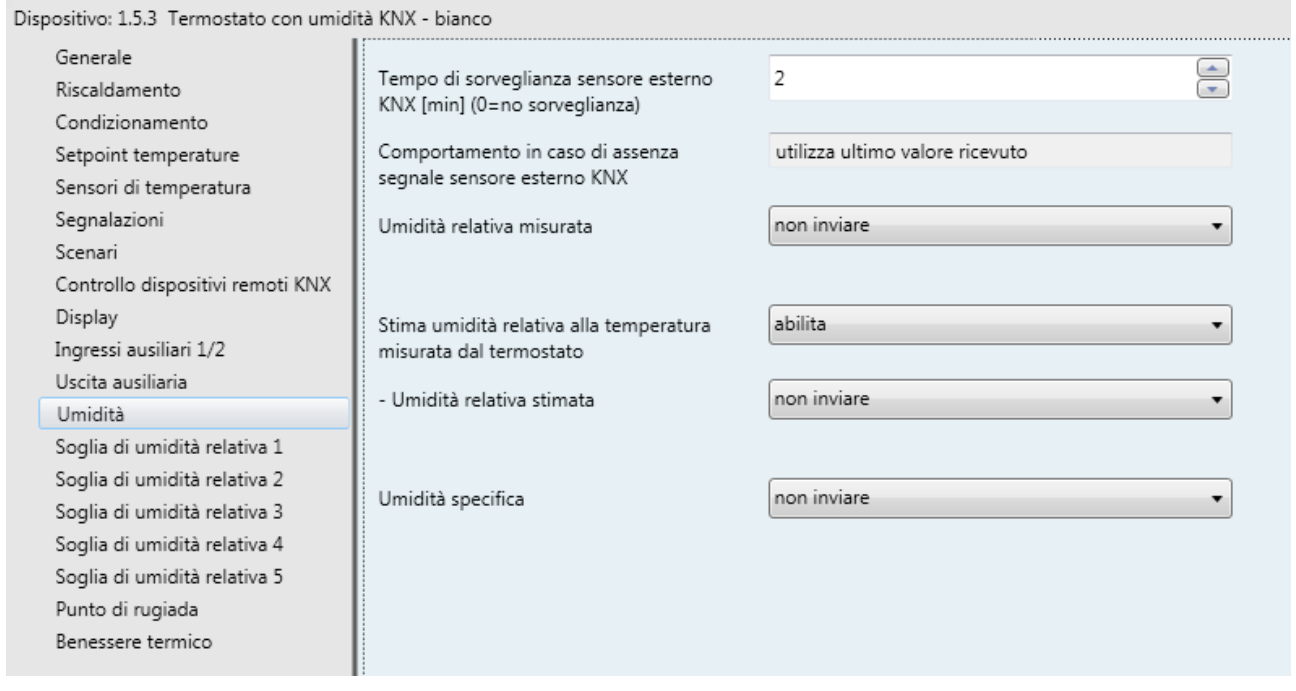

Fig. 15.1

Non essendo dotato di un sensore interno di umidità, l'umidità relativa misurata dal dispositivo sarà unicamente determinata dal sensore esterno KNX di umidità; i valori di umidità relativa vengono ricevuti dal dispositivo attraverso l'oggetto di comunicazione *Ingresso sensore umidità esterno KNX* (Data Point Type: 9.007 DPT\_Value\_Humidity).

# *15.1Parametri*

## *15.1.1 Tempo di sorveglianza sensore esterno KNX [min] (0=no sorveglianza)*

Il parametro **"Tempo di sorveglianza sensore esterno KNX [min] (0=no sorveglianza)"** permette di definire il tempo di monitoraggio del sensore esterno KNX e può assumere i seguenti valori:

- da 0 a 10 con passo 1, **2 (valore di default)**

selezionando il valore **0**, la sorveglianza sull'oggetto abilitato per l'ingresso del sensore esterno non viene effettuata. Il significato del tempo di sorveglianza è: se, entro il tempo di sorveglianza impostato non viene ricevuto periodicamente il telegramma con il valore misurato, il dispositivo utilizza l'ultimo valore ricevuto dal sensore esterno KNX. Scaduto il tempo di sorveglianza, nella pagina dell'umidità il valore corrente visualizzato (umidità relativa, umidità specifica o temperatura di rugiada) lampeggia a segnalare il malfunzionamento del sensore esterno di umidità.

# *15.1.2 Umidità relativa misurata*

Il parametro "**Umidità relativa misurata"** permette di definire quale sia l'evento che scatena l'invio sul bus dell'oggetto *Umidità relativa misurata* (Data Point Type: 9.007 DPT\_Value\_Humidity). I valori che il parametro può assumere sono:

- 
- **non inviare (valore di default)**
- invia solo su richiesta
- invia su variazione
- invia periodicamente
- invia su variazione e periodicamente

selezionando un qualsiasi valore diverso da **non inviare**, si rende visibile l'oggetto di comunicazione *Umidità relativa misurata*.

Selezionando il valore **invia su variazione** o **invia su variazione e periodicamente**, si rende il parametro **"Variazione minima per invio valore [% UR]"** mentre selezionando il valore **invia periodicamente** o **invia su variazione e periodicamente** si rende visibile il parametro **"Periodo invio umidità relativa [minuti]"**. Selezionando il valore **invia solo su richiesta**, nessun nuovo parametro viene abilitato, poiché l'invio del valore dell' umidità non viene inviato spontaneamente dal dispositivo; solo a fronte di una richiesta di lettura stato (read request), esso invia al richiedente il telegramma di risposta al comando ricevuto (response) che porta l'informazione del valore dell' umidità misurata.

Il parametro **"Variazione minima per invio valore"** visibile se l'umidità viene inviata su variazione, permette di definire la variazione minima dell'umidità, rispetto all'ultimo valore di umidità inviato, che generi l'invio spontaneo del nuovo valore misurato; i valori impostabili sono:

 $± 1%$ 

- $± 2%$
- **± 5% (default)**
- $+ 10%$

Il parametro **"Periodo invio umidità relativa [minuti]"**, visibile se l'umidità viene inviata periodicamente, permette di definire il periodo con cui vengono inviati spontaneamente i telegrammi di segnalazione umidità relativa misurata; i valori impostabili sono:

- da 1 a 255 con passo 1, **5 (valore di default)**

## *15.1.3 Umidità relativa stimata e parametri di configurazione*

Dato che l'umidità relativa utilizzata dal dispositivo viene ricevuta dal sensore esterno KNX, che può essere posto in un punto diverso della stanza (ad esempio il pavimento nel caso si usi il raffrescamento a

pavimento), può essere utile conoscere l'umidità relativa nel punto dove è posto il dispositivo. Attraverso le formule psicrometriche, è possibile ricavare una stima di umidità relativa in nel punto dove il dispositivo è installato. Di seguito una breve spiegazione del calcolo da effettuare per giungere a tale risultato.

Chorus

Siano note la temperatura della stanza in Kelvin che chiameremo T e l'umidità relativa φ. Grazie alla correlazione semi-empirica di Antoine si può stimare la tensione di vapore che chiameremo  $P_{\scriptscriptstyle S}(t)$ 

$$
\ln P_{\rm s}(t) = \frac{C_1}{T} + C_2 + C_3 \cdot T + C_4 \cdot T^2 + C_5 \cdot T^3 + C_6 \cdot T^4 + C_4 \cdot \ln(T)
$$

Quindi:

$$
P_{\rm s}(t) = e^{\frac{C_1}{T} + C_2 + C_3 \cdot T + C_4 \cdot T^2 + C_5 \cdot T^3 + C_6 \cdot T^4 + C_4 \cdot \ln(T)}
$$

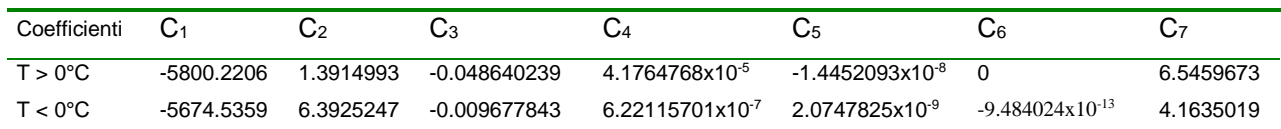

Tenuto conto che:

$$
\varphi = \frac{P_v}{P_s(t)}
$$

Allora:

La pressione di vapore è costante in tutta la stanza in quanto dipende dalla quantità di acqua disciolta nell'aria secca.

 $P_{v} = \varphi * P_{s}(t)$ 

Usando ancora la relazione di Antoine possiamo ricavare la tensione di vapore alla temperatura misurata ad esempio sul pavimento  $P_s(Tr)$ . Tenendo conto che la pressione di vapore non è cambiata, infatti essa dipende dalla sola umidità specifica, possiamo ricavare l'umidità relativa sul pavimento

$$
\varphi_{\text{pavimento}} = \frac{P_v}{P_s(Tr)}
$$

Il parametro **"Stima umidità relativa alla temperatura rilevata termostato"** permette di abilitare il calcolo della umidità relativa alla temperatura misurata dal termostato. I valori che il parametro può assumere sono:

- **disabilita (valore di default)**

- abilita

selezionando **abilita**, si rende visibile il parametro **"Umidità relativa stimata"** che permette di definire le eventuali condizioni di invio del valore di umidità relativa stimata alla temperatura misurata dal termostato. I valori che il parametro può assumere sono:

#### - **non inviare (valore di default)**

- invia solo su richiesta
- invia su variazione
- invia periodicamente
- invia su variazione e periodicamente

selezionando un qualsiasi valore diverso da **non inviare**, si rende visibile l'oggetto di comunicazione *Umidità relativa stimata* (Data Point Type: 9.007 DPT\_Value\_Humidity). Selezionando il valore **invia su variazione** o **invia su variazione e periodicamente**, si rende il parametro **"Variazione minima per invio valore [± UR]"** mentre selezionando il valore **invia periodicamente** o **invia su variazione e periodicamente** si rende visibile il parametro **"Periodo invio umidità relativa stimata [minuti]"**. Selezionando il valore **invia solo su richiesta**, nessun nuovo parametro viene abilitato, poiché l'invio del valore dell' umidità non viene inviato spontaneamente dal dispositivo; solo a fronte di una richiesta di lettura stato (read request), esso invia al richiedente il telegramma di risposta al comando ricevuto (response) che porta l'informazione del valore dell' umidità stimata.

Chorus

Il parametro **"Variazione minima per invio valore"** visibile se l'umidità relativa stimata viene inviata su variazione, permette di definire la variazione minima dell'umidità, rispetto all'ultimo valore di umidità inviato, che generi l'invio spontaneo del nuovo valore misurato; i valori impostabili sono:

 $+ 1%$ 

 $± 2%$ 

- **± 5% (default)**

 $± 10%$ 

Il parametro **"Periodo invio umidità relativa stimata [minuti]"**, visibile se l'umidità relativa stimata viene inviata periodicamente, permette di definire il periodo con cui vengono inviati spontaneamente i telegrammi di segnalazione umidità relativa misurata; i valori impostabili sono:

- da 1 a 255 con passo 1, **5 (valore di default)**

### *15.1.4 Umidità specifica*

Il dispositivo può calcolare l'umidità specifica dell'ambiente in cui si trova, per effettuare tale operazione si possono seguire le seguenti indicazioni:

Chiamiamo  $X$  l'umidità specifica in Kg / Kg a.s. e sapendo che l'equazione della pressione di vapore è la seguente:

$$
p_{v} = \frac{p \cdot X}{0.622 + X}
$$

Dove  $p = 101325$  Pa

Possiamo ricavare:

$$
X = \frac{P_v * 0.622}{p - P_v}
$$

Il parametro **"Umidità specifica"** che permette di definire le eventuali condizioni di invio del valore di umidità specifica misurata. I valori che il parametro può assumere sono:

#### - **non inviare (valore di default)**

- invia solo su richiesta
- invia su variazione
- invia periodicamente
- invia su variazione e periodicamente

selezionando un qualsiasi valore diverso da **non inviare**, si rende visibile l'oggetto di comunicazione *Umidità specifica* (Data Point Type: 14.005 DPT\_Value\_Amplitude). Selezionando il valore **invia su variazione** o **invia su variazione e periodicamente**, si rende il parametro **"Variazione minima per invio valore"** mentre selezionando il valore **invia periodicamente** o **invia su variazione e periodicamente** si rende visibile il parametro **"Periodo invio umidità specifica [minuti]"**.

Selezionando il valore **invia solo su richiesta**, nessun nuovo parametro viene abilitato, poiché l'invio del valore dell' umidità non viene inviato spontaneamente dal dispositivo; solo a fronte di una richiesta di lettura stato (read request), esso invia al richiedente il telegramma di risposta al comando ricevuto (response) che porta l'informazione del valore dell' umidità specifica.

Il parametro **"Variazione minima per invio valore"** visibile se l'umidità specifica viene inviata su variazione, permette di definire la variazione minima dell'umidità specifica, rispetto all'ultimo valore di umidità specifica inviato, che generi l'invio spontaneo del nuovo valore misurato; i valori impostabili sono:

 $\pm$  1 g/Kg

 $\pm$  2 g/Kg

Chorus

- **± 5 g/Kg (default)**
- $± 10$  g/Kg

Il parametro **"Periodo invio umidità specifica [minuti]"**, visibile se l'umidità specifica viene inviata periodicamente, permette di definire il periodo con cui vengono inviati spontaneamente i telegrammi di segnalazione umidità specifica; i valori impostabili sono:

- da 1 a 255 con passo 1, **5 (valore di default)**

# **16 Menù** *"Soglia di umidità relativa x"*

Il dispositivo permette di configurare 5 soglie di umidità relativa alla quale associare l'invio di diversi comandi bus al superamento del valore di soglia fissato. Tutte e 5 le soglie sono identiche per cui, per semplicità, il funzionamento e i parametri dedicati vengono riassunti in questo paragrafo indicando la soglia di riferimento con una generica "x" (1 .. 5).

#### La struttura del menu è la seguente:

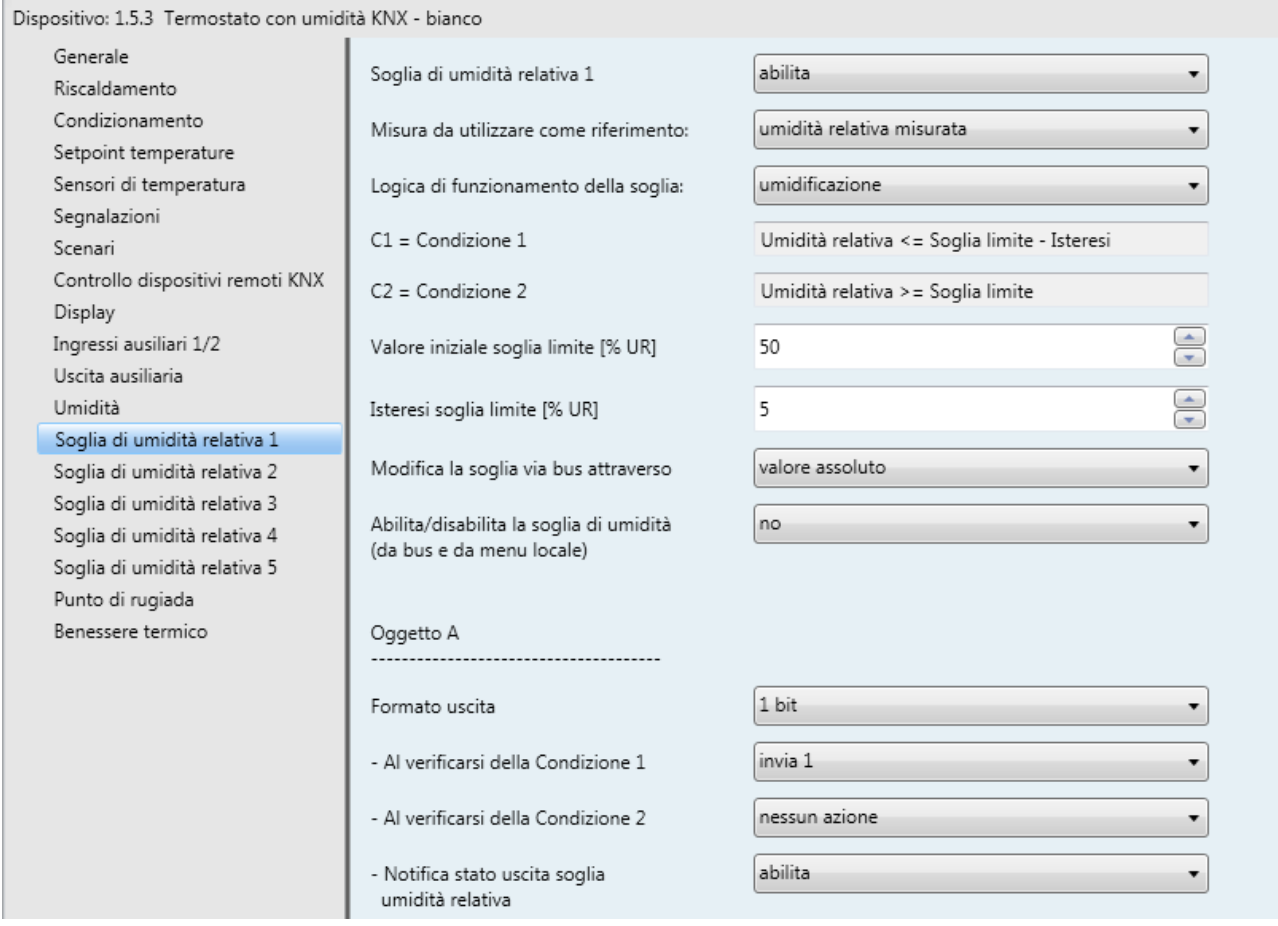

Fig. 16.1

# *16.1Parametri*

## *16.1.1 Soglia di umidità relativa x*

Il parametro **"Soglia di umidità relativa x"** permette di attivare e configurare la funzione rendendo visibili i diversi parametri di configurazione della funzione e gli oggetti di comunicazione. I valori impostabili sono:

- **disabilita (valore di default)**
- abilita

selezionando il valore **abilita**, si rendono visibili i parametri di configurazione e l'oggetto di comunicazione **Segnalazione soglia di umidità relativa x** (Data Point Type: 9.007 DPT Value Humidity); i telegrammi vengono inviati tramite questo oggetto a seguito di una richiesta bus, spontaneamente ad ogni variazione della soglia ed al ripristino tensione bus.

## *16.1.2 Misura da utilizzare come riferimento*

Attraverso il parametro **"Misura da utilizzare come riferimento"** è possibile selezionare quale delle due misure di umidità relativa disponibili (misurata o stimata) debba essere utilizzata nel controllo a isteresi; i valori impostabili sono:

- **umidità relativa misurata (valore di default)**
- umidità relativa stimata

se si seleziona **umidità relativa stimata** ma tale funzione non è stata abilitata nel menu **Umidità**, allora nel controllo ad isteresi della soglia viene utilizzata l'umidità relativa misurata.

## *16.1.3 Logica di funzionamento della soglia*

Attraverso il parametro **"Logica di funzionamento della soglia"** si definisce la tipologia di isteresi che si intende adottare e, di conseguenza, i valori limite dell'isteresi stessa. I valori che il parametro può assumere sono:

- **umidificazione (valore di default)**

deumidificazione

Scegliendo il valore umidificazione, le due condizioni saranno definite nel seguente modo: Condizione 1 = Umidità relativa ≤ Soglia limite – Isteresi Condizione 2 = Umidità relativa ≥ Soglia limite

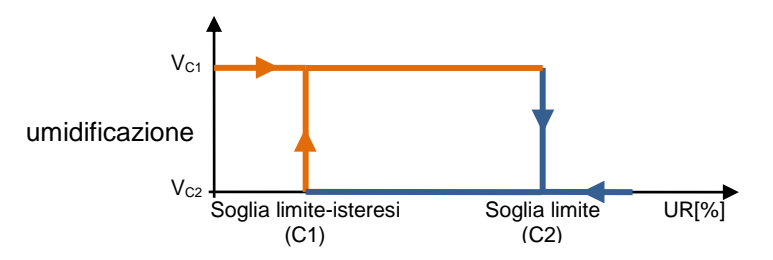

Quando l'umidità relativa di riferimento è inferiore al valore C1 (Soglia limite-isteresi"), il dispositivo provvede ad inviare il comando associato alla Condizione 1; quando l'umidità relativa di riferimento raggiunge il valore C2 (Soglia limite), il dispositivo invia il comando associato alla Condizione 2,.

Scegliendo il valore deumidificazione, le due condizioni saranno definite nel seguente modo:

Condizione 1 = Umidità relativa ≥ Soglia limite + Isteresi

Condizione 2 = Umidità relativa ≤ Soglia limite

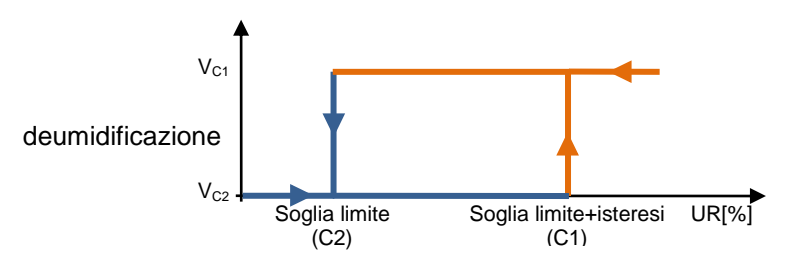

Quando l'umidità relativa di riferimento è superiore al valore C1 (Soglia limite+isteresi"), il dispositivo provvede ad inviare il comando associato alla Condizione 1; quando l'umidità relativa di riferimento raggiunge il valore C2 (Soglia limite), il dispositivo invia il comando associato alla Condizione 2,.

## *16.1.4 Valore iniziale soglia limite [%UR]*

Attraverso il parametro **"Valore iniziale soglia limite [%UR]"** è possibile impostare il valore iniziale della soglia limite associata alla soglia di umidità relativa x (che può essere modificata eventualmente via bus tramite apposito oggetto di comunicazione). I valori che il parametro può assumere sono:

- da 0 a 100 con passo 1, **50 (valore di default)**

# *16.1.5 Isteresi soglia limite [%UR]*

Attraverso il parametro **"Isteresi soglia limite [%UR]"** permette di impostare il valore dell'isteresi che sommato o sottratto alla soglia limite contribuisce a definire il secondo valore limite per l'invio dei comandi. Tale parametro può assumere valori:

- da 1 a 20 con passo 1, **5 (valore di default)**

## *16.1.6 Modifica la soglia via bus attraverso*

Attraverso il parametro **"Modifica la soglia via bus attraverso"** permette definire il formato dell'oggetto di comunicazione necessario all'impostazione della soglia limite tramite telegramma bus; i valori impostabili sono:

- **valore assoluto (valore di default)**

step di incremento/decremento

selezionando **valore assoluto**, si rende visibile l'oggetto *Ingresso valore soglia umidità relativa x* (Data Point Type: 9.007 DPT\_Value\_Humidity) attraverso il quale si potrà modificare direttamente la soglia limite. Scegliendo **step di incremento/decremento**, viene visualizzato il parametro **"Step di regolazione soglia via bus [%]"** e l'oggetto *Regolazione soglia di umidità relativa x* (Data Point Type: 1.007 DPT\_Step).

Ricevendo il valore "1" su tale oggetto il valore della soglia limite verrà incrementato del valore definito dal parametro **"Step di regolazione soglia via bus [%]"**; ricevendo il valore "0" su tale oggetto il valore della soglia limite verrà decrementato temporaneamente del valore definito dal parametro **"Step di regolazione soglia via bus [%]"**.

Il parametro **"Step di regolazione soglia via bus [%]"** permette di definire il passo di incremento/decremento del valore della soglia limite a seguito della ricezione di un comando sul relativo oggetto di regolazione. I valori impostabili sono

- da 1 a 20 con passo 1, **5 (valore di default)**

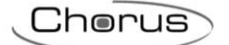

# *16.1.7 Abilita/disabilita la soglia di umidità (da bus e da menu locale)"*

Il parametro **"Abilita/disabilita la soglia di umidità (da bus e da menu locale)**" permette di abilitare la possibilità di attivare e disattivare la soglia di umidità relativa x attraverso il parametro nel menu locale del termostato e/o attraverso un oggetto di comunicazione dedicato; i valori che il parametro può assumere sono:

- **no (valore di default)**
- si

selezionando il valore **si**, si rendono visibili gli oggetti di comunicazione *Abilitazione soglia umidità relativa x* (Data Point Type:1.002 DPT\_Boolean) e *Stato abilitazione soglia umidità relativa x* (Data Point Type:1.003 DPT\_Enable) per la ricezione dei comandi di attivazione soglia e per la segnalazione stato di attivazione della soglia ed i parametri **"Valore abilitazione soglia"** e **"Stato abilitazione soglia al ripristino tensione bus"**. La soglia di umidità potrà quindi essere abilitata/disabilitata da bus ed anche attraverso il relativo parametro presente nel menu locale del dispositivo.

Il parametro **"Valore abilitazione soglia"** determina quale valore logico ricevuto tramite l'oggetto di comunicazione *Abilitazione soglia umidità relativa x* attiva la soglia di umidità relativa x; la ricezione del valore opposto a quello impostato per l'attivazione provocherà la disattivazione della soglia. I valori che esso può assumere sono:

- valore "0"
- **valore "1" (valore di default)**

Il parametro **"Stato abilitazione soglia al ripristino tensione bus"** permette di impostare lo stato della soglia di umidità relativa x a seguito del ripristino della tensione di alimentazione bus; i valori che esso può assumere sono:

- disabilitata
- abilitata
- **come prima della caduta di tensione (valore di default)**

## *16.1.8 Oggetto A/B/C/D*

Per ciascuna soglia, è possibile inviare fino a 4 diversi oggetti (che vengono discriminati attraverso le lettere A, B, C e D) a seconda del verificarsi delle condizioni 1 e 2; l'oggetto A è sempre abilitato, mentre attraverso il parametro **"Oggetto z"** (z è l'indice dell'oggetto associato alla soglia, compreso tra **A** e **D)** è possibile abilitare un nuovo oggetto da inviare. I valori che il parametro può assumere sono:

#### - **disabilita (valore di default)**

abilita

selezionando il valore **abilita**, si renderanno visibili l'oggetto *Uscita z soglia di umidità relativa x* (z è l'indice dell'oggetto associato alla soglia, compreso tra **A** e **D)** ed i parametri **"Formato uscita"**, **"Al verificarsi della condizione 1"** e **"Al verificarsi della condizione 2"** raggruppati nel sottoinsieme **Canale x Ogg z** (z è l'indice dell'oggetto associato al canale, compreso tra **A** e **D)**.

Il parametro **"Formato uscita"** permette di impostare il formato e la codifica del telegramma bus che verrà inviato dal dispositivo. I valori impostabili sono:

- 1 bit
- 2 bit
- 1 byte senza segno
- 1 byte con segno
- 1 byte percentuale
- 1 byte HVAC
- 2 byte senza segno
- 2 byte con segno

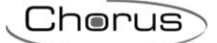

- 2 byte setpoint in °C
- 2 byte setpoint in °K
- 2 byte setpoint in  ${}^{\circ}$ F

In base al valore impostato a questa voce, cambieranno di conseguenza i valori impostabili ai parametri **"Al verificarsi della condizione 1"** e **"Al verificarsi della condizione 2"**.

Il parametro **"Al verificarsi della condizione 1"** permette di impostare il comando o il valore da inviare a seguito del verificarsi della condizione 1.

Il parametro**"Al verificarsi della condizione 2"** permette di impostare il comando o il valore da inviare a seguito del verificarsi della condizione 2.

- Se il formato dell'uscita è **1 bit**, si rende visibile l'oggetto di comunicazione *Uscita z soglia di umidità relativa x* (Data Point Type: 1.001 DPT\_Switch) ed il parametro **"Notifica stato uscita soglia umidità relativa"** mentre i valori impostabili ai due parametri sopra elencati sono:
	- **nessun azione (valore di default al verificarsi della cond 2)**
	- invia 0
	- **invia 1 (valore di default al verificarsi della cond 1)**

Il parametro **"Notifica stato uscita soglia umidità relativa"** permette di abilitare e rendere visibile l'oggetto di comunicazione *Notifica stato uscita z soglia umidità relativa x* (Data Point Type: 1.001 DPT\_Switch); abilitando tale oggetto, il comando sull'oggetto *Uscita z soglia di umidità relativa x* verrà ripetuto fino a che lo stato ricevuto sull'oggetto *Notifica stato uscita z soglia umidità relativa x* non coinciderà con il comando. L'eventuale ripetizione del comando avverrà periodicamente una volta al minuto. I valori che il parametro può assumere sono:

- disabilita
	- **abilita (valore di default)**

Selezionando il valore **abilita**, si rende visibile l'oggetto di comunicazione *Notifica stato uscita z soglia umidità relativa x*; in questo caso, prevedere ad ogni ripristino della tensione bus l'invio di un comando di lettura stato (read request) su quest'oggetto per poter aggiornare l'interfaccia sullo stato dei dispositivi connessi solo se la condizione C1 o C2 è verificata (in caso contrario non viene inviata alcuna richiesta).

Selezionando **disabilita**, si rende visibile il parametro **"Ripetizione ciclica dei comandi in uscita"**.

- Se il formato dell'uscita è **2 bit**, si rende visibile l'oggetto di comunicazione *Uscita z soglia di umidità relativa x* (Data Point Type: 2.001 DPT\_Switch\_Control) ed i valori impostabili ai due parametri sopra elencati sono:
	-
	- **invia attiva forzatura on(giù) (valore di default cond 1)**

- **nessun azione (valore di default cond 2)**

- invia attiva forzatura off(su)
- invia disattiva forzatura
- Se il formato dell'uscita è **1 byte valore senza segno**, si rende visibile l'oggetto di comunicazione *Uscita z soglia di umidità relativa x* (Data Point Type: 5.010 DPT\_Value\_1\_Ucount) ed i valori impostabili ai due parametri sopra elencati sono:

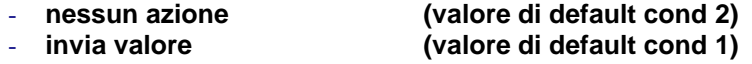

impostando **invia valore**, è possibile definire il valore da inviare attraverso il nuovo parametro visualizzato **"Valore (0 .. 255)"** che può assumere i seguenti valori:

- da **0 (valore di default)** a 255 con passo 1

 Se il formato dell'uscita è **1 byte valore con segno**, si rende visibile l'oggetto di comunicazione *Uscita z soglia di umidità relativa x* (Data Point Type: 6.010 DPT\_Value\_1\_Count) ed i valori impostabili ai due parametri sopra elencati sono:

Chorus

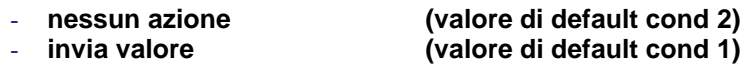

impostando **invia valore**, è possibile definire il valore da inviare attraverso il nuovo parametro visualizzato **"Valore (-128 .. 127)"** che può assumere i seguenti valori:

- da -128 a 127 con passo 1, **0 (valore di default)**
- Se il formato dell'uscita è **1 byte valore percentuale**, si rende visibile l'oggetto di comunicazione *Uscita z soglia di umidità relativa x* (Data Point Type: 5.001 DPT\_Scaling) ed i valori impostabili ai due parametri sopra elencati sono:

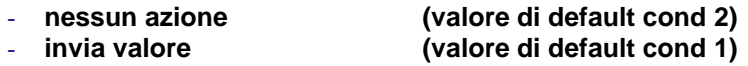

impostando **invia valore**, è possibile definire il valore da inviare attraverso il nuovo parametro visualizzato **"Valore (0% .. 100%)"** che può assumere i seguenti valori:

- da **0 (valore di default)** a 100 con passo 1
- Se il formato dell'uscita è **1 byte modalità HVAC**, si rende visibile l'oggetto di comunicazione *Uscita z soglia di umidità relativa x* (Data Point Type: 20.102 DPT\_HVACMode) ed i valori impostabili ai due parametri sopra elencati sono:
	-

- **nessun azione (valore di default cond 2)**

- invia auto
- **invia comfort (valore di default cond 1)**

invia precomfort

- invia economy
- invia off (building protection)
- invia modalità HVAC attuale ± offset
- invia modalità HVAC di riferimento ± offset

selezionando il valore **invia modalità HVAC attuale ± offset**, si rende visibile il parametro **"Offset (-3 .. +3)"** mentre il valore in uscita sarà la modalità HVAC corrente del dispositivo alla quale viene poi sommato l'offset (l'ordine delle modalità è: auto, comfort, precomfort, economy, off); se il funzionamento del dispositivo è a setpoint, in uscita non viene inviato alcun valore.

Selezionando **invia modalità HVAC di riferimento ± offset**, si renderanno visibili il parametro **"Offset (-3 .. +3)"** e l'oggetto di comunicazione *Riferimento per uscita z soglia umidità relativa x* (Data Point Type: 20.102 DPT\_HVACMode); in questo caso, il valore in uscita sarà la modalità HVAC ricevuta attraverso l'oggetto *Riferimento per uscita z soglia umidità relativa x* alla quale viene poi sommato l'offset (l'ordine delle modalità è: auto, comfort, precomfort, economy, off). Nel caso in cui non sia mai stato ricevuto nulla sull'oggetto di riferimento, il valore iniziale è pari a "auto".

ESEMPIO: per passare dalla modalità "comfort" alla modalità "economy", l'offset deve essere "+2"; l'insieme non è circolare, per cui una volta raggiunti i valori limite ("auto" o "off") il calcolo viene terminato anche se l'offset impostato è maggiore di quello realmente applicato per raggiungere il valore limite.

Il parametro **"Offset (-3 .. +3)"** permette di impostare l'offset da applicare alla modalità HVAC corrente o di riferimento per ottenere il valore da inviare attraverso l'oggetto *Uscita z soglia di umidità relativa x*; i valori che esso può assumere sono:

- da -3 a +3 con passo 1, **+1 (valore di default)**

 Se il formato dell'uscita è **2 byte valore senza segno**, si rende visibile l'oggetto di comunicazione *Uscita z soglia di umidità relativa x* (Data Point Type: 7.001 DPT\_Value\_2\_Ucount) ed i valori impostabili ai due parametri sopra elencati sono:

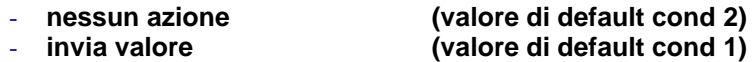

impostando **invia valore**, è possibile definire il valore da inviare attraverso il nuovo parametro visualizzato **"Valore (0 .. 65535)"** che può assumere i seguenti valori:

- da **0 (valore di default)** a 65535 con passo 1
- Se il formato dell'uscita è **2 byte valore con segno**, si rende visibile l'oggetto di comunicazione *Uscita z soglia di umidità relativa x* (Data Point Type: 8.001 DPT\_Value\_2\_Count) ed i valori impostabili ai due parametri sopra elencati sono:

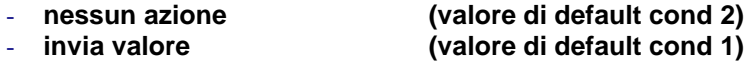

impostando **invia valore**, è possibile definire il valore da inviare attraverso il nuovo parametro visualizzato **"Valore (-32768 .. +32767)"** che può assumere i seguenti valori:

- da -32768 a +32767 con passo 1, **0 (valore di default)**
- Se il formato dell'uscita è **2 byte setpoint in °C**, si rende visibile l'oggetto di comunicazione *Uscita z soglia di umidità relativa x* (Data Point Type: 9.001 DPT\_Value\_Temp) ed i valori impostabili ai due parametri sopra elencati sono:
	-

- **invia setpoint corrente ± offset (valore di default cond 1)**

- **nessun azione (valore di default cond 2)**

Chorus

invia setpoint riferimento  $\pm$  offset

selezionando il valore **invia setpoint corrente ± offset**, si rende visibile il parametro **"Offset [0.1 °C] (- 300 .. +300)"** mentre il valore in uscita sarà il setpoint corrente del dispositivo al quale viene poi sommato l'offset).

Selezionando **invia setpoint riferimento ± offset**, si renderanno visibili il parametro **"Offset [0.1 °C] (- 300 .. +300)"** e l'oggetto di comunicazione *Riferimento per uscita z soglia umidità relativa x* (Data Point Type: 9.001 DPT\_Value\_Temp); in questo caso, il valore in uscita sarà il setpoint ricevuto attraverso l'oggetto *Riferimento per uscita z soglia umidità relativa x* al quale viene poi sommato l'offset. Nel caso in cui non sia mai stato ricevuto nulla sull'oggetto di riferimento, il valore iniziale è pari a "20 °C".

Il parametro **"Offset [0.1 °C] (-300 .. +300)"** permette di impostare l'offset da applicare al setpoint corrente o di riferimento per ottenere il valore da inviare attraverso l'oggetto *Uscita z soglia di umidità relativa x*; i valori che esso può assumere sono:

- da -300 a +300 con passo 1, **+10 (valore di default)**
- Se il formato dell'uscita è **2 byte setpoint in °K**, si rende visibile l'oggetto di comunicazione *Uscita z soglia di umidità relativa x* (Data Point Type: 9.002 DPT\_Value\_Tempd) ed i valori impostabili ai due parametri sopra elencati sono:

**invia setpoint corrente + offset** 

- **nessun azione (valore di default cond 2)**

- invia setpoint riferimento + offset

selezionando il valore **invia setpoint corrente ± offset**, si rende visibile il parametro **"Offset [0.1 °C] (- 300 .. +300)"** mentre il valore in uscita sarà il setpoint corrente del dispositivo al quale viene poi sommato l'offset).

Selezionando **invia setpoint riferimento ± offset**, si renderanno visibili il parametro **"Offset [0.1 °C] (- 300 .. +300)"** e l'oggetto di comunicazione *Riferimento per uscita z soglia umidità relativa x* (Data Point Type: 9.002 DPT Value Tempd); in questo caso, il valore in uscita sarà il setpoint ricevuto attraverso l'oggetto *Riferimento per uscita z soglia umidità relativa x* al quale viene poi sommato l'offset. Nel caso in cui non sia mai stato ricevuto nulla sull'oggetto di riferimento, il valore iniziale è pari a

Il parametro **"Offset [0.1 °C] (-300 .. +300)"** permette di impostare l'offset da applicare al setpoint corrente o di riferimento per ottenere il valore da inviare attraverso l'oggetto *Uscita z soglia di umidità relativa x*; i valori che esso può assumere sono:

- da -300 a +300 con passo 1, **+10 (valore di default)**
- Se il formato dell'uscita è **2 byte setpoint in °F**, si rende visibile l'oggetto di comunicazione *Uscita z soglia di umidità relativa x* (Data Point Type: 9.027 DPT\_Value\_Temp\_F) ed i valori impostabili ai due parametri sopra elencati sono:
	-

"293 °K".

- **nessun azione (valore di default cond 2)** - **invia setpoint corrente + offset (valore di default cond 1)** Chorus

invia setpoint riferimento + offset

selezionando il valore **invia setpoint corrente ± offset**, si rende visibile il parametro **"Offset [0.1 °C] (- 300 .. +300)"** mentre il valore in uscita sarà il setpoint corrente del dispositivo al quale viene poi sommato l'offset).

Selezionando **invia setpoint riferimento ± offset**, si renderanno visibili il parametro **"Offset [0.1 °C] (- 300 .. +300)"** e l'oggetto di comunicazione *Riferimento per uscita z soglia umidità relativa x* (Data Point Type: 9.027 DPT\_Value\_Temp\_F); in questo caso, il valore in uscita sarà il setpoint ricevuto attraverso l'oggetto *Riferimento per uscita z soglia umidità relativa x* al quale viene poi sommato l'offset. Nel caso in cui non sia mai stato ricevuto nulla sull'oggetto di riferimento, il valore iniziale è pari a "68 °F".

Il parametro **"Offset [0.1 °C] (-300 .. +300)"** permette di impostare l'offset da applicare al setpoint corrente o di riferimento per ottenere il valore da inviare attraverso l'oggetto *Uscita z soglia di umidità relativa x*; i valori che esso può assumere sono:

- da -300 a +300 con passo 1, **+10 (valore di default)**

L'oggetto *Uscita z soglia di umidità relativa x* viene inviato su richiesta, spontaneamente su variazione della condizione (C1 o C2) corrente, periodicamente (se ripetizione ciclica abilitata) e al ripristino tensione bus solo se la condizione C1 o C2 è verificata (in caso contrario non viene inviato alcun valore). Quando la soglia viene disattivata, viene inibito l'invio dei telegrammi associati alle condizioni C1 e C2 mentre l'eventuale modifica o segnalazione del valore della soglia sono comunque eseguiti.

Il parametro **"Ripetizione ciclica dei comandi in uscita"** permette di abilitare l'invio periodico del valore in uscita; i valori possibili sono:

- **disabilita (valore default)**
- abilita

selezionando **abilita**, se rende visibile il parametro **"Periodo di ripetizione comandi"** che permette di impostare il periodo di ripetizione dei comandi. I valori impostabili sono:

- 1 minuto
- 2 minuti
- 3 minuti
- 4 minuti
- **5 minuti (default)**

# **17 Menù** *"Punto di rugiada"*

Nel menù **Punto di rugiada** sono presenti i parametri che permettono abilitare e configurare la temperatura di rugiada derivata dalla misura dell'umidità relativa misurata. La struttura del menu è la seguente:

| Dispositivo: 1.5.3 Termostato con umidità KNX - bianco |                                                                                                    |                           |
|--------------------------------------------------------|----------------------------------------------------------------------------------------------------|---------------------------|
| Generale<br>Riscaldamento                              | Temperatura di rugiada                                                                                                    | non inviare               |
| Condizionamento                                        |                                                                                                    |                           |
| Setpoint temperature                                   |                                                                                                    |                           |
| Sensori di temperatura                                 | Soglia di segnalazione allarme<br>temperatura di rugiada<br>Soglia allarme = Temperatura di<br>rugiada + Limite di segnalazione | abilita                   |
| Segnalazioni                                           |                                                                                                    |                           |
| Scenari                                                |                                                                                                    |                           |
| Controllo dispositivi remoti KNX                       |                                                                                                    |                           |
| Display                                                | - Limite di segnalazione allarme<br>[decimi di °C]                                                                              | 50                        |
| Ingressi ausiliari 1/2                                 |                                                                                                    |                           |
| Uscita ausiliaria                                      | - Step di regolazione limite di<br>segnalazione allarme via bus [0.1°C]                                                         | $\frac{1}{\sqrt{2}}$<br>5 |
| Umidità                                                |                                                                                                    |                           |
| Soglia di umidità relativa 1                           |                                                                                                    |                           |
| Soglia di umidità relativa 2                           | - Isteresi soglia di allarme<br>[decimi di °C]                                                                                  | 10                        |
| Soglia di umidità relativa 3                           |                                                                                                    |                           |
| Soglia di umidità relativa 4                           | - Unità di misura segnalazione<br>soglia di allarme                                                                             | gradi Celsius (°C)        |
| Soglia di umidità relativa 5                           |                                                                                                    |                           |
| Punto di rugiada                                       | - Abilita/disabilita la soglia di<br>allarme (da bus e da menu locale)                                                          | no.                       |
| Benessere termico                                      |                                                                                                    |                           |
|                                                        | - Formato uscita                                                                                                    | 1 bit                     |
|                                                        |                                                                                                    |                           |
|                                                        | -- Se Temperatura misurata < Temperatura<br>di soglia                                                                           | invia 1                   |
|                                                        |                                                                                                    |                           |
|                                                        | -- Se Temperatura misurata > Temperatura<br>di soglia + isteresi                                                                | nessun azione             |
|                                                        |                                                                                                    |                           |
|                                                        | - Ripetizione ciclica dei comandi<br>in uscita                                                                                  | disabilita                |
|                                                        |                                                                                                    |                           |
|                                                        |                                                                                                    |                           |

Fig. 17.1

Data una certa concentrazione di acqua nell'aria definita come umidità specifica X, la temperatura di rugiada è quella temperatura tale per cui si arriva alla saturazione ovvero l'umidità relativa raggiunge il 100%. L'umidità specifica è legata in modo diretto alla temperatura di rugiada  $T_R$  tramite una tabella e quindi possiamo supporre che esiste una funzione del tipo  $T_R = f(X)$ .

Trovati i coefficienti del polinomio che stima la funzione, si può ricavare la temperatura di rugiada a partire dall'umidità specifica.

Nel caso specifico otteniamo il seguente polinomio di stima: -21.8797827705 8831.8777713411\*X -1056317.67502894\*X<sup>2</sup> +81658587.5914781\*X<sup>3</sup> -3592767185.52528\*X<sup>4</sup> +82052448688.112\*X<sup>5</sup> -753429044352.0\*X<sup>6</sup>

Di seguito i parametri per la configurazione della segnalazione.

# *17.1Parametri*

# *17.1.1 Temperatura di rugiada*

Il parametro **"Temperatura di rugiada"**, permette di definire le condizioni di invio del valore di temperatura di rugiada stimata all'umidità relativa misurata; i valori impostabili sono:

#### - **non inviare (valore di default)**

- invia solo su richiesta
- invia su variazione
- invia periodicamente
- invia su variazione e periodicamente

selezionando un qualsiasi valore diverso da **non inviare**, si rendono visibili l'oggetto di comunicazione *Temperatura di rugiada* ed il parametro **"Unità di misura segnalazione"**. Selezionando il valore **invia su variazione** o **invia su variazione e periodicamente**, si rende visibile in aggiunta il parametro **"Variazione minima per invio valore [± 0.1°C]"** mentre selezionando il valore **invia periodicamente** o **invia su variazione e periodicamente** si rende visibile il parametro **"Periodo invio segnalazione [minuti]"**. Selezionando il valore **invia solo su richiesta**, nessun nuovo parametro viene abilitato, poiché l'invio del valore della temperatura di rugiada non viene inviato spontaneamente dal dispositivo; solo a fronte di una richiesta di lettura stato (read request), esso invia al richiedente il telegramma di risposta al comando ricevuto (response) che porta l'informazione del valore della temperatura di rugiada.

Il parametro **"Unità di misura segnalazione"** permette di impostare l'unità di misura con cui viene codificata ed inviata l'informazione attraverso l'oggetto di comunicazione *Temperatura di rugiada*; i valori impostabili sono:

- **gradi Celsius (°C) (valore di default)**
- aradi Kelvin (°K)
- gradi Fahrenheit (°F)

in base al valore impostato a questo parametro, cambia la codifica dell'oggetto di comunicazione *Temperatura di rugiada*: *9.001 DPT\_Value\_Temp* se il valore è **gradi Celsius (°C)**, *9.002 DPT\_Value\_Tempd* se il valore è **gradi Kelvin (°K)** e *9.027 DPT\_Value\_Temp\_F* se il valore è **gradi Fahrenheit (°F)**.

Il parametro **"Variazione minima per invio valore [± 0.1 °C]"**, visibile se la temperatura di rugiada viene inviata su variazione, permette di definire la variazione minima della temperatura, rispetto all'ultimo valore di temperatura inviato, che generi l'invio spontaneo del nuovo valore misurato; i valori impostabili sono:

- da 1 a 10 con passo 1, **5 (valore di default)**

Il parametro **"Periodo invio segnalazione [minuti]"**, visibile se la temperatura di rugiada viene inviata periodicamente, permette di definire il periodo con cui vengono inviati spontaneamente i telegrammi di segnalazione temperatura misurata; i valori impostabili sono:

- da 1 a 255 con passo 1, **5 (valore di default)**

### *17.1.2 Soglia di segnalazione allarme temperatura di rugiada*

Il parametro **"Soglia di segnalazione allarme temperatura di rugiada"** permette di abilitare la configurazione di una soglia di allarme alla quale associare l'invio di un comando bus al superamento del valore di soglia fissato. I valori che il parametro può assumere sono:

- **disabilita (valore di default)**
- abilita

selezionando il valore **abilita**, si rendono visibili gli oggetti di comunicazione: *Regolazione limite allarme temperatura di rugiada* (Data Point Type: 1.007 DPT\_Step), *Segnalazione soglia temperatura allarme di rugiada*, *Uscita allarme temperatura di rugiada* e i seguenti parametri **"Limite di segnalazione allarme [decimi di °C]"**, **"Step di regolazione limite di segnalazione allarme via bus [0.1 °C]"**, **"Isteresi soglia di allarme [decimi di °C]"**, **"Unità di misura segnalazione soglia di allarme"**, **"Abilita/disabilita la soglia di allarme via bus"** e **"Formato uscita"**.

Chorus

Il parametro **"Unità di misura segnalazione soglia di allarme"** permette di impostare l'unità di misura con cui viene codificata ed inviata l'informazione attraverso l'oggetto di comunicazione *Segnalazione soglia temperatura allarme di rugiada*; i valori impostabili sono:

- **gradi Celsius (°C) (valore di default)**
- gradi Kelvin (°K)
- gradi Fahrenheit (°F)

in base al valore impostato a questo parametro, cambia la codifica dell'oggetto di comunicazione *Segnalazione soglia temperatura allarme di rugiada*: *9.001 DPT\_Value\_Temp* se il valore è **gradi Celsius (°C)**, *9.002 DPT\_Value\_Tempd* se il valore è **gradi Kelvin (°K)** e *9.027 DPT\_Value\_Temp\_F* se il valore è **gradi Fahrenheit (°F)**. Le condizioni di invio spontaneo della segnalazione sono ogni volta che viene modificato il limite di segnalazione da bus e ogni volta che la soglia di allarme varia di almeno 0.5 °C rispetto all'ultimo valore inviato.

La soglia di allarme è calcolata nel seguente modo:

Soglia allarme = Temperatura di rugiada + Limite di segnalazione

La soglia di allarme dipende quindi da due variabili: la temperatura di rugiada e il limite di segnalazione.

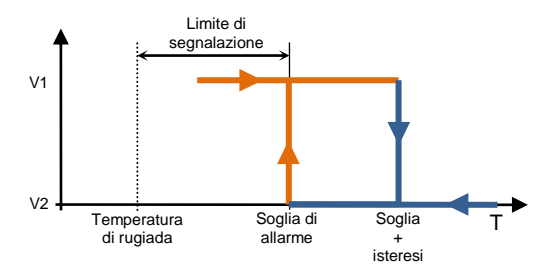

Il limite di segnalazione permette ha lo scopo di identificare l'avvicinarsi della temperatura di rugiada, definendo di fatto quando prima del raggiungimento della temperatura di rugiada debba essere inviato il comando associato all'allarme temperatura di rugiada. Il valore iniziale del limite viene definito attraverso il parametro **"Limite di segnalazione allarme [decimi di °C]"**, che può assumere i seguenti valori:

- da 0 a 100 con passo 1, **50 (valore di default)**

Il limite di segnalazione allarme può essere modificato da bus attraverso l'oggetto *Regolazione limite allarme temperatura di rugiada* (Data Point Type: 1.007 DPT\_Step). Ricevendo il valore "1" su tale oggetto il valore del limite verrà incrementato del valore definito dal parametro **"Step di regolazione limite di**  segnalazione allarme via bus [0.1 °C]"; ricevendo il valore "0" su tale oggetto il valore del limite verrà decrementato temporaneamente del valore definito dal parametro **"Step di regolazione limite di segnalazione allarme via bus [0.1 °C]"**.

Il parametro **"Step di regolazione limite di segnalazione allarme via bus [0.1 °C]"** permette di definire il passo di incremento/decremento del valore del limite di segnalazione a seguito della ricezione di un comando sul relativo oggetto di regolazione. I valori impostabili sono

#### - da 1 a 20 con passo 1, **5 (valore di default)**

Attraverso il parametro **"Isteresi soglia di allarme [decimi di °C]"** permette di impostare il valore dell'isteresi che, sommato alla limite di segnalazione, contribuisce a definire la condizione di fine allarme temperatura di rugiada ed il conseguente invio del comando associato. Tale parametro può assumere valori:

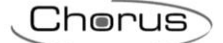

- da 1 a 20 con passo 1, **10 (valore di default)**

Il parametro **"Abilita/disabilita la soglia di allarme via bus**" permette di abilitare la possibilità di attivare e disattivare la soglia di allarme temperatura di rugiada attraverso il parametro nel menu locale del termostato e/o attraverso un oggetto di comunicazione dedicato; i valori che il parametro può assumere sono:

- **no (valore di default)**
- si

selezionando il valore **si**, si rendono visibili gli oggetti di comunicazione *Abilitazione allarme temperatura di rugiada* (Data Point Type:1.002 DPT\_Boolean) e *Stato abilitazione allarme temperatura di rugiada* (Data Point Type:1.003 DPT\_Enable) per la ricezione dei comandi di attivazione soglia e per la segnalazione stato di attivazione della soglia ed i parametri **"Valore abilitazione soglia"** e **"Stato abilitazione soglia di allarme al ripristino tensione bus"**. La soglia di allarme temperatura di rugiada potrà quindi essere abilitata/disabilitata da bus ed anche attraverso il relativo parametro presente nel menu locale del dispositivo.

Il parametro **"Valore abilitazione soglia"** determina quale valore logico ricevuto tramite l'oggetto di comunicazione *Abilitazione allarme temperatura di rugiada* attiva la soglia di allarme temperatura di rugiada; la ricezione del valore opposto a quello impostato per l'attivazione provocherà la disattivazione della soglia. I valori che esso può assumere sono:

- valore "0"<br>valore "1"
- **valore "1" (valore di default)**

Il parametro **"Stato abilitazione soglia di allarme al ripristino tensione bus"** permette di impostare lo stato della soglia di allarme temperatura di rugiada a seguito del ripristino della tensione di alimentazione bus; i valori che esso può assumere sono:

- disabilitata
- abilitata
- **come prima della caduta di tensione (valore di default)**

L'oggetto *Stato abilitazione allarme temperatura di rugiada* segnala lo stato di abilitazione della soglia di allarme; tale segnalazione viene effettuata su richiesta e spontaneamente su variazione e al ripristino tensione bus.

Il parametro **"Formato uscita"** permetterà di scegliere il formato dell'oggetto da inviare in una delle due condizioni, i valori assumibili sono:

- 1 bit
- 2 hit
- 1 byte senza segno
- 1 byte con segno
- 1 byte percentuale
- 1 byte HVAC
- 2 byte senza segno
- 2 byte con segno

In base al valore impostato a questa voce, cambieranno di conseguenza i valori impostabili ai parametri **"Se Temperatura misurata < Temperatura di soglia"** e **"Se Temperatura misurata > Temperatura di soglia + isteresi"**.

- Se il formato dell'oggetto da inviare è **1 bit**, si rende visibile l'oggetto di comunicazione *Uscita allarme temperatura di rugiada* (Data Point Type: 1.001 DPT\_Switch) ed i valori impostabili ai due parametri sopra elencati sono:
	- **nessun azione (valore di default per Tmis > TSoglia + Isteresi)**  $\Omega$
	- **1 (valore di default per Tmis < TSoglia)**
Se il formato dell'oggetto da inviare è **2 bit**, si rende visibile l'oggetto di comunicazione *Uscita allarme temperatura di rugiada* (Data Point Type: 2.001 DPT\_Switch\_Control) ed i valori impostabili ai due parametri sopra elencati sono:

- 
- 

- **nessun azione (valore di default Tmis > TSoglia + Isteresi)** - **Invia attiva forzatura on(giù) (valore di default Tmis < TSoglia)**

Chorus

- Invia attiva forzatura off(su)
- disattiva forzatura
- Se il formato dell'oggetto da inviare è **1 byte valore senza segno**, si rende visibile l'oggetto di comunicazione *Uscita allarme temperatura di rugiada* (Data Point Type: 5.010 DPT\_Value\_1\_Ucount) ed i valori impostabili ai due parametri sopra elencati sono:

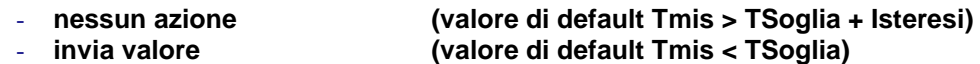

impostando **invia valore**, è possibile definire il valore da inviare attraverso il nuovo parametro visualizzato **"Valore (0 .. 255)"** che può assumere i seguenti valori:

- da **0 (valore di default)** a 255 con passo 1
- Se il formato dell'oggetto da inviare è **1 byte valore con segno**, si rende visibile l'oggetto di comunicazione *Uscita allarme temperatura di rugiada* (Data Point Type: 6.010 DPT\_Value\_1\_Count) ed i valori impostabili ai due parametri sopra elencati sono:

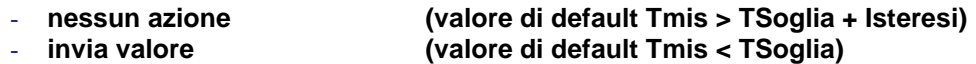

impostando **invia valore**, è possibile definire il valore da inviare attraverso il nuovo parametro visualizzato **"Valore (-128 .. 127)"** che può assumere i seguenti valori:

- da -128 a 127 con passo 1, **0 (valore di default)**
- Se il formato dell'oggetto da inviare è **1 byte valore percentuale**, si rende visibile l'oggetto di comunicazione *Uscita allarme temperatura di rugiada* (Data Point Type: 5.001 DPT\_Scaling) ed i valori impostabili ai due parametri sopra elencati sono:

- **nessun azione (valore di default Tmis > TSoglia + Isteresi)** - **invia valore (valore di default Tmis < TSoglia)**

impostando **invia valore**, è possibile definire il valore da inviare attraverso il nuovo parametro visualizzato **"Valore (0% .. 100%)"** che può assumere i seguenti valori:

- da **0 (valore di default)** a 100 con passo 1
- Se il formato dell'oggetto da inviare è **1 byte modalità HVAC**, si rende visibile l'oggetto di comunicazione *Uscita allarme temperatura di rugiada* (Data Point Type: 20.102 DPT\_HVACMode) ed i valori impostabili ai due parametri sopra elencati sono:
	- **nessun azione (valore di default Tmis > TSoglia + Isteresi)**
	- auto
	- **comfort (valore di default Tmis < TSoglia)**
	- precomfort
	- economy
	- off (building protection)
- Se il formato dell'oggetto da inviare è **2 byte valore senza segno**, si rende visibile l'oggetto di comunicazione *Uscita allarme temperatura di rugiada* (Data Point Type: 7.001 DPT\_Value\_2\_Ucount) ed i valori impostabili ai due parametri sopra elencati sono:

#### - **nessun azione (valore di default Tmis > TSoglia + Isteresi)** - **invia valore (valore di default Tmis < TSoglia)**

impostando **invia valore**, è possibile definire il valore da inviare attraverso il nuovo parametro visualizzato **"Valore (0 .. 65535)"** che può assumere i seguenti valori:

- da **0 (valore di default)** a 65535 con passo 1
- Se il formato dell'oggetto da inviare è **2 byte valore con segno**, si rende visibile l'oggetto di comunicazione *Uscita allarme temperatura di rugiada* (Data Point Type: 8.001 DPT\_Value\_2\_Count) ed i valori impostabili ai due parametri sopra elencati sono:

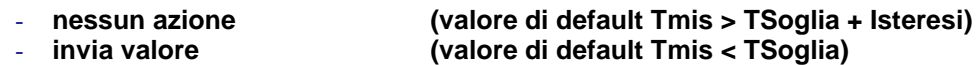

impostando **invia valore**, è possibile definire il valore da inviare attraverso il nuovo parametro visualizzato **"Valore (-32768 .. +32767)"** che può assumere i seguenti valori:

- da -32768 a +32767 con passo 1, **0 (valore di default)**

Il parametro **"Ripetizione ciclica dei comandi in uscita"** permette di abilitare l'invio periodico del valore in uscita; i valori possibili sono:

- **disabilita (valore default)**
- abilita

selezionando **abilita**, se rende visibile il parametro **"Periodo di ripetizione comandi"** che permette di impostare il periodo di ripetizione del comando. I valori impostabili sono:

- 1 minuto
- 2 minuti
- 3 minuti
- 4 minuti
- **5 minuti (default)**

## **18 Menù** *"Benessere termico"*

Nel menù **Benessere termico** sono presenti i parametri che permettono abilitare e configurare la segnalazione di benessere termico dell'ambiente derivata dalla misura di umidità relativa e temperatura misurata.

La struttura del menu è la seguente:

z.

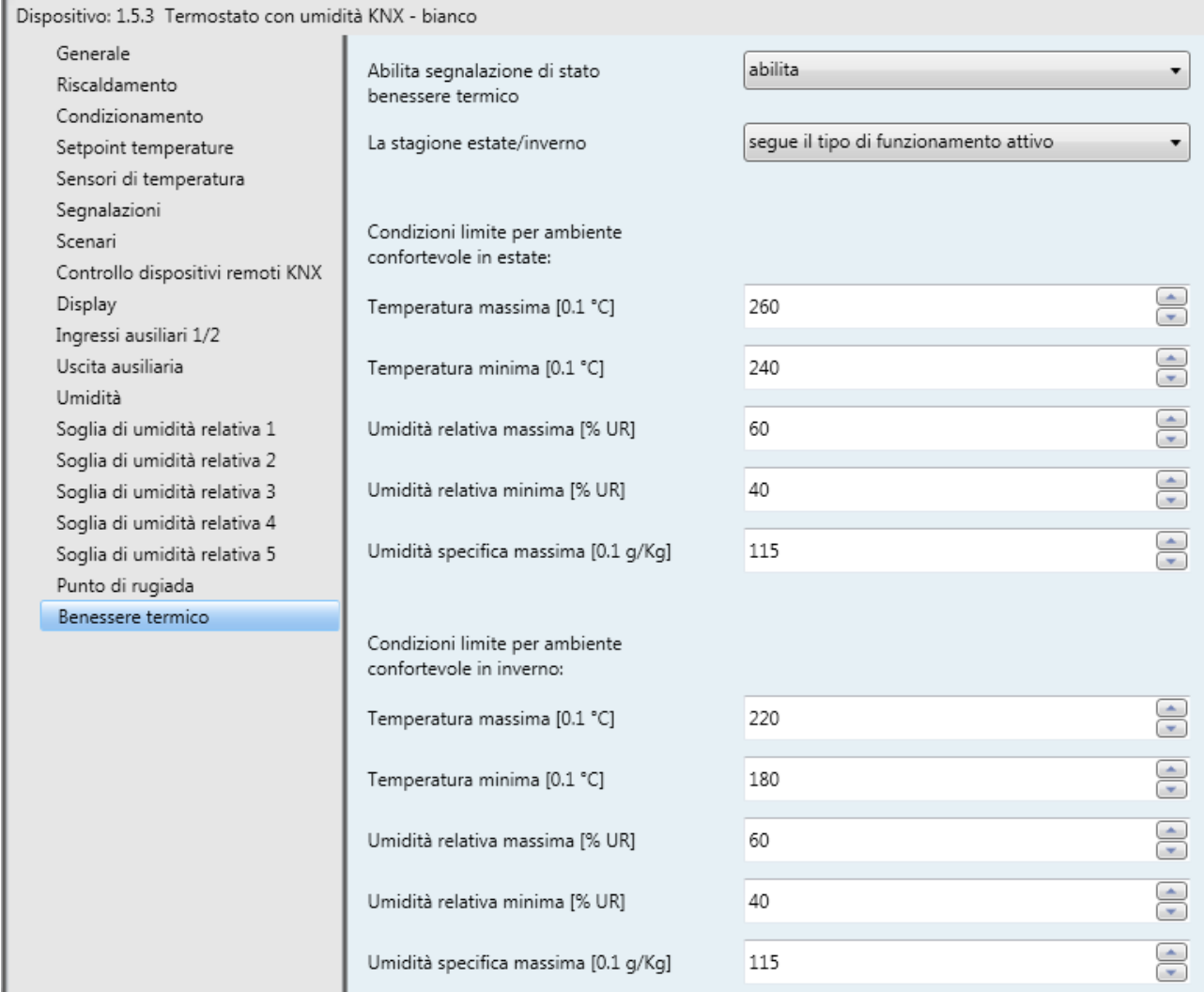

Fig. 18.1

### *18.1Parametri*

#### *18.1.1 Abilitazione segnalazione di stato benessere termico*

Il parametro **"Abilitazione stato benessere termico"** permette di abilitare la funzione rendendo visibili i parametri di configurazione; i valori che esso può assumere sono:

- **disabilita (valore di default)**
- abilita

selezionando **abilita**, verranno visualizzati tutti gli oggetti e i parametri relativi alla funzione di segnalazione benessere termico.

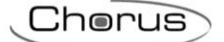

### *18.1.2 La stagione estate/inverno*

Per determinare lo stato di benessere termico è necessario conoscere la stagione in cui si è (estate o inverno); il parametro **"La stagione estate/inverno"** permette di impostare la modalità con la quale viene impostata la stagione. I valori che esso può assumere sono:

- **segue il tipo di funzionamento attivo (default)**
- dipende da oggetto bus in ingresso

selezionando **segue il tipo di funzionamento attivo**, la stagione estate o inverno verrà dedotta dal tipo di funzionamento attivo sul dispositivo: estate se tipo di funzionamento attivo è condizionamento, inverso se è attivo il riscaldamento.

Selezionando **dipende da oggetto bus in ingresso**, si rendono visibili l'oggetto *Ingresso selezione stagione* (Data Point Type 1.002 DPT\_Bool) e i parametri **"Valore logico associato alle stagioni"** e **"Stagione attiva a seguito di un download ETS"**; con questa impostazione, la stagione estate o inverno dipenderà dal valore dell'oggetto di comunicazione.

Il parametro **"Valore logico associato alle stagioni"** permette di definire quale è il valore logico, ricevuto tramite l'oggetto di comunicazione *Ingresso selezione stagione*, associato all'estate e quello associato all'inverno; i valori che esso può assumere sono:

- $1 =$  inverno  $/ 0 =$  estate
- **1 = estate / 0 inverno (valore di default)**

Il parametro **"Stagione attiva a seguito di un download ETS"** permette di preselezionare la stagione dopo il download da ETS ; i valori che esso può assumere sono:

- **estate (valore di default)**
- inverno

l'impostazione è valida fino alla ricezione di un valore sull'oggetto *Ingresso selezione stagione*.

#### *18.1.3 Condizioni limite per ambiente confortevole in estate/inverno*

La condizione di benessere dell'ambiente dipende dal valore corrente di umidità relativa e temperatura; se entrambi i valori correnti di queste due variabili sono compresi nei valori limite, allora l'ambiente è definito "confortevole".

Per l'estate e per l'inverno, devono essere definiti i valori limite di temperatura e umidità per poter definire l'ambiente "confortevole".

La temperatura massima in estate o inverno, a seconda del sottogruppo al quale il parametro appartiene, viene definita attraverso il parametro **"Temperatura massima [0.1 °C]"**, che può assumere i seguenti valori:

- da 200 a 400 con passo 1, **260 (valore di default per estate)** e **220 (valore di default per inverno)**

La temperatura minima in estate o inverno, a seconda del sottogruppo al quale il parametro appartiene, viene definita attraverso il parametro **"Temperatura minima [0.1 °C]"**, che può assumere i seguenti valori:

- da 200 a 400 con passo 1, **240 (valore di default per estate)** e **180 (valore di default per inverno)**

L'umidità relativa massima in estate o inverno, a seconda del sottogruppo al quale il parametro appartiene, viene definita attraverso il parametro **"Umidità relativa massima [% UR]"**, che può assumere i seguenti valori:

- da 50 a 95 con passo 1, **60 (valore di default)**

L'umidità relativa minima in estate o inverno, a seconda del sottogruppo al quale il parametro appartiene, viene definita attraverso il parametro **"Umidità relativa minima [% UR]"**, che può assumere i seguenti valori:

Chorus

- da 10 a 45 con passo 1, **40 (valore di default)**

L'umidità specifica massima in estate o inverno, a seconda del sottogruppo al quale il parametro appartiene, viene definita attraverso il parametro **"Umidità specifica massima [0.1 g/kg]"**, che può assumere i seguenti valori:

- da 50 a 220 con passo 1, **115 (valore di default)**

Definiti i valori limite, l'ambiente è confortevole se tutte e tre condizioni di seguito riportate sono rispettate:

- Temperatura minima ≤ Temperatura attuale ≤ Temperatura massima
- Umidità relativa minima ≤ Umidità relativa attuale ≤ Umidità relativa massima
- Umidità specifica attuale ≤ Umidità specifica massima

L'oggetto *Segnalazione stato benessere termico* (Data Point Type 1.002 DPT\_Bool) permette di inviare sul bus lo stato di benessere dell'ambiente in cui il dispositivo è installato. Nel caso in cui le tre condizioni siano tutte rispettate (ambiente confortevole), l'oggetto assume il valore logico "1"; in caso contrario, esso assume il valore "0".

Il valore dell'oggetto viene inviato su richiesta e spontaneamente su variazione ed al ripristino bus.

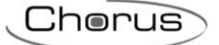

## **19 Oggetti di comunicazione**

Abilitando tutte le funzioni disponibili si rendono visibili tutti gli oggetti di comunicazione ad esse associati.

Le seguenti tabelle riassumono tutti gli oggetti di comunicazione con il proprio numero identificativo, il nome e la funzione visualizzata in ETS ed inoltre una breve descrizione della funzione e del tipo di Datapoint.

### *Oggetti di comunicazione con funzioni di ingresso*

La seguente tabella riporta tutti gli oggetti con funzione di ingresso.

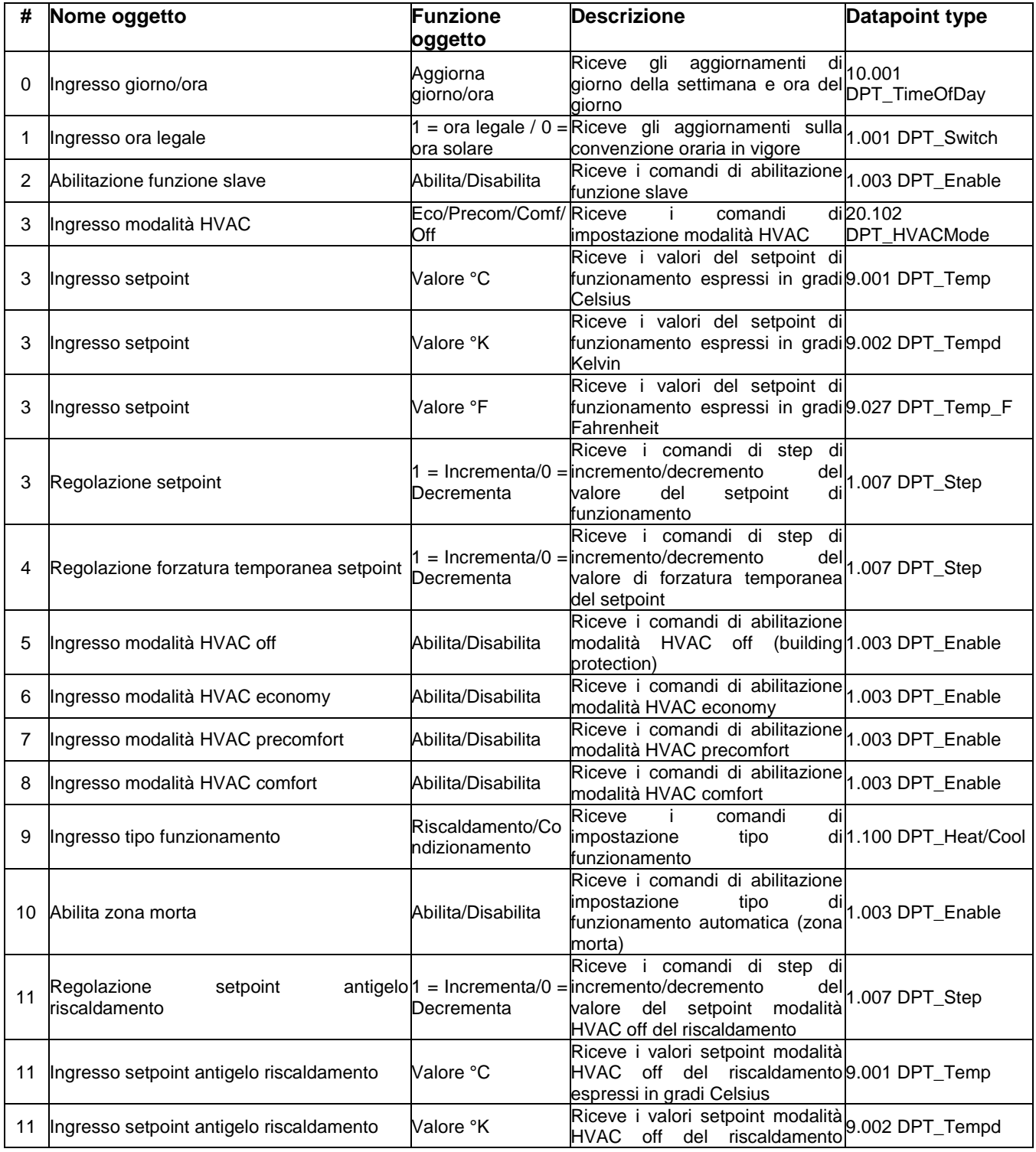

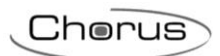

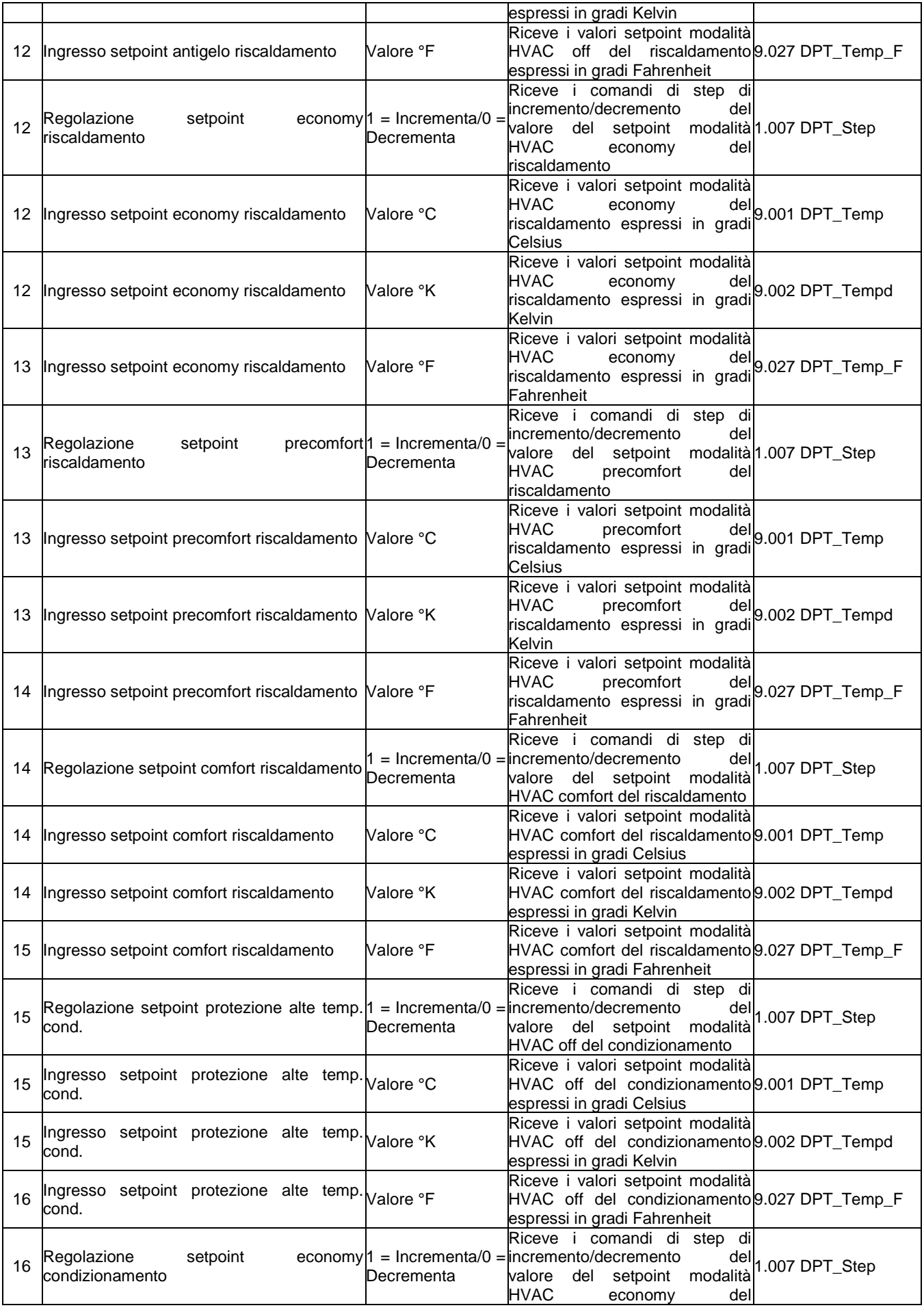

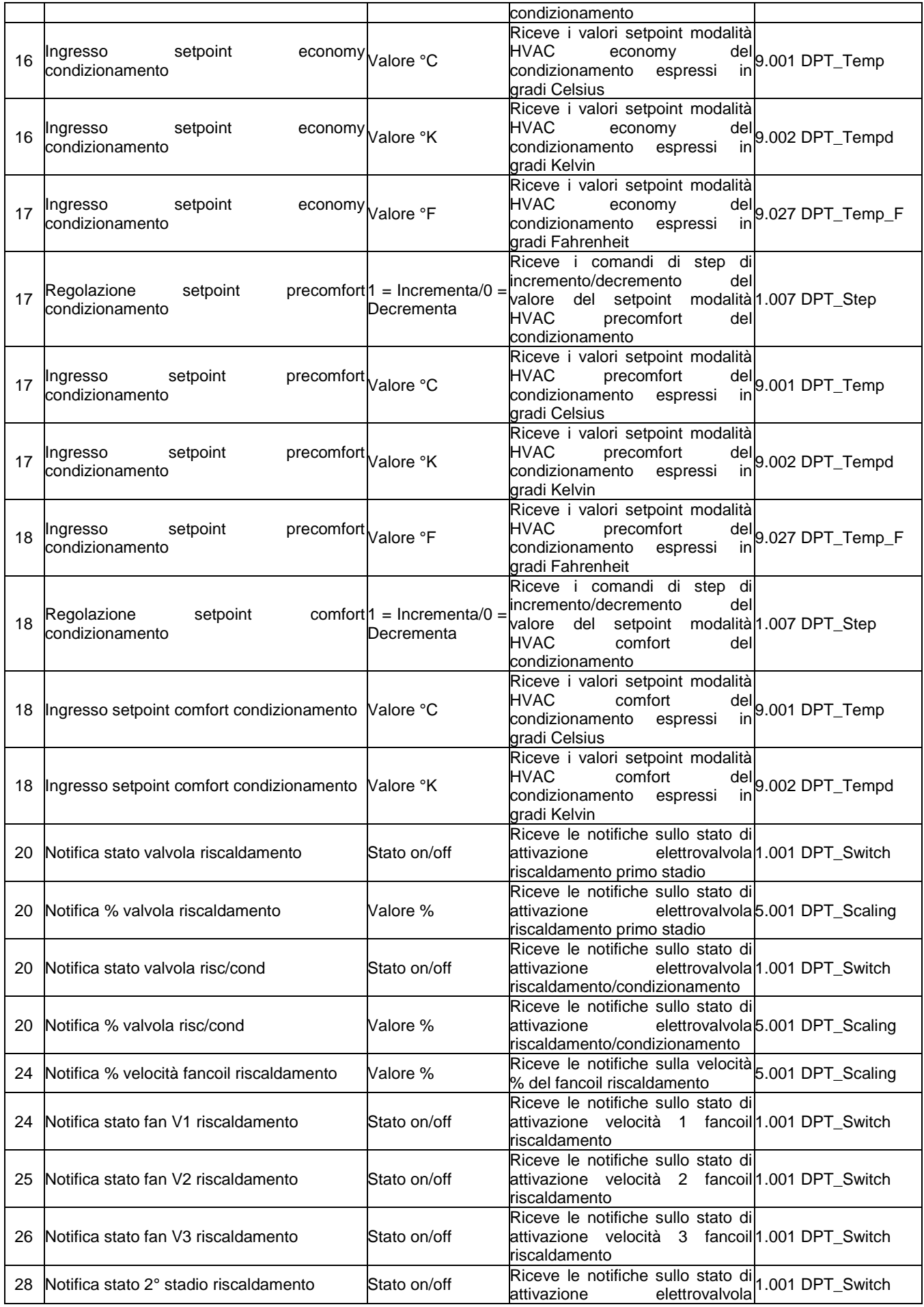

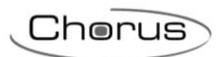

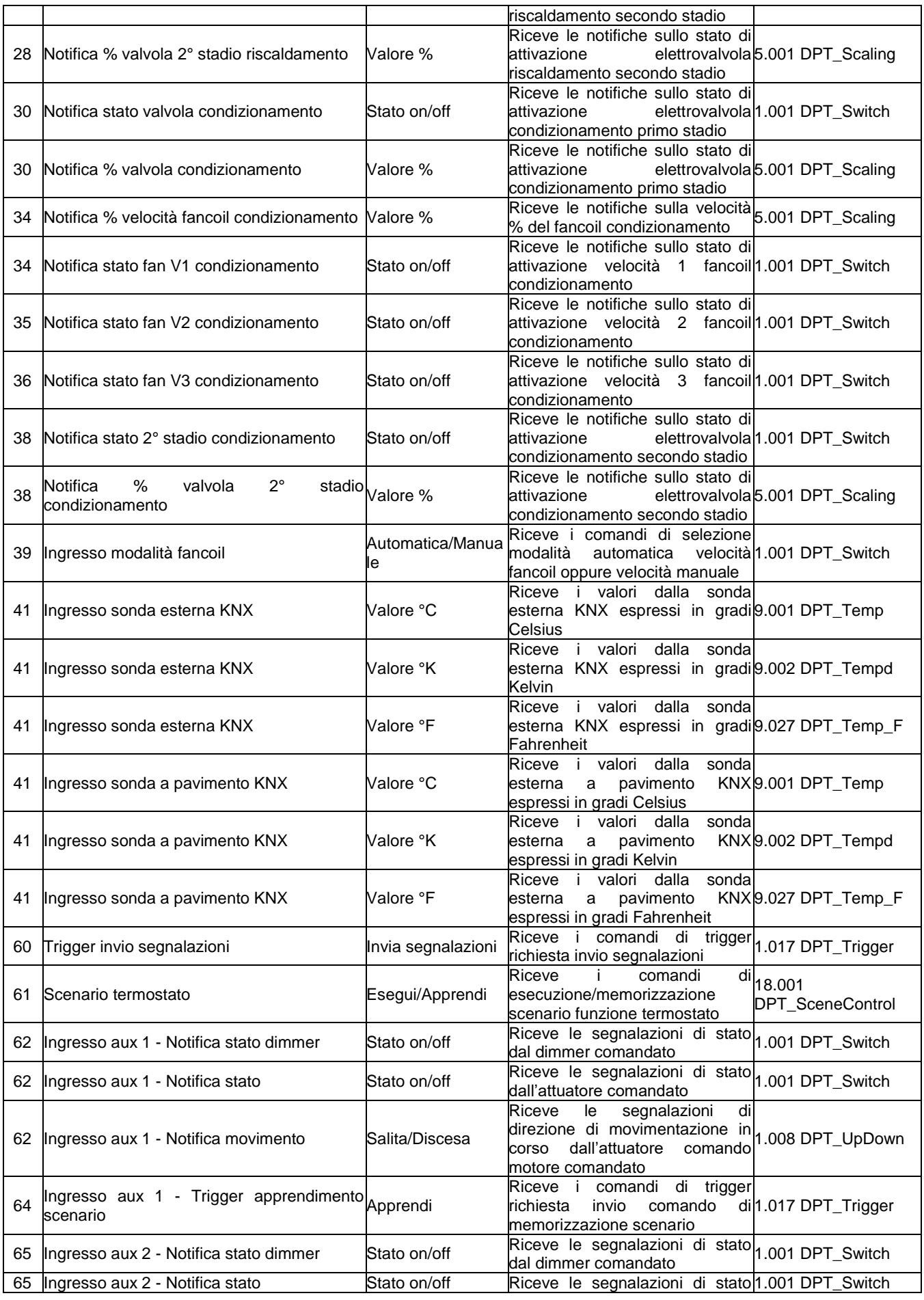

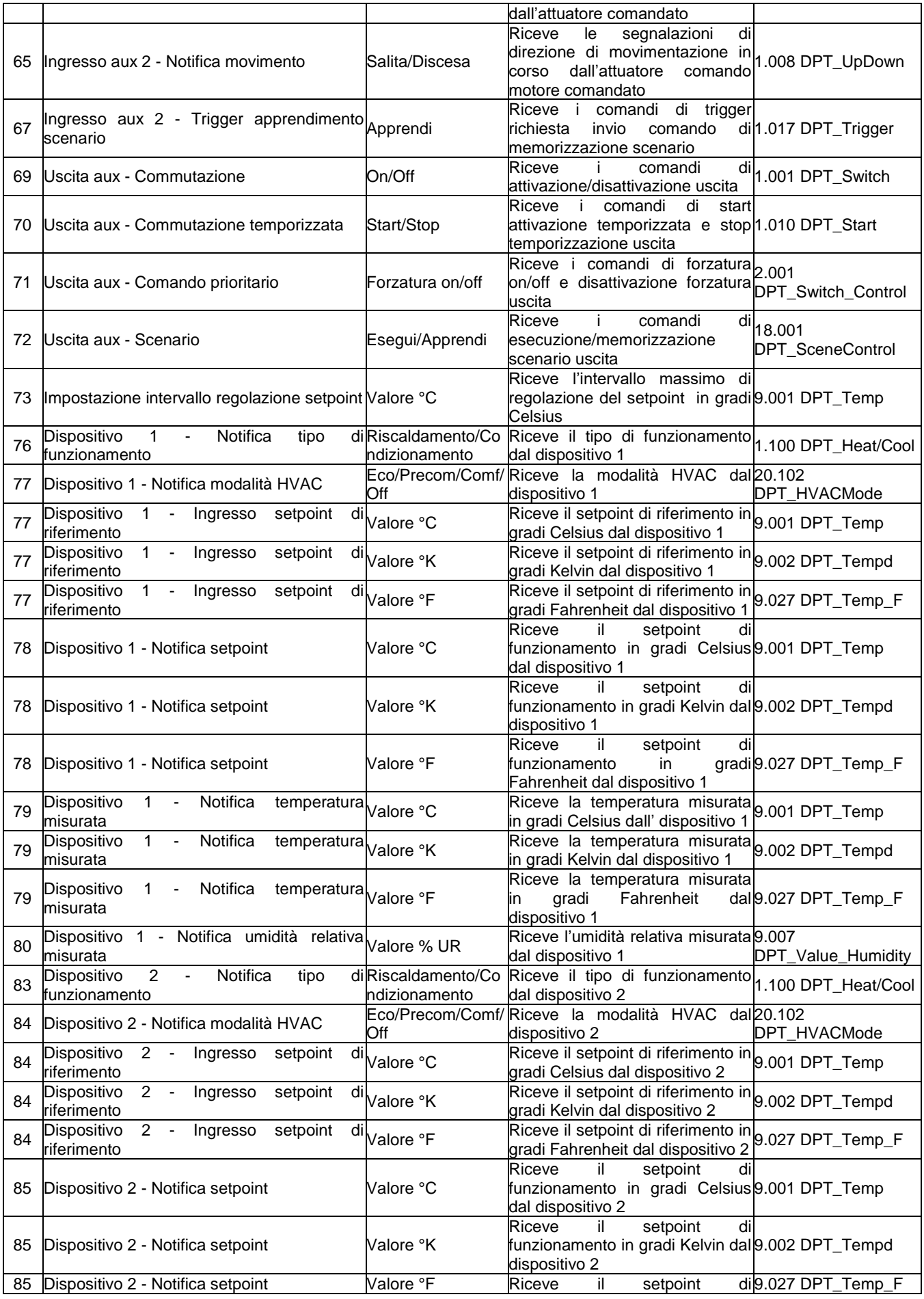

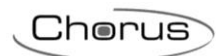

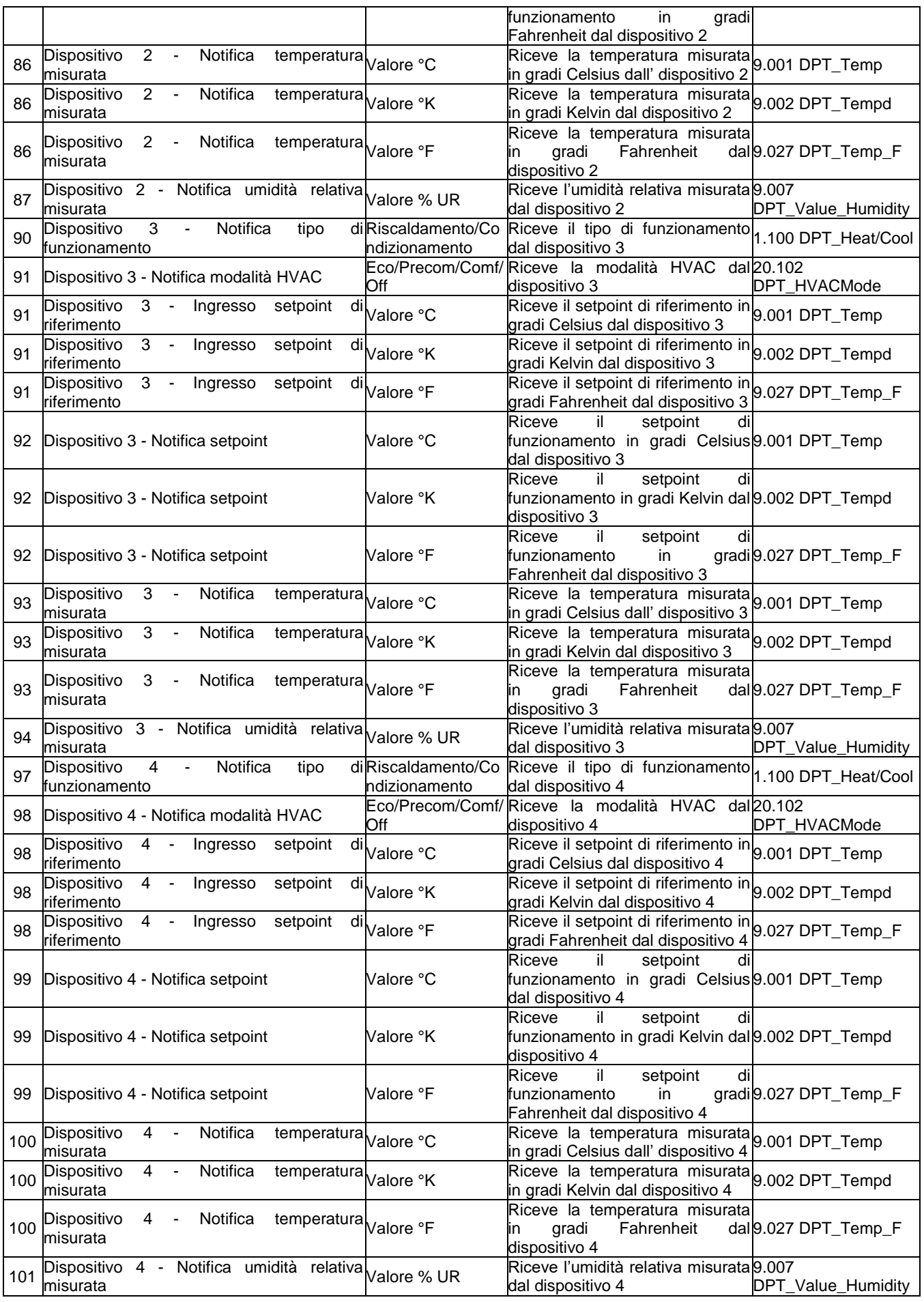

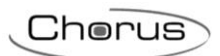

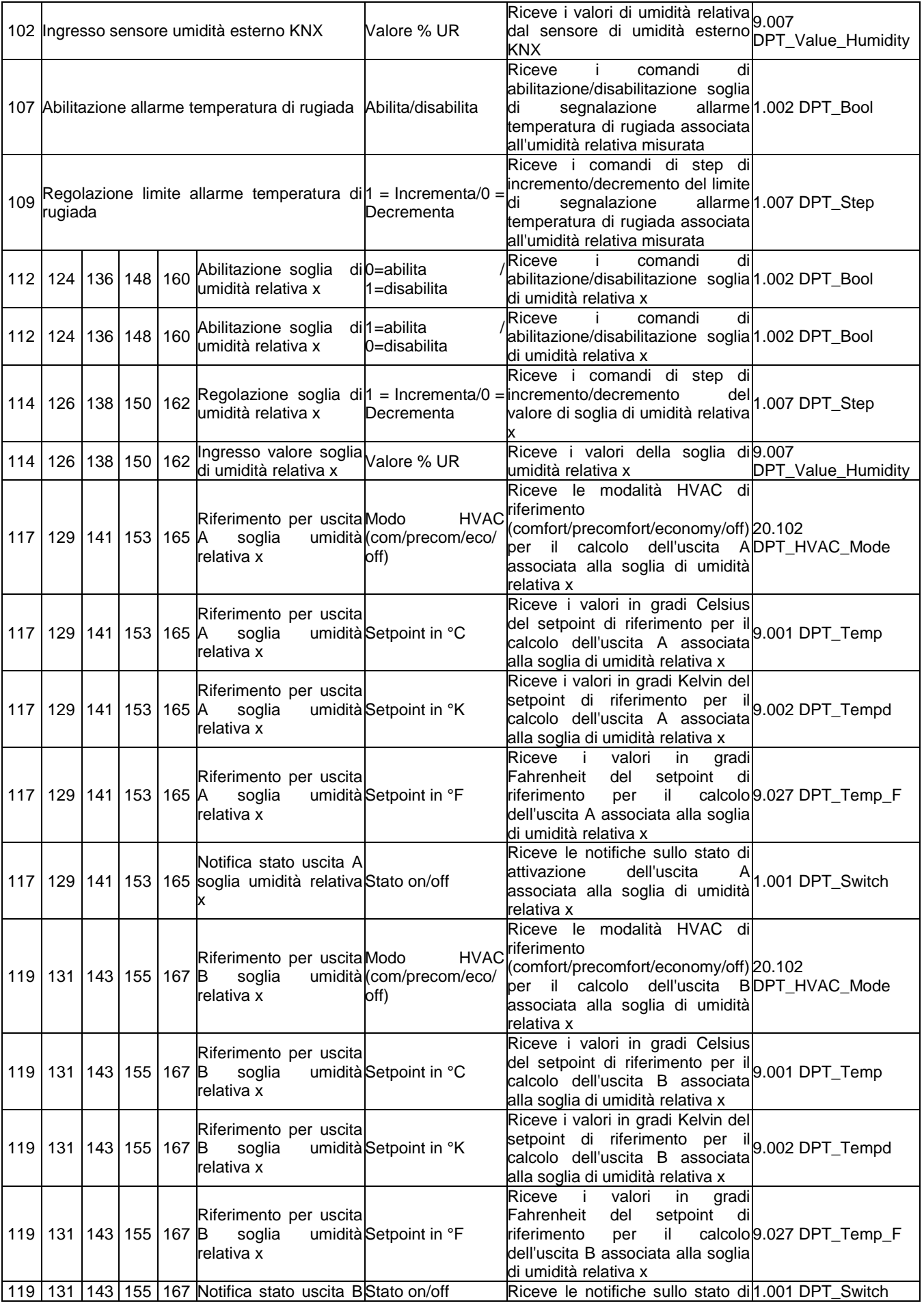

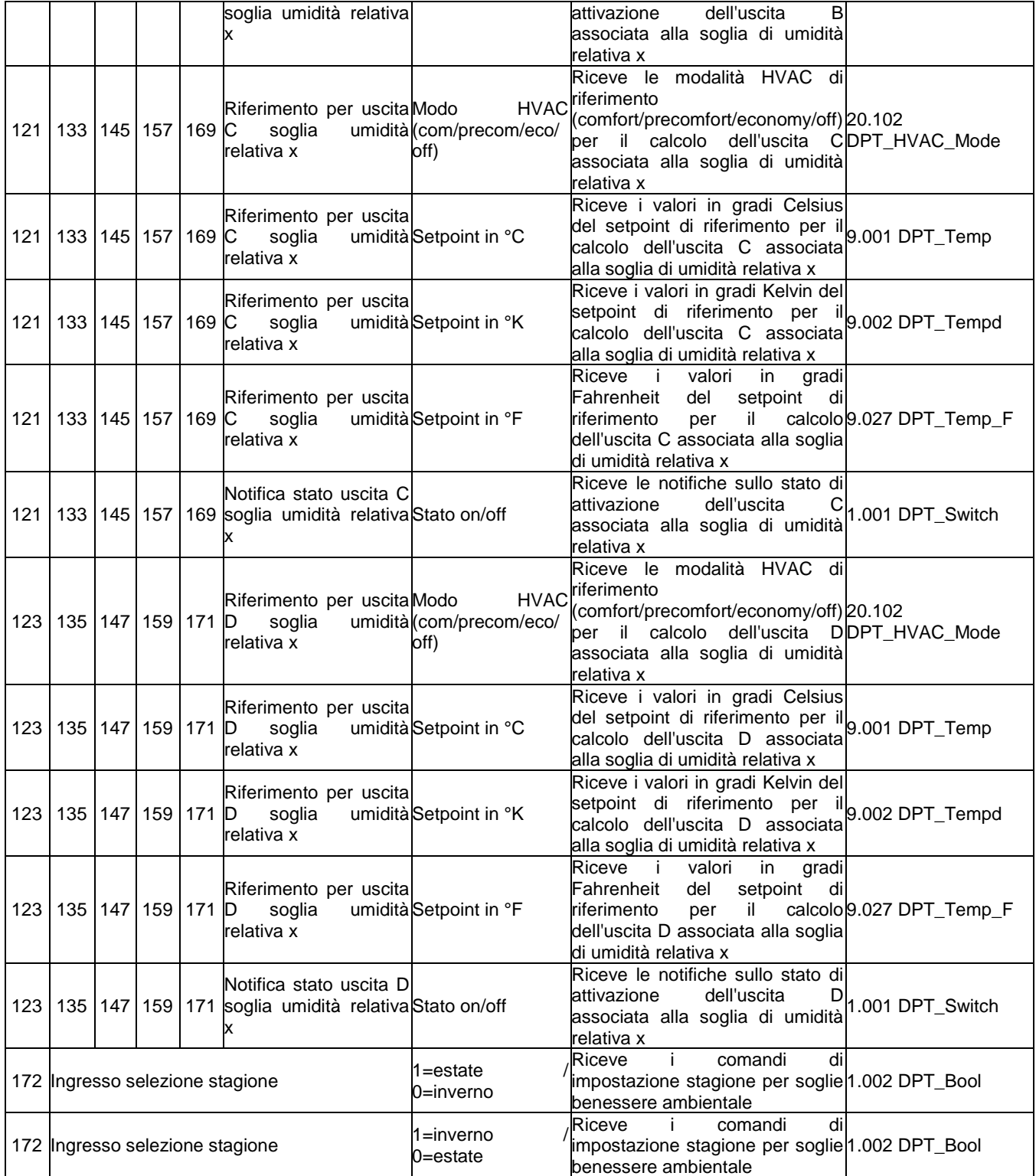

## *Oggetti di comunicazione con funzioni di uscita*

La seguente tabella riporta tutti gli oggetti con funzione di uscita.

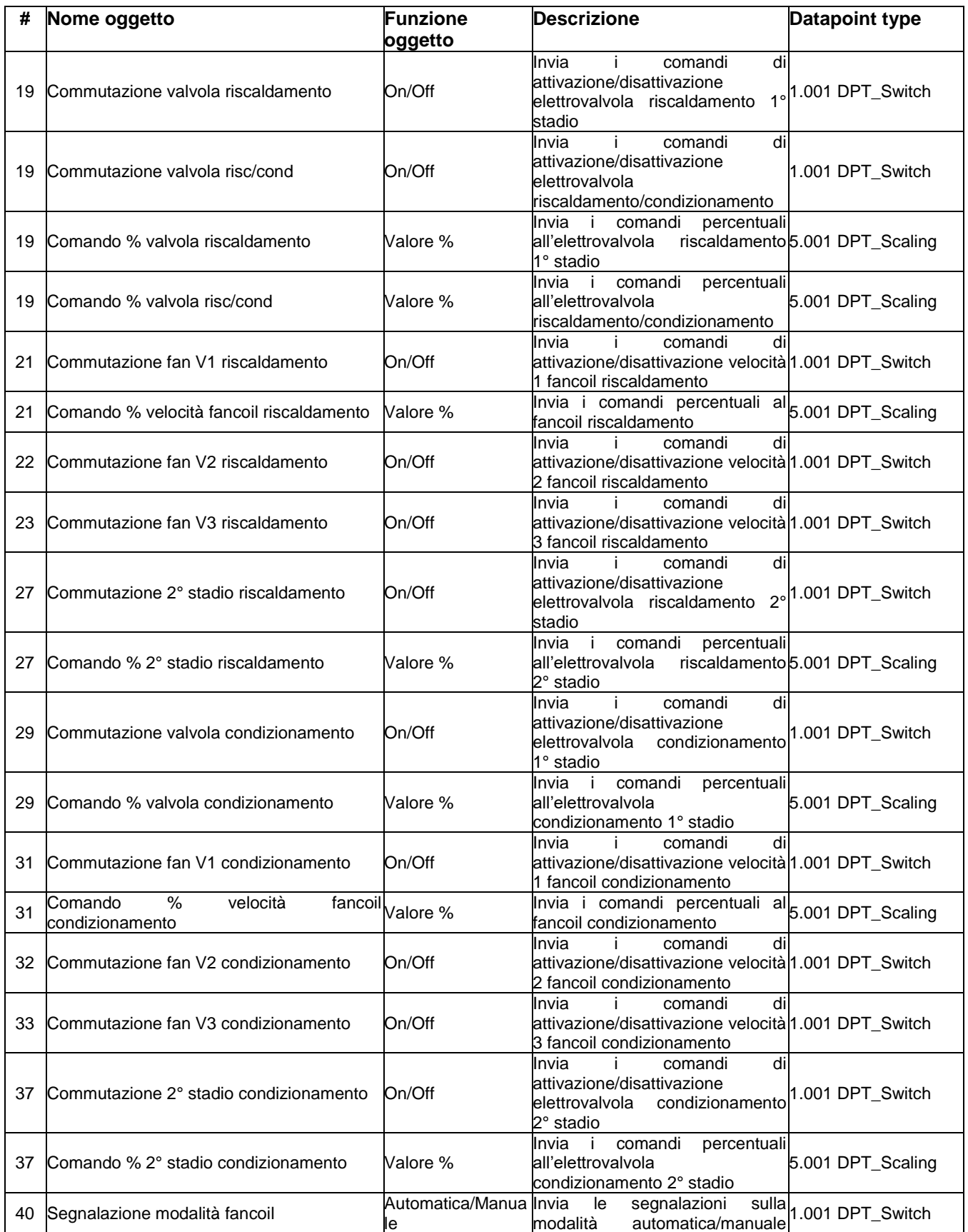

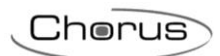

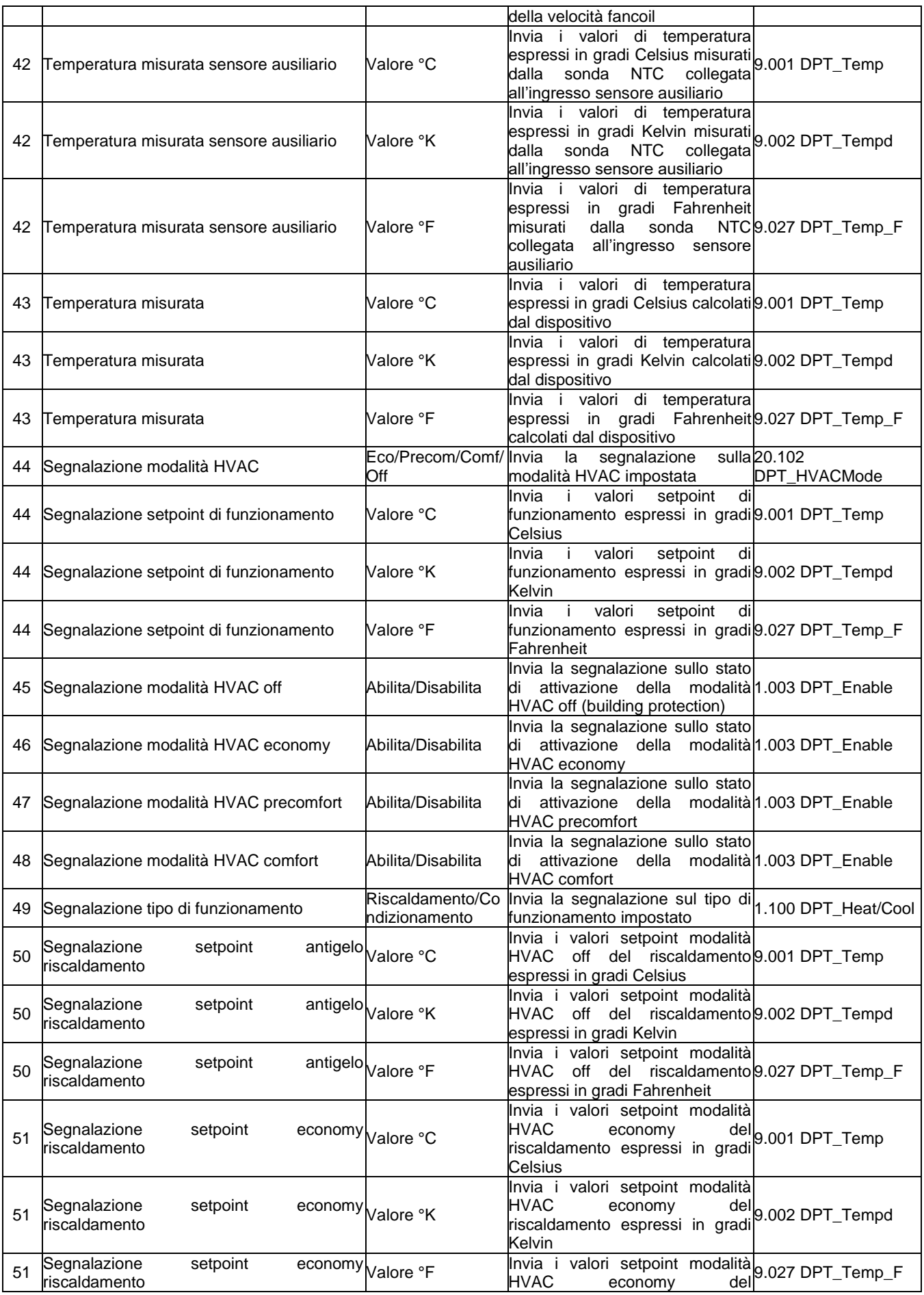

 $Chørus$ 

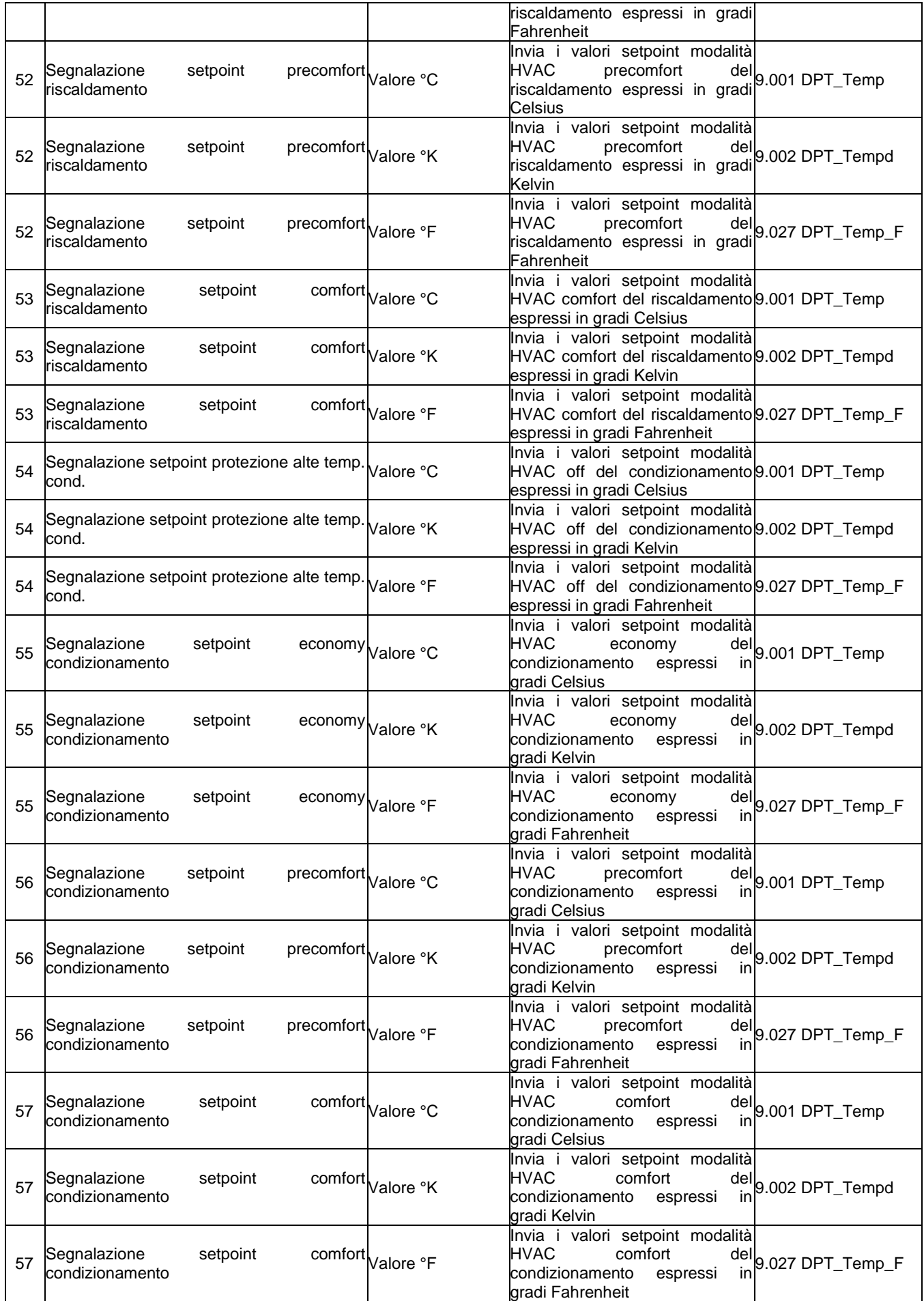

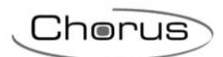

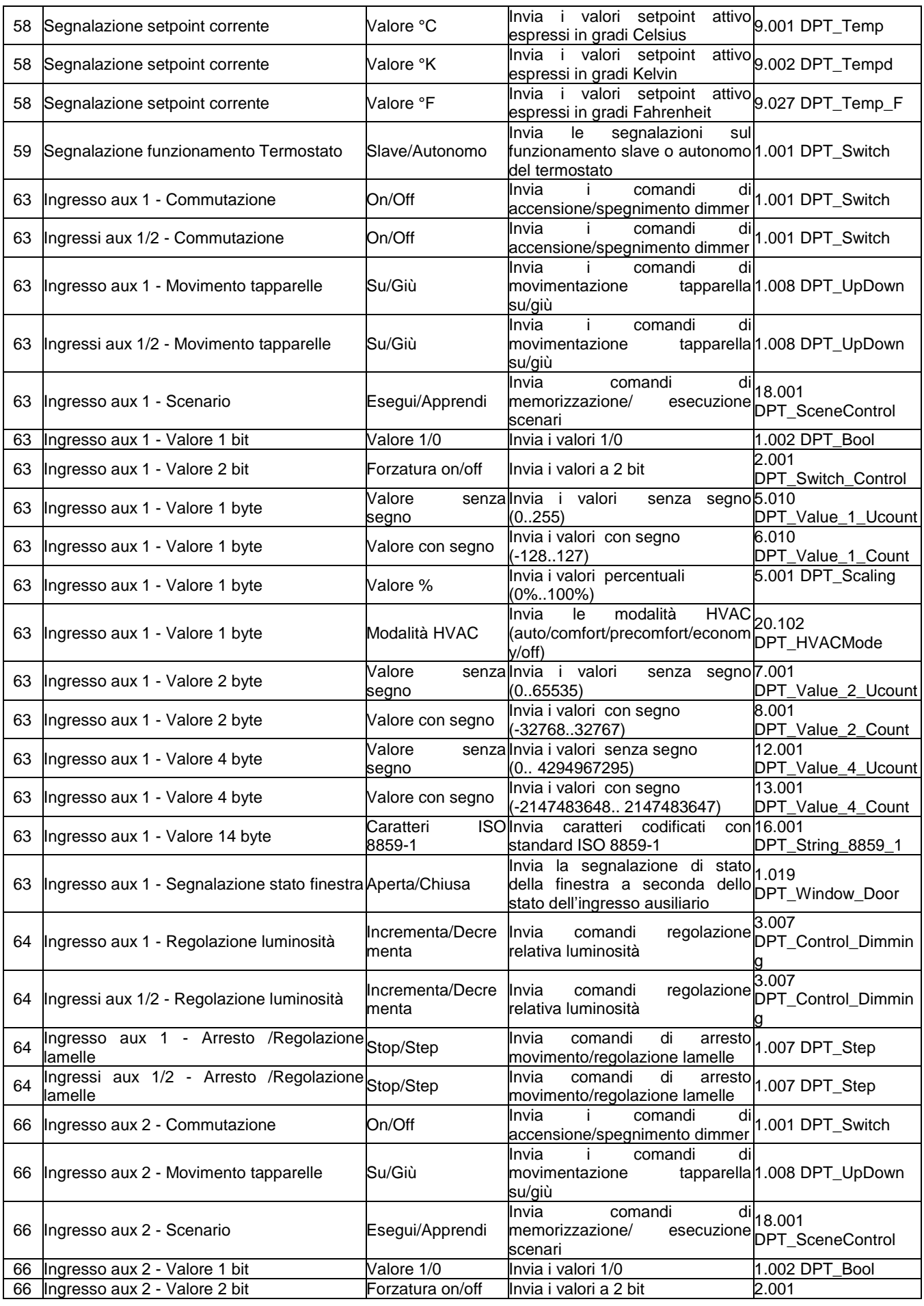

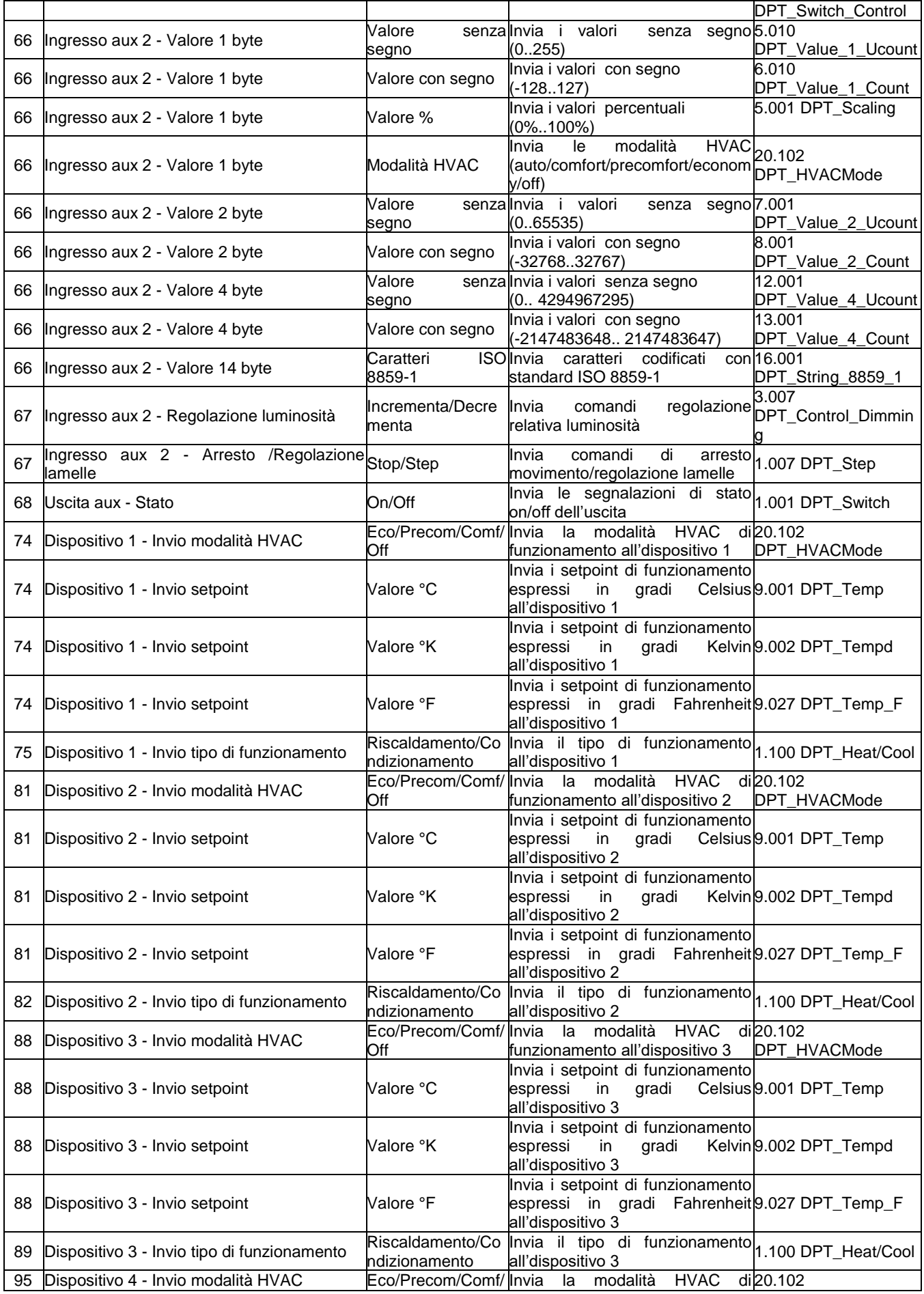

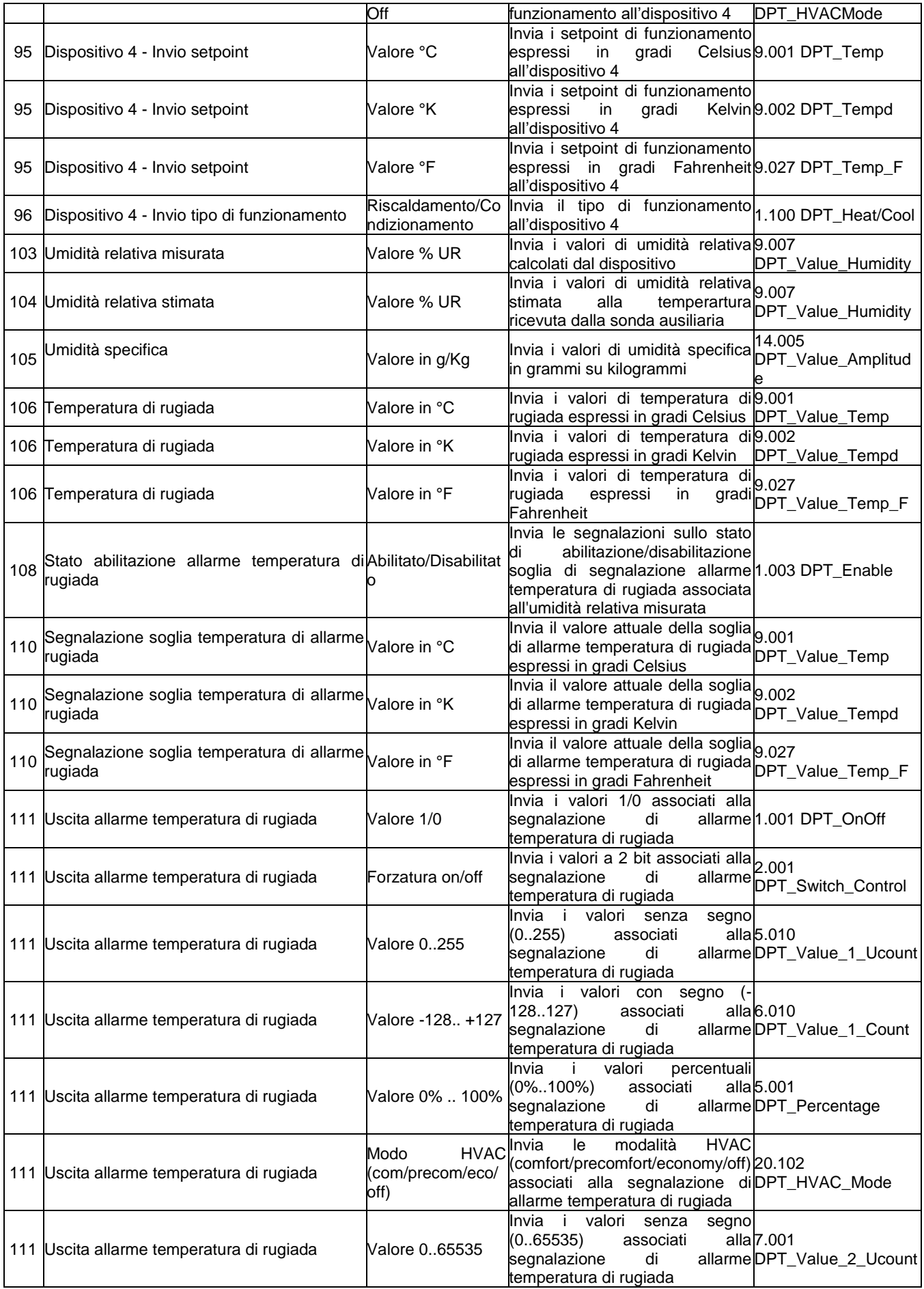

Cherus

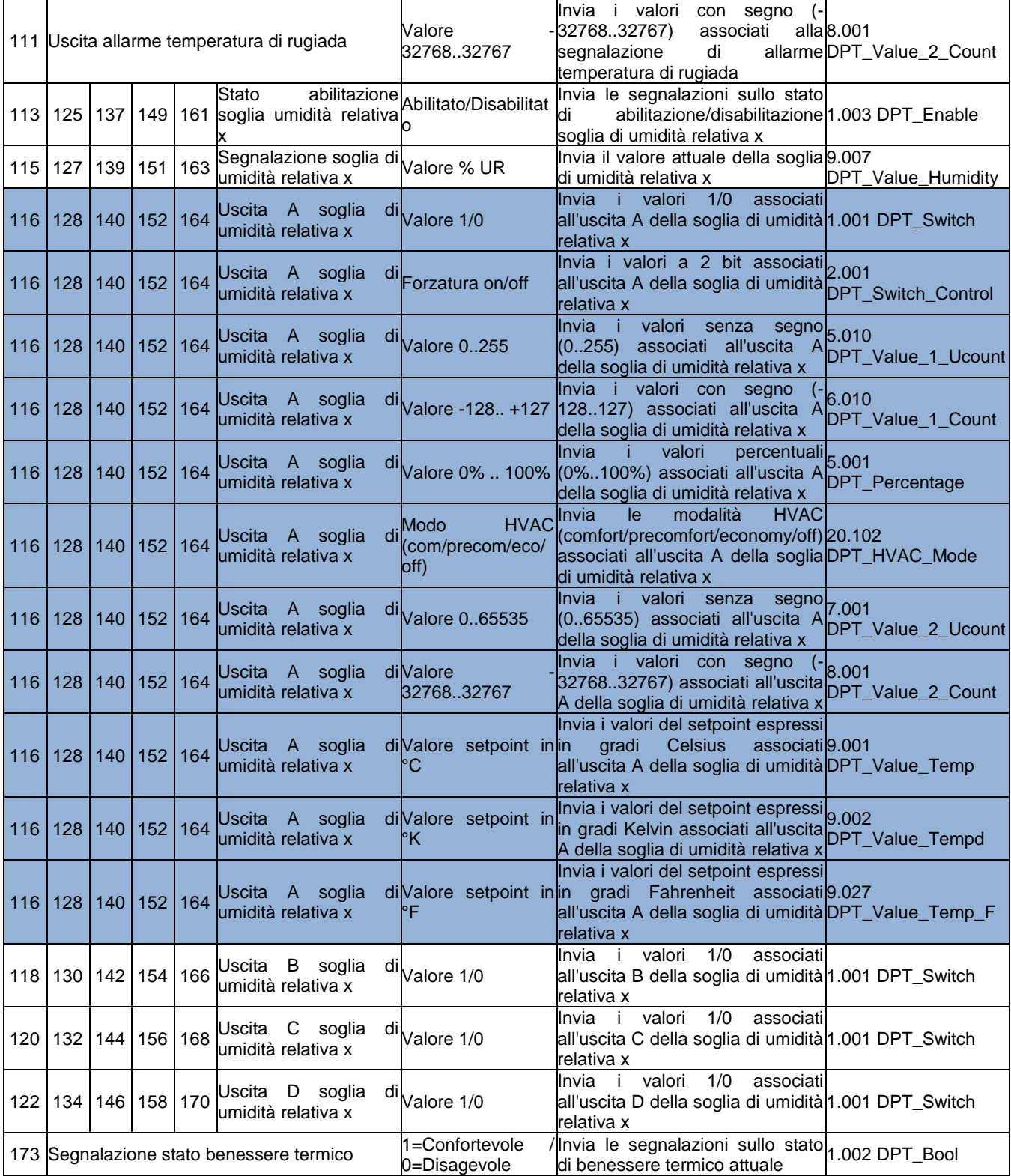

Le varianti degli oggetti evidenziati in blu nella tabella sopra, non sono state riportate per gli oggetti B (oggetti 118/130/142/154/166), C (oggetti 120/132/144/156/168), D (oggetto 122/134/146/158/170) ma sono comunque presenti.

<u> 1980 - Johann Barn, fransk politik (</u>

# **20 Segnalazioni errori di programmazione ETS**

Il dispositivo è in grado di rilevare e di conseguenza segnalare a display, tramite i tre digit centrali, diversi errori di programmazione.

Nel caso dovessero essere rilevati più errori, a display viene segnalato l'errore che ha indice minore. Una volta rilevato e segnalato a display l'errore, la segnalazione a display permane fintantoché non viene scaricato nuovamente l'applicativo ETS con le dovute correzioni.

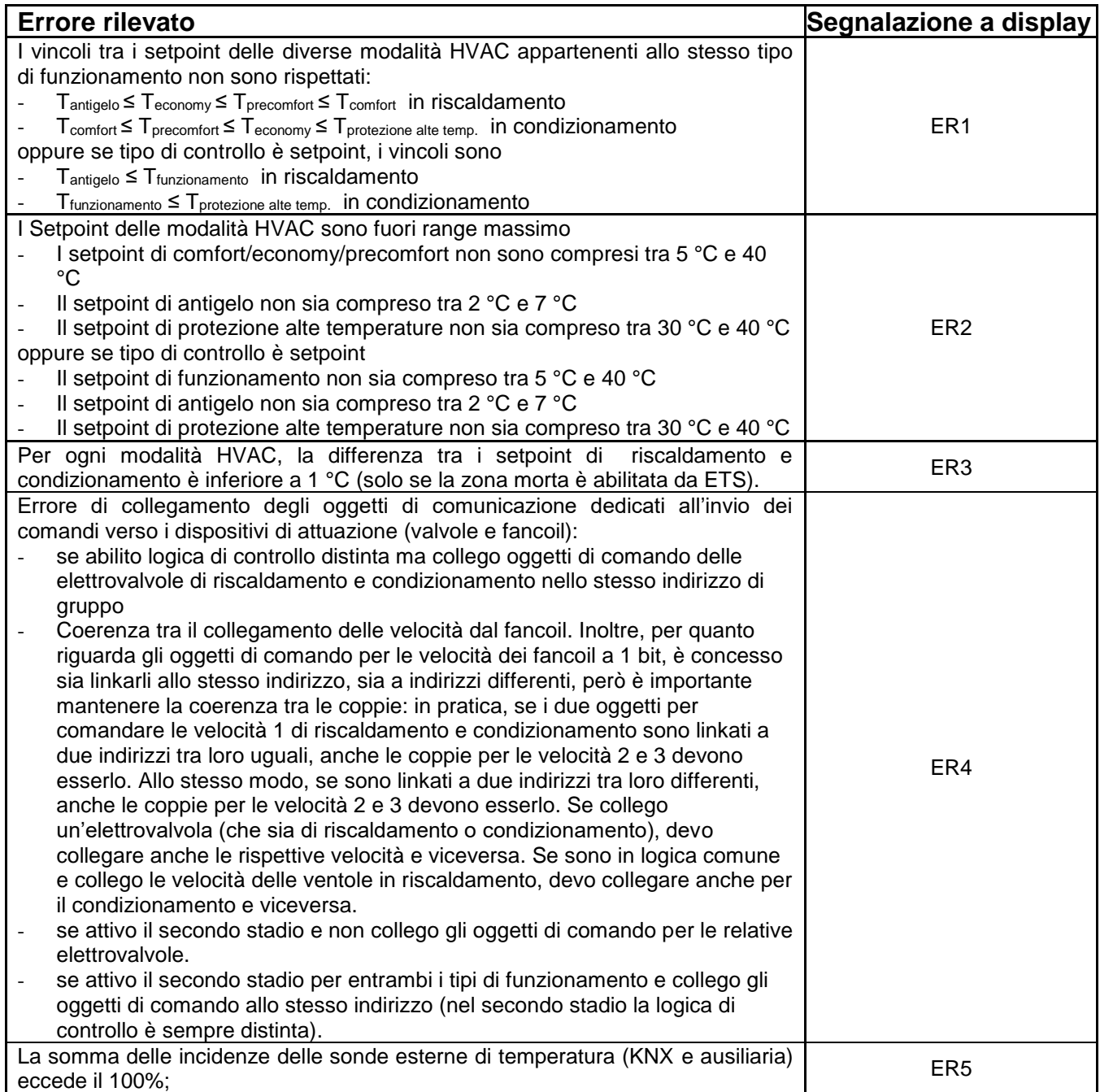

Punto di contatto indicato in adempimento ai fini delle direttive e regolamenti UE applicabili:

Contact details according to the relevant European Directives and Regulations:<br>Contact details according to the relevant European Directives and Regulations:<br>GEWISS S.p.A. Via A.Volta, 1 IT-24069 Cenate Sotto (BG) Italy te

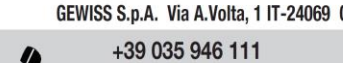

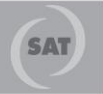

8.30 - 12.30 / 14.00 - 18.00 lunedì ÷ venerdì - monday ÷ friday

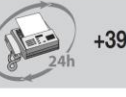

+39 035 946 260

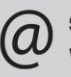

sat@gewiss.com www.gewiss.com